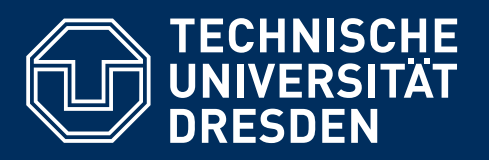

**[https://tu-dresden.de/cd](https://tu-dresden.de/cd/)**

TUD -Script v2.06l basierend auf KOMA -Script

# **Ein LaTeX-Bundle für Dokumente im Corporate Design der Technischen Universität Dresden** Benutzerhandbuch\*

Falk Hanisch [hanisch.latex@outlook.com](mailto:hanisch.latex@outlook.com)

30. März 2021

\*Druckversion

# **Vorwort**

In diesem Handbuch werden die für das Erstellen von LATEX-Dokumenten im [Corporate Design](https://tu-dresden.de/cd/) [der Technischen Universität Dresden](https://tu-dresden.de/cd/)<sup>[1](#page-2-0)</sup> entwickelten Klassen und Pakete beschrieben. Diese basieren auf den gerade im deutschsprachigen Raum häufig verwendeten KOMA -Script-Klassen, die eine Vielzahl von Einstellmöglichkeiten bieten, welche weit über die Möglichkeiten der LATEX-Standardklassen hinausgehen. Zusätzlich bietet das TUD -Script-Bundle weitere, insbesondere das Dokumentlayout betreffende Auswahlmöglichkeiten.

Es sei angemerkt, dass die hier beschriebenen Klassen eine Abweichung vom Corporate Design der Technischen Universität Dresden zulassen, da dieses gerade unter typografischen Gesichtspunkten durchaus als diskussionswürdig zu erachten ist. Prinzipiell ist es mit den entsprechenden Einstellungen möglich, auf das Layout der KOMA -Script-Klassen zurückzuschalten. Ohne die gezielte Verwendung dieser Optionen durch den Anwender werden per Voreinstellung alle Vorgaben des Corporate Designs umgesetzt.

Dieses Handbuch enthält eine Beschreibung der *zusätzlich* zu den KOMA -Script-Klassen nutzbaren Optionen und Befehle. Dabei werden Grundkenntnisse in der Verwendung von KTFX vorausgesetzt. Sollten diese nicht vorhanden sein, wird das Lesen der LATEX 2<sub>ε</sub>-Kurzbeschreibung [l2kurz.pdf](http://mirrors.ctan.org/info/lshort/german/l2kurz.pdf)<sup>[2](#page-2-1)</sup> dringend empfohlen. Für den vertiefenden Einstieg in LATEX stellt Nicola L. C. Talbot sehr ausführliche Tutorials für ᡌEX-Novizen<sup>[3](#page-2-2)</sup> und [Dissertationen](http://www.dickimaw-books.com/latex/thesis/)<sup>[4](#page-2-3)</sup> zur freien Verfügung. Zusätzlich werden in [Teil II](#page-76-0) dieses Handbuchs Minimalbeispiele sowie etwas ausführlichere Tutorials angeboten.

Des Weiteren sollte *jeder* Anwender das ᡌᠮ<sub>E</sub>X2<sub>ɛ</sub>-Sündenregister [l2tabu.pdf](http://mirrors.ctan.org/info/l2tabu/german/l2tabu.pdf)<sup>[5](#page-2-4)</sup> kennen, um typische Fehler zu vermeiden. Antworten auf häufig gestellte Fragen liefert [DanteFAQ](http://projekte.dante.de/DanteFAQ/WebHome)<sup>[6](#page-2-5)</sup>. Falls der Nutzer unerfahren bei der Verwendung von KOMA -Script sein sollte, so ist ein Blick in das [dazugehörige Handbuch](http://mirrors.ctan.org/macros/latex/contrib/koma-script/doc/scrguide.pdf)<sup>[7](#page-2-6)</sup> sehr zu empfehlen, wenn nicht sogar unumgänglich.

Der aktuelle Stand der Klassen und Pakete aus dem TUD -Script-Bundle in der Version v2.06l wurde nach bestem Wissen und Gewissen auf Herz und Nieren getestet. Dennoch kann nicht für das Ausbleiben von Fehlern garantiert werden. Beim Auftreten eines Problems sollte dieses genauso wie Inkompatibilitäten mit anderen Paketen im TUD-LA[TEX-Forum](http://latex.wcms-file3.tu-dresden.de/phpBB3/) respektive im [GitHub-](https://github.com/tud-cd/tudscr/issues)[Repository](https://github.com/tud-cd/tudscr/issues) tudscr unter

#### <http://latex.wcms-file3.tu-dresden.de/phpBB3/> <https://github.com/tud-cd/tudscr/issues>

gemeldet werden. Für eine schnelle und erfolgreiche Fehlersuche sollte bitte ein [Minimalbei](http://www.komascript.de/minimalbeispiel)[spiel](http://www.komascript.de/minimalbeispiel)<sup>[8](#page-2-7)</sup> bereitgestellt werden. Auf Anfragen ohne dieses werde ich gegebenenfalls verspätet oder gar nicht reagieren. Ebenso sind im genannten Forum auch *Fragen*, *Kritik* und *Verbesserungsvorschläge* – sowohl das Bundle selbst als auch die Dokumentation betreffend – gerne gesehen. Da dieses Bundle in meiner Freizeit entstanden ist und auch gepflegt wird, bitte ich um Nachsicht, falls ich nicht sofort antworte und/oder eine Fehlerkorrektur vornehmen kann.

Falk Hanisch Dresden, 30. März 2021

<span id="page-2-0"></span><sup>1</sup><https://tu-dresden.de/cd/>

<span id="page-2-1"></span><sup>2</sup><http://mirrors.ctan.org/info/lshort/german/l2kurz.pdf>

<span id="page-2-2"></span><sup>3</sup><http://www.dickimaw-books.com/latex/novices/>

<span id="page-2-3"></span><sup>4</sup><http://www.dickimaw-books.com/latex/thesis/>

<span id="page-2-4"></span><sup>5</sup><http://mirrors.ctan.org/info/l2tabu/german/l2tabu.pdf>

<span id="page-2-5"></span><sup>6</sup><http://projekte.dante.de/DanteFAQ/WebHome>

<span id="page-2-6"></span><sup>7</sup><http://mirrors.ctan.org/macros/latex/contrib/koma-script/doc/scrguide.pdf>

<span id="page-2-7"></span><sup>8</sup><http://www.komascript.de/minimalbeispiel>

**Inhaltsverzeichnis**

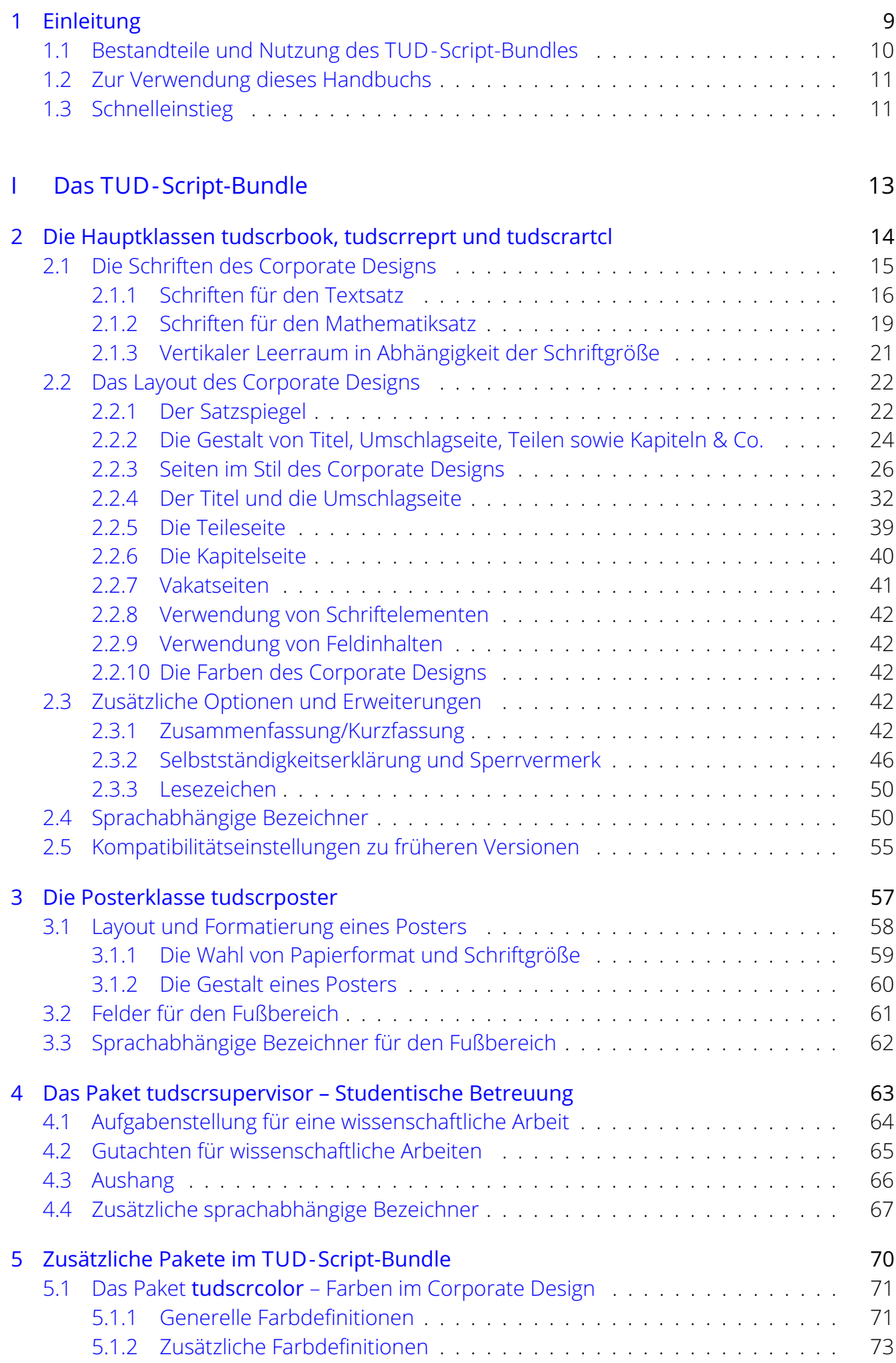

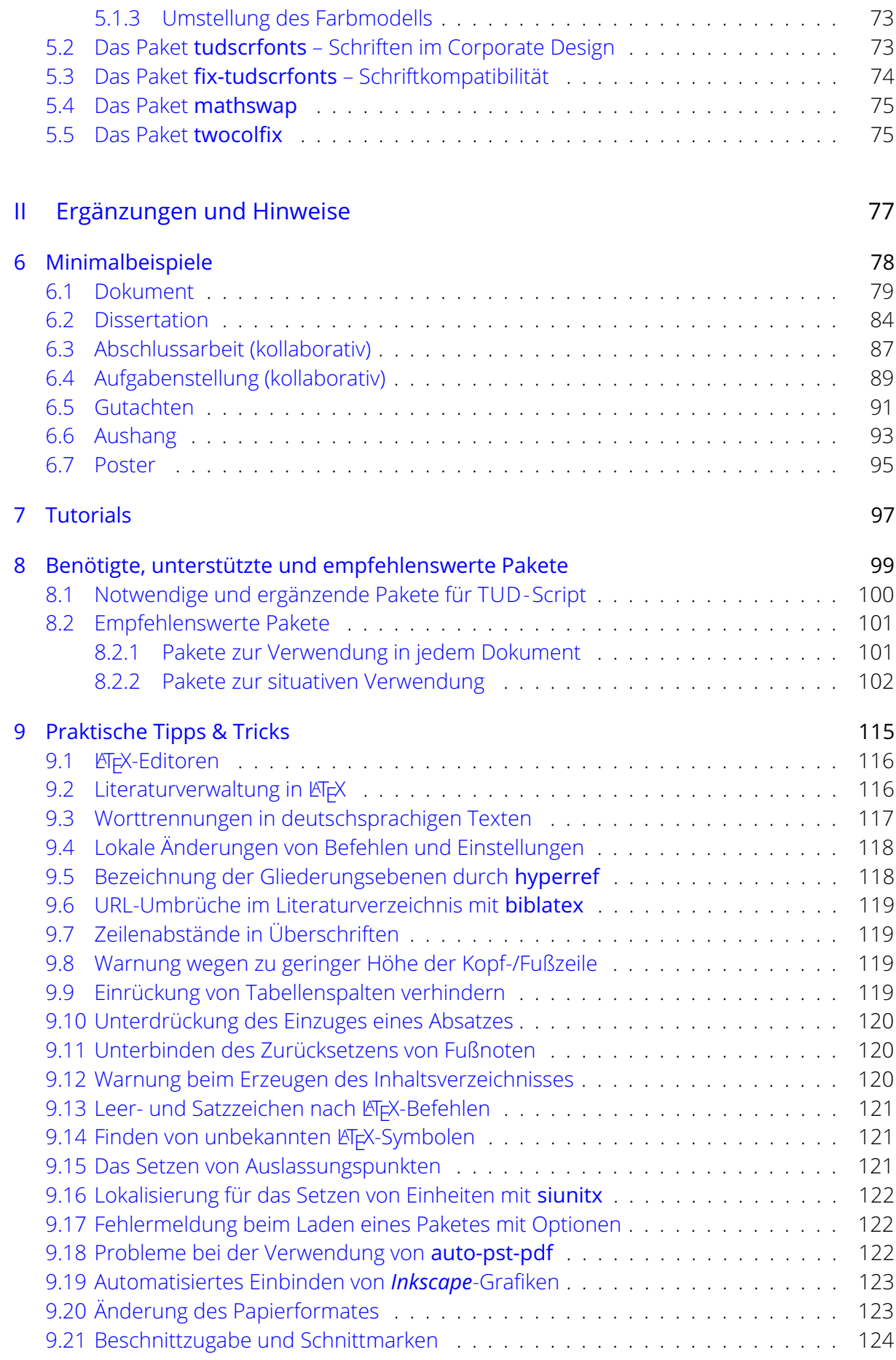

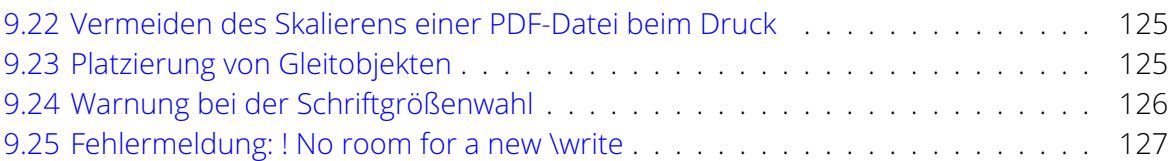

# [III Anhang](#page-127-0) 128

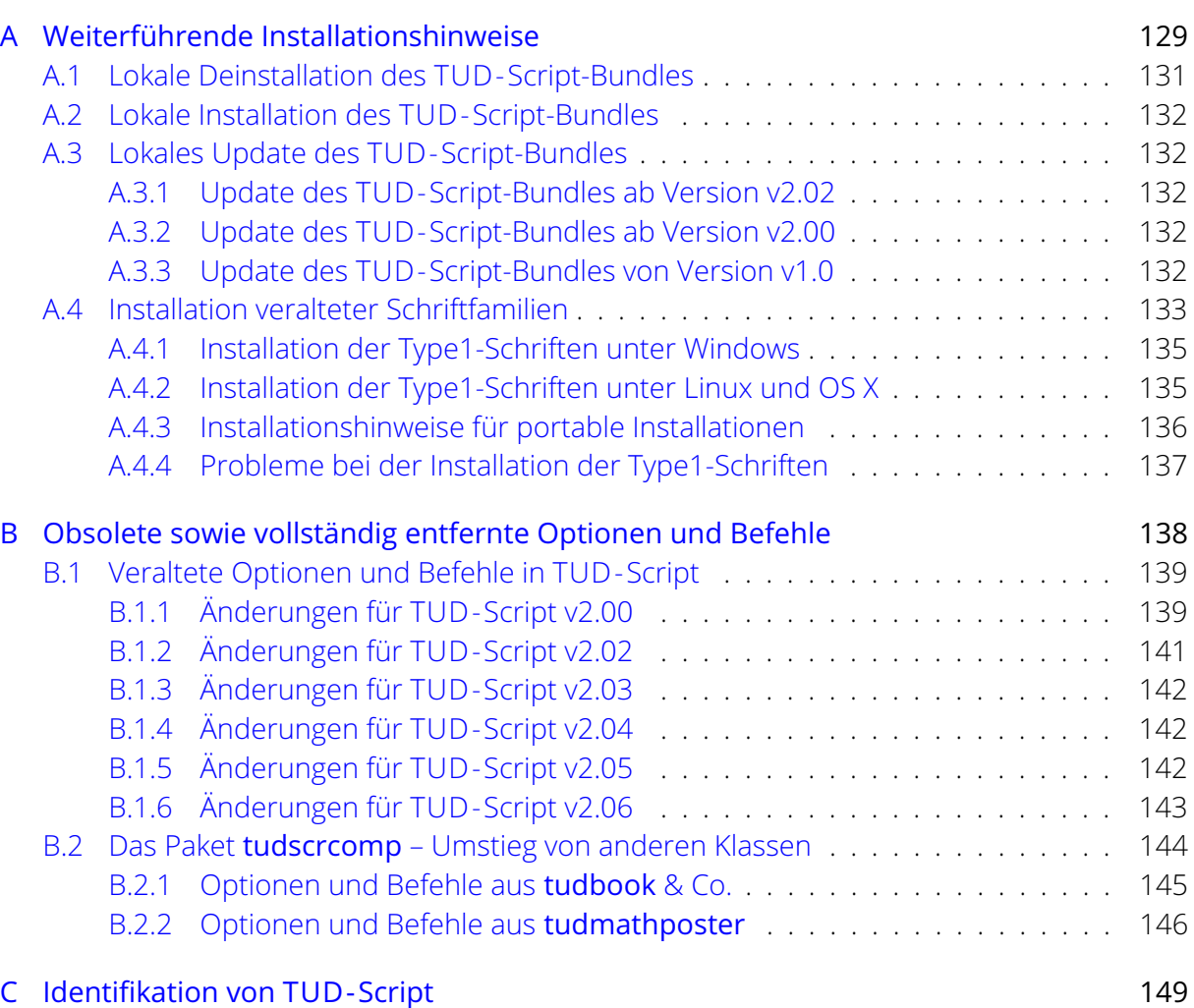

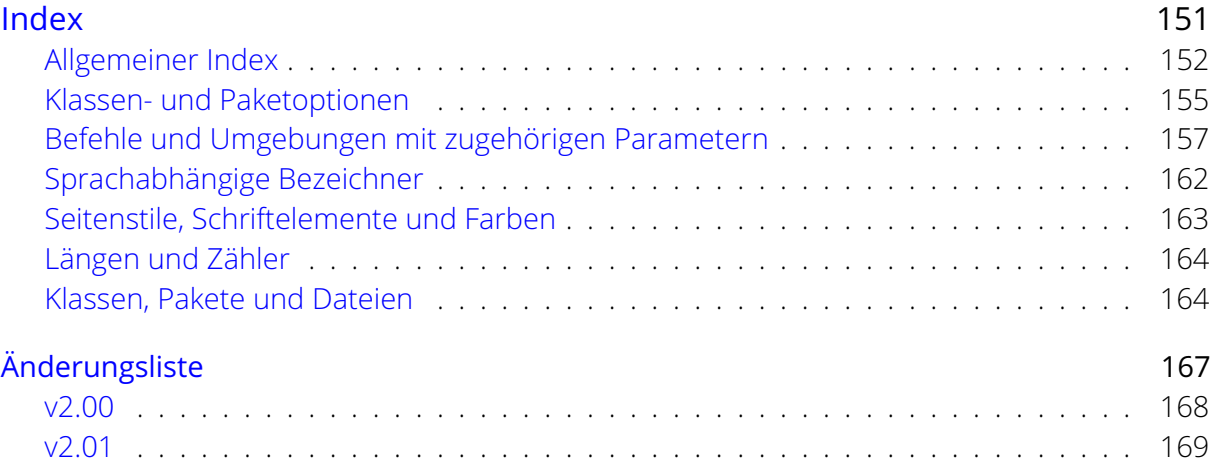

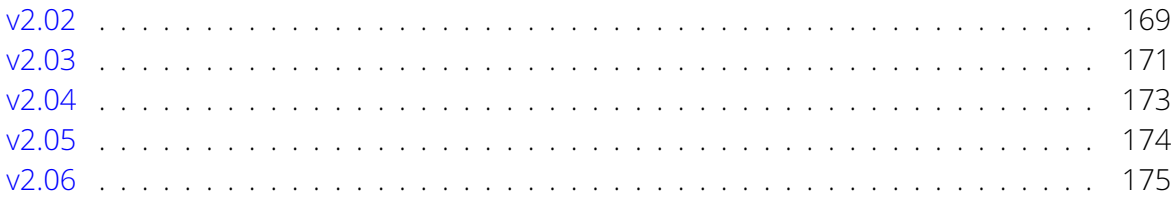

# <span id="page-8-0"></span>**Kapitel 1 Einleitung**

Zur Verwendung der TUD -Script-Klassen in der Version v2.06l werden sowohl die KOMA -Script-Klassen v3.32 oder später als auch die Hausschrift des Corporate Designs **Open Sans** aus dem Paket [opensans](#page-99-1) zwingend benötigt. Außerdem müssen durch die genutzte LATEX-Distribution weitere Pakete bereitgestellt werden, die unter [Unterkapitel 8.1](#page-99-0) aufgeführt sind. Beim Einsatz einer der Distributionen T<sub>F</sub>X Live, MacT<sub>F</sub>X und MiKT<sub>F</sub>X in der jeweils aktuellen Versionen sollte dies kein Problem darstellen. Wird jedoch eine Distribution verwendet, die TUD -Script in der Version v2.06l nicht zur Verfügung stellt und eine Aktualisierung dieser nicht möglich sein, so sollte [Anhang A](#page-128-0) konsultiert werden.

Das TUD -Script-Bundle ist hauptsächlich für das Erstellen wissenschaftlicher Texte sowie Arbeiten gedacht und soll *momentan* die ursprünglichen Klassen[9](#page-9-1) aus dem Vorlagenpaket von Klaus Bergmann nicht ersetzen sondern vielmehr ergänzen. Eine Umsetzung des Corporate Designs für die beamer-Klasse sowie für Briefe und Geschäftsschreiben auf Basis des KOMAScript-Brief-Klasse [scrlttr2](#page-99-2) ist bis jetzt leider noch nicht mit TUD-Script realisiert worden, soll jedoch langfristig erfolgen. Im Bundle tudmathposter existieren für die beamer-Klasse allerdings bereits mehrere Stile. Dieses ist im [GitHub-Repository](https://github.com/tud-cd/tud-cd/) tud-cd<sup>[10](#page-9-2)</sup> zu finden. Für das Erstellen von Briefen mit den TUD-Script-Klassen ließe sich das Paket [scrletter](http://www.ctan.org/pkg/scrletter) nutzen.

# <span id="page-9-0"></span>**1.1 Bestandteile und Nutzung des TUD -Script-Bundles**

[v2.01](#page-168-0) [v2.02](#page-168-2) [v2.04](#page-172-1) [v2.06](#page-174-1)

Das TUD-Script-Bundle wird über das [Comprehensive TeX Archive Network \(CTAN\)](http://www.ctan.org/)<sup>[11](#page-9-3)</sup> bereitgestellt und kann durch LATEX-Distributionen wie TEX Live, MacTEX oder auch MiKTEX genutzt werden. Es stellt zum einen die drei Hauptklassen [tudscrbook](#page-14-0), [tudscrreprt](#page-14-0) sowie [tudscrartcl](#page-14-0) und zum anderen die Klasse [tudscrposter](#page-57-0) zur Verfügung, welche in [Kapitel 2](#page-13-0) beziehungsweise [Kapitel 3](#page-56-0) vorgestellt werden. Das Paket [tudscrsupervisor](#page-63-0) – dokumentiert in [Kapitel 4](#page-62-0) – kann zusammen mit den TUD -Script-Klassen genutzt werden, um Aufgabenstellungen, Aushänge oder Gutachten für studentische Arbeiten zu erstellen. Weiterhin existieren auch eigenständige Pakete, welche in [Kapitel 5](#page-69-0) beschrieben sind. Für die Verwendung des TUD-Script-Bundles ist – neben KOMA -Script mindestens in der Version v3.32 sowie den in [Unterkapitel 8.1](#page-99-0) aufgeführten LATEX-Paketen - seit der Version v2.06 lediglich die Schrift **Open Sans** vonnöten, welche durch das Paket [opensans](#page-99-1) zur Verfügung gestellt wird. Eine lokale Nutzerinstallation der Schriften – wie in vorherigen Versionen – ist nicht notwendig. Lediglich für den Fall, dass gezielt die alten Schriften *Univers* und *DIN Bold* eingesetzt werden sollen, müssen diese auch installiert sein. Weitere Hinweise dazu sind in [Unterkapitel A.4](#page-132-0) zu finden. Um diese zu aktivieren, sei auf [tudscrver=2.05](#page-54-1) und [cdoldfont](#page-142-1) verwiesen.

#### **Anmerkung zu Windows**

Für Windows können zwei unterschiedliche LATEX-Distributionen genutzt werden. Die Vorteile von T<sub>F</sub>X Live im Vergleich zu MiKT<sub>F</sub>X liegen zum einen in der Wartung durch mehrere Autoren sowie der früheren Verfügbarkeit aller Updates über CTAN. Zum anderen werden zusätzlich zu LATEX 2*ε* ein *Perl-Interpreter* sowie *Ghostscript* mitgeliefert, wodurch die Ad-hoc-Verwendung einiger Pakete wie beispielsweise [glossaries](#page-106-0) vereinfacht beziehungsweise verbessert wird. Für MiKT<sub>F</sub>X müssen diese Programme gegebenenfalls manuell installiert werden. Demgegenüber entfällt für MiKT<sub>F</sub>X die alljährliche Neuinstallation, welche bei T<sub>F</sub>X Live notwendig ist.

<span id="page-9-1"></span> $^9$ tudbook, tudbeamer, tudletter, tudfax, tudhaus, tudform

<span id="page-9-2"></span><sup>10</sup><https://github.com/tud-cd/tud-cd/>

<span id="page-9-3"></span><sup>11</sup><http://www.ctan.org/>

#### **Anmerkung zu Linux und OS X**

Die Installation einer der LATEX-Distributionen TEX Live oder MacTEX sollte direkt über die angebotenen Pakete (<https://tug.org/texlive/> oder <https://tug.org/mactex/>) und nicht über apt-get install erfolgen. Damit wird sichergestellt, dass die aktuelle Variante der jeweiligen Distribution genutzt wird.

# <span id="page-10-0"></span>**1.2 Zur Verwendung dieses Handbuchs**

Sämtliche neu definierten Optionen, Umgebungen und Befehle der Klassen und Pakete des TUD -Script-Bundles werden im Handbuch aufgeführt und beschrieben. Am Ende des Dokumentes befinden sich mehrere Indexe, die das Nachschlagen oder Auffinden von bisher unbekannten Befehlen oder Optionen erleichtern sollen.

Die im Folgenden beschriebenen Optionen können – wie ein Großteil aller Einstellungen für KOMA-Script – in der Syntax des [keyval](#page-111-0)-Paketes als Schlüssel-Wert-Paare bei der Wahl der Dokumentklasse angegeben werden: \documentclass[*<Schlüssel>*=*<Wert>*]{*<Klasse>*}

Des Weiteren eröffnen die KOMA -Script-Klassen die Möglichkeit der späten Optionenwahl. Damit können Optionen nicht nur direkt beim Laden als sogenannte Klassenoptionen angegeben werden, sondern lassen sich auch noch innerhalb des Dokumentes nach dem Laden der Klasse ändern. Die KOMA -Script-Klassen sehen hierfür zwei Befehle vor. Mit \KOMAoptions{*<Optionenliste>*} lassen sich beliebig viele Schlüsseln jeweils genau einen Wert zuweisen, \KOMAoption{*<Option>*}{*<Werteliste>*} erlaubt das gleichzeitige Setzen mehrere Werte für genau einen Schlüssel. Für die von TUD -Script *zusätzlich* zur Verfügung gestellten Optionen werden äquivalent dazu die Befehle \TUDoptions{*[<Optionenliste>](#page-14-2)*} und \TUDoption{*<Option>*}{*[<Werteliste>](#page-14-3)*} definiert. Damit kann das Verhalten von Optionen im Dokument – innerhalb einer Gruppe auch lokal – geändert werden.

Die Voreinstellung jeder Option wird mit "Standardwert: <Wert>" bei deren Beschreibung angeführt. Einige dieser Voreinstellungen sind nicht immer gleich sondern werden in Abhängigkeit der genutzten Benutzereinstellungen und Optionen gesetzt. Diese bedingten Voreinstellungen werden durch "Standardwert: *<Wert>* |Bedingung: *<bedingter Wert>*" angegeben. Wird ein Schlüssel durch den Benutzer *ohne* eine Wertzuweisung genutzt, so wird – falls vorhanden – ein vordefinierter Säumniswert gesetzt, welcher in der Beschreibung aller Optionen durch die *kursive* Schreibweise innerhalb der Werteliste gekennzeichnet ist. In den meisten Fällen ist der Säumniswert eines Schlüssels true, er entspricht folglich der Angabe *<Schlüssel>*=true. Mit der expliziten Wertzuweisung eines Schlüssels durch den Benutzer werden sowohl einfache als auch bedingte Voreinstellungen immer überschrieben. Die neben den Optionen neu eingeführten Befehle und Umgebungen der Klassen werden im gleichen Stil erläutert.

# <span id="page-10-1"></span>**1.3 Schnelleinstieg**

Das Handbuch gliedert sich in drei Teile. In [Teil I](#page-12-0) ist die Dokumentation von TUD-Script zu finden. Hier werden alle neuen Optionen, Umgebungen und Befehle, die über die Funktionalität von KOMA -Script hinausgehen, erläutert. [Teil II](#page-76-0) enthält zum einen einfache Minimalbeispiele, um den prinzipiellen Umgang und die Funktionalitäten von TUD -Script zu demonstrieren. Zum anderen werden hier auch ausführliche und dokumentierte Tutorials vor allem für LATEX-Neulinge angeboten. Insbesondere das Tutorial treatise.pdf ist mehr als einen Blick wert, wenn eine wissenschaftliche Arbeit mit LATEX 2*ε* verfasst werden soll. Abschließend werden verschiedenste

Pakete vorgestellt, die nicht speziell für das TUD -Script-Bundle selber sondern auch für andere LATEX 2*ε*-Klassen verwendet werden können und demzufolge für jeden Anwender interessant sein könnten. Außerdem werden hier einige Tipps & Tricks beim Umgang mit LATEX beschrieben, um kleinere oder größere Probleme zu lösen.

Die Klassen [tudscrbook](#page-14-0), [tudscrreprt](#page-14-0) und [tudscrartcl](#page-14-0) sind Wrapper-Klassen der bekannten KOMA -Script-Klassen [scrbook](#page-99-2), [scrreprt](#page-99-2) sowie [scrartcl](#page-99-2) und können einfach anstelle deren verwendet werden. Auf diesen basierende Dokumente können durch das Umstellen der Dokumentklasse einfach in das Corporate Design der Technischen Universität Dresden überführt werden. Bei Fragestellungen bezüglich Layout, Schriften oder ähnlichem ist in jedem Fall ein weiterer Blick in das hier vorliegende Handbuch empfehlenswert.

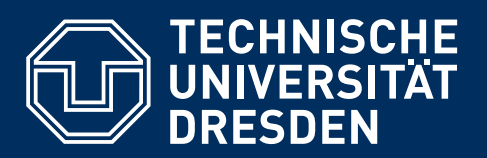

**[https://tu-dresden.de/cd](https://tu-dresden.de/cd/)**

# <span id="page-12-0"></span>**Teil I Das TUD -Script-Bundle**

Dies ist der Hauptteil des TUD -Script-Bundles. Hier findet der Anwender alle verfügbaren Optionen, Umgebungen und Befehle, die über die Funktionalität von KOMA -Script hinausgehen.

<span id="page-13-0"></span>**Kapitel 2 Die Hauptklassen** <span id="page-14-0"></span>Es werden die drei neuen Hauptklassen

[tudscrbook](#page-14-0) [tudscrreprt](#page-14-0) [tudscrartcl](#page-14-0)

eingeführt, welche auf den KOMA -Script-Klassen basieren und grundsätzlich alle deren bereitgestellte Optionen – beispielsweise parskip=*<Methode>* für die Absatzeinstellungen oder BCOR=*<Längenwert>* zur Festlegung der Bindekorrektur – sowie Umgebungen und Befehle unterstützen. Zusätzlich zu den KOMA -Script-Klassen werden weitere Pakete zwingend benötigt, welche unter [Unterkapitel 8.1](#page-99-0) aufgeführt sind und durch TUD -Script geladen werden.

Es sei hier abermals auf die Anwenderdokumentation von KOMA-Script<sup>[12](#page-14-4)</sup> hingewiesen, viele der folgend beschriebenen Befehle und Optionen beziehen sich auf die darin vorgestellten Einstellungsmöglichkeiten. Die Anpassungen und Erweiterungen der KOMA -Script-Klassen an das Corporate Design und die neu definierten beziehungsweise geänderten oder erweiterten Befehle und Optionen werden im Folgenden erläutert.

```
\TUDoptions{<Optionenliste>}
\TUDoption{<Option>}{<Werteliste>}
```
Mit diesen beiden Befehlen besteht für die meisten der neuen Klassen- respektive Paketoptionen die Möglichkeit, den Wert der Optionen noch nach dem Laden der Klasse beziehungsweise des Paketes zu ändern. Sie sind das Äquivalent zu den beiden KOMA -Script-Befehlen \KOMAoptions beziehungsweise \KOMAoption.

Man kann wahlweise mit der Anweisung [\TUDoptions](#page-14-2) die Werte mehrerer Optionen gleichzeitig ändern, wobei diese durch Kommata zu trennen sind. Dabei muss innerhalb der Optionenliste jede zu ändernde Option in der Form *<Option>*=*<Wert>* angegeben werden. Die meisten der TUD -Script-Optionen besitzen auch einen Standard- respektive Säumniswert. Werden diese in der Form *<Option>* ohne die Angabe eines Wertes genutzt, so wird der jeweiligen Option einfach der vorgesehene Säumniswert zugewiesen.

Einige Optionen können gleichzeitig mehrere, sich ergänzende Werte besitzen. Für diese besteht die Möglichkeit, mit [\TUDoption](#page-14-3) einer einzelnen Option nacheinander eine Reihe von Werten zuzuweisen, wobei diese in der Werteliste durch Komma voneinander zu trennen sind.

Diese beiden Befehlen erlauben es im Bedarfsfall das Verhalten von einer Option oder mehreren Optionen im Dokument zu ändern. Werden diese Befehle in einer Umgebung oder Gruppe genutzt, bleiben die vorgenommenen Einstellungen innerhalb dieser lokal begrenzt.

# <span id="page-14-1"></span>**2.1 Die Schriften des Corporate Designs**

Das Corporate Design der Technischen Universität Dresden gibt die Verwendung der Schriftfamilie **Open Sans** für den Fließtext vor, was in der Standardkonfiguration durch TUD -Script auch so umgesetzt wird. Da jedoch in längeren Texten die Verwendung einer Serifenschriften aus typografischer Sicht zu empfehlen ist, gibt es allerdings die Möglichkeit, die ursprünglich vorgesehenen Schriften des Corporate Designs nicht zu laden und stattdessen die LATEX-Standardschriften beziehungsweise ein anderes Schriftpaket zu verwenden. Die Erläuterungen dazu sind in [Abschnitt 2.1.1](#page-15-0) zu finden. Zur Verwendung der Schriften mit LAT<sub>E</sub>X 2<sub>ε</sub>-Klassen, welche nicht zum TUD-Script-Bundle gehören, lässt sich das Paket [tudscrfonts](#page-72-2) laden.

<span id="page-14-4"></span><sup>12</sup><http://mirrors.ctan.org/macros/latex/contrib/koma-script/doc/scrguide.pdf>

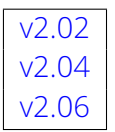

Durch das Corporate Design werden keine Schriften für den Mathematiksatz festgelegt. Das ist insbesondere für sowohl mathematische Abhandlungen als auch ingenieur- und naturwissenschaftliche Dokumente nicht tragbar. Im Mathematikmodus werden deshalb die lateinischen Glyphen mithilfe des Paketes [mathastext](#page-104-0) sowie die griechischen Lettern der **Open Sans** genutzt. Zu Ergänzung kann für zusätzliche mathematische Symbole das Paket [mdsymbol](http://www.ctan.org/pkg/mdsymbol) geladen werden.

Diese Einstellung lässt sich deaktivieren, wodurch sich die Standardschriften oder gegebenenfalls die eines zusätzlichen Paketes für den mathematischen Satz nutzen lassen. Die dafür relevanten Einstellungen werden in [Abschnitt 2.1.2](#page-18-0) erläutert. Weiterhin sind ergänzende Hinweise zu einem typografisch sauberen Mathematiksatz in [Kapitel 7](#page-96-0) zu finden.

# **Die Schriftformate Type1 und OpenType**

[v2.02](#page-168-2) Das TUD -Script-Bundle unterstützt die Nutzung der Schriften des Corporate Designs sowohl im Type1- als auch im OpenType-Format. Beide Formate werden durch das Paket [opensans](#page-99-1) bereitgestellt, wobei unabhängig vom genutzten Textsatzsystem die Schriften im Type1-Format geladen werden. Die Verwendung der Schriften im OpenType-Format ist auch beim Einsatz von **LualTEX** oder **X¬lTEX** nicht zwingend erforderlich. Dennoch ist dies problemlos möglich, indem einfach das Paket [fontspec](#page-100-2) eingebunden wird.

Ein Verzicht auf die Type1-Schriften ist dennoch nicht ohne Weiteres möglich. Denn einerseits sind diese für die Kompilierung eines Dokumentes über den klassischen Prozesspfad via latex > dvips > ps2pdf – wie es beispielsweise für die Erstellung von Grafiken mit [pstricks](#page-108-0) notwendig ist – erforderlich. Andererseits werden für den Mathematiksatz die Glyphen den Type1-Schriften entnommen. Eine Verwendung der OpenType-Schriften für den Mathematiksatz ist leider nicht ohne einen erheblichen Aufwand möglich, weshalb TUD -Script – insbesondere aufgrund des nicht vorhandenen Mehrwerts – darauf verzichtet.

# <span id="page-15-0"></span>**2.1.1 Schriften für den Textsatz**

[v2.03](#page-170-1) [v2.05](#page-173-1) [v2.06](#page-174-1)

[v2.02](#page-168-2)  $\vert$  cdfont=<*Einstellung>*  $\vert$  Voreinstellung: true, normalbold, liningfigures

<span id="page-15-1"></span>Mit der Option [cdfont](#page-15-1) können durch den Anwender alle zentralen Schrifteinstellungen für die TUD -Script-Klassen vorgenommen werden. Dies betrifft die Schriften sowohl für den Fließtext als auch den Mathematiksatz. Dabei lassen sich insbesondere unterschiedliche Kombinationen von normaler und fetter Schriftstärke für die **Open Sans** einstellen. Zu Beginn des Dokumentes sind diese maßgeblich für die Definition der Mathematikschriften. Die Schriftstärke im charakteristischen Querbalken der Kopfzeile lässt sich mit dieser Option ebenfalls einstellen.

## <span id="page-15-5"></span>cdfont=false/off/no

Es werden die LATEX-Standardschriften und nicht die Hausschrift des Corporate Designs verwendet. Der Anwender kann beliebige Schriftpakete nutzen.[13](#page-15-2)

<span id="page-15-4"></span>cdfont=*true/on/yes/light/lightfont/noheavyfont* (Säumniswert)

Es wird die Hausschrift **Open Sans** im Stil des Corporate Designs genutzt. Die Überschriften der obersten Gliederungsebenen bis einschließlich \subsubsection werden entweder in fetter oder extra-fetter Schriftstärke gesetzt (*siehe* headings=*[<Einstellung>](#page-24-0)* auf Seite [25\)](#page-23-0), darunter liegende<sup>[14](#page-15-3)</sup> verwenden immer den fetten Schriftschnitt. Dieser nutzt standardmäßig Open Sans Regular, kann allerdings mit [cdfont=heavybold](#page-16-0) stärker eingestellt werden. Im Fließtext kommt Open Sans Light zum Einsatz.

<span id="page-15-2"></span>13Für die Verwendung der klassischen EFX-Schriften, ist das Paket Imodern sehr empfehlenswert.

<span id="page-15-3"></span><sup>14\</sup>paragraph und \subparagraph

<span id="page-16-1"></span>cdfont=heavy/heavyfont

Diese Einstellung unterscheidet sich von [cdfont=true](#page-15-4) insoweit als die Schriftstärke der Hausschrift erhöht wird. Der Fließtext des Dokumentes wird in Open Sans Regular gesetzt. Der fette Schriftschnitt ist im Normalfall auf **Open Sans Semi-Bold** festgelegt.

<span id="page-16-2"></span>Die Stärke der fetten Schriften lässt sich mit folgenden Einstellungen anpassen.

[v2.05](#page-173-1) cdfont=normalbold

Für die fette Schriftstärke wird Open Sans Regular respektive bei stärkerer Grundschrift ([cdfont=heavy](#page-16-1)) **Open Sans Semi-Bold** verwendet. Dies ist die Voreinstellung.

[v2.05](#page-173-1) | cdfont=heavybold/ultrabold

<span id="page-16-0"></span>Die fetten Schriften werden stärker hervorgehoben. Es kommt **Open Sans Semi-Bold** respektive **Open Sans Bold** bei erhöhter Schriftstärke ([cdfont=heavy](#page-16-1)) zum Einsatz.

Die folgende Tabelle verdeutlicht die Möglichkeiten zur Kombination der Einstellungen:

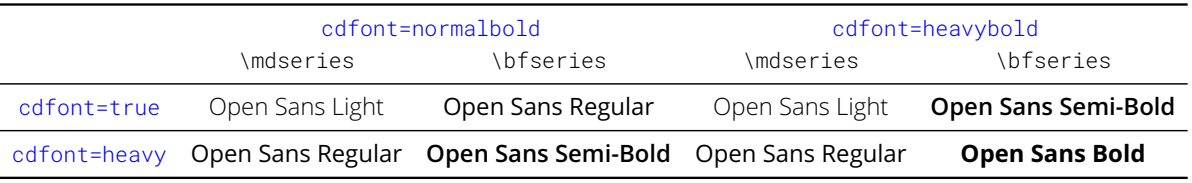

Weiterhin lässt sich die Gestalt der Ziffern anpassen, wobei zwischen Versalziffern und Mediävalziffern gewählt werden.

 $v2.06$  cdfont=liningfigures/normalfigures

Mit dieser Einstellung kommen dicktengleiche/äquidistant/proportionale Versalziffern oder auch Majuskelziffern (1234567890) zum Einsatz. Mit \oldstylenums{*<Ziffer(n)>*} lassen sich Mediävalziffern oder auch Minuskelziffern explizit setzen. Dieses Verhalten ist standardmäßig aktiviert.

#### [v2.06](#page-174-1) | cdfont=oldstylefigures/osf/oldnumbers

Für den Fließtext werden nichtproportionale Mediävalziffern oder auch Minuskelziffern (0123456789) standardmäßig verwendet.

Außerdem dient die Option cdfont=*[<Einstellung>](#page-15-1)* als erweiterte Schnittstelle für den Anwender, um zusätzliche Einstellungen für die Schriftnutzung vornehmen zu können, für welche normalerweise separate Optionen vorgesehen sind. Diese Möglichkeiten werden folgend kurz erläutert und auf die tatsächlich zugrunde liegende Option verweisen.

Die genutzten Mathematikschriften können mit folgenden Werte beeinflusst werden:

#### cdfont=nomath/nocdmath

Diese Einstellung deaktiviert die **Open Sans** für den mathematischen Satz. Es werden die LATEX-Standardschriften verwendet und es lassen sich beliebige Schriftpakete für den Mathematikmodus nutzen, *siehe* [cdmath=false](#page-18-1).

cdfont=math/cdmath

Die **Open Sans** wird für die Mathematikschriften genutzt, *siehe* [cdmath=true](#page-18-2).

#### cdfont=upgreek/uprightgreek

Griechische Groß- und Kleinbuchstaben sind aufrecht, *siehe* [slantedgreek=false](#page-18-3).

#### cdfont=slgreek/slantedgreek

Die Ausgabe der griechischen Glyphen erfolgt kursiv, *siehe* [slantedgreek=true](#page-18-4).

[v2.06](#page-174-1) | cdfont=texgreek/standardgreek

Es kommt der LATEX-Standard zum Einsatz, bei dem griechische Majuskeln aufrecht und Minuskeln kursiv ausgegeben werden, *siehe* [slantedgreek=standard](#page-18-5).

[v2.02](#page-168-2) Für die TUD -Script-Klassen gibt es bei den [tudheadings](#page-26-0)-Seitenstilen folgende Einstellmöglichkeiten für die Schriftart im Querbalken:

# cdfont=nohead/noheadfont

Bei deaktivierter Hausschrift für den Fließtext können diese ebenfalls im Querbalken deaktiviert werden, *siehe* [cdhead=false](#page-27-0).

cdfont=head/lighthead/lightfonthead/noheavyfonthead

Für den Querbalken der Kopfzeile wird – unabhängig von der Verwendung der Hausschrift im Fließtext – **Open Sans** in normaler Schriftstärke verwendet, *siehe* [cdhead=true](#page-27-1).

# cdfont=heavyhead/heavyfonthead

Im Querbalken wird – unabhängig von der Dokumentschrift – **Open Sans** in erhöhter Stärke genutzt, *siehe* [cdhead=heavy](#page-27-2).

# [v2.06](#page-174-1) ttfont=<*Einstellung>* Voreinstellung: true

Bei aktivierter Option [cdfont](#page-15-1) lässt sich zusätzlich die verwendete Schreibmaschinenschrift einstellen, wofür selbige aus einem der Pakete [roboto-mono](http://www.ctan.org/pkg/roboto-mono) oder Imodern genutzt wird und insbesondere die gewählten Einstellungen für die Schriftstärke der Option [cdfont](#page-15-1) beachtet werden. Ein direktes Laden des jeweiligen Paketes durch den Benutzer ist nicht notwendig.

# ttfont=false/off/no

Es findet keine Anpassung Schreibmaschinenschrift (\ttfamily) statt, mögliche Änderungen können durch den Anwender erfolgen.

# ttfont=*true/on/yes/roboto/roboto-mono* (Säumniswert)

Sollte das Paket [roboto-mono](http://www.ctan.org/pkg/roboto-mono) installiert sein, wird die darin definierte Schreibmaschinenschrift genutzt. Diese ist serifenlos und liegt in einer Vielzahl unterschiedlicher Schriftschnitte vor, weshalb sich diese ideal mit der **Open Sans** kombinieren lässt.

# ttfont=lmodern/lmtt/lm

Es wird explizit die Schreibmaschinenschrift aus [lmodern](#page-103-0) aktiviert.

# **Auszeichnungen im Text**

Unabhängig davon, welche Schriftfamilie im Dokument verwendet wird, können die Schriften des Corporate Designs jederzeit mit einem der hier aufgeführten Textschalter oder Textkommandos innerhalb des Dokumentes genutzt werden. Ein Textschalter wirkt sich – wenn er nicht lokal durch eine Gruppe oder Umgebung begrenzt wird – global auf das Dokument aus, wie etwa beispielsweise \bfseries. Bei einem Textkommando hingegen kommt die Schriftart nur für das nachfolgend angegebene Argument zum Einsatz, wie bei \textbf{*<Text>*}.

```
v2.04
```
<span id="page-17-1"></span><span id="page-17-0"></span>\cdfont{*<Schriftart>*} \textcd{*<Schriftart>*}{*<Text>*}

Diese beiden Befehle dienen zur gezielten Aktivierung einer Schriftart des Corporate Designs in Stärke und Schnitt. Hierbei entspricht [\cdfont](#page-17-0) einem Textschalter und ändert die verwendete Schriftart unverzüglich im aktuellen Geltungsbereich auf *<Schriftart>*, wohingegen [\textcd](#page-17-1) als Textkommando fungiert und den im zweiten Argument gegebenen *<Text>* in *<Schriftart>* setzt ohne dabei die Dokumentschriftart selbst zu ändern.

Für die Schriftauswahl muss im ersten Argument die Bezeichnung der gewünschten Schriftart angegeben werden. Mögliche Werte sind der nachfolgenden Tabelle zu entnehmen. Der Vorsatz Open Sans für die *<Schriftart>* im Argument ist dabei optional. Ebenso sind weder Leerzeichen noch die passende Groß- und Kleinschreibung notwendig. Für die Wahl der Schriftstärke ist allein die Bezeichnung Light/Regular/Semi-Bold/Bold/Extra-Bold ausreichend. Anstelle des Suffix' Italic ist auch die Nutzung von Oblique oder Slanted als Alias für die kursiven Schriftlagen möglich.

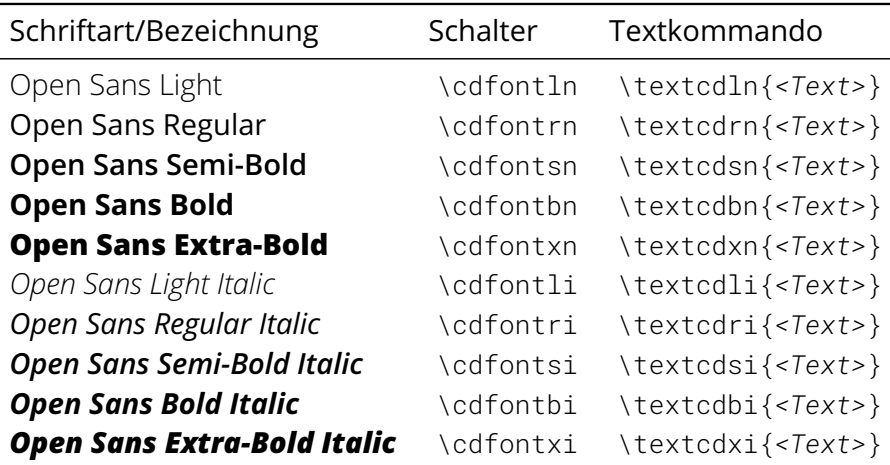

Alternativ zu [\cdfont](#page-17-0) und [\textcd](#page-17-1) werden für jeden Schriftschnitt auch explizite Textschalter und -kommandos bereitgestellt, bei denen das Argument für die Bezeichnung der Schriftart entfällt. Diese sind in der zweiten und dritten Spalte der Tabelle aufgeführt.

# <span id="page-18-6"></span><span id="page-18-0"></span>**2.1.2 Schriften für den Mathematiksatz**

[v2.03](#page-170-1)  $\vert$  cdmath=<*Ein-Aus-Wert>*  $\vert$  Voreinstellung: true | [cdfont=false](#page-15-5): false

Diese Option dient zur Anpassung der Mathematikschriften. Wird diese aktiviert, so werden zur Hausschrift passende Glyphen im Mathematikmodus genutzt. Normale sowie fette Schriftstärke werden zu *Beginn des Dokuments* abhängig von der zu diesem Zeitpunkt aktiven Einstellung für die Schriften des Fließtexts (*siehe* [cdfont](#page-15-1)) definiert. Auf fette Mathematikschriften kann im Dokument mit \boldmath umgeschaltet werden, eine Anpassung der Einstellungen ist durch [\TUDoptions](#page-14-2) möglich. Gültige Werte für die Option [cdmath](#page-18-6) sind:

#### <span id="page-18-1"></span>cdmath=false/off/no

Es werden die normalen LATEX-Serifenschriften beziehungsweise die Schriften beliebig nutzbarer Pakete für den Mathematiksatz verwendet.

#### <span id="page-18-2"></span>cdmath=*true/on/yes* (Säumniswert)

Im Mathematikmodus kommt **Open Sans** sowohl für lateinische als auch griechische Buchstaben zum Einsatz.

## [v2.06](#page-174-1) | slantedgreek=<*Ein-Aus-Wert>* | Voreinstellung: true

<span id="page-18-7"></span>Die Option ändert die standardmäßige Neigung der griechischen Großbuchstaben im Mathematikmodus bei der Verwendung der Standardbefehle für griechische Buchstaben.

## <span id="page-18-3"></span>slantedgreek=false/off/no

Die griechischen Glyphen werden im Mathematiksatz allesamt aufrecht gesetzt.

## <span id="page-18-4"></span>slantedgreek=*true/on/yes* (Säumniswert)

Alle griechischen Buchstaben werden im Mathematikmodus kursiv ausgegeben.

## <span id="page-18-5"></span>slantedgreek=standard/latex

Die Ausgabe entspricht mit aufrechten Majuskeln und kursiven Minuskeln der griechischen Lettern dem LATEX-Standard beim mathematischen Satz.

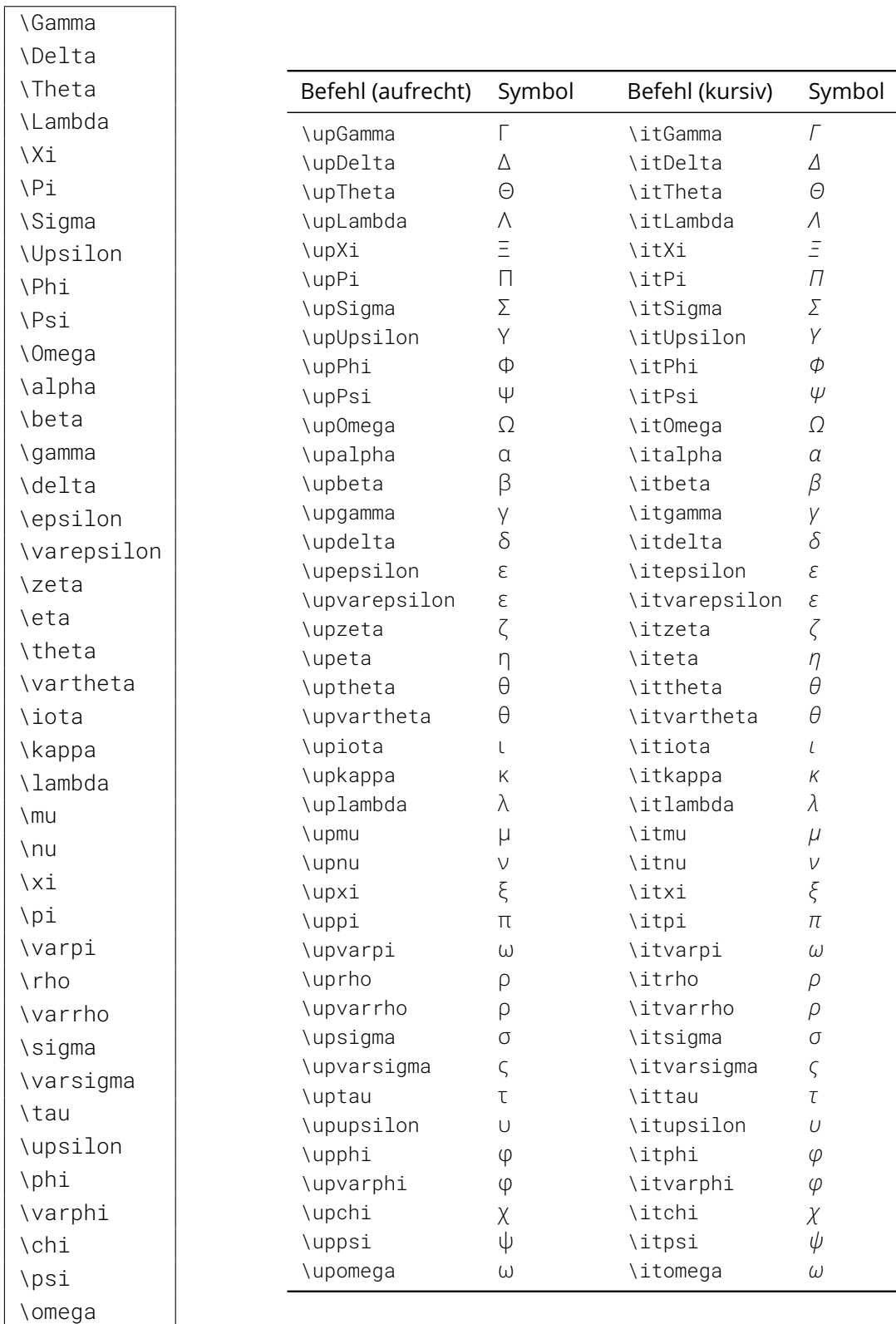

Unabhängig von der Option [slantedgreek](#page-18-7) können sowohl kursive als auch aufrechte griechischen Glyphen im Mathematikmodus mit diesen Befehlen direkt verwendet werden. Dies ist nützlich, um zwischen *kursiven Variablen* und *aufrechten Konstanten* zu unterscheiden. Weiterhin kann anstelle von \up{*<Glyphe>*} oder \it{*<Glyphe>*} auch der Präfix \other{*<Glyphe>*} genutzt werden. Damit wird – abhängig von der Option [slantedgreek](#page-18-7) – die komplementäre Schriftlage der angegebenen Glyphe gesetzt.

#### **Zusätzliche Hinweise zum Mathematiksatz**

Unter Umständen werden zusätzliche Symbole für den Mathematiksatz benötigt. Sehr oft kommt hierfür das Paket [amssymb](http://www.ctan.org/pkg/amssymb) zum Einsatz. Dieses stellt zahlreiche zusätzliche für die LATEX-Standardschriften zur Verfügung. Diese sind in Verbindung mit der **Open Sans** aus typografischer Sicht jedoch keine ideale Lösung. Die Symbole aus dem Paket [mdsymbol](http://www.ctan.org/pkg/mdsymbol) passen wesentlich besser zu besagter Schriftfamilie, weshalb diesem Paket der Vorzug gegeben werden sollte, falls die Schriften des Corporate Designs für den mathematischen Satz genutzt werden. Weitere Hinweise zum typografisch guten Mathematiksatz sind außerdem in [Kapitel 7](#page-96-0) zu finden.

## <span id="page-20-0"></span>**2.1.3 Vertikaler Leerraum in Abhängigkeit der Schriftgröße**

Bei den TUD -Script-Klassen sind im Normalfall mehrere Längen von der für das Dokument gewählten Schriftgröße abhängig – im Gegensatz zu KOMA -Script. Dies hat den großen Vorteil, dass bei einer Änderung der Schriftgröße die folgend genannten Befehle respektive Längen nicht separat durch den Anwender angepasst werden müssen, um weiterhin sinnvoll verwendet werden zu können.

Die Anpassung an die Schriftgröße erfolgt sowohl die dehnbaren Längen \bigskipamount, \medskipamount und \smallskipamount, welche von den Befehlen \bigskip, \medskip beziehungsweise \smallskip für das Einfügen vertikaler Abstände genutzt werden, als auch die beiden Längen \abovecaptionskip und \belowcaptionskip für den Abstand zwischen einem Gleitobjekt – beispielsweise eine Abbildung oder eine Tabelle – und dessen mit \caption gesetzten Beschreibung. Außerdem wird die Länge \columnsep als Maß für den horizontalen Abstand der einzelnen Textspalten im zwei- oder mehrspaltigen Layout, wie es beispielsweise mit dem Paket [multicol](#page-102-0) erzeugt werden kann, in Relation zur Schriftgröße sinnvoll festgelegt.

Die verwendete Schriftgröße kann durch den Anwender über die KOMA -Script-Option Achtung! fontsize=*<Schriftgröße>* festgelegt werden. *Dabei ist zu beachten, dass diese immer als Klassenoption angegeben werden sollte.* Weitere Hinweise zur Wahl der passenden Schriftgröße sind außerdem in [Abschnitt 3.1.1](#page-58-0) zu finden.

#### [v2.05](#page-173-1) relspacing=*<Ein-Aus-Wert>* Voreinstellung: true

<span id="page-20-1"></span>Mit der Option relspacing=*[<Ein-Aus-Wert>](#page-20-1)* lässt sich die zuvor beschriebene Schriftgrößenabhängigkeit sowohl für vertikalen Leerraum zwischen zwei Absätzen oder bei Beschriftungen als auch für den horizontalen Abstand zwischen den Textspalten im mehrspaltigen Layout anpassen.

relspacing=false/off/no/absolute/standard

Die besagten Längen werden nicht angepasst, passende Werte sollten bei einer Änderung der Schriftgröße durch den Anwender gewählt werden.

relspacing=*true/on/yes/relative/fontsize* (Säumniswert)

In Abhängigkeit von der gewählten Schriftgröße werden die zuvor genannten Längen automatisch festgelegt.

# <span id="page-21-0"></span>**2.2 Das Layout des Corporate Designs**

## <span id="page-21-1"></span>**2.2.1 Der Satzspiegel**

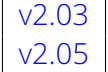

<span id="page-21-7"></span>[v2.03](#page-170-1) cdgeometry=*<Einstellung>* Voreinstellung: true,restricted | [cd=false](#page-23-1): false

Diese Option ist für die Aufteilung beziehungsweise die Berechnung des Satzspiegels verantwortlich. Das Maß der Seitenränder ist im Corporate Design fest vorgegeben und wird standardmäßig von den TUD -Script-Klassen eingehalten. Allerdings lassen sich die Seitenrän-der anpassen, um beispielsweise einen vernünftigen doppelseitigen Satz zu ermöglichen.<sup>[15](#page-21-2)</sup> Des Weiteren besteht die Möglichkeit, auf das KOMA -Script-Standardverhalten zurückzufallen und die Satzspiegelberechnung durch das Paket [typearea](#page-99-3) vornehmen zu lassen. Hier hat insbesondere die Klassenoption DIV=*<Einstellung>* maßgeblichen Einfluss auf den Satzspiegel.  $\overline{v2.05}$  $\overline{v2.05}$  $\overline{v2.05}$  Mehr dazu ist in der Dokumentation von KOMA-Script<sup>[16](#page-21-3)</sup> zu finden. Zusätzlich lässt sich mit [cdgeometry=custom](#page-22-0) der Satzspiegel durch den Anwender (fast) beliebig festlegen.

cdgeometry=false/off/no

Die Satzspiegelberechnung erfolgt via [typearea](#page-99-3), die Vorgaben des Corporate Designs bezüglich der Seitenränder werden ignoriert.

cdgeometry=*true/on/yes/asymmetric/cd* (Säumniswert)

Die Seitenränder werden im asymmetrischen Stil des Corporate Designs fest definiert und auch für den doppelseitigen Satz (Klassenoption twoside=true) genutzt.<sup>[17](#page-21-4)</sup>

cdgeometry=symmetric/centred/centered

Der Satzspiegel wird im einseitigen sowie doppelseitigen Satz auf der Seite zentriert.<sup>[18](#page-21-5)</sup> cdgeometry=twoside/balanced

Diese Einstellung aktiviert den doppelseitigen Satz (twoside=true) und ändert den Satzspiegel derart, dass die Ränder der inneren Seiten schmaler sind als die der äußeren.[19](#page-21-6) Achtung! *Der so erzeugte Satzspiegel ist jedoch unvorteilhaft, da das Logo der Technischen Universität Dresden sehr nah am inneren Seitenrand des Dokumentes gesetzt wird und folglich auf rechten respektive ungeraden Seiten sehr weit an den Blattrand rückt.* Dieses Problem kann – bei [tudscrbook](#page-14-0) sowie [tudscrreprt](#page-14-0) – prinzipiell gelöst werden, indem Titel, Teile und Kapitel über das Aktivieren der KOMA -Script-Option open=left immer auf einer linken Seite beginnen, was allerdings aus typografischer Sicht eher unüblich ist.

[v2.05](#page-173-1) Mit den folgenden Werten lässt sich einstellen, in welcher Variante der Satzspiegel nach dem Corporate Design der Technischen Universität Dresden erstellt werden soll.

cdgeometry=restricted

Der Satzspiegel entspricht den expliziten Vorgaben des Corporate Designs.

#### cdgeometry=adapted

Laut dem Handbuch zum Corporate Design werden für Papierformate zwischen DIN A6 und DIN A4 "im Interesse größter Einheitlichkeit die Maßverhältnisse über einen größeren Formatbereich hinweg, eingefroren'." Dies kann jedoch zu schlecht nutzbaren Satzspiegeln führen. Mit dieser Einstellung kann die Fixierung deaktiviert und der äquivalente Satzspiegel beispielsweise für das Format DIN A5 aktiviert werden. Bei Formaten außerhalb des fixierten Bereichs hat diese Einstellung keinen Einfluss.

<span id="page-21-3"></span><span id="page-21-2"></span><sup>15</sup>Hierbei sollte der innere Rand schmaler als der äußere sein

<span id="page-21-4"></span><sup>16</sup><http://mirrors.ctan.org/macros/latex/contrib/koma-script/doc/scrguide.pdf>

<span id="page-21-5"></span><sup>17</sup>links: 30 mm, rechts: 20 mm, oben: 20 mm, unten: 30 mm

<span id="page-21-6"></span><sup>18</sup>links: 25 mm, rechts: 25 mm, oben: 20 mm, unten: 30 mm

<sup>19</sup>innen: 20 mm, außen: 30 mm, oben: 20 mm, unten: 30 mm

cdgeometry=calculated

Der Satzspiegel wird anhand der Referenzmaße für das Format DIN A4 für das eingestellte Papierformat *skaliert*. Die eigentlich definierten diskreten Maße bei unterschiedlichen Gestaltungshöhen werden ignoriert.

[v2.05](#page-173-1) Da es häufig sehr restriktive – wenn auch meistens völlig willkürliche – Vorgaben für die Seitenränder gibt, besteht außerdem die Möglichkeit, diese weitestgehend manuell einzustellen.

<span id="page-22-0"></span>cdgeometry=custom

Für die Festlegung der Seitenränder ist das Paket [geometry](#page-99-4) maßgeblich verantwortlich. Der Anwender kann mit den beiden, durch das Paket bereitgestellten Befehlen \geometry und \newgeometry den Satzspiegel selbst definieren. Für Hinweise zur Verwendung der Befehle sollte die Dokumentation von **[geometry](#page-99-4)** genutzt werden.

#### [v2.03](#page-170-1) | extrabottommargin=<Höhe> | Voreinstellung: 0pt

<span id="page-22-1"></span>Mit dieser Option kann die Größe des unteren Seitenrandes angepasst werden, wenn der Satzspiegel des Corporate Designs verwendet wird (*siehe* [cdgeometry](#page-21-7)). Insbesondere für den Fall, dass bei Seiten im Stil [tudheadings](#page-26-0) im Fußbereich entweder mit [\footlogo](#page-29-0) Drittlogos verwendet werden und diese über das optionale Argument oder via [footlogoheight](#page-29-1) über die Standardhöhe hinaus vergrößert wurden oder mit [\footcontent](#page-29-2) ein übergroßer Inhalt angegeben wurde, kann dieser unter Umständen etwas zu klein sein. Mit der Option [extrabottommargin](#page-22-1) wird der Fußbereich durch positive Werte vergrößert, negative Werte verkleinern diesen entsprechend.

Alternativ zur Option [extrabottommargin](#page-22-1) kann auch die Einstellung [cdfoot=](#page-28-0)*<Höhe>* mit einem Längenwert verwendet werden. Dabei spielt es für beide Optionen keine Rolle, ob eine LATEX-Länge, ein TEX-Abstand oder eine TEX-Ausdehnung als Länge bei der Wertzuweisung verwendet wird.

#### **Bindekorrektur**

Im Zusammenhang mit den Seitenrändern oder besser dem Satzspiegel ist die durch das Paket [typearea](#page-99-3) zur Verfügung gesellte KOMA -Script-Option BCOR=*<Längenwert>* zu erwähnen. Mit dieser kann bei der Satzspiegelberechnung ein Heftrand respektive eine Bindekorrektur berücksichtigt werden. Durch die TUD -Script-Klassen wird der mit dieser Option angegebene Wert auch an das Paket *[geometry](#page-99-4)* weitergereicht, sodass der Benutzer unabhängig von der Satzspiegelgestaltung ([cdgeometry](#page-21-7)) die Option BCOR nutzen kann. So lässt sich eine Bindekorrektur von beispielsweise 5 mm mit der *Klassenoption* BCOR=5mm festlegen.

Eine Anpassung der Bindekorrektur hat natürlich *immer* eine Änderung der verfügbaren Breite des Textbereichs zur Folge hat und führt somit zwingend zu einer Anpassung des Satzspiegels. Da die Bindekorrektur jedoch abhängig von der Höhe des Buchblocks gewählt werden sollte, welche letztendlich erst mit dem Druck des fertiggestellten Dokumentes bestimmt werden kann, muss diese zu Beginn abgeschätzt werden.

Beispiel: Als Faustregel gilt, dass die erforderliche Bindekorrektur in etwa der halben Höhe des Buchblocks entsprechen sollte. Dessen Höhe wiederum ist abhängig von der Anzahl der Seiten sowie der Dichte des verwendeten Papiers. Wird normales Papier mit einer Dichte von 80 g/m² verwendet, so entsprechen 100 Blatt in etwa einer Höhe von 10 mm, bei 100 g/m² ca. 12 mm. Dementsprechend wäre eine Bindekorrektur von BCOR=5mm beziehungsweise BCOR=6mm bei diesem Beispiel zu wählen.

#### **Kopf- und Fußzeile im Zusammenspiel mit dem Satzspiegel**

Da im Corporate Design nicht festgelegt ist, wie die Gestaltung der Kopf- und Fußzeilen in einer wissenschaftlichen Arbeit auszuführen ist, bleibt dem Nutzer dafür eine gewisse Freiheit. Dafür sollte idealerweise das zu KOMA-Script gehörige Paket [scrlayer-scrpage](#page-99-5) genutzt werden.

In der Dokumentation zu [typearea](#page-99-3) wird auch darauf eingegangen, wann Kopf- und Fußzeile bei der Satzspiegelkonstruktion entweder dem Rand oder dem Textkörper zugeschlagen werden sollten. Dies sollte bei der Erstellung eigener Kopf- und Fußzeilen beachtet werden. Die Einstellung dafür erfolgt mit den beiden KOMA -Script-Optionen headinclude=*<Ein-Aus-Wert>* sowie footinclude=*<Ein-Aus-Wert>*. Diese können – unabhängig von der Einstellung zur Satzspiegelgestaltung durch die Option [cdgeometry](#page-21-7) – verwendet werden.

#### <span id="page-23-0"></span>**2.2.2 Die Gestalt von Titel, Umschlagseite, Teilen sowie Kapiteln & Co.**

Falls die nachfolgend beschriebene Option cd=*[<Einstellung>](#page-23-2)* aktiviert ist, werden einige, spezielle Seiten im prägnanten Stil mit dem Logo der Technischen Universität Dresden und der dazugehörigen Kopfzeile mit Querbalken gesetzt. Dies betrifft insbesondere [die Umschlagseite](#page-31-0) [und den Titel aus](#page-31-0) [Abschnitt 2.2.4,](#page-31-0) die Teileseiten in [Abschnitt 2.2.5](#page-38-0) sowie die [Kapitelseiten](#page-39-0) in [Abschnitt 2.2.6.](#page-39-0) Mit den [tudheadings](#page-26-0)-Seitenstilen oder der [tudpage](#page-31-1)-Umgebung können weitere Seiten in diesem Stil erzeugt werden. Wird das Paket [tudscrsupervisor](#page-63-0) verwendet und mit den bereitgestellten Befehlen oder Umgebungen eine Aufgabenstellung, ein Gutachten oder ein Aushang erstellt, so erscheinen auch diese in besagtem Seitenstil.

## <span id="page-23-2"></span>[v2.03](#page-170-1) **cd=**<*Einstellung>* Voreinstellung: true

 $\sqrt{2.04}$  Mit dieser Option wird festgelegt, ob und wie das Corporate Design der Technischen Universität Dresden im gesamten Dokument verwendet wird. Sie hat Einfluss auf die Ausprägung von Titel-, Teil-, und Kapitelseiten sowie die Überschriften der weiteren Gliederungsebenen.

<span id="page-23-1"></span>cd=false/off/no

Diese Einstellung erzeugt das Standard-Verhalten der KOMA -Script-Klassen, es wird kein Corporate Design genutzt.

#### <span id="page-23-3"></span>cd=*true/on/yes/nocolor/monochrome* (Säumniswert)

Das Layout für Titel-, Teil- und Kapitelseiten ist im Corporate Design, es wird schwarze Schrift für Titel, Teil- und Kapitelüberschriften verwendet. Die Ausprägung des Seitenkopfes ist abhängig von der Option [cdhead](#page-26-1).

#### cd=lightcolor/pale

Die Einstellung entspricht weitestgehend der Option [cd=true](#page-23-3), allerdings wird die primäre Hausfarbe [HKS41](#page-70-3) für den Kopf des [tudheadings](#page-26-0)-Seitenstils und Überschriften genutzt.

#### [v2.04](#page-172-1) cd=barcolor

Zusätzlich zur vorherigen Einstellung wird außerdem der Querbalken farbig abgesetzt.

[v2.03](#page-170-1) cd=bicolor/bichrome

Der Kopf wird mit einem farbigen Hintergrund in der Hausfarbe gesetzt, auch der Querbalken wird farbig hinterlegt. Für die Überschriften wird die primären Hausfarbe verwendet.

<span id="page-23-4"></span>cd=color

Der Titel sowie Teil- und Kapitelseiten werden allesamt farbig gestaltet, der Seitenkopf wird in der primären Hausfarbe [HKS41](#page-70-3) gesetzt, der Querbalken erhält Linien als Begrenzung.

[v2.03](#page-170-1) cd=fullcolor/full

Entspricht der vorherigen Einstellung, allerdings wird der Querbalken nicht durch Linien begrenzt sondern farbig hinterlegt.

#### [v2.06](#page-174-1) headings=*<Einstellung>* Voreinstellung: heavy

<span id="page-24-0"></span>Die Option headings=*<Einstellung>* wird bereits von KOMA -Script definiert und dient unter anderem zum Festlegen der Größe von Überschriften. Diese wird von TUD -Script erweitert, um im Layout des Corporate Designs die Schriftstärke der Überschriften anpassen zu können.

headings=light/normalbold

Die Überschriften werden in fetter Schrift gesetzt.

headings=heavy/ultrabold

Für Überschriften wird die extra-fette Schriftstärke verwendet.

Die Einstellungen gelten für die Gliederungsebenen bis einschließlich \subsubsection.

#### **Individuelle Einstellungen für einzelne Elemente des Layouts**

Das Verhalten aller für das Layout relevanten Elemente wird von der eben zuvor erläuterten Option cd=<*Einstellung>* bestimmt. Dies betrifft zum einen sowohl den Titel ([\maketitle](#page-32-0)) als auch die Umschlagseite ([\makecover](#page-33-0)) und zum anderen alle Teileseiten (\part, \addpart) und Kapitelseiten (\chapter, \addchap) sowie alle darunter liegenden Gliederungsebenen.

Soll ein bestimmtes Element des Layouts abweichend von der allgemeinen Einstellung für das gesamte Dokument erscheinen, so kann eine der folgenden Optionen genutzt werden, um dieses individuell anzupassen und die mit cd=*[<Einstellung>](#page-23-2)* eingestellten Vorgaben für das jeweilige Element zu überschreiben.<sup>[20](#page-24-1)</sup> Die gültigen Wertzuweisungen für die einzelnen Elemente entsprechend dabei den möglichen Werten für die Option cd=*[<Einstellung>](#page-23-2)*.

<span id="page-24-2"></span>Zu beachten ist dabei, dass die verwendete Schrift für die Elemente des Layouts abhängig von der Option cdfont=*[<Einstellung>](#page-15-1)* ist. Für Titel- und Umschlagseite kann diese direkt über das optionale Argument von [\maketitle](#page-32-0) respektive [\makecover](#page-33-0) geändert werden.

#### [v2.03](#page-170-1) | cdtitle=<*Einstellung>*

 $\sqrt{2.04}$  Mit der Option [cdtitle](#page-24-2) kann die allgemeine Einstellung für den Titel überschrieben werden. Es kann zwischen dem normalen ([cdtitle=false](#page-24-2)) und dem im Corporate Design umgeschaltet werden. Die neue Titelseite unterstützt alle durch KOMA -Script definierten Befehle für den Titel.[21](#page-24-3) Zusätzlich werden viele neue Felder definiert, welche vor allem für eine wissenschaftliche Arbeit von Relevanz sind. Genaueres dazu ist in [Abschnitt 2.2.4](#page-31-0) nachzulesen. Unabhängig von der gewählten Variante der Titelseite wird diese immer mit [\maketitle](#page-32-0) erzeugt.

# [v2.03](#page-170-1) [v2.04](#page-172-1)

#### [v2.02](#page-168-2) | cdcover=<Einstellung>

<span id="page-24-4"></span>Die TUD-Script-Klassen führen zusätzlich den Befehl [\makecover](#page-33-0) ein, mit dem sich neben dem Titel eine separate Umschlagseite erzeugen lässt. Diese ist in ihrer Gestalt der Titelseite sehr ähnlich, wird normalerweise jedoch in einem anderen Satzspiegel als dem des Buchblocks gesetzt. Mit der Option [cdcover](#page-24-4) kann – unabhängig von cd=*[<Einstellung>](#page-23-2)* – das Aussehen der Umschlagseite geändert werden. Wird [cdcover=false](#page-24-4) gewählt, entspricht die Umschlag-seite dem originalen KOMA-Script-Titel. Die Verwendung des Befehls [\makecover](#page-33-0) sowie die dazugehörigen Parameter werden detailliert in [Abschnitt 2.2.4](#page-31-0) erläutert.

<span id="page-24-1"></span><sup>&</sup>lt;sup>20</sup>[cdtitle](#page-24-2) für den Titel, [cdcover](#page-24-4) für die Umschlagseite, [cdpart](#page-25-1) für Teile, [cdchapter](#page-25-2) für Kapitel sowie [cdsection](#page-25-3) für alle darunter liegenden Gliederungsebenen

<span id="page-24-3"></span><sup>21</sup>\extratitle{*[<Schmutztitel>](#page-38-1)*}, [\frontispiece{](#page-38-2)*<Frontispiz>*} für eine Seite vor dem eigentlichen Haupttitel sowie [\titlehead{](#page-38-3)*<Kopf>*}, \subject{*[<Typisierung>](#page-36-0)*}, [\title{](#page-34-0)*<Titel>*}, \subtitle{*[<Untertitel>](#page-34-1)*}, [\author{](#page-34-2)*<Autor>*}, [\and](#page-35-0), \thanks{*[<Fußnote>](#page-38-4)*}, [\publishers{](#page-38-5)*<Verlag>*} und \date{*[<Datum>](#page-35-1)*} für den Titel selbst sowie \uppertitleback{*[<Titelrückseitenkopf>](#page-38-6)*} und \lowertitleback{*[<Titelrückseitenfuß>](#page-38-7)*} für die Rückseite des Titels sowie abschließend [\dedication{](#page-38-8)*<Widmung>*} für eine Danksagung.

## <span id="page-25-1"></span>[v2.03](#page-170-1) | cdpart=<*Einstellung>*

[v2.04](#page-172-1) Für die Teileseiten kann der Wert des Schlüssels cd=*[<Einstellung>](#page-23-2)* separat überschrieben und somit deren Layout respektive Erscheinungsbild beeinflusst werden, welches bei der Benutzung der Befehle \part und \addpart sowie deren Sternversionen verwendet wird. In [Abschnitt 2.2.5](#page-38-0) sind weitere Hinweise zur Teileseite im Corporate Design zu finden.

<span id="page-25-2"></span>[v2.03](#page-170-1) | cdchapter=<Einstellung>

[v2.04](#page-172-1) Für Kapitelseiten kann der Schlüsselwert cd=*[<Einstellung>](#page-23-2)* ebenfalls angepasst und damit das Layout respektive Erscheinungsbild geändert werden, das bei der Verwendung von \chapter beziehungsweise \addchap und den dazugehörigen Sternversionen genutzt wird. Weitere Hinweise zur Kapitelseite im Corporate Design sind in [Abschnitt 2.2.6](#page-39-0) zu finden.

# [v2.05](#page-173-1) cdsection=*<Einstellung>*

<span id="page-25-3"></span>Für Überschriften der weiteren Gliederungsebenen \section, \subsection, \subsubsection sowie \paragraph und \subparagraph werden in der primären Hausfarbe [HKS41](#page-70-3) ausgegeben, falls über die Option cd=*[<Einstellung>](#page-23-2)* eine farbige Ausprägung des Layouts eingestellt wurde. Mit der Angabe von [cdsection=true](#page-25-3) erscheinen die Überschriften der genannten Gliederungsebenen ohne Farbeinsatz.

Beispiel: Soll die Titelseite in Farbe, der Rest des Dokumentes allerdings in schwarzer Schrift gesetzt werden, so kann dies folgendermaßen erreicht werden: \documentclass[cd=true,cdtitle=color]{*<Dokumentklasse>*}

# **Die vertikale Position der Überschriften**

# [v2.05](#page-173-1)

<span id="page-25-5"></span><span id="page-25-4"></span>pageheadingsvskip=*<Längenwert>* headingsvskip=*<Längenwert>*

Mit diesen beiden Optionen kann die vertikale Position spezieller Überschriften verändert werden. Mit der Option [pageheadingsvskip](#page-25-4) lässt sich sowohl der Titel auf einer Titelseite (KOMA -Script-Option titlepage=true) als auch die Überschriften von separaten Kapitelseiten ([chapterpage=true](#page-39-1)) und Teilen vertikal verschieben. Demgegenüber kann mit der zweiten Option [headingsvskip](#page-25-5), sowohl den Titel des Titelkopfes (KOMA -Script-Option titlepage=false) als auch die Kapitelüberschrift bei deaktivierter Kapitelseite ([chapterpage=false](#page-39-2)) in ihrer vertikalen Position anzupassen.

Die zuvor genannten Überschriften werden normalerweise im Layout relativ tief im Textbereich gesetzt. Mit negativen Werten werden die Überschriften nach oben verschoben, wobei darauf geachtet werden sollte, dass diese sich danach noch innerhalb des Satzspiegels befinden. Positive Werte setzen die Überschriften dementsprechend tiefer.

# <span id="page-25-0"></span>**2.2.3 Seiten im Stil des Corporate Designs**

```
\faculty{<Fakultät>}
\department{<Einrichtung>}
\institute{<Institut>}
\chair{<Lehrstuhl>}
\extraheadline{<Textzeile>}
```
<span id="page-25-6"></span>Für den Seitenstil des Corporate Designs der Technischen Universität Dresden charakteristisch ist die Kopfzeile mit dem prägnanten Querbalken. In dieser wird – falls angegeben – in fetter Schrift die Fakultät ausgegeben, danach folgen durch Kommas getrennt die Einrichtung, das Institut und der Lehrstuhl beziehungsweise die Professur. Sollte der Platz in der ersten Zeile nicht ausreichen, erfolgt ein automatischer Zeilenumbruch.

In besonderen Ausnahmefällen erlaubt das Corporate Design die Angabe einer zusätzlichen zweiten beziehungsweise dritten Zeile unterhalb der Angaben des Bereichs an der Technischen Universität Dresden, welche weitere, frei wählbare Angaben enthält. Diese kann mit dem Befehl [\extraheadline{](#page-25-6)*<Textzeile>*} definiert werden.

[v2.02](#page-168-2)

<span id="page-26-3"></span><span id="page-26-2"></span><span id="page-26-0"></span>tudheadings (Seitenstil) plain.tudheadings (Seitenstil) empty.tudheadings (Seitenstil)

Ein zentrales Element des Corporate Designs der Technischen Universität Dresden ist der prägnante Seitenkopf mit der Angabe von Fakultät ([\faculty](#page-25-7)), Einrichtung ([\department](#page-25-8)), Institut ([\institute](#page-25-9)) und Lehrstuhl ([\chair](#page-25-10)) im dazugehörigen Querbalken. Durch die Nutzung des Paketes [scrlayer-scrpage](#page-99-5) lassen sich entweder einzelne Seiten oder auch ganze Dokumente sehr einfach in diesem Stil setzen. Dazu muss lediglich mit \pagestyle{*<Seitenstil>*} einer der Seitenstile geladen werden.

Allen Seitenstilen gemein ist der typische Kopf mit dem charakteristischen Querbalken, dessen Gestalt für *alle* Seitenstile gleichermaßen über die Option [cdhead](#page-26-1) angepasst werden kann. Mit Achtung! dem Befehl [\headlogo](#page-29-3) lässt sich ein zusätzliches Zweitlogo im Kopfbereich ausgegeben. *Für die speziellen Layout-Elemente Titel und Umschlagseite sowie Teile- und Kapitelseiten wird die Einstellung von [cdhead](#page-26-1) durch die Nutzung der Option [cd=<Einstellung>](#page-23-2) überschrieben.*

> Die Ausprägung des Fußes unterscheidet sich bei den einzelnen Seitenstilen. Dieser ist beim Seitenstil empty. tudheadings immer leer. Die beiden Stile – oder vielmehr das Seitenstil-Paar – [tudheadings](#page-26-0) und plain, tudheadings übernehmen die Einstellungen für die Fußzeile aus der Anwenderschnittstelle von [scrlayer-scrpage](#page-99-5).<sup>[22](#page-26-4)</sup> Wie die einzelnen Befehle zur Individualisierung der Fußzeile zu verwenden sind, kann der KOMA-Script-Anleitung<sup>[23](#page-26-5)</sup> entnommen werden. Alternativ zu einer eigenen Definition der Fußzeile lässt sich außerdem die Option [cdfoot](#page-28-0) verwenden. Zusätzlich kann über [\footcontent](#page-29-2) ein freier Inhalt für den Fußbereich definiert werden, mit [\footlogo](#page-29-0) ist die Ausgabe von einem oder mehreren Logos in diesem möglich. Die verwendete Schrift im Fußbereich wird durch das Schriftelement [tudheadings](#page-28-1) festgelegt.

> Sobald einer der definierten Stile mit \pagestyle{*<Seitentil>*} aktiviert wurde, sind die beiden Seitenstile [tudheadings](#page-26-0) sowie [plain.tudheadings](#page-26-3) zusätzlich unter den Namen headings respektive plain verwendbar. Dies hat den Vorteil, dass bei Optionen oder Befehlen, welche automatisch zwischen den beiden Seitenstilen headings und plain umschalten, durch die einmalige Auswahl von einem der [tudheadings](#page-26-0)-Stilen nun zwischen diesen umgeschaltet wird.

> Der Seitenstil empty erzeugt allerdings weiterhin eine komplett leere Seite. Soll eine Seite mit der prägnanten Kopfzeile der Technischen Universität Dresden und leerem Seitenfuß erschienen, so muss \pagestyle{empty.tudheadings} manuell aufgerufen werden. Um auf das normale Verhalten von KOMA -Script zurückzuschalten, muss mit \pagestyle{*<Seitentil>*} einer der beiden Seitenstile scrheadings oder plain.scrheadings aktiviert werden.

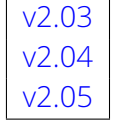

<span id="page-26-1"></span>

[v2.03](#page-170-1)  $\vert$  cdhead=<*Einstellung>*  $\vert$  Voreinstellung: true, nocolor, textwidth

Mit dieser Option lassen sich für die [tudheadings](#page-26-0)-Seitenstile sowohl die Gestalt des Logos sowie des Querbalkens als auch die darin verwendete Schrift beeinflussen. Die folgenden Werte

<span id="page-26-4"></span>22Es können die Befehle \lefoot, \cefoot und \refoot sowie \lofoot, \cofoot und \rofoot respektive \ofoot, \cfoot und \ifoot genutzt werden.

<span id="page-26-5"></span><sup>23</sup><http://mirrors.ctan.org/macros/latex/contrib/koma-script/doc/scrguide.pdf>

können für eine Anpassung der Schriftart im Balken verwendet werden:

<span id="page-27-0"></span>cdhead=false/off/no

Sollte mit [cdfont=false](#page-15-5) die Verwendung der Hausschrift im Stil des Corporate Designs der Technischen Universität Dresden deaktiviert worden sein, wird die Kopfzeile im Querbalken in den Serifenlosen der aktiven Schrift gesetzt. Ist die Hausschrift aktiviert, hat diese Einstellung keinen Einfluss.

<span id="page-27-1"></span>cdhead=*true/on/yes/light/lightfont/noheavyfont* (Säumniswert)

Im Querbalken wird für [\faculty](#page-25-7) **Open Sans Semi-Bold** verwendet, für [\department](#page-25-8), [\institute](#page-25-9), [\chair](#page-25-10) und [\extraheadline](#page-25-6) kommt Open Sans Light zum Einsatz.

#### <span id="page-27-2"></span>cdhead=heavy/heavyfont

Der Inhalt von [\faculty](#page-25-7) wird in **Open Sans Bold** gesetzt, für die restlichen Felder wird Open Sans Regular genutzt.

Bei der Ausprägung des Kopfes und des Querbalkens gibt es mehrere Varianten. Einerseits kann der Querbalken mit zwei Außenlinien dargestellt werden:

cdhead=nocolor/monochrome

Der Kopf und die Linien des Querbalkens erscheinen in schwarzer Farbe.

cdhead=lightcolor/pale

Sowohl Kopf als auch Querbalken werden in der primären Hausfarbe gesetzt.

Andererseits ist auch eine Darstellung mit mehr Farbeinsatz möglich, bei welcher der Querbalken und gegebenenfalls der ganze Seitenkopf farbig abgesetzt wird. Dabei erstreckt sich der Kopfbereich immer über die komplette Seitenbreite, *siehe* [cdhead=paperwidth](#page-27-3).

#### [v2.04](#page-172-1) cdhead=barcolor

Im Gegensatz zur vorherigen Einstellung wird der Querbalken mit farbigem Hintergrund verwendet, der darüber liegende Teil des Kopfes wird ohne farbigen Hintergrund gesetzt.

 $v2.03$  cdhead=bicolor/bichrome

<span id="page-27-4"></span>Die Kopfzeile wird farbig abgesetzt, wobei der Hintergrund des Logos und der Querbalken unterschiedlich ausfallen. Die Außenlinien der Querbalkens entfallen.

Für den Fall, dass der Querbalken lediglich mit zwei Außenlinien dargestellt wird, kann zusätzlich dessen Laufweite festgelegt werden:

#### cdhead=textwidth/slim

Der Querbalken im Kopf erstreckt sich nur über den Textbereich. Diese Einstellung ist insbesondere sinnvoll, wenn ein randloser Ausdruck technisch nicht möglich ist.

#### <span id="page-27-3"></span>cdhead=paperwidth/wide

Die horizontale Ausdehnung des Querbalkens erstreckt sich über die komplette Seitenbreite bis an den Blattrand. Dieses Verhalten lann im farbigen Layout des Kopfes nicht deaktiviert werden.

# [v2.05](#page-173-1) Neben den zuvor beschriebenen Möglichkeiten zur Gestaltung des Kopfbereiches kann auf allen Seiten mit aktiviertem [tudheadings](#page-26-0)-Seitenstil unterhalb des Querbalkens das mit [\date](#page-35-1) angegebene Datum rechtsbündig eingeblendet werden.

# cdhead=date/showdate

Das eingestellte Datum wird rechts oberhalb vom Textbereich eingeblendet.

## cdhead=nodate/hidedate

Es erscheint kein Datum zwischen Kopf- und Textbereich.

#### [v2.03](#page-170-1) | cdfoot=<*Einstellung>* | Voreinstellung: false

<span id="page-28-0"></span>Die TUD -Script-Klassen sind – insbesondere aufgrund der Möglichkeit zur Verwendung des Paketes [scrlayer-scrpage](#page-99-5) - bei der Gestaltung der Kopf- und Fußzeilen sehr flexibel und individuell anpassbar. Die Ausprägung und der Inhalt dieser ist nicht explizit durch das Corporate Design vorgegeben und können durch den Anwender beliebig gewählt und geändert werden.

Eine Möglichkeit für deren Gestaltung zeigt das Handbuch für das Corporate Design der Technischen Universität Dresden. Dieses wird ohne Kopf- und mit einer einfachen Fußzeile gesetzt, welche den aktuellen Kolumnentitel sowie die Paginierung enthält. Mit [cdfoot](#page-28-0) kann diese Ausprägung aktiviert werden, was auch für dieses Anwenderhandbuch geschehen ist.

#### cdfoot=false/off/no

Die Kopf- und Fußzeilen zeigen Standardverhalten, zur manuellen Änderung sollte unbedingt das KOMA-Script-Paket [scrlayer-scrpage](#page-99-5) verwendet werden.

#### <span id="page-28-2"></span>cdfoot=*true/on/yes* (Säumniswert)

Die Fußzeilen des Dokumentes werden äquivalent zum Handbuch des Corporate Designs der Technischen Universität Dresden mit lebenden Kolumnentitel und Seitenzahl gesetzt, wobei im doppelseitigen Satz (Klassenoption twoside=true) die Paginierung außen platziert wird.

Wird beim Laden der Klasse respektive des Paketes [scrlayer-scrpage](#page-99-5) die Option manualmark nicht explizit angegeben, so werden mit [cdfoot=true](#page-28-2) über die KOMA-Script-Option automark auch gleichzeitig die automatischen Kolumnentitel aktiviert, welche als Marken die Titel der Gliederungsebenen verwendet. Genaueres dazu und der Möglichkeit, die Kolumnentitel manuell festzulegen, ist dem KOMA-Script-Handbuch<sup>[24](#page-28-3)</sup> zu entnehmen.

[v2.03](#page-170-1) Sollte einer der [tudheadings](#page-26-0)-Seitenstil aktiviert sein und es wird auf der erzeugten Seite ein farbiges Layout – beispielsweise der zweifarbige Kopf ([cdhead=bicolor](#page-27-4)) oder ein farbiger Seitenhintergrund – genutzt, so kann auch die Fußzeile einen farbigen Hintergrund erhalten.

#### cdfoot=nocolor/monochrome

Der Fuß wird immer ohne farbigen Hintergrund gesetzt.

cdfoot=color/bicolor/bichrome

Die Fußzeile wird farbig abgesetzt, falls entweder der Kopf in einer farbigen Variante genutzt wird (*siehe* [cdhead](#page-26-1)) oder eine Seite mit einem farbigen Hintergrund in der Hausfarbe (Titel oder Kapitelseite) aktiv ist.

Mit den Befehlen [\footlogo](#page-29-0) auf Seite [30](#page-25-0) und [\footcontent](#page-29-2) auf Seite 30 können für den Fußbereich zusätzliche Inhalte definiert werden. Sollte der zur Verfügung stehende Platz hierfür nicht ausreichen, lässt sich dieser vergrößern.

#### cdfoot=*<Höhe>*

Wird der Option ein Längenwert übergeben, entspricht dies exakt der Verwendung von Option [extrabottommargin=](#page-22-1)*<Höhe>*.

#### $v2.04$  | tudheadings (Schriftelement)

<span id="page-28-1"></span>Im Fußbereich der Seiten im [tudheadings](#page-26-0)-Seitenstil wird das Schriftelement [tudheadings](#page-28-1) verwendet. Dieses wirkt sich auf die Seitenzahlen, den Kolumnentitel und die mit [\footcontent](#page-29-2) angegebenen Inhalte aus. Hierüber wird die Wahl der richtigen Schriftfarbe in Abhängigkeit vom Seitenhintergrund und den Einstellungen für die Optionen [cdhead](#page-26-1) sowie [cdfoot](#page-28-0) realisiert. Wie [tudheadings](#page-28-1) angepasst werden kann, ist in [Abschnitt 2.2.8](#page-41-0) zu finden.

<span id="page-28-3"></span><sup>24</sup><http://mirrors.ctan.org/macros/latex/contrib/koma-script/doc/scrguide.pdf>

<span id="page-29-3"></span>\headlogo[*<Parameterliste>*]{*<Dateiname>*}

Neben dem Logo der Technischen Universität Dresden darf zusätzlich ein Zweitlogo im Kopf verwendet werden. Dieses lässt sich mit diesem Befehl einbinden. Normalerweise wird es auf die Höhe der Erstlogos skaliert. Über das optionale Argument können weitere Formatierungsbefehle an den im Hintergrund verwendeten Befehl \includegraphics durchgereicht werden, um beispielsweise die Größe des Zweitlogos anzupassen. Welche Parameter angepasst werden können, ist der Dokumentation des [graphicx](#page-99-6)-Paketes zu entnehmen.

<span id="page-29-0"></span>Sollte die Option [ddc](#page-30-0) aktiviert sein, wird das DRESDEN -concept-Logo nicht im Kopf sondern automatisch im Fuß gesetzt. Die Option [ddchead](#page-30-1) setzt dieses auf jeden Fall im Kopf und überschreibt damit das mit [\headlogo](#page-29-3) angegebene Zweitlogo.

#### <span id="page-29-4"></span>\footlogo[*<Parameterliste>*]{*<Dateinamenliste>*} \footlogosep [v2.03](#page-170-1)

Laut den Richtlinien des Corporate Designs dürfen im Fußbereich weitere Logos erscheinen, beispielsweise von kooperierenden Unternehmen oder Sponsoren. Die Dateinamen der gewünschten Logos können als kommaseparierte Liste im obligatorischen Argument des Befehls [\footlogo](#page-29-0) angegeben werden. Sollte tatsächlich nicht nur ein Dateiname sondern eine Liste übergeben worden sein, so wird bei der Ausgabe der Logos zwischen diesen jeweils der in [\footlogosep](#page-29-4) gespeicherte Separator – standardmäßig \hfill – gesetzt. Dieser kann mit \renewcommand\*[{\footlogosep}](#page-29-4){. . .} beliebig durch den Anwender angepasst werden. Der Separator wird auch gesetzt, falls in *<Dateinamenliste>* lediglich ein Komma verwendet wurde. Mit [\footlogo{,](#page-29-0)*<Dateiname>*,} kann so beispielsweise ein Logo zentriert im Fuß gesetzt Achtung! werden. *Dabei ist zu beachten, dass ein mit der Option [ddc](#page-30-0) beziehungsweise [ddcfoot](#page-30-2) gesetztes DRESDEN -concept-Logo im Fußbereich – im Gegensatz zur Verwendung von [\footcontent](#page-29-2) – überlagert werden könnte. Hier muss der Anwender im Zweifel durch das Einfügen von Separatoren – sprich Kommas – im Argument von [\footlogo](#page-29-0) etwas Formatierungsarbeit leisten.*

> Das optionale Argument von [\footlogo](#page-29-0) wird an \includegraphics weitergereicht. Dies geschieht für alle angegeben Dateien aus der Liste gleichermaßen. Sollen für einzelne Logos individuelle Einstellungen vorgenommen werden, so sind die entsprechenden Parameter im obligatorischen Argument nach dem jeweiligen Dateinamen mit einem Doppelpunkt ":" als Separator (\footlogo{*[<Dateiname>](#page-29-0)*:*<Parameter>*}) zu übergeben, wobei diese *nach* den allgemeinen Einstellungen für alle Logos angewendet werden. Die möglichen Parameter und Werte für die optionalen Argumente sind der Dokumentation des [graphicx](#page-99-6)-Paketes zu entnehmen.

## [v2.05](#page-173-1) footlogoheight=*<Längenwert>*

<span id="page-29-1"></span>Ohne die Angabe eines optionalen Argumentes bei [\footlogo](#page-29-0) für die Größe werden alle Logos im Fuß auf die Höhe des Logos der Technischen Universität Dresden skaliert. Dies kann global für alle Logos geändert werden, indem die Option [footlogoheight=](#page-29-1)*<Längenwert>* gesetzt wird. Sollte die Höhe des Fußbereiches nicht ausreichen, um alle Logos in der gewünschten Größe darstellen zu können, kann diese über [extrabottommargin=](#page-22-1)*<Höhe>* beziehungsweise [cdfoot=](#page-28-0)*<Höhe>* angepasst werden.

# [v2.04](#page-172-1) [v2.05](#page-173-1)

<span id="page-29-5"></span><span id="page-29-2"></span>\footcontent[*<Anweisungen>*]{*<Inhalt>*}[*<Inhalt>*] \footcontent\*[*<Anweisungen>*]{*<Inhalt>*}[*<Inhalt>*]

Mit diesem Befehl kann beliebiger Inhalt entweder einspaltig oder zweispaltig im Fußbereich der [tudheadings](#page-26-0)-Seitenstile gesetzt werden. In der Form [\footcontent{](#page-29-2)*<Inhalt>*} wird der Inhalt über die komplette Textbreite im Fuß ausgegeben. Wird der Befehl jedoch in der zweiten Variante \footcontent{*<linker Inhalt>*}[*[<rechter Inhalt>](#page-29-2)*] mit einem optionalen *nach* dem obligatorischen Argument verwendet, so erscheint der Fußbereich zweispaltig, wobei der Inhalt aus dem ersten, obligatorischen Argument in der linken und der Inhalt aus dem zweiten, optionalen Argument entsprechend in der rechten Fußspalte gesetzt wird. Dabei wird ein etwaiges DRESDEN -concept-Logo, welches über die Option [ddc](#page-30-0) respektive [ddcfoot](#page-30-2) gesetzt wurde, beachtet und der für den Text zur Verfügung stehende Platz im Fuß reduziert. Mögliche Einstellungen des Paketes [scrlayer-scrpage](#page-99-5) für den Fuß werden nicht berücksichtigt, hier kann es zu Überlagerungen der Inhalte kommen. Gleiches gilt für die Verwendung der Werte true und false für die Option [cdfoot](#page-28-0).

[v2.05](#page-173-1) Wird an das Argument für die linke oder die rechte Spalte lediglich ein Stern  $*$  übergeben, so bleibt der bis dahin definierte Inhalt in dieser Spalte erhalten. Beispielsweise kann die linke Fußbereichsspalte mit [\footcontent{](#page-29-2)*<Inhalt>*}[\*] angepasst werden ohne dabei den Inhalt der rechten Spalte zu verändern oder es ließe sich lediglich die verwendete Schrift des Fußbereichs bei gleichbleibendem Inhalt mit [\footcontent\[](#page-29-2)*<Anweisungen>*]{\*}[\*]anpassen.

Im Fußbereich wird für die Schrift das Schriftelement [tudheadings](#page-28-1) verwendet. Dabei wird auch die Schriftgröße angepasst, wobei diese sich an der Kopfzeile orientiert. Zusätzlich können mit dem ersten optionalen Argument von [\footcontent](#page-29-2) – vor der eigentlichen Ausgabe des Inhaltes – zusätzliche Schrifteinstellungen respektive *<Anweisungen>* ausgeführt werden. Soll die Definition des Inhalts im Fußbereich *ohne* eine automatische Anpassung der Schriftgröße erfolgen, so ist die Sternversion [\footcontent\\*](#page-29-5) zu verwenden. Auch hier lässt sich gegebe[v2.06](#page-174-1) nenfalls das optionale Argument für die Schriftformatierung nutzen. Zu guter Letzt können bei der Änderung des Inhaltes im Fußbereich auch vorherige Anpassungen der Schrift unverändert bleiben, indem mit [\footcontent\[\\*\]{](#page-29-2)*<Inhalt>*}[*<Inhalt>*] im optionalen Argument ein Stern verwendet wird.

<span id="page-30-0"></span>ddc=*<Einstellung>* ddchead=*<Einstellung>* ddcfoot=*<Einstellung>* [v2.02](#page-168-2) ddc=<*Einstellung>* Voreinstellung: false

<span id="page-30-2"></span><span id="page-30-1"></span>Diese Option fügt das Logo von DRESDEN -concept entweder im Kopf oder Fuß der Seiten mit dem Stil [tudheadings](#page-26-0) ein. Diese wird automatisch entweder im Kopf oder – falls mit [\headlogo](#page-29-3) ein Zweitlogo angegeben wurde – im Fuß gesetzt.

Alternativ dazu können die Optionen [ddchead](#page-30-1) beziehungsweise [ddcfoot](#page-30-2) genutzt werden, welche das Logo explizit entweder im Kopf oder Fuß setzen. Ein mit [\headlogo](#page-29-3) angegebenes Zweitlogo wird durch ddchead=*[<Einstellung>](#page-30-1)* definitiv unterdrückt, ddcfoot=*[<Einstellung>](#page-30-2)* setzt das DRESDEN -concept-Logo in jedem Fall in den Seitenfuß. Die Verwendung einer der drei Optionen führt folglich zur Deaktivierung der anderen beiden.

Das DRESDEN -concept-Logo wird standardmäßig sowohl im Kopf als auch im Fuß in der gleichen Höhe gesetzt, wie das Logo der Technischen Universität Dresden und kann zumindest für den Kopf nicht geändert. Wird es im Fuß verwendet, lässt sich die Größe über die Option [footlogoheight](#page-29-1) ändern. Sollte nach einer Vergrößerung der Darstellung die Höhe des Fußbereiches nicht ausreichen, so kann diese über [extrabottommargin=](#page-22-1)*<Höhe>* respektive [cdfoot=](#page-28-0)*<Höhe>* angepasst werden. Die möglichen Werte für die drei Schlüssel sind:

#### ddc=false/off/no

Bei den [tudheadings](#page-26-0)-Seitenstile erscheint kein Logo von DRESDEN -concept.

ddc=*true/on/yes* (Säumniswert)

Das Logo von DRESDEN -concept wird im Kopf beziehungsweise im Fuß verwendet. Die Wahl der Farbe des Logos geschieht passend zur farblichen Ausprägung der Seite selbst. Die Farbe des DRESDEN -concept-Logos wird in Abhängigkeit der farblichen Ausprägung des Layouts (Option cd=*[<Einstellung>](#page-23-2)*) automatisch gewählt. Dies lässt sich manuell ändern:

#### ddc=color

Im Kopf oder Fuß wird die achtfarbige 4C-Variante des DRESDEN -concept-Logos genutzt. ddc=colorblack

Es wird das achtfarbige Logo mit schwarzem DRESDEN -concept-Schriftzug anstelle des grauen verwendet. Für den Fuß wird der grüne Claim durch einen schwarzen ersetzt. Dies ist insbesondere für kleine Darstellungen des Logos im Fuß sinnvoll.

#### ddc=gray/grey

Dies Ausgabe des DRESDEN -concept-Logos erfolgt in Graustufen.

ddc=black

Verwendung des Logos in Graustufen mit schwarzem Schriftzug.

#### ddc=blue

Schriftzug und Logo werden in Abstufungen der Hausfarbe [HKS41](#page-70-3) gesetzt.

#### ddc=white

<span id="page-31-1"></span>Das DRESDEN -concept-Logo sowie der dazugehörige Schriftzug sind vollständig weiß.

<span id="page-31-4"></span><span id="page-31-3"></span><span id="page-31-2"></span>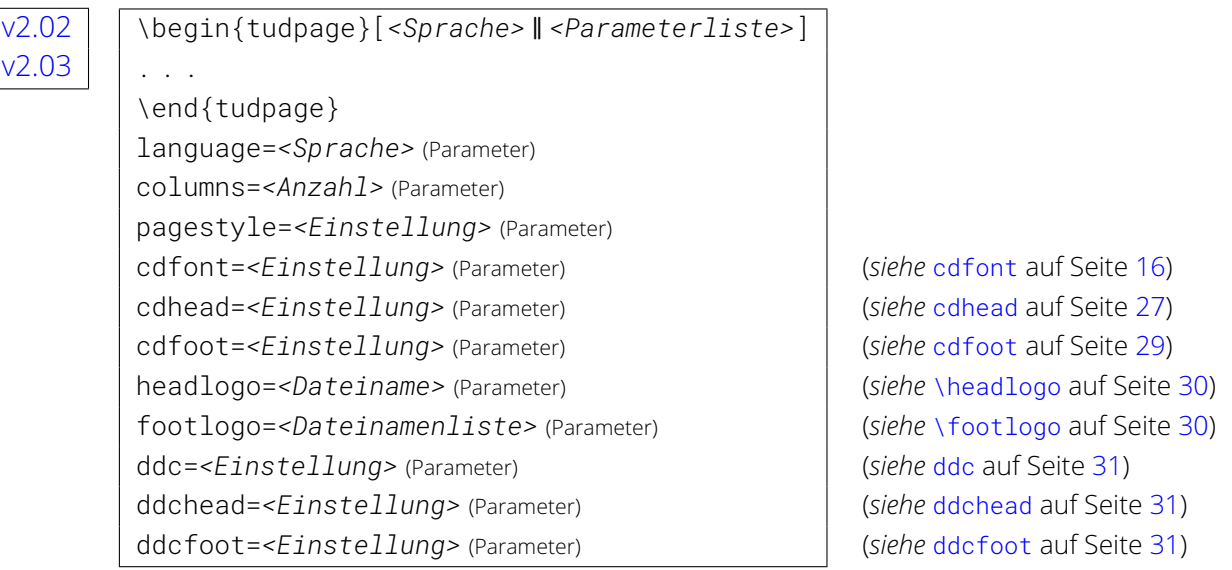

Die [tudpage](#page-31-1)-Umgebung hat ihren Ursprung in einer früheren Version, als die [tudheadings](#page-26-0)-Seitenstile noch nicht verfügbar waren, welche mittlerweile anstelle dieser Umgebung verwendet werden können. Für die [tudpage](#page-31-1)-Umgebung lassen sich verschiedene Parameter als optionales Argument angegeben. Wird das Paket [babel](#page-101-1) genutzt, kann die genutzte Sprache mit [language=](#page-31-2)*<Sprache>* geändert werden, was zur Anpassung der sprachspezifischen Trennungsmuster und Bezeichner führt. Wurde das Paket [multicol](#page-102-0) geladen, wird mit dem Parameter [columns=](#page-31-3)*<Anzahl>* der Inhalt der Umgebung mehrspaltig gesetzt. Mit [pagestyle](#page-31-4) kann der Seitenstil angepasst werden, wobei headings, plain und empty gültige Werte sind.

Die weiteren Parameter entsprechen in ihrem Verhalten den gleichnamigen Klassenoptionen oder Befehlen, wirken sich jedoch nur innerhalb der [tudpage](#page-31-1)-Umgebung aus. Das Verhalten sowie gültige Wertzuweisungen ist auf den angegebenen Seiten dokumentiert.

# <span id="page-31-0"></span>**2.2.4 Der Titel und die Umschlagseite**

Für das Erstellen eines Titels mit dem Befehl [\maketitle](#page-32-0) wird mit der KOMA -Script-Option titlepage=*<Ein-Aus-Wert>* festgelegt, ob dieser in Gestalt einer ganzen Titelseite oder nur als Titelkopf erscheinen soll. Für den Titel im Corporate Design der Technischen Universität Dresden werden alle Felder unterstützt, welche bereits durch KOMA -Script definiert sind. Darüber hinaus werden für die TUD -Script-Klassen weitere Felder bereitgestellt, welche Auswirkungen auf die Gestalt des Titels haben. Diese werden nachfolgend in diesem Abschnitt erläutert. Der Titel – bestehend aus einem möglichen Schmutztitel ([\extratitle](#page-38-1)) inklusive dazugehöriger Rückseite ([\frontispiece{](#page-38-2)*<Frontispiz>*}), der eigentlichen Titelseite respektive des Titelkopfes und der nachgelagerten Elementen – kann mit [\maketitle](#page-32-0) ausgegeben werden. Außerdem kann im zweispaltigen Satz [\maketitleonecolumn](#page-32-1) verwendet werden, womit eine einspaltige Ergänzung nach dem Titel selbst ermöglicht wird.

<span id="page-32-0"></span>Zusätzlich zum Titel lässt sich mit [\makecover](#page-33-0) eine Umschlagseite erzeugen. Diese kann insbesondere für gebundene Arbeiten verwendet werden. Es wird – im Vergleich zum Titel – lediglich einer reduzierte Anzahl an Feldern auf dieser ausgegeben.

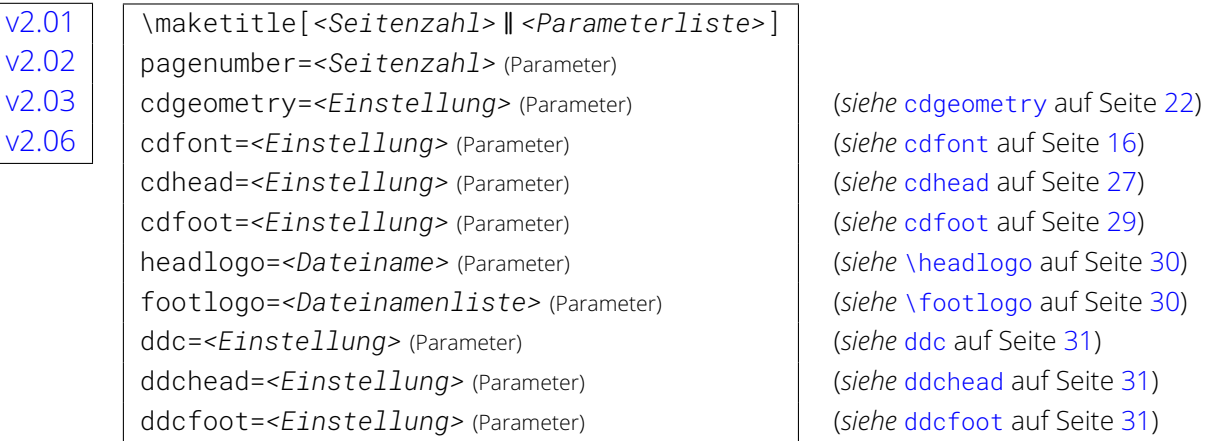

Der Befehl [\maketitle](#page-32-0) setzt für [cdtitle=false](#page-24-2) den normalen KOMA -Script-Titel, ansonsten wird die Titelseite im Corporate Design der Technischen Universität Dresden erzeugt. Die letztere Variante ist im Vergleich zum Standardtitel um eine Vielzahl von Feldern erweitert worden und erlaubt insbesondere die Angabe von Daten für das Deckblatt einer akademischen Abschlussarbeit. Die einzelnen Felder werden später in diesem Abschnitt erläutert. Wird das Dokument doppelseitig und mit rechts öffnenden Kapiteln gesetzt,<sup>[25](#page-32-2)</sup> so wird zusätzlich die Option [cleardoublespecialpage](#page-40-1) einbezogen. Dies ist insbesondere bei den Befehlen [\uppertitleback](#page-38-6) respektive [\lowertitleback](#page-38-7) für die Titelrückseite zu beachten.

Das optionale Argument erlaubt – ebenso wie bei den KOMA -Script-Klassen – die Änderung der Seitenzahl der Titelseite. Diese wird jedoch nicht ausgegeben, sondern beeinflusst lediglich die Zählung. Sie sollten hier unbedingt eine ungerade Zahl wählen, da sonst die gesamte Zählung durcheinander gerät. Wird eine Titelseite (KOMA -Script-Option titlepage=true) im Corporate Design der Technischen Universität Dresden gesetzt ([cdtitle=true](#page-24-2)), können auch die weiterhin aufgeführten Parameter im optionalen Argument verwendet werden. Diese entsprechen in ihrem Verhalten den gleichnamigen Optionen respektive Befehlen, wirken sich jedoch nur lokal und einzig auf die Titelseite aus. So kann beispielsweise die Nutzung eines DRESDEN -concept-Logos auf den Titel beschränkt bleiben.

<span id="page-32-1"></span>\maketitleonecolumn[*<Seitenzahl>* ‖ *<Parameterliste>*]{*<Einspaltentext>*}

Im zweispaltigen Satz (Klassenoption twocolumn) wird mit [\maketitle](#page-32-0) die Titelseite selbst immer einspaltig gesetzt. Direkt nach dem Titel folgt normalerweise der zweispaltige Fließtext.

<span id="page-32-2"></span><sup>&</sup>lt;sup>25</sup>KOMA-Script-Optionen twoside=true und open=right, Standard für [tudscrbook](#page-14-0)

Mit dem Befehl [\maketitleonecolumn](#page-32-1) kann nach dem Titel zusätzlich weiterer Inhalt – zum Beispiel eine Zusammenfassung respektive eine Kurzfassung – einspaltig gesetzt werden.

Bei einer aktivierten Titelseite (KOMA -Script-Option titlepage=true) erfolgt die Ausgabe des Argumentes {*<Einspaltentext>*} direkt nach dieser auf einer oder gegebenenfalls meh-reren neuen Seiten ebenfalls einspaltig. Wird der Befehl [\maketitleonecolumn](#page-32-1) statt mit einer Titelseite jedoch mit einem Titelkopf (KOMA -Script-Option titlepage=false) zum Einsatz, so folgt diesem die einspaltige Textpassage aus dem obligatorischen Argument direkt, wobei gegebenenfalls bei entsprechendem Inhalt ein automatischer Seitenumbruch erfolgt. Danach wird direkt und ohne zusätzlichen Umbruch auf das zweispaltige Layout umgeschaltet.

Der optionale Parameter von [\maketitleonecolumn](#page-32-1) kann äquivalent zu [\maketitle](#page-32-0) für die Änderung der Seitenzahl, der verwendeten Schrift sowie zur Anpassung von Kopf und Fuß verwendet werden. Dabei ist zu beachten, dass ein Großteil der Parameter nur Auswirkungen haben, falls eine Titelseite (KOMA -Script-Option titlepage=true) verwendet wird.

<span id="page-33-1"></span><span id="page-33-0"></span>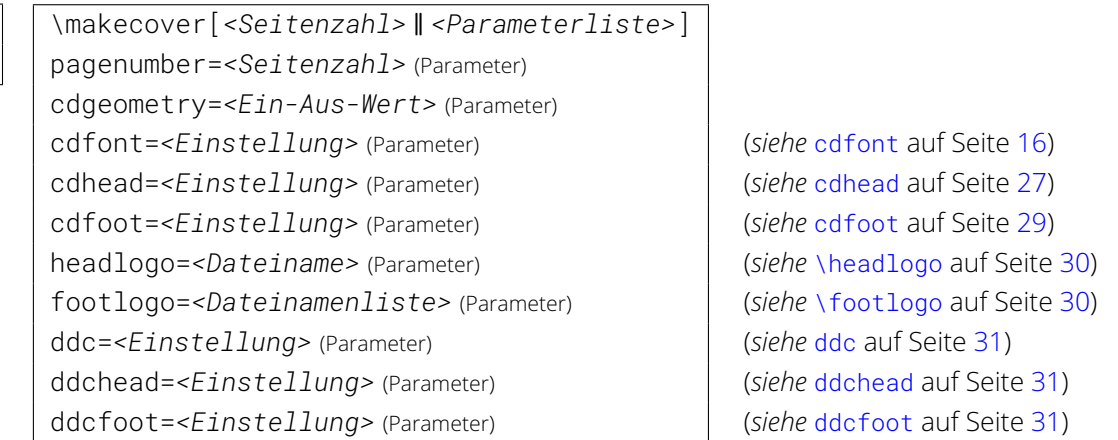

[v2.02](#page-168-2) [v2.03](#page-170-1)

> Eine Umschlagseite wird zumeist für gebundene Abschlussarbeiten verlangt, um diese beispielsweise für einen Prägedruck auf dem Buchdeckel zu verwenden. Deshalb ist die farbige Ausprägung der Umschlagseite auch deaktiviert, wenn diese für das restliche Dokument aktiv ist ([cd=color](#page-23-4)). Dies kann jedoch jederzeit mit cdcover=*[<Einstellung>](#page-24-4)* überschrieben werden.

Wird [cdcover=true](#page-24-4) gewählt, so wird die Umschlagseite im Corporate Design der Technischen Universität Dresden gesetzt. Auf dieser werden der Titel des Dokumentes, die Typisierung durch [\thesis](#page-36-1) und/oder [\subject](#page-36-0) sowie der Autor oder respektive die Autoren und gegebenenfalls [v2.02](#page-168-2) der mit [\publishers](#page-38-5) angegebene Verlag ausgegeben. Für die Einstellung [cdcover=false](#page-24-4) wird lediglich der normale KOMA -Script-Titel als separate Umschlagseite ausgegeben.

Die Titelseite selbst gehört immer zum Buchblock und sollte daher im gleichen Satzspiegel gesetzt werden. Dem entgegen steht die Umschlagseite, welche zumeist in einem anderen Layout erscheint. Normalerweise wird das Cover – unabhängig von der Option [cdgeometry](#page-21-7) – im asymmetrischen Satzspiegel des Corporate Designs gesetzt. Mit [cdgeometry=false](#page-33-1) im optionalen Argument kann das Verhalten geändert werden. In diesem Fall erscheint auch die Umschlagseite im Buchblock des restlichen Dokumentes. Allerdings können für diese Einstellung die Seitenränder mit den Befehlen \coverpagetopmargin, \coverpageleftmargin, \coverpagerightmargin sowie \coverpagebottommargin durch den Nutzer frei angepasst werden. Mehr dazu ist im KOMA-Script-Handbuch<sup>[26](#page-33-2)</sup> zu finden.

Außerdem kann mit dem optionalen Argument die Seitenzahl der Umschlagseite geändert werden. Diese wird jedoch nicht ausgegeben, sondern beeinflusst lediglich die Zählung. Sie sollten hier unbedingt eine ungerade Zahl wählen, da sonst die gesamte Zählung durcheinander

<span id="page-33-2"></span><sup>26</sup><http://mirrors.ctan.org/macros/latex/contrib/koma-script/doc/scrguide.pdf>

gerät. Die weiterhin aufgeführten Parameter entsprechen in ihrem Verhalten beziehungsweise ihrer Funktion den gleichnamigen Optionen respektive Befehlen, wirken sich jedoch nur lokal und einzig auf die Umschlagseite aus.

#### [v2.01](#page-168-0)

<span id="page-34-1"></span><span id="page-34-0"></span>\title{*<Titel>*} \subtitle{*<Untertitel>*}

Die Befehle [\title](#page-34-0) und [\subtitle](#page-34-1) sind selbsterklärend. Anzumerken ist, dass die Schriftstärke des Titels von der Option [headings](#page-24-0) abhängt und der Untertitel immer im fetten Schnitt erscheint.

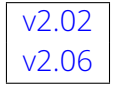

<span id="page-34-4"></span><span id="page-34-3"></span>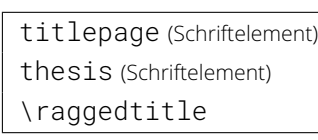

<span id="page-34-5"></span>Die TUD-Script-Klassen definieren diese neuen Schriftelemente. Dabei wird [titlepage](#page-34-3) auf der Titelseite für alle Felder verwendet, welche kein spezielles Schriftelement verwenden, welches ohnehin durch KOMA -Script bereitgestellt wird. Das mit [\thesis](#page-36-1) angegebene Feld, in welchem der Typ einer Abschlussarbeit angegeben wird, nutzt das Schriftelement [thesis](#page-34-4).

[v2.02](#page-168-2) Für alle Felder des Titels und der Umschlagseite lassen sich die verwendeten Schriften anpassen. In [Abschnitt 2.2.8](#page-41-0) lässt sich nachlesen, wie dies genau funktioniert. Dabei werden für Titel und Umschlagseite sowohl die bereits durch KOMA -Script bereitgestellten Schriftelemente titlehead, subject, title, subtitle, author, publishers, date und dedication als auch die [v2.06](#page-174-1) neuen [titlepage](#page-34-3) und [thesis](#page-34-4) unterstützt. Der Befehl [\raggedtitle](#page-34-5) definiert die Ausrichtung des Titels, welcher standardmäßig linksbündig gesetzt wird.

Beispiel: Um die Einträge auf der Titelseite zentriert auszugeben, genügt folgende Definition: \let\raggedtitle\centering

[v2.02](#page-168-2) [v2.05](#page-173-1) [v2.06](#page-174-1)

<span id="page-34-10"></span><span id="page-34-9"></span><span id="page-34-8"></span><span id="page-34-7"></span><span id="page-34-6"></span><span id="page-34-2"></span>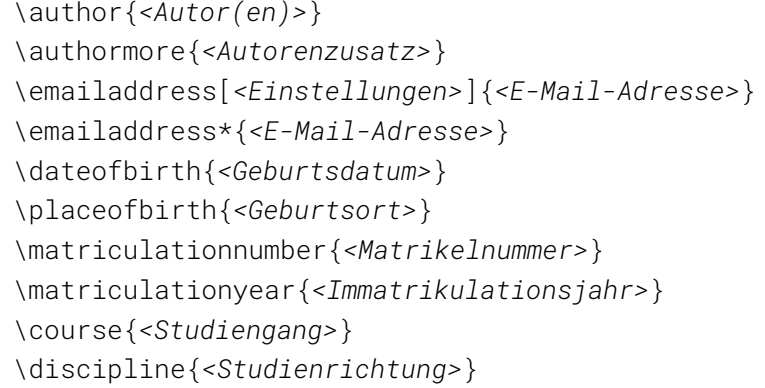

<span id="page-34-14"></span><span id="page-34-13"></span><span id="page-34-12"></span><span id="page-34-11"></span>Mit dem Befehl [\author](#page-34-2) wird der Autor angegeben. Innerhalb des Argumentes können auch mehrere Autoren aufgeführt werden, wobei diese in diesem Fall jeweils mit [\and](#page-35-0) zu trennen sind. Alle weiteren hier vorgestellten Befehle können selbst im Argument von [\author](#page-34-2) verwendet werden, wodurch für jeden Autor individuelle Angaben möglich sind.

Mit [\authormore](#page-34-6) wird unter dem Autor eine Zeile ausgegeben, welche durch den Anwender frei belegt werden kann. Mit [\emailaddress](#page-34-7) kann für jeden Autor eine E-Mail-Adresse angegeben werden, welche als Hyperlink definiert wird, falls das Paket [hyperref](#page-109-0) geladen wurde. Das optionale Argument wird an \hypersetup aus besagtem Paket übergeben und kann somit für zusätzliche Einstellungen genutzt werden. Mit der Sternversion [\emailaddress\\*](#page-34-8) erfolgt keine Formatierung des Eintrags im Argument.

Sollte das Paket [isodate](#page-102-1) oder [datetime2](#page-102-2) geladen sein, wird die damit eingestellte Formatierung des Datums durch [\dateofbirth](#page-34-9) – wie übrigens bei jedem anderem Datumsfeld der TUD -Script-Klassen auch – für das Geburtsdatum auf dem Titel verwendet. Hierfür wird entweder \printdate von [isodate](#page-102-1) oder \DTMDate aus [datetime2](#page-102-2) genutzt. Mit dem Befehl [\placeofbirth](#page-34-10) lässt sich zusätzlich ein Geburtsort angeben.

Die weiteren Befehle als zusätzliche Angabe erklären sich quasi von selbst. Anzumerken ist, dass die mit den Befehlen [\matriculationnumber](#page-34-11), [\matriculationyear](#page-34-12), [\course](#page-34-13) sowie [\discipline](#page-34-14) gemachten Angaben ebenfalls vom Paket [tudscrsupervisor](#page-63-0) innerhalb der [task](#page-63-2)-Umgebung genutzt werden, falls diese denn zum Einsatz kommt.

# <span id="page-35-0"></span>\and

Dieser Befehl wird sowohl bei den LATEX-Standardklassen als auch bei den KOMA-Script-Klas-sen lediglich auf der Titelseite dazu verwendet, mehrere Autoren im Argument von [\author](#page-34-2) voneinander zu trennen.

Bei den TUD -Script-Klassen hingegen ist dieser Befehl derart in seiner Funktion erweitert worden, dass damit die Angabe einer kollaborativen Autorenschaft für Abschlussarbeiten inner-halb des Befehls [\author](#page-34-2) möglich ist. Außerdem kann er noch im Argument von [\supervisor](#page-37-0), [\referee](#page-37-1) sowie [\advisor](#page-37-2) verwendet werden, um mehrere Betreuer beziehungsweise Gutachter und Fachreferenten anzugeben. Er ist dabei nicht auf die Verwendung für den Titel allein beschränkt sondern kann auch bei der Angabe von Personen in den entsprechenden Feldern der Umgebungen [task](#page-63-2), [evaluation](#page-64-1) und [notice](#page-65-1) aus dem Paket [tudscrsupervisor](#page-63-0) eingesetzt werden.

Beispiel: Angenommen, es soll eine Abschlussarbeit von zwei unterschiedlichen Autoren in kollaborativer Gemeinschaft erstellt werden, so lässt sich die Autorenangaben folgendermaßen gestalten:

```
\author{%
 Mickey Mouse%
 \matriculationnumber{12345678}%
 \dateofbirth{2.1.1990}%
  \placeofbirth{Dresden}%
\and%
 Donald Duck%
  \matriculationnumber{87654321}%
  \dateofbirth{1.2.1990}%
  \placeofbirth{Berlin}%
}
\matriculationyear{2010}
```
Alle zusätzlichen Angaben außerhalb des Argumentes von [\author](#page-34-2) werden für beide Autoren gleichermaßen übernommen. Angaben innerhalb des Argumentes von [\author](#page-34-2) werden den jeweiligen, mit [\and](#page-35-0) getrennten Autoren zugeordnet. Mehr dazu ist im Minimalbeispiel in [Unterkapitel 6.3.](#page-86-0)

```
\date[<Suffix> ‖ <Parameterliste>]{<Datum>}
         \date*[<Suffix> ‖ <Parameterliste>]{<Datum>}
         before=<Präfix> (Parameter)
         after=<Suffix> (Parameter)
         place=<Ort> (Parameter)
         \defensedate{<Verteidigungsdatum>}
v2.05
```
[v2.05](#page-173-1) Mit dem Befehl [\date](#page-35-1) lässt sich das Datum angegeben. Über das optionale Argument können die beiden Parameter [before](#page-35-2) und [after](#page-35-3) genutzt werden, um ergänzende Angaben vor bezie-
hungsweise nach dem eigentlichen Datum auszugeben. Die Sternversion [\date\\*](#page-35-0) setzt den mit [\place](#page-49-0) angegebenen Ort vor das Datum. Dies geschieht auch für die normale Version von [\date](#page-35-1), wenn der Parameter [place](#page-35-2) verwendet wird.

Das Datum wird bei normalen Dokumenten direkt nach dem Autor respektive den Autoren ausgegeben. Bei Abschlussarbeiten – aktiviert durch die Verwendung von [\thesis](#page-36-0) oder [subjectthesis](#page-36-1) in Verbindung mit [\subject](#page-36-2) – erscheint dieses am Ende der Titelseite als Abgabedatum. Außerdem kann in diesem Fall mit dem Befehl[\defensedate](#page-35-3) das Datum der Verteidigung angegeben werden, wie es beispielsweise bei dem Druck von Dissertationen üblich ist.

Sollte eines der Pakete [isodate](#page-102-0) oder [datetime2](#page-102-1) geladen sein, so wird mit \printdate beziehungsweise \DTMDate die durch das jeweilige Paket eingestellte Ausgabeformatierung des Datums für alle Datumsfelder des Dokumentes und folglich auch für die beiden Felder [\date](#page-35-1) und [\defensedate](#page-35-3) verwendet.

```
\thesis{<Typisierung>}
\subject{<Typisierung>}
```
Mit diesen beiden Befehlen kann der Typ der Dokumentes beziehungsweise der Abschlussarbeit angegeben werden. Während der Befehl [\thesis](#page-36-0) den Inhalt des Feldes unter dem Titel vertikal zentriert auf der Titelseite ausgibt, erscheint der Inhalt des Befehls [\subject](#page-36-2) oberhalb des Titels. Es können auch beide Befehle parallel mit unterschiedlichen Inhalten verwendet werden. Der Befehl [\thesis](#page-36-0) dient den TUD -Script-Dokumentklassen außerdem zur Erkennung von Abschlussarbeiten gedacht, da für diese spezielle Felder bereitgehalten werden und auch die Titelseite leicht geändert gesetzt wird.

Des Weiteren ist es bei beiden Befehlen möglich, spezielle Werte als Argument zur Typisierung des Dokumentes zu verwenden. Diese werden entsprechend der gewählten Dokumentensprache – entweder Deutsch oder Englisch – entschlüsselt und gesetzt. Die möglichen Werte sind [Tabelle 2.1](#page-37-0) zu entnehmen. Dabei ist zu beachten, dass das Setzen eines speziellen Wertes für *entweder* [\thesis](#page-36-0) *oder* [\subject](#page-36-2) möglich ist. Die Verwendung eines der genannten Werte führt immer dazu, dass das Dokument als Abschlussarbeiten erkannt und die erweiterte Titelseite aktiviert wird. Gleichzeitig wird damit die Option subject thesis beeinflusst. Sollte vom Anwender kein explizites Verhalten für [subjectthesis](#page-36-1) definiert sein, so führt die Verwendung von [\thesis{](#page-36-0)*<Wert>*} zu [subjectthesis=false](#page-37-1) und [\subject{](#page-36-2)*<Wert>*} zu [subjectthesis=true](#page-37-2).

<span id="page-36-1"></span>subjectthesis=*<Ein-Aus-Wert>* | Voreinstellung: false | \subject{*[<Tabelle 2.1>](#page-36-2)*}: true

Der Befehl [\thesis](#page-36-0) dient den TUD-Script-Hauptklassen zur Unterscheidung zwei unterschiedlicher Ausprägungen der Titelseite und ist speziell für Abschlussarbeiten gedacht. Außerdem kann bei der Nutzung spezieller Werte aus [Tabelle 2.1](#page-37-0) innerhalb des Argumentes von [\subject](#page-36-2) ebenfalls das Verhalten für Abschlussarbeiten aktiviert werden, wobei hierdurch die Einstellung [subjectthesis=true](#page-37-2) automatisch vorgenommen wird.

Für den Standardfall – bekanntlich [subjectthesis=false](#page-37-1) – wird der durch [\thesis](#page-36-0) gegebene Typ der Abschlussarbeit sowie der gegebenenfalls durch [\graduation](#page-37-3) gesetzte angestrebte Abschluss in großen Lettern und sehr zentral auf der Titelseite gesetzt. Die Verwendung von [\subject](#page-36-2) ist hierbei weiterhin möglich. Wird die Option mit [subjectthesis=true](#page-37-2) aktiviert, so wird die mit [\thesis](#page-36-0) gesetzte Bezeichnung nicht unterhalb sondern oberhalb des Titels an der Stelle von [\subject](#page-36-2) ausgegeben. Der mit [\graduation](#page-37-3) angegebene Abschluss wird weiterhin unter dem Titel, allerdings in schlankerer Schrift gesetzt. Eine etwaige Verwendung des Befehls [\subject](#page-36-2) wird in diesem Fall ignoriert.

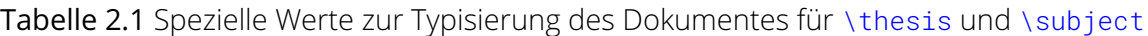

<span id="page-37-0"></span>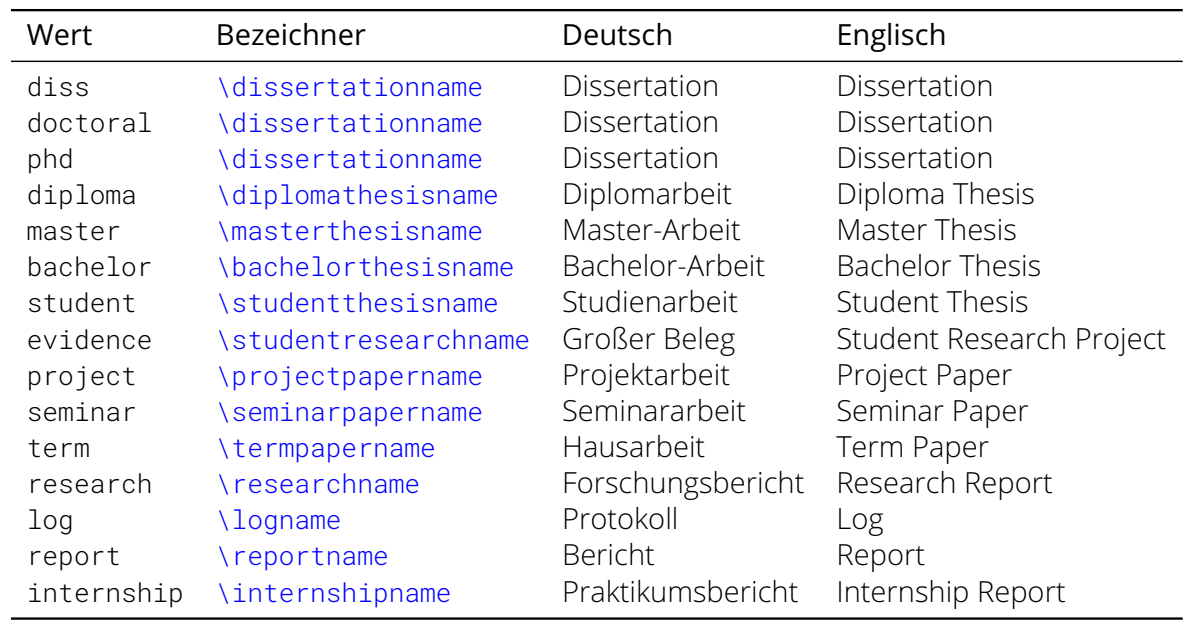

### <span id="page-37-1"></span>subjectthesis=false/off/no

Die Ausgabe des Typs der Abschlussarbeit ([\thesis](#page-36-0)) selbst sowie des angestrebten Abschlusses ([\graduation](#page-37-3)) erfolgt in großen Lettern zentral auf der Titelseite.

### <span id="page-37-2"></span>subjectthesis=*true/on/yes* (Säumniswert)

Der Typ der Abschlussarbeit ([\thesis](#page-36-0)) wird oberhalb des Titels in der Betreffzeile gesetzt. Der angestrebte Abschluss ([\graduation](#page-37-3)) wird zentral ausgegeben.

### [v2.02](#page-168-0) \graduation[*<Kurzform>*]{*<Grad>*}

<span id="page-37-3"></span>Mit diesem Befehl wird der angestrebte akademische Grad auf der Titelseite ausgegeben. Da dies nur mit einer Abschlussarbeit erreicht werden kann erfolgt die Ausgabe nur, wenn entweder [\thesis](#page-36-0) oder [\subject](#page-36-2) verwendet wurde, wobei bei letzterem Befehl im Argument zwingend ein Wert aus [Tabelle 2.1](#page-37-0) verwendet werden muss.

Bei der Ausgabe des akademischen Grades hat die Option [subjectthesis](#page-36-1) Einfluss auf die Ausgabe auf der Titelseite. Bei [subjectthesis=false](#page-37-1) wird der Abschluss – ähnlich wie der Typ der Abschlussarbeit – zentral und in relativ großen Lettern gesetzt. Für [subjectthesis=true](#page-37-2) erfolgt die Ausgabe kleiner und in weniger starken Buchstaben.

```
\supervisor{<Name(n)>}
\referee{<Name(n)>}
\advisor{<Name(n)>}
\professor{<Name>}
```
<span id="page-37-7"></span>Mit [\supervisor](#page-37-4), [\referee](#page-37-5) und [\advisor](#page-37-6) werden die Betreuer einer Abschlussarbeit beziehungsweise die Gutachter und Fachreferenten einer Dissertation angegeben. Zusätzlich kann mit [\professor](#page-37-7) der betreuende Hochschullehrer beziehungsweise die betreuenden Professoren für studentische Arbeiten angegeben werden. Die Angabe mehrerer Person erfolgt wie beim Befehl [\author](#page-34-0) durch die Trennung mittels [\and](#page-35-4).

[v2.06](#page-174-0) | titlesignature=<*Ein-Aus-Wert>* | Voreinstellung: false

Einige Lehrstühle an der Technischen Universität Dresden verlangen eine Unterschrift des Autors einer Abschlussarbeit direkt auf der Titelseite. Mit dem Aktivieren dieser Option wird ein solches Feld am unteren Seitenrand des Titels erzeugt.

<span id="page-38-0"></span>\titledelimiter{*<Trennzeichen>*}

Für den Titel und die Umschlagseite werden durch die TUD -Script-Klassen eine Reihe von zusätzlichen Feldern bereitgestellt. Einigen dieser Felder wird eine Beschreibung (*siehe* [Unter](#page-49-1)[kapitel 2.4\)](#page-49-1) vorangestellt. Dazwischen wird bei der Ausgabe ein Trennzeichen eingefügt. Ein Doppelpunkt gefolgt von einem Leerzeichen (:\nobreakspace) ist hierfür die Voreinstellung. Mit dem Befehl [\titledelimiter](#page-38-0) lässt sich dieses Trennzeichen beliebig an die individuellen Wünsche des Anwenders anpassen.

```
\extratitle{<Schmutztitel>}
\frontispiece{<Frontispiz>}
\titlehead{<Kopf>}
\publishers{<Verlag>}
\thanks{<Fußnote>}
\uppertitleback{<Titelrückseitenkopf>}
\lowertitleback{<Titelrückseitenfuß>}
\dedication{<Widmung>}
```
<span id="page-38-8"></span><span id="page-38-7"></span><span id="page-38-6"></span>Diese Befehle entsprechen den in ihrem Verhalten den originalen Pendants der KOMA -Script-Klassen und sollen hier der Vollständigkeit halber erwähnt werden.

Die Ausgabe des mit [\extratitle](#page-38-1) definierten Schmutztitels – welcher beliebig gestaltet und [v2.06](#page-174-0) | formatiert werden kann – und der gegebenenfalls mit [\frontispiece](#page-38-2) definierten Rückseite erfolgt als Bestandteil der Titelei mit [\maketitle](#page-32-0) vor der eigentlichen Titelseite. Mit dem Befehl [\titlehead](#page-38-3) kann ein zusätzlicher, beliebig formatierbarer Text oberhalb der Typisierung und des Titels ausgegeben werden. Da die vertikale Position des Dokumenttitels durch das Corporate Design fest vorgegeben ist, kann es – im Gegensatz zu den KOMA -Script-Klassen – passieren, dass der Kopf des Haupttitels selbst in die Kopfzeile ragt. Dies wird durch die TUD -Script-Klassen nicht geprüft und muss gegebenenfalls vom Anwender kontrolliert werden. Der mit dem Befehl [\publishers](#page-38-4) definierte Inhalt muss nicht zwingende einen Verlag bezeichnen sondern kann auch andere Informationen beinhalten, welche am Ende der Titelseite ausgegeben werden sollen.

Fußnoten werden auf dem Titel nicht mit \footnote, sondern mit der Anweisung [\thanks](#page-38-5) erzeugt. Diese dienen in der Regel für Anmerkungen bei Titel oder den Autoren. Als Fußnotenzeichen werden dabei Symbole statt Zahlen verwendet. Der Befehl [\thanks](#page-38-5) kann nur innerhalb des Arguments einer der Anweisungen für die Titelseite wie beispielsweise [\author](#page-34-0) oder [\title](#page-34-1) verwendet werden.

Im doppelseitigen Druck lässt sich die Rückseite der Haupttitelseite für weitere Angaben nutzen. Sowohl den Titelrückseitenkopf als auch den Titelrückseitenfuß kann der Anwender mit [\uppertitleback](#page-38-6) und [\lowertitleback](#page-38-7) frei gestalten.

Mit [\dedication](#page-38-8) lässt eine separate Widmungsseite zentriert und in etwas größerer Schrift setzen. Die Rückseite ist – wie auch die des Schmutztitels – grundsätzlich leer. Die Widmung wird mit der restlichen Titelei ausgegeben und muss daher vor der Nutzung von [\maketitle](#page-32-0) angegeben werden.

### **2.2.5 Die Teileseite**

[v2.02](#page-168-0) | Wird für die Teileseiten das Layout des Corporate Designs verwendet, so wird der Seitenstil dieser (\partpagestyle) auf [plain.tudheadings](#page-26-0) gesetzt. Möchten Sie stattdessen einen anderen Seitenstil nutzen, so kann dieser mit \renewcommand\*{\partpagestyle}{*<Seitenstil>*} angepasst werden.

```
v2.06
```
<span id="page-39-1"></span><span id="page-39-0"></span>\setpartsubtitle{*<Untertitel>*} partsubtitle (Schriftelement)

Mit [\setpartsubtitle{](#page-39-0)*<Untertitel>*} kann für Teile nach der Überschrift selbst ein Untertitel gesetzt werden. Der Befehl muss in gleicher Weise wie \setpartpreamble *vor* der Verwendung von \part oder den davon abgeleiteten Varianten angegeben werden. Mit dem Schriftelement [partsubtitle](#page-39-1) lässt sich die Schrift für den gegebenen Untertitel verändern. In [Abschnitt 2.2.8](#page-41-0) ist zu finden, wie es angepasst werden kann.

### parttitle=*<Ein-Aus-Wert>* Voreinstellung: false

Diese Option ermöglicht es, den mit [\title](#page-34-1) gegebenen Titel des Dokumentes selbst in großer Schrift auf einer Teileseite auszugeben, die Bezeichnung des mit \part{*<Bezeichnung>*} erzeugten Teils wird in diesem Fall als Untertitel direkt darunter gesetzt. Diese Layout-Variante findet sich im Handbuch für das Corporate Design der Technischen Universität Dresden. Für die Klassen [tudscrartcl](#page-14-0) sowie [tudscrposter](#page-57-0) ist diese Option nicht verfügbar.

parttitle=false/off/no

Die Bezeichnung des Teils erscheint in großer Schrift, der Titel des Dokumentes wird nicht ausgegeben.

parttitle=*true/on/yes* (Säumniswert)

Der angegebene Titel wird in großer Auszeichnung auf der Teileseite gesetzt, die Bezeichnung des Teils selber als Untertitel.

### **2.2.6 Die Kapitelseite**

<span id="page-39-3"></span>chapterpage=<*Ein-Aus-Wert>* | Voreinstellung: false | [cd=color](#page-23-0): true

Mit dieser Einstellung kann die Überschrift eines Kapitels separat auf einer Seite ausgegeben werden. Der nachfolgende Text wird auf der nächsten beziehungsweise bei doppelseitigem Satz und rechts öffnenden Kapiteln<sup>[27](#page-39-2)</sup> auf der übernächsten Seite ausgegeben. Die in diesem Fall erzeugte Rückseite wird in ihrer Ausprägung – wie auch Teileseiten – durch die Einstellung von [cleardoublespecialpage](#page-40-0) bestimmt. Beim farbigen Layout ist diese Option standardmäßig aktiviert. Für die Klassen [tudscrartcl](#page-14-0) sowie [tudscrposter](#page-57-0) ist diese Option nicht verfügbar.

chapterpage=false/off/no

Es gibt keine Sonderstellung von Kapiteln, der nachfolgende Text wird direkt unter der Überschrift respektive nach der mit \setchapterpreamble erzeugten Kapitelpräambel auf der gleichen Seite ausgegeben.

<span id="page-39-4"></span>chapterpage=*true/on/yes* (Säumniswert)

Die Kapitelüberschrift und gegebenenfalls die Kapitelpräambel werden auf einer separaten Seite gesetzt. Der folgende Text erscheint auf der nächsten respektive übernächsten Seite, *siehe auch* [cleardoublespecialpage](#page-40-0).

[v2.02](#page-168-0) Mit \renewcommand\*{\chapterpagestyle}{*<Seitenstil>*} lässt sich übrigens – unabhängig von der Option [chapterpage](#page-39-3) – der Seitenstil von Kapiteln anpassen. Bei der Verwendung von Kapitelseiten mit [chapterpage=true](#page-39-4) ist außerdem das Aktivieren der KOMA -Script-Option chapterprefix=*<Ein-Aus-Wert>* empfehlenswert. Damit werden die Kapitelüberschriften mit

<span id="page-39-2"></span><sup>&</sup>lt;sup>27</sup>KOMA-Script-Optionen twoside=true und open=right, Standard für [tudscrbook](#page-14-0)

einer Vorsatzzeile gesetzt. Wird ein nummeriertes Kapitel erzeugt, so wird zunächst in einer Zeile "Kapitel" gefolgt von der aktuellen Kapitelnummer ausgegeben, in der nächsten Zeile wird anschließend die eigentliche Überschrift in linksbündigem Flattersatz ausgegeben. Mehr dazu ist der KOMA-Script-Dokumentation<sup>[28](#page-40-1)</sup> zu entnehmen.

### [v2.06](#page-174-0)

<span id="page-40-3"></span><span id="page-40-2"></span>\setchaptersubtitle{*<Untertitel>*} chaptersubtitle (Schriftelement)

Mit [\setchaptersubtitle{](#page-40-2)*<Untertitel>*} kann für Kapitel nach der Überschrift selbst ein Untertitel gesetzt werden. Der Befehl muss in gleicher Weise wie \setchapterpreamble *vor* der Verwendung von \chapter oder den davon abgeleiteten Varianten angegeben werden. Mit dem Schriftelement [chaptersubtitle](#page-40-3) lässt sich die Schrift für den gegebenen Untertitel verändern. In [Abschnitt 2.2.8](#page-41-0) ist zu finden, wie es angepasst werden kann.

### **2.2.7 Vakatseiten**

Automatisch erzeugte Vakatseiten – auch absichtliche Leerseiten genannt – sind in Abhängigkeit der KOMA -Script-Optionen twoside=*<Einstellung>* und open=*<Methode>* am Beginn von Teilen und Kapiteln in Dokumenten zu finden.<sup>[29](#page-40-4)</sup> Für die Vakatseiten kann der Seitenstil mit der KOMA -Script-Option cleardoublepage=*<Einstellung>* eingestellt werden.

### [v2.06](#page-174-0)  $\vert$  cleardoublespecialpage=<*Einstellung>*  $\vert$  Voreinstellung: true

<span id="page-40-0"></span>Diese Option wirkt sich lediglich bei aktiviertem doppelseitigem Satz und ausschließlich rechts eröffnenden Seiten für Teile beziehungsweise Kapitel aus.<sup>[30](#page-40-5)</sup> In diesem Fall kann der Stil der darauffolgenden, linken Seite – sprich der Rückseite – beeinflusst werden. Das Normalverhalten sieht vor, dass nach einem Teil die nachfolgende Rückseite unabhängig von der Einstellung für cleardoublepage immer als vollständig leere Seite ohne Kopf- oder Fußzeilen gesetzt wird.

Diese Option erlaubt es, das Normalverhalten zu deaktivieren und für die Seite nach der Teileseite – und abhängig von [chapterpage](#page-39-3) auch nach einem Kapitelanfang auf einer separaten Seite – den Seitenstil der Option cleardoublepage zu übernehmen. Des Weiteren kann auch ein anderer, bereits definierter Seitenstil gewählt werden. Außerdem kann im farbigen Layout die Rückseite in der gleichen Farbe wie die Vorderseite von Titel, Teil oder Kapitel gesetzt werden. Für die Klassen [tudscrartcl](#page-14-0) sowie [tudscrposter](#page-57-0) ist diese Option nicht verfügbar.

cleardoublespecialpage=false/off/no

Die Rückseiten sind vollständig leere Seiten, unabhängig von Option cleardoublepage. cleardoublespecialpage=*true/on/yes* (Säumniswert)

Der Seitenstil der Rückseite von Teilen und gegebenenfalls Kapiteln entspricht der Einstellung von cleardoublepage für Vakatseiten.

### cleardoublespecialpage=current

Für die erzeugte Rückseite wird der aktuell definierte Seitenstil (\pagestyle) verwendet. cleardoublespecialpage=*<Seitenstil>*

Mit der Angabe von [cleardoublespecialpage=](#page-40-0)*<Seitenstil>* kann ein beliebiger, bereits definierter Seitenstil für die Rückseite nach Teilen und Kapiteln verwendet werden.

<span id="page-40-1"></span><sup>28</sup><http://mirrors.ctan.org/macros/latex/contrib/koma-script/doc/scrguide.pdf>

<span id="page-40-5"></span><span id="page-40-4"></span><sup>&</sup>lt;sup>29</sup>Voreinstellungen [tudscrbook](#page-14-0): twoside=true, open=right; [tudscrartcl](#page-14-0), [tudscrreprt](#page-14-0): open=any, twoside=false <sup>30</sup>KOMA -Script-Option twoside=true und open=right

cleardoublespecialpage=color

Im farbigen Layout ist auch die Rückseite von Teilen und Kapiteln farbig, *siehe* [cd](#page-23-1). Die Einstellung wirkt sich ebenfalls auf die Rückseite des Titels aus.<sup>[31](#page-41-1)</sup>

cleardoublespecialpage=nocolor

Es werden weiße Rückseiten bei Titel, Teilen und gegebenenfalls Kapiteln erzeugt.

### <span id="page-41-0"></span>**2.2.8 Verwendung von Schriftelementen**

Vom TUD -Script-Bundle werden weitere Schriftelemente – in Ergänzung zu den bereits durch KOMA -Script bereitgestellten – definiert. Dies sind [titlepage](#page-34-2), [thesis](#page-34-3), [tudheadings](#page-28-0) sowie [partsubtitle](#page-39-1) und [chaptersubtitle](#page-40-3). Sowohl die durch KOMA -Script definierten als auch alle hier genannten und folgend erläuterten Schriftelemente lassen sich im Bedarfsfall über den Befehl \addtokomafont{*<Schriftelement>*}{*<Einstellungen>*} angepassen. Mehr dazu ist im KOMA-Script-Handbuch<sup>[32](#page-41-2)</sup> innerhalb des Abschnitts *Textauszeichnungen* zu finden.

### **2.2.9 Verwendung von Feldinhalten**

### [v2.06](#page-174-0) \getfield{*<Feldname>*}

<span id="page-41-5"></span>Mit diesem Makro kann auf den Inhalt eines zuvor angegebenen Feldes zugegriffen werden.

Beispiel: Das für dieses Dokument angegebene Datum lautet "30. März 2021". Es kann wie folgt ausgegeben werden:

\getfield{date}

Weitere mögliche Argumente sind beispielsweise faculty, department, institute und chair sowie title, author, thesis, professor, supervisor oder place.

# **2.2.10 Die Farben des Corporate Designs**

Zur Verwendung der Farben des Corporate Designs wird das Paket [tudscrcolor](#page-70-0) genutzt. Falls dieses nicht in der Präambel geladen wird – um beispielsweise zusätzliche Optionen aufzurufen – binden die TUD -Script-Klassen dieses automatisch ein. Detaillierte Informationen sind in der Dokumentation von [tudscrcolor](#page-70-0) in [Unterkapitel 5.1 auf Seite](#page-70-1) [71](#page-70-1) zu finden.

# **2.3 Zusätzliche Optionen und Erweiterungen**

Neben den Befehlen für die Anpassung des Layouts an das Corporate Design der Technischen Universität Dresden stellen die TUD -Script-Klassen weitere Befehle und Umgebungen zur Verfügung, um die Anwendung insbesondere für wissenschaftliche Arbeiten zu erleichtern.

### <span id="page-41-4"></span><span id="page-41-3"></span>**2.3.1 Zusammenfassung/Kurzfassung**

[v2.02](#page-168-0) abstract=*<Einstellung>*

[v2.04](#page-172-0) Diese Option wird bereits durch KOMA-Script für die Klassen [scrartcl](#page-99-0) und [scrreprt](#page-99-0) standardmäßig bereitgestellt. Für die Klasse [scrbook](#page-99-0) geschieht dies nicht. Dazu heißt es im Handbuch:

<span id="page-41-1"></span><sup>31</sup> siehe [\uppertitleback](#page-38-6) und [\lowertitleback](#page-38-7) im KOMA-Script-Handbuch

<span id="page-41-2"></span><sup>32</sup><http://mirrors.ctan.org/macros/latex/contrib/koma-script/doc/scrguide.pdf>

Bei Büchern wird in der Regel eine andere Art der Zusammenfassung verwendet. Dort wird ein entsprechendes Kapitel an den Anfang oder Ende des Werks gesetzt. Oft wird diese Zusammenfassung entweder mit der Einleitung oder einem weiteren Ausblick verknüpft. Daher gibt es bei [scrbook](#page-99-0) generell keine [abstract](#page-43-0)-Umgebung. Bei Berichten im weiteren Sinne, etwa einer Studien- oder Diplomarbeit, ist ebenfalls eine Zusammenfassung in dieser Form zu empfehlen.

Durch die TUD -Script-Klassen wird die [abstract](#page-41-3)-Option erweitert. Neben den Auswahlmöglichkeit, welche bereits KOMA-Script für die Klassen [tudscrartcl](#page-14-0) und [tudscrreprt](#page-14-0) anbietet, kann die Überschrift für die Zusammenfassung außerdem in Gestalt eines Unterkapitels oder für [tudscrreprt](#page-14-0) und [tudscrbook](#page-14-0) in der Form eines Kapitels ausgegeben werden.

### <span id="page-42-2"></span>abstract=false/off/no (nur [tudscrartcl](#page-14-0) und [tudscrreprt](#page-14-0))

Es wird keine Überschrift für die [abstract](#page-43-0)-Umgebung ausgegeben.

abstract=*true/on/yes* (Säumniswert) (nur [tudscrartcl](#page-14-0) und [tudscrreprt](#page-14-0))

Wie bei den KOMA -Script-Klassen wird eine zentrierte Überschrift mit dem Bezeichner [\abstractname](#page-52-0) vor der eigentlichen Zusammenfassung gesetzt.

<span id="page-42-0"></span>abstract=section/addsec

Die Überschrift ([\abstractname](#page-52-0)) verwendet den Gliederungsbefehl \section.

<span id="page-42-1"></span>abstract=chapter/addchap (Säumniswert für [tudscrbook](#page-14-0)) (nur [tudscrreprt](#page-14-0) und tudscrbook)

Es wird der Befehl \chapter für das Setzen der Überschrift ([\abstractname](#page-52-0)) genutzt. abstract=heading

Es wird die höchstmögliche Gliederungsebene verwendet. Für [tudscrartcl](#page-14-0) entspricht dies [abstract=section](#page-42-0), bei [tudscrreprt](#page-14-0) und [tudscrbook](#page-14-0) [abstract=chapter](#page-42-1).

Abhängig von der gewählten Gliederungsebene der Überschrift wird das Verhalten für das Setzen eines Eintrages ins Inhaltsverzeichnis festgelegt. Ohne oder mit zentrierter Überschrift wird per Voreinstellung kein Eintrag erzeugt. Wird die Überschrift jedoch in Form einer Gliederungsebene gewählt, so erscheint die Zusammenfassung für gewöhnlich im Inhaltsverzeichnis auf der obersten Ebene. Das voreingestellte Verhalten für die Einträge ins Inhaltsverzeichnis kann jederzeit mit folgenden Werten durch den Anwender überschrieben werden.

### abstract=notoc/nottotoc

Die Zusammenfassung wird definitiv nicht ins Inhaltsverzeichnis eingetragen.

### abstract=toc/totoc

Es wird auf der obersten Gliederungsebene der aktuell verwendeten Dokumentklasse (\chapter oder \section) ein nicht nummerierten Eintrag im Inhaltsverzeichnis für die Zusammenfassung gesetzt.

[v2.02](#page-168-0) abstract=tocleveldown/leveldown/totocleveldown

Der Inhaltsverzeichniseintrag wird eine Stufe unterhalb der obersten Gliederungsebene (\section oder \subsection) erzeugt.

 $v2.04$  abstract=tocmultiple/totocmultiple/tocaggregate/totocaggregate

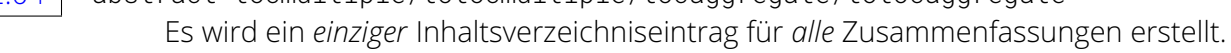

[v2.02](#page-168-0) Außerdem kann das Verhalten für die Kolumnentitel durch den Nutzer beeinflusst werden. Diese werden normalerweise automatisch gesetzt, wenn diese über die KOMA -Script-Option automark aktiviert wurden und sind von der aktuellen Gliederungsebene der Überschrift abhängig. Werden jedoch mit Hilfe der KOMA -Script-Option manualmark manuelle Kolumnentitel genutzt, müssen diese normalerweise auch für die Zusammenfassung durch den Anwender gesetzt werden. Mit [abstract=markboth](#page-43-1) lässt sich allerdings das Setzen der Kolumnentitel unabhängig davon forcieren.

<span id="page-43-1"></span>abstract=markboth

Unabhängig von der Verwendung manueller oder automatischer Kolumnentitel werden diese auf rechten sowie linken Seiten mit [\abstractname](#page-52-0) gesetzt.

abstract=nomarkboth

Die Einstellung für manuelle oder automatische Kolumnentitel werden beachtet und abhängig von der verwendeten Gliederungsebene der Überschrift gesetzt.

Mit dem optionalen Parameter [markboth](#page-43-2) der [abstract](#page-43-0)-Umgebung kann der Kolumnentitel mit einem beliebigen Inhalt gesetzt werden.

Häufig wird für Abschlussarbeiten verlangt, neben der deutschsprachigen auch noch eine englischsprachige Zusammenfassung zu verfassen. Mit der Einstellung [abstract=multiple](#page-43-3) lassen sich mehrere Zusammenfassungen auf einer Seite ausgeben – sofern genügend Platz vorhanden ist. Außerdem kann die standardmäßige vertikale Zentrierung der [abstract](#page-43-0)-Umgebung auf einer Seite unterdrückt werden. Diese Einstellungen zur Positionierung der Zusammenfassungen innerhalb der [abstract](#page-43-0)-Umgebung werden nur wirksam, wenn eine Titelseite (KOMA -Script-Option titlepage=true) und *keine* Überschriften in Form von Kapiteln ([abstract=chapter](#page-42-1)) verwendet werden.

<span id="page-43-9"></span>abstract=single/one/simple

Jede Zusammenfassung wird auf einer eigenen Seite beziehungsweise im zweispaltigen Satz in einer neuen Spalte ausgegeben.

### [v2.02](#page-168-0) abstract=multiple/multi/all/aggregate

<span id="page-43-3"></span>Zusammenfassungen, welche mit [\nextabstract](#page-43-4) getrennt wurden, werden direkt nacheinander auf der gleichen Seite ausgegeben, wenn ausreichend Platz auf dieser vorhanden sein sollte. Ist die Klassenoption twocolumn aktiviert, erfolgt die Ausgabe aller Zusammenfassungen ohne Spaltenumbruch.

<span id="page-43-10"></span>abstract=fill/fil/vfil/vfill

Alle Zusammenfassungen werden bei der Ausgabe auf einer Seite vertikal zentriert. Diese Einstellung steht für den zweispaltigen Satz (Klassenoption twocolumn) nicht zur Verfügung.

### <span id="page-43-11"></span>abstract=nofill/nofil/novfil/novfill

Die Ausgabe erfolgt wie im normalen Fließtext auch.

```
\begin{abstract}[<Sprache> ‖ <Parameterliste>]
. . .
\end{abstract}
\nextabstract[<Sprache> ‖ <Parameterliste>]
language=<Sprache> (Parameter)
markboth=<Einstellung> (Parameter)
pagestyle=<Seitenstil> (Parameter)
columns=<Anzahl> (Parameter)
option=<Einstellung> (Parameter) (siehe abstract auf Seite 42)
```
<span id="page-43-8"></span><span id="page-43-7"></span><span id="page-43-6"></span><span id="page-43-2"></span>Die [abstract](#page-43-0)-Umgebung dient speziell für die Ausgabe einer Zusammenfassung, entweder zu Beginn eines Dokumentes oder beispielsweise vor einem Teil oder Kapitel. Wird ein Titelkopf und keine Titelseite verwendet (KOMA -Script-Option titlepage=false), so wird eine Zusammenfassung – identisch zu den KOMA -Script-Klassen – in einer quotation-Umgebung ausgegeben, wobei die Überschrift *nicht* in der Form einer Gliederungsebene gesetzt wird. Diese Umgebung hat jedoch den Nachteil, dass die KOMA -Script-Option parskip=*<Methode>*

[v2.02](#page-168-0)

nicht beachtet wird. Um dies zu beheben, kann das Paket [quoting](#page-102-2) geladen werden, wodurch stattdessen die Umgebung quoting verwendet wird.

Mit der zuvor erläuterten Option [abstract](#page-41-3) kann eingestellt werden, in welcher Gestalt die Zusammenfassung ausgegeben werden soll. Des Weiteren lässt sich jede [abstract](#page-43-0)-Umgebung individuell über weitere Parameter als optionales Argument anpassen. Damit lassen sich gegebenenfalls für eine bestimmte [abstract](#page-43-0)-Umgebung die globalen Einstellungen der Option [abstract](#page-41-3) lokal ändern und gezielt anpassen.

Wird das Paket [babel](#page-101-0) durch den Anwender geladen, kann mit dem optionalen Parameter [language=](#page-43-5)*<Sprache>*die Sprache innerhalb der [abstract](#page-43-0)-Umgebung geändert werden. Dafür muss die gewünschte Sprache bereits mit dem Laden von [babel](#page-101-0) entweder als Paketoption oder besser noch als Klassenoption angegeben worden sein. Dadurch werden innerhalb der Umgebung die Bezeichnung [\abstractname](#page-52-0) und die Trennungsmuster sprachspezifisch angepasst. Die gewünschte Sprache kann auch ohne die Verwendung des Parameters [language](#page-43-5) direkt als optionales Argument übergeben werden.

[v2.02](#page-168-0) Mit [markboth](#page-43-2) können die gesetzten Kolumnentitel beeinflusst werden. Wird [markboth=false](#page-43-2) angegeben, werden automatische respektive manuelle Kolumnentitel verwendet. Die Einstellung [markboth=true](#page-43-2) wiederum setzt diese für linke und rechte Seiten auf [\abstractname](#page-52-0). Zusätzlich lässt sich mit markboth=*[<Kolumnentitel>](#page-43-2)* der Kolumnentitel direkt festlegen. So können die Kolumnen beispielsweise mit der Verwendung von [markboth={}](#page-43-2) auch gelöscht werden. Sollte [markboth](#page-43-2) aktiviert werden, so wird in der Umgebung automatisch der Seitenstil headings genutzt – falls eine Titelseite (KOMA -Script-Option titlepage=true) verwendet wird. Mit dem Parameter [pagestyle](#page-43-6) kann dieser auch manuell angegeben werden, die [tudheadings](#page-26-1)-Seitenstile werden dabei ebenfalls unterstützt werden.

Wurde das Paket [multicol](#page-102-3) geladen, kann mit dem Parameter [columns=](#page-43-7)*<Anzahl>* die Zusammenfassung mehrspaltig gesetzt werden. Dem Parameter [option](#page-43-8) können alle gültigen, bereits erläuterten Werte der Option [abstract](#page-41-3) übergeben werden. Die damit gemachten Einstellun-gen wirken sich - im Gegensatz zur Variante der späten Optionenwahl<sup>[33](#page-44-0)</sup> respektive als Angabe einer Klassenoption – lediglich lokal auf die verwendete [abstract](#page-43-0)-Umgebung aus.

[v2.02](#page-168-0) Sollen mehrere Zusammenfassungen erzeugt und dabei die Einstellungen [abstract=single](#page-43-9) beziehungsweise [abstract=multiple](#page-43-3) sowie [abstract=fill](#page-43-10) respektive [abstract=nofill](#page-43-11) beachtet werden, so ist die [abstract](#page-43-0)-Umgebung nur einmal zu verwenden. Innerhalb dieser müssen die einzelnen Zusammenfassungen jeweils mit [\nextabstract](#page-43-4) voneinander getrennt werden. Der Befehl akzeptiert dabei im optionalen Argument alle Parameter, welche auch von der [abstract](#page-43-0)-Umgebung selbst unterstützt werden. Das Minimalbeispiel in [Unterkapitel 6.2](#page-83-0) [auf Seite](#page-83-0) [84](#page-83-0) zeigt hierfür das notwendige Vorgehen.

Wird die [abstract](#page-43-0)-Umgebung innerhalb des Argumentes der Befehle \setpartpreamble beziehungsweise \setchapterpreamble verwendet, so wird die Überschrift – im Fall, dass nicht [abstract=false](#page-42-2) gewählt ist – *immer* in Textgröße und zentriert gesetzt.

### **Umbenennung der Zusammenfassung**

Mit dem KOMA -Script-Befehl \renewcaptionname kann der Bezeichner – sprich der Wortlaut – der für die [abstract](#page-43-0)-Umgebung verwendeten Überschrift verändert werden. Mehr dazu ist in [Unterkapitel 2.4](#page-49-1) zu finden.

Beispiel: Die Überschrift der [abstract](#page-43-0)-Umgebung soll für die Sprache ngerman von "Zusammenfassung" in "Kurzfassung" umbenannt werden. Das Makro \renewcaptionname erwartet die drei obligatorischen Argumente {*<Sprache>*}{*<Makro>*}{*<Inhalt>*}:

<span id="page-44-0"></span><sup>33</sup>[\TUDoption{abstract}{](#page-14-1)*<Einstellung>*} oder [\TUDoptions{abstract=](#page-14-2)*<Einstellung>*}

### <span id="page-45-0"></span>**2.3.2 Selbstständigkeitserklärung und Sperrvermerk**

[v2.02](#page-168-0) declaration=*<Einstellung>* Voreinstellung: true

 $\overline{v2.04}$  $\overline{v2.04}$  $\overline{v2.04}$  Mit [declaration](#page-45-0) kann äquivalent zur Option [abstract](#page-41-3) die Gestaltung von Selbstständigkeitserklärung und Sperrvermerk angepasst werden. Zur Ausgabe der Erklärungen werden die Umgebung [declarations](#page-46-0) sowie die Befehle [\declaration](#page-49-2) beziehungsweise [\confirmation](#page-47-0) und [\blocking](#page-48-0) bereitgestellt.

Die beiden Optionen [abstract](#page-41-3) und [declaration](#page-45-0) ähneln sich sehr stark. Alle möglichen Wertzuweisungen für [declaration](#page-45-0) wurden bereits bei der Beschreibung von [abstract](#page-41-3) ausführlich erläutert. Deshalb geschieht dies hier in einer etwas kürzeren Ausführung. Sollte Ihnen eine Erläuterung etwas dürftig erscheinen, so hilft mit Sicherheit ein Blick zur Erklärung der Option [abstract](#page-41-3) in [Abschnitt 2.3.1 auf Seite](#page-41-4) [42.](#page-41-4)

Die möglichen Werte für die Gestaltung der Überschrift werden nachfolgend genannt. Im Gegensatz zur Option [abstract](#page-41-3) stehen die beiden Einstellungen [declaration=true](#page-45-1) und [declaration=false](#page-45-2) auch für die Klasse [tudscrbook](#page-14-0) zur Verfügung.

### <span id="page-45-2"></span>declaration=false/off/no

Es wird keine Überschrift über den Erklärungen selbst ausgegeben.

### <span id="page-45-1"></span>declaration=*true/on/yes* (Säumniswert)

<span id="page-45-3"></span>Eine zentrierte Überschrift mit dem Bezeichner [\confirmationname](#page-52-1) vor der Selbstständigkeitserklärung beziehungsweise [\blockingname](#page-52-2) vor dem Sperrvermerk wird gesetzt. declaration=section/addsec

Die Überschrift verwendet den Gliederungsbefehl \section.

<span id="page-45-4"></span>declaration=chapter/addchap (Säumniswert für [tudscrbook](#page-14-0)) (nur [tudscrreprt](#page-14-0) und [tudscrbook](#page-14-0))

Es wird der Befehl \chapter für das Setzen der Überschrift genutzt.

declaration=heading

Es wird die höchstmögliche Gliederungsebene verwendet. Für [tudscrartcl](#page-14-0) entspricht dies [declaration=section](#page-45-3), bei [tudscrreprt](#page-14-0) und [tudscrbook](#page-14-0) [declaration=chapter](#page-45-4).

Abhängig von der gewählten Gliederungsebene der Überschrift wird das Verhalten für das Setzen eines Eintrages ins Inhaltsverzeichnis festgelegt. Normalerweise wird nur für Überschriften in Form einer Gliederungsebene ein Eintrag der Erklärung ins Inhaltsverzeichnis erstellt, für [declaration=true](#page-45-1) und [declaration=false](#page-45-2) geschieht dies standardmäßig nicht. Mit folgenden Werten kann das voreingestellte Verhalten überschrieben werden.

### declaration=notoc/nottotoc

Die Erklärung wird definitiv nicht ins Inhaltsverzeichnis eingetragen.

### declaration=toc/totoc

Unabhängig von der Wahl der Überschrift erhält jede Erklärung einen nicht nummerierten Eintrag im Inhaltsverzeichnis auf der obersten Gliederungsebene der verwendeten Dokumentklasse (\chapter oder \section).

### [v2.02](#page-168-0) declaration=tocleveldown/leveldown/totocleveldown

Der Inhaltsverzeichniseintrag wird eine Stufer unter der obersten Gliederungsebene (\section oder \subsection) erzeugt.

[v2.04](#page-172-0)  $\mid$  declaration=tocmultiple/totocmultiple/tocaggregate/totocaggregate Es wird ein *einziger* Inhaltsverzeichniseintrag für *alle* Erklärungen erstellt.

[v2.02](#page-168-0) Normalerweise werden automatische Kolumnentitel abhängig von der Gliederungsebene der Überschrift gesetzt, falls diese über die KOMA -Script-Option automark aktiviert sind. Werden manuelle Kolumnentitel genutzt, müssen diese auch für die Erklärungen manuell gesetzt werden. Mit [declaration=markboth](#page-46-1) lässt sich unabhängig davon das Setzen der Kolumnentitel auf linken und rechten Seiten forcieren, wobei hierfür der Titel der Überschrift genutzt wird.

### <span id="page-46-1"></span>declaration=markboth

Unabhängig von der Verwendung manueller oder automatischer Kolumnentitel werden diese auf rechten sowie linken Seiten mit den Bezeichnern [\confirmationname](#page-52-1) beziehungsweise [\blockingname](#page-52-2) gesetzt.

### declaration=nomarkboth

Die Einstellung für manuelle oder automatische Kolumnentitel werden beachtet.

Für [\declaration](#page-49-2) respektive [\confirmation](#page-47-0) und [\blocking](#page-48-0) sowie die [declarations](#page-46-0)-Umgebung lässt sich mit dem Parameter [markboth](#page-46-2) ein beliebiger Kolumnentitel setzen.

Die folgenden Einstellungen zur Positionierung der Erklärungen haben lediglich Auswirkungen, wenn die Überschrift der Erklärung *nicht* im Form eines Kapitels ausgegeben und mit der KOMA - Script-Option titlepage=true eine Titelseite verwendet wird.

### <span id="page-46-8"></span>declaration=single/one/simple

Jede Erklärung wird auf einer separaten Seite beziehungsweise im zweispaltigen Satz in einer neuen Spalte ausgegeben.

### [v2.02](#page-168-0) declaration=multiple/multi/all/aggregate

<span id="page-46-9"></span>Erklärungen, welche in der [declarations](#page-46-0)-Umgebung mit den Befehlen [\confirmation](#page-47-0), [\blocking](#page-48-0) und [\declaration](#page-49-2) oder außerhalb dieser mit [\declaration](#page-49-2) gesetzt wurden, werden direkt nacheinander auf der gleichen Seite ausgegeben, wenn ausreichend Platz auf dieser vorhanden sein sollte. Ist die Klassenoption twocolumn aktiviert, erfolgt die Ausgabe aller Erklärungen ohne Spaltenumbruch.

### <span id="page-46-10"></span>declaration=fill/fil/vfil/vfill

Alle Erklärungen auf einer Ausgabeseite werden vertikal zentriert. Für den zweispaltigen Satz (Klassenoption twocolumn) steht diese Einstellung nicht zur Verfügung.

### <span id="page-46-11"></span>declaration=nofill/nofil/novfil/novfill

Die Ausgabe erfolgt wie im normalen Fließtext auch.

<span id="page-46-5"></span><span id="page-46-4"></span><span id="page-46-3"></span><span id="page-46-2"></span><span id="page-46-0"></span>\begin{declarations}[*<Sprache>* ‖ *<Parameterliste>*] . . . \end{declarations} \nextdeclaration[*<Sprache>* ‖ *<Parameterliste>*]{*<Überschrift>*}{*<Erklärung>*} language=*<Sprache>* (Parameter) markboth=*<Einstellung>* (Parameter) pagestyle=*<Seitenstil>* (Parameter) columns=*<Anzahl>* (Parameter) option=*<Einstellung>* (Parameter) supporter=*<Unterstützer>* (Parameter) place=*<Ort>* (Parameter) closing=*<Ende>* (Parameter) company=*<Firma>* (Parameter)

<span id="page-46-7"></span><span id="page-46-6"></span>Für Selbstständigkeitserklärung und Sperrvermerk sollte im einfachsten Fall [\declaration](#page-49-2) beziehungsweise [\confirmation](#page-47-0) und [\blocking](#page-48-0) verwendet werden. Sobald diese jedoch in

[v2.02](#page-168-0) [v2.04](#page-172-0) anderer Reihenfolge, mehrfacher Ausführung, unterschiedlichen Sprachen oder um zusätzliche Erklärungen ergänzt werden, bietet die [declarations](#page-46-0)-Umgebung entsprechende Freiheiten.

Innerhalb dieser Umgebung können Selbstständigkeitserklärung und Sperrvermerk mit dem Befehl [\declaration](#page-49-2) direkt nacheinander folgend beziehungsweise mit [\confirmation](#page-47-0) und [\blocking](#page-48-0) auch separat ausgegeben werden. Dies kann in beliebiger Reihenfolge und auch [v2.04](#page-172-0) mehrmals geschehen, um diese beispielsweise mehrsprachig zu setzen. Des Weiteren gibt es mit [\nextdeclaration](#page-46-3) die Möglichkeit, eine Erklärung völlig frei zu verfassen. Dieser Befehl kann *ausschließlich* innerhalb der [declarations](#page-46-0)-Umgebung genutzt werden, wobei im ersten Argument die gewünschte Überschrift und im zweiten der Inhalt respektive Text der Erklärung selbst angegeben werden muss.

Die folgend beschriebenen Parameter können sowohl für die Umgebung [declarations](#page-46-0) selbst als auch für die zuvor genannten Befehle als optionales Argument verwendet werden. Ähnlich wie die gleichnamigen Optionen sind auch die Umgebungen [abstract](#page-43-0) und [declarations](#page-46-0) sehr ähnlich zueinander. Deshalb werden die Erläuterungen relativ kurz gehalten. Ist ein Erklärung für einen Parameter etwas unverständlich, kann diese bei der Umgebung [abstract](#page-43-0) in [Abschnitt 2.3.1 auf Seite](#page-41-4) [44](#page-41-4) nachgelesen werden.

Wurde das Paket [babel](#page-101-0) geladen, kann die Sprache – sofern diese als Paketoption oder besser noch als Klassenoption angegeben wurde – mit dem Parameter [language=](#page-46-4)*<Sprache>* für die [declarations](#page-46-0)-Umgebung geändert werden. Dadurch werden die Bezeichner – unter anderem [\confirmationname](#page-52-1) und [\blockingname](#page-52-2) – sowie die Trennungsmuster innerhalb der Umgebung sprachspezifisch angepasst.

[v2.02](#page-168-0) | Die Kolumnentitel können mit [markboth](#page-46-2) beeinflusst werden. Mit [markboth=true](#page-46-2) werden für diese auf linker und rechter Seite [\confirmationname](#page-52-1) beziehungsweise [\blockingname](#page-52-2) verwendet. Automatische (automark) respektive manuelle (manualmark) Kolumnentitel werden mit [markboth=false](#page-46-2) genutzt. Mit markboth=*[<Kolumnentitel>](#page-46-2)* können diese direkt festgelegt werden. Wird [markboth](#page-46-2) in irgendeiner Form genutzt, wird der Seitenstil headings automatisch gesetzt. Dieser lässt sich für die Umgebung mit dem Parameter [pagestyle](#page-46-5) auch manuell angegeben. Wurde das Paket [multicol](#page-102-3) geladen, wird der Inhalt der Umgebung mit [columns=](#page-46-6)*<Anzahl>* mehrspaltig gesetzt. Für [option](#page-46-7) können alle gültigen Werte der Option [declaration](#page-45-0) angegeben werden. Die Verwendung der weiteren Parameter [supporter](#page-47-1) sowie [place](#page-47-2) und [closing](#page-47-3) ist in der Dokumentation des Befehls [\confirmation](#page-47-0) zu finden, der Parameter [company](#page-48-1) ist für [\blocking](#page-48-0) erläutert.

[v2.02](#page-168-0) [v2.05](#page-173-0)

<span id="page-47-4"></span><span id="page-47-3"></span><span id="page-47-2"></span><span id="page-47-1"></span><span id="page-47-0"></span>\confirmation[*<Unterstützer>* ‖ *<Parameterliste>*] \confirmation\*[*<Parameterliste>*] supporter=*<Unterstützer>* (Parameter) place=*<Ort>* (Parameter) closing=*<Ende>* (Parameter) language=*<Sprache>* (Parameter) markboth=*<Einstellung>* (Parameter) pagestyle=*<Seitenstil>* (Parameter) columns=*<Anzahl>* (Parameter) option=*<Einstellung>* (Parameter)

Mit diesem Befehl wird ein sprachspezifischer Standardtext für eine Selbstständigkeitserklärung ausgegeben, welcher in [\confirmationtext](#page-53-0) gespeichert ist. Wie dieser angepasst beziehungsweise geändert werden kann, ist unter [Unterkapitel 2.4](#page-49-1) zu finden. Er kann sowohl innerhalb der [declarations](#page-46-0)-Umgebung als auch außerhalb dieser direkt im Dokument verwendet werden.

Wird [\confirmationtext](#page-53-0) nicht geändert, kann dieser über das optionale Argument von [\confirmation](#page-47-0) und die deklarierten Parameter angepasst werden. Im Standardtext der Selbstständigkeitserklärung werden sowohl der Titel als auch der Typ der Abschlussarbeit – falls dieser mit [\thesis](#page-36-0), \subject{*[<Tabelle 2.1>](#page-36-2)*} beziehungsweise mit der Option [subjectthesis](#page-36-1) angegeben wurde – aufgeführt. Über den Parameter [supporter](#page-47-1) oder *zuvor* mit dem Befehl [\supporter](#page-49-3) können weitere an der Arbeit beteiligte Personen angegeben werden. Mehrere zu nennende Personen sind auch hier durch [\and](#page-35-4) zu trennen. Das Feld der Unterstützer kann auch [v2.05](#page-173-0) mit dem bloßen optionalen Argument ohne die Angabe eines Parameters angepasst werden. Mit der Sternversion [\confirmation\\*](#page-47-4) werden als Unterstützer die mit [\supervisor{](#page-37-4)*<Name(n)>*} definierten Betreuer der Arbeit angegeben.

Nach dem eigentlichen Text der Selbstständigkeitserklärung wird der mit [place](#page-47-2) beziehungs-weise [\place](#page-49-0) angegebene Ort sowie das mit [\date](#page-35-1) eingestellte Datum ausgegeben. Als Voreinstellung ist für den Ort "Dresden" gewählt. Danach folgen - mit etwas vertikalem Leerraum für die notwendige Unterschrift – der Autor oder die Autoren, angegeben durch den Befehl [\author](#page-34-0). Soll anstelle dessen etwas anderes nach dem Text der Selbstständigkeitserklärung gesetzt werden, kann dies mit dem Parameter [closing](#page-47-3) oder zuvor mit dem Befehl [\confirmationclosing](#page-49-4) angepasst werden. Die Parameter [language](#page-46-4), [markboth](#page-46-2), [pagestyle](#page-46-5), [columns](#page-46-6) und [option](#page-46-7) entsprechen in ihrem Verhalten denen der [declarations](#page-46-0)-Umgebung.

### [v2.02](#page-168-0)

<span id="page-48-1"></span><span id="page-48-0"></span>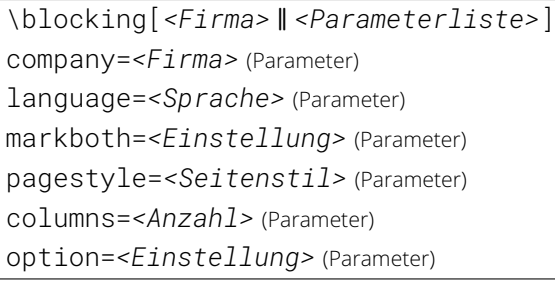

Beim Sperrvermerk verhält es sich äquivalent zur Selbstständigkeitserklärung. Es wird der in [\blockingtext](#page-53-1) hinterlegte Standardtext in der gewählten Sprache ausgegeben. Dieser kann – wie in [Unterkapitel 2.4](#page-49-1) beschrieben – geändert werden. Der Befehl [\blocking](#page-48-0) kann sowohl innerhalb der Umgebung [declarations](#page-46-0) als auch direkt im Dokument verwendet werden.

In seiner ursprünglichen Definition, kann er im optionalen Argument über die deklarierten Parameter angepasst werden. Im Standardtext des Sperrvermerks werden sowohl der Titel als auch der Typ der Abschlussarbeit – falls dieser mit [\thesis](#page-36-0), \subject{*[<Tabelle 2.1>](#page-36-2)*} respektive mit der Option [subjectthesis](#page-36-1) angegeben wurde – aufgeführt. Mit [company](#page-48-1) oder *vorher* mit [\company](#page-49-5) kann zusätzlich eine im Sperrvermerk zu nennende Firma oder ähnliches angegeben werden. Dieses Feld lässt sich auch direkt im optionalen Argument ohne die Verwendung eines Parameters definieren. Die weiteren Parameter [language](#page-46-4), [markboth](#page-46-2), [pagestyle](#page-46-5), [columns](#page-46-6) und [option](#page-46-7) entsprechen in ihrem Verhalten denen der [declarations](#page-46-0)-Umgebung.

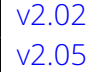

<span id="page-49-2"></span>\declaration[*<Parameterliste>*] \declaration\*[*<Parameterliste>*] language=*<Sprache>* (Parameter) markboth=*<Einstellung>* (Parameter) pagestyle=*<Seitenstil>* (Parameter) columns=*<Anzahl>* (Parameter) option=*<Einstellung>* (Parameter) supporter=*<Unterstützer>* (Parameter) place=*<Ort>* (Parameter) closing=*<Ende>* (Parameter) company=*<Firma>* (Parameter)

Dieser Befehl gibt die Selbstständigkeitserklärung und den Sperrvermerk direkt aufeinanderfolgend aus. Dabei werden die Einstellungen zur Positionierung der einzelnen Erklärungen, welche über die Zuweisungen [declaration=single](#page-46-8) beziehungsweise [declaration=multiple](#page-46-9) sowie [declaration=fill](#page-46-10) respektive [declaration=nofill](#page-46-11) erfolgen, beachtet. Er kann sowohl innerhalb der [declarations](#page-46-0)-Umgebung als auch außerhalb dieser direkt im Dokument verwendet werden und akzeptiert im optionalen Argument dabei alle für die [declarations](#page-46-0)-Umgebung [v2.05](#page-173-0) | beschriebenen Parameter. Die Sternversion erzwingt für die Selbstständigkeitserklärung eine Angabe der mit [\supervisor{](#page-37-4)*<Name(n)>*} definierten Betreuer in dieser.

```
\supporter{<Unterstützer>}
\place{<Ort>}
\confirmationclosing{<Ende>}
\company{<Firma>}
```
<span id="page-49-5"></span>Diese Makros ändern – im Gegensatz zu den Parametern von [\confirmation](#page-47-0) und [\blocking](#page-48-0) – die entsprechenden Feldwerte global. Damit lässt sich die *mehrfache* Angabe eines Parameters vermeiden, wenn beispielsweise eine Erklärung in unterschiedlichen Sprachen erzeugt wird.

# **2.3.3 Lesezeichen**

```
tudbookmarks=<Ein-Aus-Wert>
\tudbookmark[<Ebene>]{<Text>}{<Ankername>}
```
Voreinstellung: true

Diese Option wird wirksam, wenn [hyperref](#page-109-0) geladen wurde. Es werden für die Umschlag- und Titelseite, das Inhaltsverzeichnis sowie - bei der Verwendung des Paketes [tudscrsupervisor](#page-63-0) die Aufgabenstellung Lesezeichen oder auch Outline-Einträge im PDF-Dokument erzeugt.

tudbookmarks=false/off/no

Es erfolgt kein Eintrag von ergänzenden Lesezeichen.

tudbookmarks=*true/on/yes* (Säumniswert)

Es werden automatisch zusätzliche Lesezeichen eingetragen.

Der Befehl [\tudbookmark](#page-49-6) arbeitet prinzipiell in der gleichen Weise wie \pdfbookmark aus [hyperref](#page-109-0). Die Lesezeichen werden jedoch nur bei aktivierte Option [tudbookmarks](#page-49-7) generiert.

# <span id="page-49-1"></span>**2.4 Sprachabhängige Bezeichner**

Durch KOMA -Script werden Befehle, mit denen sich sprachabhängige Bezeichner erzeugen oder ändern lassen, zur Verfügung gestellt. Diese werden durch das TUD -Script-Bundle genutzt, um lokalisierte Begriffe für die Sprachen *Englisch* und *Deutsch* bereitzustellen. Ein Großteil davon betrifft Bezeichnungen für Felder auf der Titelseite [\(Abschnitt 2.2.4\)](#page-31-0). Hierfür wird \providecaptionname{*<Sprache>*}{*<Makro>*}{*<Inhalt>*} verwendet, wobei *<Sprache>* dem geladenen Sprachpaket – normalerweise das Paket [babel](#page-101-0) – bekannt sein muss.

Sollte der Anwender die im Folgenden erläuterten oder auch andere Bezeichner, welche von einem beliebigen (Sprach-)Paket bereitgestellt werden, ändern wollen, ist hierfür der Befehl \renewcaptionname{*<Sprache>*}{*<Makro>*}{*<Inhalt>*} zu verwenden. Es sollte natürlich dabei eine *<Sprache>* angegeben werden, welche im Dokument durch [babel](#page-101-0) oder ein anderes Sprachpaket verwendet wird, beispielsweise ngerman oder english.

<span id="page-50-0"></span>Die Makros der Bezeichner und deren Verwendung werden folgend kurz beschrieben und tabellarisch aufgeführt. Dabei wurde versucht, alle Befehle der Bezeichner für bestimmte Begriffe auf \. . . name und beschreibende Texte auf \. . . text enden zu lassen.

<span id="page-50-1"></span>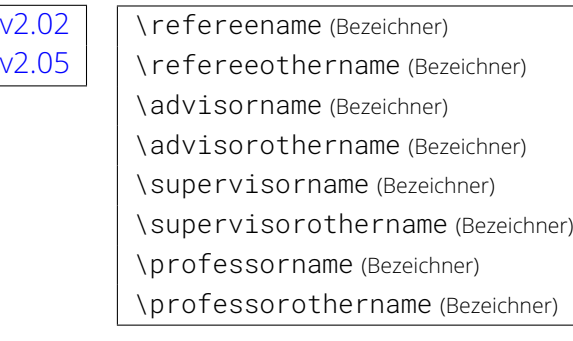

<span id="page-50-4"></span><span id="page-50-3"></span><span id="page-50-2"></span>Diese sprachabhängigen Begriffe sind die Bezeichner für die Titelseitenfelder von Betreuer ([\supervisor](#page-37-4)), Gutachter ([\referee](#page-37-5)) und Fachreferent ([\advisor](#page-37-6)). Soll innerhalb eines dieser Felder mehr als eine Person angegeben werden, so sind die Einzelpersonen jeweils mit dem Befehl [\and](#page-35-4) voneinander zu trennen. In diesem Fall werden alle nach der erstgenannten folgenden Personen durch den Bezeichner \. . . othername ergänzt.

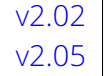

Bei den Bezeichnung wird unterschieden, ob eine oder mehrere Personen angegeben wurden. Wird lediglich eine Person genannt, so ist eine Unterscheidung nicht notwendig und es wird der Singular genutzt. Werden jedoch zwei oder mehr Personen angegeben, so wird geprüft, ob der dazugehörige Bezeichner für die Zweitperson (\. . . . othername) definiert ist. Falls dies so ist, wird die alternative Bezeichnung für die erstgenannte Person verwendet, andernfalls wird der Plural des Bezeichners verwendet. Dies betrifft alle Felder, die über [\referee](#page-37-5), [\advisor](#page-37-6), [\supervisor](#page-37-4) oder [\professor](#page-37-7) angegeben wurden.

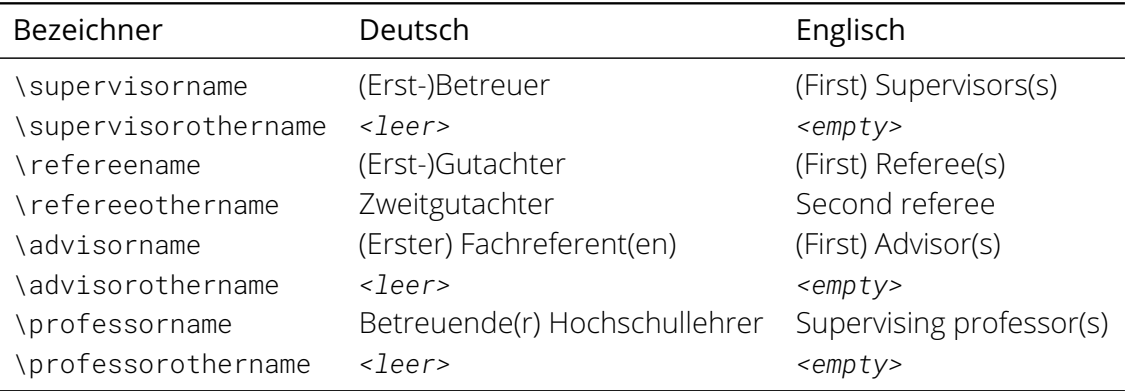

<span id="page-51-6"></span><span id="page-51-5"></span><span id="page-51-4"></span><span id="page-51-3"></span><span id="page-51-2"></span><span id="page-51-1"></span><span id="page-51-0"></span>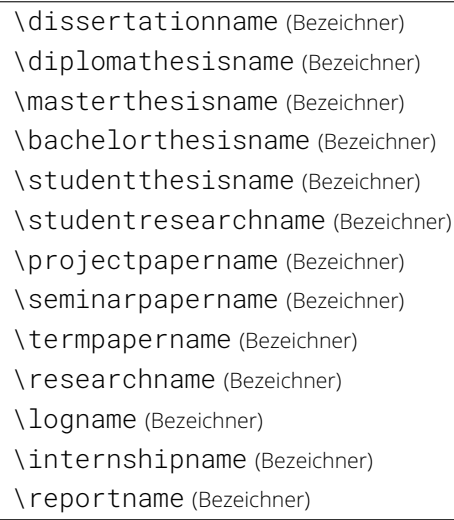

<span id="page-51-12"></span><span id="page-51-11"></span><span id="page-51-10"></span><span id="page-51-9"></span><span id="page-51-8"></span><span id="page-51-7"></span>Diese Bezeichner dienen zur Typisierung speziell für eine Abschlussarbeit. Wie diese genutzt werden können, ist bei der Erläuterung von [subjectthesis](#page-36-1) beziehungsweise [\thesis](#page-36-0) und [\subject](#page-36-2) in [Abschnitt 2.2.4 auf Seite](#page-31-0) [37](#page-31-0) zu finden.

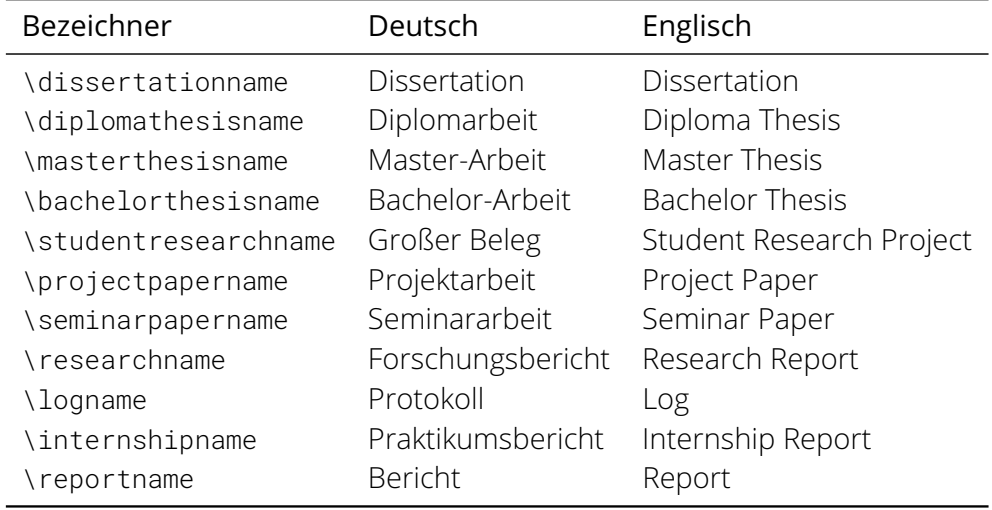

### $v2.02 \mid \rangle$  $v2.02 \mid \rangle$  \graduationtext (Bezeichner)

Wurde erkannt, dass das aktuelle Dokument eine Abschlussarbeit ist, so kann der zu erlangende akademische Grad mit dem Befehl [\graduation](#page-37-3) angegeben werden. Bei dessen Ausgabe auf dem Titel wird dabei der entsprechende Text dazu angegeben.

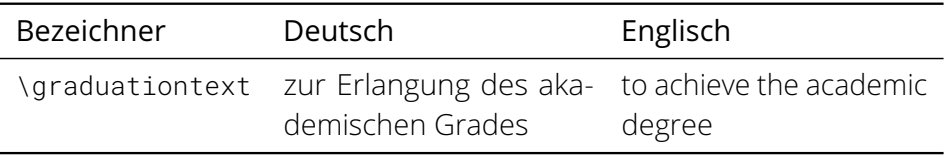

\datetext (Bezeichner) \defensedatetext (Bezeichner)

Wird mit [\date](#page-35-1) das (Abgabe-)Datum und mit [\defensedate](#page-35-3) ein Datum der Verteidigung für eine Abschlussarbeit angegeben, so werden auch diese Felder durch einen Text beschrieben.

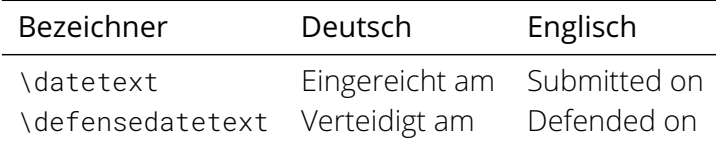

\dateofbirthtext (Bezeichner) \placeofbirthtext (Bezeichner) \matriculationnumbername (Bezeichner) \matriculationyearname (Bezeichner) \coursename (Bezeichner) \disciplinename (Bezeichner)

Werden für den Autor oder die Autoren mit dem entsprechenden Befehl das Geburtsdatum ([\dateofbirth](#page-34-4)), der Geburtsort ([\placeofbirth](#page-34-5)), der Studiengang ([\course](#page-34-6)), die Studienrichtung ([\discipline](#page-34-7)) oder auch die Matrikelnummer ([\matriculationnumber](#page-34-8)) und/oder das Immatrikulationsjahr ([\matriculationyear](#page-34-9)) angegeben, werden sowohl auf der Titelseite als auch auf der gegebenenfalls mit [tudscrsupervisor](#page-63-0) erstellten Aufgabenstellung die dazugehörigen Bezeichner vorangestellt. Auf dem Titel werden diese dabei mit dem durch [\titledelimiter](#page-38-0) gegebenen Trennzeichen vom eigentlichen Feld abgegrenzt.

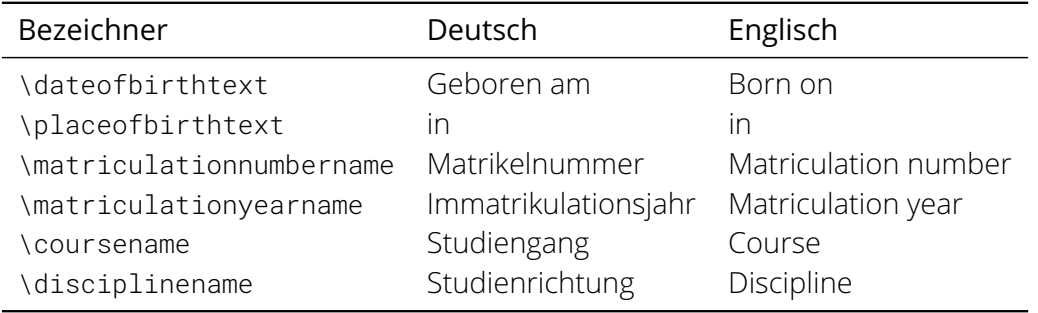

\coverpagename (Bezeichner) \titlepagename (Bezeichner)

Diese beiden Bezeichner werden bei aktivierter [tudbookmarks](#page-49-7) für das Eintragen von Lesezeichen in ein PDF-Dokument genutzt.

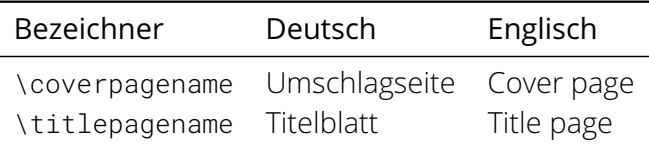

<span id="page-52-0"></span>\abstractname (Bezeichner)

Dieser Bezeichner wird für die Klasse [tudscrbook](#page-14-0) definiert, da selbiger von KOMA-Script für die Buchklasse nicht vorgesehen wird.

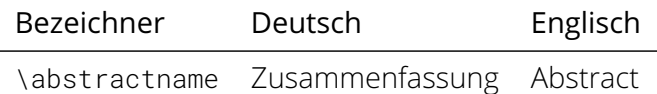

### [v2.02](#page-168-0)

<span id="page-52-2"></span><span id="page-52-1"></span>\confirmationname (Bezeichner) \blockingname (Bezeichner)

Es werden die Bezeichnungen für Selbstständigkeitserklärung und Sperrvermerk für die dazugehörigen Überschriften definiert.

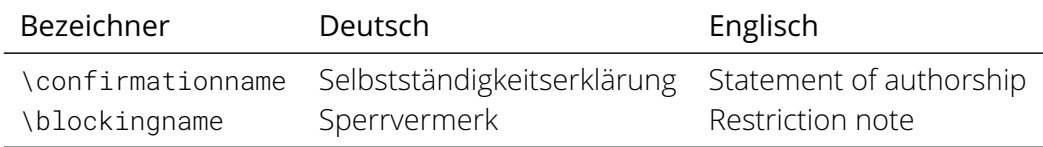

[v2.02](#page-168-0)

<span id="page-53-1"></span><span id="page-53-0"></span>\confirmationtext (Bezeichner) \blockingtext (Bezeichner)

Die Texte der Erklärungen selbst sind derart aufgebaut, dass sie in Abhängigkeit von den angegebenen Informationen unterschiedlich ausgeführt werden. Innerhalb der Selbstständig-keitserklärung ([\confirmation](#page-47-0)) werden gegebenenfalls die Felder für den Titel ([\title](#page-34-1)) und die Typisierung der Abschlussarbeit sowie die angegebenen Unterstützer<sup>[34](#page-53-2)</sup> beachtet. Für den Sperrvermerk ([\blocking](#page-48-0)) wird neben dem Titel ([\title](#page-34-1)) optional außerdem noch das Feld der externen Firma<sup>[35](#page-53-3)</sup> verwendet. Der Vollständigkeit halber werden im Folgenden noch die Texte für die Selbstständigkeitserklärung und den Sperrvermerk aufgeführt – allerdings lediglich die deutschsprachige Version. Dabei werden alle möglichen Felder angezeigt.

### Bezeichner [\confirmationtext](#page-53-0)

Hiermit versichere ich, dass ich das vorliegende Dokument mit dem Titel *<Titel>* selbstständig und ohne unzulässige Hilfe Dritter verfasst habe. Es wurden keine anderen als die in diesem Dokument angegebenen Hilfsmittel und Quellen benutzt. Die wörtlichen und sinngemäß übernommenen Zitate habe ich als solche kenntlich gemacht. Während der Anfertigung dieses Dokumentes wurde ich nur von folgenden Personen unterstützt:

*<Vorname Nachname> <Vorname Nachname>*

Zusätzliche Personen waren an der geistigen Herstellung des vorliegenden Dokumentes nicht beteiligt. Mir ist bekannt, dass die Nichteinhaltung dieser Erklärung zum nachträglichen Entzug des Hochschulabschlusses führen kann.

### Bezeichner [\blockingtext](#page-53-1)

Dieses Dokument mit dem Titel *<Titel>* enthält vertrauliche Informationen, offengelegt durch *<Firma>*. Veröffentlichungen, Vervielfältigungen und Einsichtnahme – auch nur auszugsweise – sind ohne ausdrückliche Genehmigung durch *<Firma>* nicht gestattet, ebenso wie Veröffentlichungen über den Inhalt dieses Dokumentes. Es ist nur dem Betreuer an der Technischen Universität Dresden, den Gutachtern sowie den Mitgliedern des Prüfungsausschusses zugänglich zu machen.

Soll eine der Erklärungen geändert und dabei der Inhalt eines Feldes genutzt werden, lässt sich hierfür [\getfield](#page-41-5) verwenden.<sup>[36](#page-53-4)</sup> Gegebenenfalls ist die Definition von [\and](#page-35-4) anzupassen.

```
\listingname (Bezeichner)
\listlistingname (Bezeichner)
```
Sollte ein Paket zur Einbindung von externem Quelltext - beispielsweise das Paket [listings](#page-112-0) verwendet werden, so werden diese Bezeichnungen für Quelltextausschnitte und das Quelltextverzeichnis verwendet.

| Bezeichner   | Deutsch                                                                   | Englisch |
|--------------|---------------------------------------------------------------------------|----------|
| \listingname | Quelltext<br>\listlistingname    Quelltextverzeichnis    List of Listings | Listing  |

<span id="page-53-3"></span><span id="page-53-2"></span><sup>34</sup>[\confirmation\[supporter=](#page-47-0)*[<Unterstützer>](#page-47-1)*] oder \supporter{*[<Unterstützer>](#page-49-3)*}

<span id="page-53-4"></span><sup>35</sup>[\blocking\[company=](#page-48-0)*<Firma>*] oder [\company{](#page-49-5)*<Firma>*}

<sup>36</sup>Titel: \getfield{title} <sup>→</sup> *<Titel>*, Art der Abschlussarbeit: \getfield{thesis} <sup>→</sup> *<Abschlussarbeit>*, Autor: \getfield{author} <sup>→</sup> *<Vorname Nachname>*, Firma: \getfield{company} <sup>→</sup> *<Firma>* sowie ebenfalls Unterstützer: \getfield{supporter} <sup>→</sup> *<Vorname Nachname>*

# **2.5 Kompatibilitätseinstellungen zu früheren Versionen**

Bei der Entwicklung von TUD -Script lässt es sich nicht immer vermeiden, dass Verbesserungen sowie Korrekturen an den Klassen und Paketen zu Änderungen am Ergebnis der Ausgabe führen, insbesondere bei Umbruch und Layout. Für bereits archivierte Dokumente, welche mit einer früheren Version erstellt wurden ist dies jedoch bei einer erneuten Kompilierung unter Umständen eher unerwünscht.

### [v2.03](#page-170-0) | tudscrver=<Version> | Voreinstellung: last

<span id="page-54-1"></span>Mit dieser Option wird es möglich, auf das (Umbruch-)Verhalten einer älteren respektive früheren Version von TUD -Script umzuschalten, um nach der Kompilierung das erwartete Ergebnis zu erhalten. Neue Möglichkeiten, die sich nicht auf den Umbruch oder das Layout auswirken, sind auch für den Fall verfügbar, dass per Option die Kompatibilität zu einer älteren Version ausgewählt wurde.

Bei der Angabe einer unbekannten Version als Wert wird eine Warnung ausgegeben und [tudscrver=first](#page-54-0) angenommen. Mit [tudscrver=last](#page-55-0) wird die jeweils aktuell verfügbare Version ausgewählt und folglich auf die zukünftige Kompatibilität des Dokumentes zu der aktuell genutzten Version verzichtet. Dieses Verhalten entspricht der Voreinstellung. Es ist zu beachten, dass die Nutzung von [tudscrver](#page-54-1) nur als Klassenoption möglich ist.

### [v2.03](#page-170-0) tudscrver=first/2.02

<span id="page-54-0"></span>Der Satzspiegel im Layout des Corporate Designs (*siehe* [cdgeometry](#page-21-0)) wurde in der Version v2.03 leicht geändert. Der obere Seitenrand wurde verkleinert, der untere im gleichen Maße vergrößert. Der verfügbare Textbereich ist folglich identisch. Bei der Aktivierung des DRESDEN -concept-Logos im Fußbereich der Seite (*siehe* [ddcfoot](#page-30-0)) wird im Gegensatz zur Version v2.02 der gleiche Satzspiegel genutzt. Mit [tudscrver=first](#page-54-0) kann dieses Verhalten deaktiviert werden.

### $v2.04$  tudscrver=2.03

<span id="page-54-2"></span>Seit der Version v2.04 werden mehrere Längen in Abhängigkeit der gewählten Schriftgröße definiert. Mit der Wahl [tudscrver=2.03](#page-54-2) wird diese Funktionalität deaktiviert, wobei hierfür lediglich die TUD -Script-Option [relspacing=false](#page-20-0) aktiviert wird.

### $v2.05$  tudscrver=2.04

<span id="page-54-3"></span>Mit der Version v2.05 werden die vorgegebenen Einstellungen zum Satzspiegel anhand der B-ISO/DIN-Reihe vorgenommen. Damit sind für alle Papierformate einer spezifischen ISO/DIN-Klasse die Seitenränder identisch. Mit der Wahl [tudscrver=2.04](#page-54-3) ist der Satzspiegel von der A-ISO/DIN-Reihe abhängig, sodass die B- und C-Papierformate der gleichen Klasse größere Seitenränder erhalten, als die D- und A-Formate.

### $\overline{v2.06}$  $\overline{v2.06}$  $\overline{v2.06}$  tudscrver=2.05

Mit dem Wechsel der Hausschrift zu **Open Sans** ergaben sich einige Änderungen bezüglich der Erscheinung des Corporate Designs. Mit dieser Kompatibilitätseinstellung werden die alten Schriftfamilien *Univers* und *DIN Bold* ([cdoldfont=true](#page-142-0), [headings=light](#page-24-0), [ttfont=lmodern](#page-17-0)) aktiviert. Weiterhin wirkt sich für diese Schriftfamilien im Mathematikmodus die Option [slantedgreek=true](#page-18-0) lediglich auf die griechischen Majuskeln aus.

### <span id="page-54-4"></span>tudscrver=2.06

Dies ist Kompatibilitätseinstellung für TUD -Script v2.06l und wird für zukünftige Änderungen bereits vorgehalten. Soll ein mit der momentan aktuellen Version erzeugtes Dokument auch mit einer späteren Version von TUD-Script nach einem LATEX-Lauf das gleiche Ausgabeergebnis liefern, muss dies mit [tudscrver=2.06](#page-54-4) angegeben werden.

### <span id="page-55-0"></span>tudscrver=last

Es werden keine Kompatibilitätseinstellungen für das Dokument vorgenommen. Mit einer späteren Version von TUD -Script kann ein anderes Umbruchverhalten innerhalb des Dokumentes auftreten. Dies ist die Standardeinstellung.

**Kapitel 3 Die Posterklasse**

<span id="page-57-0"></span>[v2.05](#page-173-0) Ergänzend zu den Hauptklassen, welche für das Setzen von Dokumenten im Corporate Design der Technischen Universität Dresden angeboten werden, wird die Klasse [tudscrposter](#page-57-0) bereitgestellt. Mit dieser wird das Erstellen von Postern im gleichen Layout mit LATEX ermöglicht. Die Basis hierfür ist [tudscrartcl](#page-14-0) und *fast* alle durch diese Klasse angebotenen Befehle und Optionen können gleichermaßen mit [tudscrposter](#page-57-0) verwendet werden. Ein Minimalbeispiel zur Verwendung der Klasse ist in [Unterkapitel 6.7 auf Seite](#page-94-0) [95](#page-94-0) zu finden.

Der größte Unterschied zu den Hauptklassen ist insbesondere ein vereinfachter Titel. Eine Umschlagseite steht für [tudscrposter](#page-57-0) nicht zur Verfügung, die entsprechende Option [cdcover](#page-24-1) sowie der dazugehörige Befehl [\makecover](#page-33-0) sind nicht definiert. Der Titel selbst kann mit [\maketitle](#page-32-0) lediglich als Titelkopf gesetzt werden, eine separate Titelseite existiert nicht. Aus diesem Grund sind mit [\title](#page-34-1), [\subtitle](#page-34-10), [\subject](#page-36-2) und [\titlehead](#page-38-3) auch nur eine reduzierte Anzahl an Befehlen für den Titel verfügbar, die wie gewohnt genutzt werden können. Prinzipiell lassen sich auch noch die beiden Befehle für den Schmutztitel [\extratitle](#page-38-1) sowie [\frontispiece](#page-38-2) nutzen, wobei deren Verwendung für ein Poster eher fraglich ist.

Alle weiteren in [Abschnitt 2.2.4](#page-31-0) vorgestellten Befehle und Optionen sind für [tudscrposter](#page-57-0) nicht definiert. Dies betrifft zum einen sowohl das Schriftelement [thesis](#page-34-3) als auch die Befehle [\titledelimiter](#page-38-0), [\thesis](#page-36-0), [\referee](#page-37-5), [\advisor](#page-37-6), [\graduation](#page-37-3) und [\defensedate](#page-35-3). Zum anderen stehen die Makros für ergänzende Autorenangaben [\dateofbirth](#page-34-4), [\placeofbirth](#page-34-5), [\matriculationyear](#page-34-9) und [\matriculationnumber](#page-34-8) wie auch die Option [subjectthesis](#page-36-1) *nicht* zur Verfügung. Die durch KOMA-Script für eine Titelseite bereitgestellten Befehle [\date](#page-35-1), [\publishers](#page-38-4) und [\dedication](#page-38-8) sowie [\uppertitleback](#page-38-6) und [\lowertitleback](#page-38-7) haben bei der Klasse [tudscrposter](#page-57-0) keinerlei Funktionalität. Die Befehle [\author](#page-60-0) und [\authormore](#page-60-1) existieren weiterhin, werden allerdings nicht für den Titel wohl jedoch für den speziellen Fußbereich eines Posters verwendet, welcher in [Unterkapitel 3.2](#page-60-2) weiterführend beschrieben wird.

Neben der signifikanten Vereinfachung des Titels entfallen für die Klasse [tudscrposter](#page-57-0) einige weitere Befehle und Umgebungen. Namentlich sind dies die Umgebung [tudpage](#page-31-1), die Optionen [headingsvskip](#page-25-0) und [pageheadingsvskip](#page-25-1) sowie alle zu Selbstständigkeitserklärung und Sperrvermerk gehörigen Elemente, wie die Option ([declaration](#page-45-0)), die Umgebung ([declarations](#page-46-0)) und die Befehle ([\declaration](#page-49-2), [\confirmation](#page-47-0), [\blocking](#page-48-0)). Die Umgebung [abstract](#page-43-0) kann weiterhin genutzt werden, allerdings kann mit der Option [abstract](#page-41-3) lediglich noch die Gliederungsebene der Überschrift angepasst werden.

### **3.1 Layout und Formatierung eines Posters**

Die augenscheinlichsten Einstellungen für die Gestaltung eines Posters sind sicherlich das verwendete Papierformat und die farbliche Ausprägung sowie die Auswahl der Schriftart und deren Größe. Als Grundeinstellung für die Klasse [tudscrposter](#page-57-0) sind die Schriften des Corporate Designs der Technischen Universität Dresden aktiviert. Diese lassen sich – wie auch bei den Hauptklassen – anpassen. Weitere Informationen hierzu sind der Erläuterung zur Option [cdfont](#page-15-0) in [Abschnitt 2.1.1 auf Seite](#page-15-1) [16](#page-15-1) zu entnehmen.

Nachfolgend wird kurz erläutert, wie sich allgemeine Formatierung eines mit [tudscrposter](#page-57-0) erstellten Posters anpassen lässt. Der Inhalt kann völlig frei gestaltet werden, es gibt hierfür bisher keinerlei von TUD -Script vordefinierte Befehle und Optionen, welche die Inhalte in ein bestimmtes Layout übersetzen.

### <span id="page-58-1"></span>Tabelle 3.1 Empfohlene Kombinationen für die Wahl von Papierformat (paper) und Schriftgröße (fontsize)

a) Einspaltiges Layout

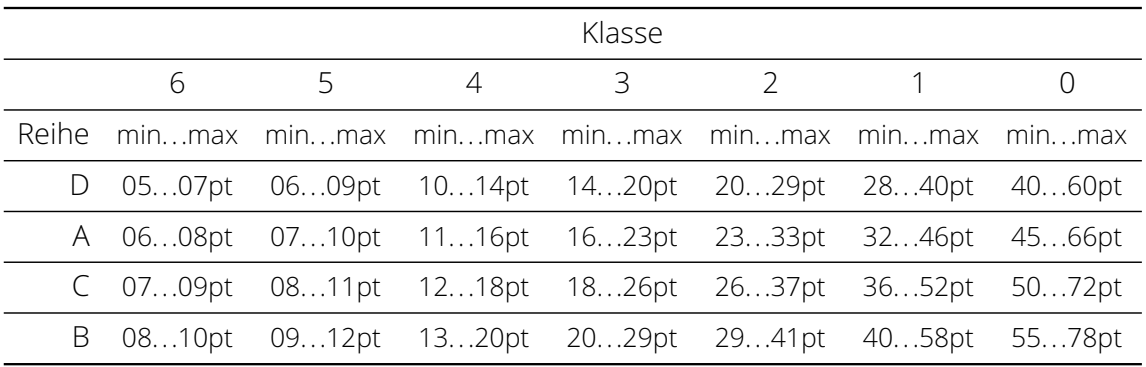

b) Zweispaltiges Layout

c) Dreispaltiges Layout

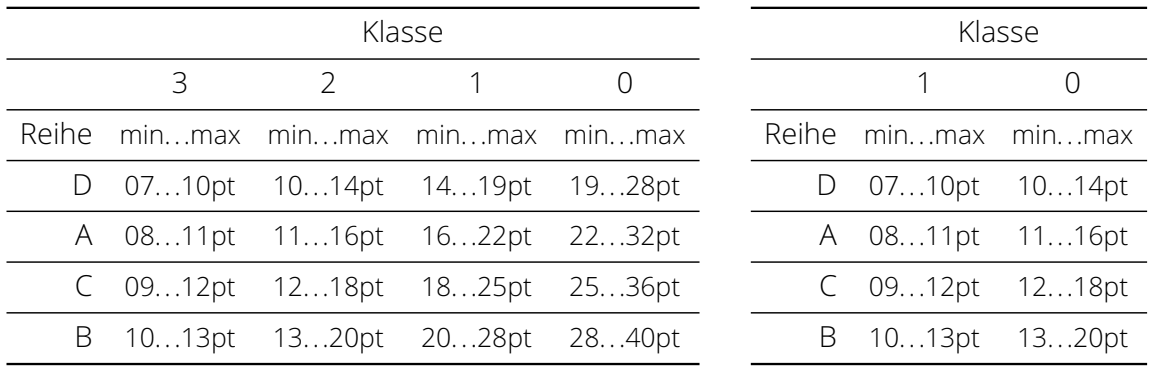

### **3.1.1 Die Wahl von Papierformat und Schriftgröße**

Die Festlegung von *Papierformat* und *Schriftgröße* ist essentiell für das Erstellen eines Posters Achtung! und sollten *immer* vorgenommen werden. *Beide Einstellungen müssen zwingend als Klassenoption erfolgen.* Bei der Schriftgrößenauswahl ist darauf zu achten, ob der Satz des Posters ein- oder mehrspaltig erfolgen soll. Für letzteres Unterfangen ist die multicols-Umgebung aus dem Paket [multicol](#page-102-3) sehr empfehlenswert.

> Zur Festlegung des Papierformats ist die KOMA -Script-Option paper=*<Einstellung>* zu verwenden. Dabei lassen sich mit paper=*<Format>* unter anderem die gängigen Klassen der ISO/DIN-Reihen A bis D als auch Quer- oder Längsformat auswählen. Ein beliebiges Format kann mit der Einstellung paper=*<Höhe>*:*<Breite>* gewählt werden. Für zusätzliche Hinweise ist das KOMA-Script-Handbuch<sup>[37](#page-58-0)</sup> zu Rate zu ziehen.

> Passend zum ausgewählten Papierformat sowie der gewünschten Anzahl an Textspalten des Posters sollte unbedingt die Schriftgröße mit fontsize=*<Schriftgröße>* angegeben werden. Für eine passend abgestimmte Auswahl von Papierformat und Schriftgröße ist [Tabelle 3.1](#page-58-1) als Referenz zu nutzen. Sollten Sie aufgrund der Schriftgrößenänderung eine oder mehrere Warnungen vom Typ

```
Font shape 'T1/cmr/m/n' in size <...> not available
```
erhalten, so beachten Sie bitte die Hinweise aus [Unterkapitel 9.24.](#page-125-0)

<span id="page-58-0"></span><sup>37</sup><http://mirrors.ctan.org/macros/latex/contrib/koma-script/doc/scrguide.pdf>

### **3.1.2 Die Gestalt eines Posters**

Die Festlegung der Farbausprägung eines Posters erfolgt mit der Option [cd](#page-59-0), welche nachfolgend beschrieben wird. Dabei kann aus einigen Varianten zur Farbgestaltung gewählt werden. Sollte keiner dieser vordefinierten Werte das gewünschte Layout zur Verfügung stellen, lässt sich dieses mit den Optionen [cdhead](#page-26-2) und [cdfoot](#page-28-1) sowie [cdtitle](#page-24-2), [cdpart](#page-25-2) und [cdsection](#page-25-3) nachträglich noch genauer anpassen.

<span id="page-59-0"></span>cd=*<Einstellung>* Voreinstellung: bicolor

Äquivalent zu den TUD -Script-Hauptklassen wird mit dieser Option die Verwendung des Corporate Designs der Technischen Universität Dresden für das Poster festgelegt. Sie hat Einfluss auf die Farbgestaltung der Gliederungsüberschriften sowie des Seitenstils, welcher standardmäßig auf [empty.tudheadings](#page-26-3) gesetzt wird.

cd=false/off/no

Hiermit wird das Corporate Design komplett deaktiviert und es werden keine spezifischen Einstellungen für ein Poster vorgenommen. Lediglich der Seitenstil wird auf empty festgelegt.

<span id="page-59-1"></span>cd=*true/on/yes/nocolor/monochrome* (Säumniswert)

Es wird schwarze Schrift für Überschriften und den Seitenkopf verwendet. Der Fußbereich wird nicht farbig akzentuiert.

cd=lightcolor/pale

Die Einstellung entspricht weitestgehend der Option [cd=true](#page-59-1), allerdings wird die primäre Hausfarbe [HKS41](#page-70-2) für Kopf sowie Fuß und die Überschriften genutzt.

cd=barcolor

Zusätzlich zur vorherigen Einstellung wird außerdem der Querbalken farbig abgesetzt. cd=bicolor/color/fullcolor

Der Kopf wird mit einem farbigen Hintergrund in der primären Hausfarbe [HKS41](#page-70-2) gesetzt, der Querbalken wird farbig abgesetzt. Ebenso wird für alle Überschriften die Hausfarbe verwendet, der Fußbereich erhält ebenfalls einen farbigen Hintergrund.

<span id="page-59-3"></span>backcolor=*<Einstellung>* Voreinstellung: true

Mit dieser Option kann die Hintergrundfarbe eines Posters definiert werden.

```
backcolor=false/off/no/nocolor
```
Es wird keine Farbe festgelegt, der Hintergrund erscheint weiß.

backcolor=*true/on/yes/color* (Säumniswert)

Der Seitenhintergrund wird in der primären Hausfarbe [HKS41](#page-70-2) gewählt. backcolor=*<Farbe>*

Die angegebene *<Farbe>* wird als Hintergrund für das Poster genutzt.

<span id="page-59-2"></span>bleedmargin=*<Längenwert>* Voreinstellung: 0.2in

Soll das Poster in einem Papierformat gedruckt werden, welches anschließend noch auf das Zielformat zugeschnitten wird, weil beispielsweise ein randloses Drucken nicht möglich ist, kann diese Option genutzt werden, um die farbigen Elemente des Layouts in den Bereich der Beschnittzugabe respektive Überfüllung zu vergrößern. Damit ist ein "Zuschneiden in die Farbe" sehr einfach und ohne große Probleme realisierbar.

Die von der Einstellung [bleedmargin=](#page-59-2)*<Längenwert>* abhängigen Elemente sind zum einen Kopf- und Fußbereich, beeinflusst durch die Optionen [cdhead](#page-26-2) und [cdfoot](#page-28-1). Werden diese farbig gesetzt, so werden diese um den angegebenen *<Längenwert>* über das gewünschte Zielformat hinaus vergrößert. Zum anderen wird auch der mit [backcolor](#page-59-3) gegebenenfalls eingestellte, farbige Seitenhintergrund erweitert. Wie sich der Entwurf eines Posters in einem bestimmten Zielformat auf einem übergroßem Papierbogen tatsächlich realisieren lässt, wird in [Unterkapitel 9.21 auf Seite](#page-123-0) [124](#page-123-0) exemplarisch dargestellt.

# <span id="page-60-2"></span>**3.2 Felder für den Fußbereich**

Der Fußbereich eines Posters kann mit [\footcontent](#page-29-0) eigens und frei definiert werden. Geschieht dies nicht, wird standardmäßig ein vordefinierte Fuß gesetzt, welcher Angaben von bestimmten Feldern ausgibt, die insbesondere als Kontaktinformationen gedacht sind. Welche das im Einzelnen sind, wird nachfolgend erläutert. Die farbliche Ausprägung des Fußes wird durch die Option [cdfoot](#page-28-1) festgelegt.

```
\faculty[<Fußzeile>]{<Fakultät>}
\department[<Fußzeile>]{<Einrichtung>}
\institute[<Fußzeile>]{<Institut>}
\chair[<Fußzeile>]{<Lehrstuhl>}
```
Die mit diesen Befehlen gemachten Angaben werden nicht nur im Kopf sondern zusätzlich auch im linken Teil des Fußbereichs ausgegeben. Sollen diese für den Fußbereich angepasst werden, lässt das optionale Argument hierfür verwenden, wobei die Angabe eines leeren optionalen Argumentes das Feld für den Fuß komplett unterdrückt. Vor allen Angaben wird der Bezeichner [\contactname](#page-61-0) in fetter Schrift ausgegeben.

### <span id="page-60-3"></span>\professor{*<Name>*}

Zusätzlich zu den Angaben der Einrichtung kann mit [\professor](#page-60-3) der aktuelle Inhaber der genannten Professur im linken Fußbereich angegeben werden.

```
\author{<Autor(en)>}
\contactperson{<Name(n)>}
\authormore{<Autorenzusatz>}
\course{<Studiengang>}
\discipline{<Studienrichtung>}
\office{<Adresse/Gebäude>}
\telephone{<Telefonnummer>}
\telefax{<Telefaxnummer>}
```
<span id="page-60-8"></span><span id="page-60-7"></span><span id="page-60-6"></span>Der oder die mit [\author](#page-60-0) angegebenen Autoren werden im rechten Teil des Fußbereichs (nacheinander) ausgegeben, mehrere Autoren sind mit [\and](#page-35-4) voneinander zu trennen. Die Befehle [\authormore](#page-60-1), [\course](#page-60-4) und [\discipline](#page-60-5) sowie [\office](#page-60-6), [\telephone](#page-60-7), [\telefax](#page-60-8) und [\emailaddress](#page-34-11) können für zusätzliche Angaben zu jedem Autor innerhalb des Argumentes von [\author](#page-60-0) verwendet werden. Vor der Ausgabe aller Autoreninformationen wird der Bezeichner [\authorname](#page-61-1) in fetter Schrift gesetzt. Ohne die Angabe von [\author](#page-60-0) erfolgt keine Ausgabe.

Danach folgen alle mit [\contactperson](#page-60-9) gemachten Angaben. Auch hier ist [\and](#page-35-4) für eine Trennung mehrerer Personen zu nutzen, wobei hier lediglich die Befehle [\emailaddress](#page-34-11), [\office](#page-60-6), [\telephone](#page-60-7) und [\telefax](#page-60-8) nicht jedoch [\authormore](#page-60-1) sowie [\course](#page-60-4) und [\discipline](#page-60-5) für zusätzliche Angaben zu verwenden sind. Bevor die Ansprechpartner ausgegeben werden, wird der Bezeichner [\contactpersonname](#page-61-2) in fetter Schrift gesetzt. Es ist natürlich auch möglich nur Autor(en) oder Ansprechpartner anzugeben.

```
\webpage[<Einstellungen>]{<URL>}
\webpage*{<URL>}
```
Ganz zum Schluss kann für die rechte Spalte des Fußbereichs eine Homepage angegeben werden. Wurde das Paket [hyperref](#page-109-0) geladen, wird diese in einen Hyperlink gewandelt. Über das optionale Argument können beliebige Einstellungen an \hypersetup aus besagtem Paket übergeben werden. Soll die Formatierung des Eintrags manuell erfolgen, so kann die Sternversion [\webpage\\*](#page-61-3) verwendet werden, wobei alle gewünschten Einstellungen innerhalb des Argumentes – gegebenenfalls in einer Gruppe – vorgenommen werden müssen.

# **3.3 Sprachabhängige Bezeichner für den Fußbereich**

<span id="page-61-0"></span>\contactname (Bezeichner)

<span id="page-61-1"></span>\authorname (Bezeichner)

<span id="page-61-2"></span>\contactpersonname (Bezeichner)

Wie bereits zuvor erläutert, werden diese Bezeichner in der linken respektive rechten Spalte im Fuß vor der Ausgabe der eigentlichen Felder gesetzt.

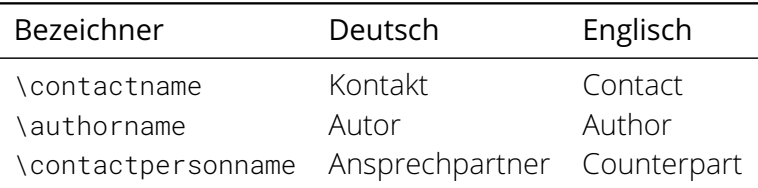

**Kapitel 4 Betreuung studentischer Arbeiten**

<span id="page-63-0"></span>Dieses Paket stellt für das Erstellen von Aufgabenstellungen und Gutachten wissenschaftlicher Arbeiten sowie offiziellen Aushängen im Corporate Design passende Umgebungen und Befehle für den Anwender bereit. Deshalb richtet es sich vornehmlich an Mitarbeiter an der Technischen Universität Dresden, kann jedoch natürlich auch von Studenten genutzt werden.

# **4.1 Aufgabenstellung für eine wissenschaftliche Arbeit**

\begin{task}[*<Überschrift>* ‖ *<Parameterliste>*] [v2.05](#page-173-0) ([tudpage](#page-31-1) in [Abschnitt 2.2.3\)](#page-25-4)

<span id="page-63-2"></span><span id="page-63-1"></span>. . . \end{task} headline=*<Überschrift>* (Parameter) style=*<Stil>* (Parameter)

<span id="page-63-3"></span>Mit der [task](#page-63-1)-Umgebung kann ein Aufgabenstellung für eine wissenschaftliche Arbeit ausgegeben werden. Diese basiert auf der Umgebung [tudpage](#page-31-1) und akzeptiert deshalb im optionalen Argument alle Parameter, welche bei der Beschreibung von [tudpage](#page-31-1) in [Abschnitt 2.2.3 auf](#page-25-4) [Seite](#page-25-4) [32](#page-25-4) erläutert wurden.

Für die Aufgabenstellung wird normalerweise eine Überschrift gesetzt, welche sich aus [\taskname](#page-66-0) und – falls der Typ der Abschlussarbeit angegeben wurde – noch aus [\tasktext](#page-66-1) und [\thesis](#page-36-0) zusammensetzt. Der Parameter [headline](#page-63-2) kann genutzt werden, um diese automatisch generierte Überschrift anzupassen.

Zu Beginn der Aufgabenstellung erscheint eine Tabelle mit den angegebenen Informationen zum Autor respektive zu den Autoren der Abschlussarbeit. Zwingend anzugeben sind dafür lediglich der Name des oder der Verfasser ([\author](#page-34-0)) sowie der Titel der Arbeit ([\title](#page-34-1)), welcher am Ende der Tabelle in fetter Schrift aufgeführt wird. Optional werden noch die Felder für den Studiengang ([\course](#page-34-6)), die Fachrichtung ([\discipline](#page-34-7)) sowie die Matrikelnummer ([\matriculationnumber](#page-34-8)) und das Immatrikulationsjahr ([\matriculationyear](#page-34-9)) ausgegeben, wobei nicht angegebene Felder bei der Ausgabe ignoriert werden. Der eigentliche Inhalt der Umgebung – sprich die Aufgabenstellung selbst – wird nach dem generierten Kopf ausgegeben

Dem Inhalt der Aufgabenstellung folgt eine zeilenweise Auflistung des oder der definierten Gutachter beziehungsweise Prüfer ([\referee](#page-37-5)) sowie Betreuer ([\supervisor](#page-37-4)). Dabei wird vor dem jeweiligen Namen der dazugehörige Bezeichner ([\refereename](#page-50-0), [\refereeothername](#page-50-1) [v2.05](#page-173-0) respektive [\supervisorname](#page-50-2), [\supervisorothername](#page-50-3)) gesetzt. Dies ist das voreingestellte Verhalten und kann über die Wahl des Parameters [style=table](#page-63-3) aktiviert werden. Wird hingegen der Parameter [style=inline](#page-63-3) gesetzt, so erfolgt die Ausgabe von mehreren Prüfern und Betreuern in einer Zeile. Die Bezeichner sind problemlos anpassbar, siehe dazu [Unterkapitel 2.4.](#page-49-1) Danach erscheinen das Ausgabedatum ([\issuedate](#page-64-0)) sowie der verpflichtende Abgabetermin ([\duedate](#page-64-1)). Zum Schluss wird die Unterschriftzeile für den Prüfungsausschussvorsitzenden ([\chairman](#page-64-2)) und den betreuenden Hochschullehrer ([\professor](#page-37-7)) gesetzt. Für genannte Per-sonen werden unter dem Namen selbst die Bezeichner ausgegeben ([\chairmanname](#page-67-0) und [\professorname](#page-50-4)).

<span id="page-63-4"></span>\taskform[*<Parameterliste>*]{*<Ziele>*}{*<Schwerpunkte>*}

Zusätzlich zur der frei gestaltbaren Umgebung [task](#page-63-1) zur Erstellung einer Aufgabenstellung wird ein separater Befehl für eine standardisierte Ausgabe zur Verfügung gestellt. Dieser strukturiert die Aufgabenstellung in die zwei Bereiche *Ziele* und *Schwerpunkte* der Arbeit mit dazugehörigen Überschriften ([\objectivesname](#page-67-1), [\focusname](#page-67-2)).

Im optionalen Argument können alle Parameter der Umgebung [task](#page-63-1) verwendet werden. Im ersten obligatorischen Argument sollte ein Text mit einer kurzen thematischen Einordnung und dem eigentlichen Ziel der Arbeit erscheinen, im zweiten Argument sollen die thematischen Schwerpunkte in Stichpunkten benannt werden. Der Inhalt des zweiten notwendigen Argumentes wird in einer itemize-Umgebung gesetzt. Deshalb *muss* jedem Stichpunkt \item vorangestellt werden.

Beispiel: Die empfohlene Verwendung des Befehls [\taskform](#page-63-4) ist wie folgt:

```
\taskform{%
  Motivation der Arbeit im ersten Absatz. . .
  Ziele der Arbeit im zweiten Absatz. . .
}{%
  \item Schwerpunkt 1
  \item Schwerpunkt 2
}
```
Hierzu sei auch auf das Minimalbeispiel in [Unterkapitel 6.4](#page-88-0) verwiesen.

<span id="page-64-2"></span>\chairman{*<Prüfungsausschussvorsitzender>*}

Wird dieses Feld genutzt, wird neben dem betreuenden Hochschullehrer ([\professor](#page-37-7)) auch der Vorsitzende des Prüfungsausschusses am Ende der Aufgabenstellung aufgeführt. Dies wird zumeist für Abschlussarbeiten wie beispielsweise Master-Arbeit oder Diplomarbeit benötigt.

```
\issuedate{<Ausgabedatum>}
\duedate{<Abgabetermin>}
```
Mit diesen beiden Befehlen sollte das Datum der Ausgabe der Aufgabenstellung sowie der spätest mögliche Abgabetermin angegeben werden. Wurde das Paket [isodate](#page-102-0) oder [datetime2](#page-102-1) geladen, wird die damit eingestellte Ausgabeformatierung des Datums mit \printdate bezie-hungsweise \DTMDate für [\duedate](#page-64-1) und [\issuedate](#page-64-0) verwendet.

# **4.2 Gutachten für wissenschaftliche Arbeiten**

```
\begin{evaluation}[<Überschrift> ‖ <Parameterliste>]
. . .
\end{evaluation}
headline=<Überschrift> (Parameter)
grade=<Note> (Parameter)
```
([tudpage](#page-31-1) in [Abschnitt 2.2.3\)](#page-25-4)

<span id="page-64-4"></span>Diese Umgebung wird für das Erstellen eines Gutachtens einer wissenschaftlichen Arbeit bereitgestellt. Auch diese unterstützt alle Parameter, welche für die Umgebung [tudpage](#page-31-1) in [Abschnitt 2.2.3 auf Seite](#page-25-4) [32](#page-25-4) beschrieben wurden.

Für ein Gutachten wird gewöhnlich eine Überschrift aus [\evaluationname](#page-67-3) und – falls der Abschlussarbeitstyp angegeben wurde – [\evaluationtext](#page-67-4) sowie [\thesis](#page-36-0) generiert. Diese automatisch generierte Überschrift kann mit dem Parameter [headline](#page-64-3) ersetzt werden. Am Ende des Gutachtens wird die mit [grade](#page-64-4) gegebene Note in fetter Schrift ausgezeichnet.

Am Anfang der [evaluation](#page-64-5)-Umgebung wird die gleiche Tabelle mit Autorenangaben ausgegeben, wie dies bei der [task](#page-63-1)-Umgebung der Fall ist. Nach dem Tabellenkopf folgt auch hier der

eigentliche Inhalt, sprich das Gutachten der Abschlussarbeit. Abgeschlossen wird die Umgebung mit der gegebenen Note – welche innerhalb von [\gradetext](#page-68-0) ausgegeben wird – sowie der Orts- und Datumsangabe ([\place](#page-49-0), [\date](#page-35-1)) und der darauffolgenden Unterschriftzeile für den oder die Gutachter ([\referee](#page-37-5)), welche wiederum mit den entsprechenden sprachabhängigen Bezeichner ([\refereename](#page-50-0), [\refereeothername](#page-50-1)) ergänzt werden.

<span id="page-65-0"></span>\evaluationform[*<Parameterliste>*]{*<Aufgabe>*}{*<Inhalt>*}{*<Bewertung>*}{*<Note>*}

Neben der individuell nutzbaren Umgebung [evaluation](#page-64-5) wird ein separater Befehl zur Erstellung eines standardisierten Gutachtens bereitgestellt. Dieser strukturiert die Ausgabe in die vier Bereiche *Aufgabe*, *Inhalt*, *Bewertung* und *Note* und versieht diese jeweils mit der dazugehörigen Überschrift beziehungsweise Textausgabe ([\taskname](#page-66-0), [\contentname](#page-68-1), [\assessmentname](#page-68-2) und [\gradetext](#page-68-0)). Das optionale Argument unterstützt alle Parameter der [evaluation](#page-64-5)-Umgebung.

Beispiel: Die empfohlene Verwendung des Befehls [\evaluationform](#page-65-0) ist wie folgt:

```
\evaluationform{%
  Kurzbeschreibung der Aufgabenstellung. . .
}{%
  Zusammenfassung von Inhalt und Struktur. . .
}{%
  Bewertung der schriftlichen Abschlussarbeit. . .
}{%
  Zahl (Note)
}
```
Hierzu sei auch auf das Minimalbeispiel in [Unterkapitel 6.5](#page-90-0) verwiesen.

```
\grade{<Note>}
```
Neben der Angabe der Note für ein Gutachten über den Parameter [grade](#page-64-4) der Umgebung [evaluation](#page-64-5) kann dafür auch dieser global wirkende Befehl verwendet werden.

# **4.3 Aushang**

```
\begin{notice}[<Überschrift> ‖ <Parameterliste>]
. . .
\end{notice}
headline=<Überschrift> (Parameter)
```
([tudpage](#page-31-1) in [Abschnitt 2.2.3\)](#page-25-4)

<span id="page-65-1"></span>Für das Anfertigen eines Aushangs kann diese Umgebung verwendet werden. Diese basiert abermals auf der Umgebung [tudpage](#page-31-1) und unterstützt alle deren Parameter.

Wurde ein Datum angegeben, wird dieses standardmäßig rechtsbündig oberhalb des Textbereiches angezeigt (*siehe* [cdhead](#page-31-2)). Danach erfolgt die Ausgabe der Überschrift, welche für gewöhnlich dem Inhalt von [\noticename](#page-68-3) entspricht und mit [headline](#page-65-1) geändert werden kann. Nach der Überschrift folgt der Inhalt der Umgebung. Wurde mit [\contactperson](#page-66-2) ein oder mehrere Ansprechpartner angegeben, werden diese Informationen am Ende der Umgebung gesetzt.

<span id="page-66-3"></span>\noticeform[*<Parameterliste>*]{*<Inhalt>*}{*<Schwerpunkte>*}

Auch für diese Umgebung gibt es einen Befehl für eine normierte Form. Diese soll vor allem Verwendung für den Aushang studentischer Arbeitsthemen finden. Für das optionale Argument können sämtliche Parameter verwendet werden, die auch die [notice](#page-65-2)-Umgebung unterstützt.

Das erste obligatorische Argument wird für eine kurze Inhaltsbeschreibung verwendet. Neben dem Text sollte hier wenn möglich eine thematisch passende Abbildung eingefügt werden (\includegraphics). Das zweite Argument wird – wie schon bei [\taskform](#page-63-4) – dazu verwendet, einige Schwerpunkte aufzuzählen. Auch hier kommt nach der gliedernden Überschrift ([\focusname](#page-67-2)) eine itemize-Umgebung zum Einsatz, allen Schwerpunkten muss ein \item vorangestellt werden.

Beispiel: Die empfohlene Verwendung des Befehls [\noticeform](#page-66-3) ist wie folgt:

```
\noticeform{%
  Kurzbeschreibung des Inhaltes der studentischen Arbeit. . .
  Bild (optional), einzubinden mit:
    \includegraphics[<Einstellungen>]{<Datei>}
}{%
  \item Schwerpunkt 1
  \item Schwerpunkt 2
}
```
Hierzu sei auch auf das Minimalbeispiel in [Unterkapitel 6.6](#page-92-0) verwiesen.

[v2.02](#page-168-0) [v2.05](#page-173-0) <span id="page-66-5"></span><span id="page-66-4"></span><span id="page-66-2"></span>\contactperson{*<Kontaktperson(en)>*} \office{*<Dienstsitz>*} \telephone{*<Telefonnummer>*} \telefax{*<Telefaxnummer>*}

<span id="page-66-6"></span>Am Ende eines Aushangs können mit [\contactperson](#page-66-2) Kontaktinformationen für eine oder mehrere Ansprechpartner angegeben werden. Soll mehr als eine Kontaktperson genannt wer-den, so müssen diese innerhalb des Befehls [\contactperson](#page-66-2) mit dem Befehl [\and](#page-35-4) getrennt werden. Für jede Person kann innerhalb des Argumentes von [\contactperson](#page-66-2) der Dienst-sitz ([\office](#page-66-4)), die dienstliche Telefon- ([\telephone](#page-66-5)) sowie -faxnummer ([\telefax](#page-66-6)) und die geschäftliche E-Mail-Adresse ([\emailaddress](#page-34-11)) angegeben werden.

# **4.4 Zusätzliche sprachabhängige Bezeichner**

Für das Paket [tudscrsupervisor](#page-63-0) werden für die zusätzlichen Befehle und Umgebungen weitere Bezeichner definiert. Für eine etwaige Anpassung dieser sei auf [Unterkapitel 2.4](#page-49-1) verwiesen.

```
\taskname (Bezeichner)
\tasktext (Bezeichner)
```
Die Bezeichnung der Aufgabenstellung selbst ist in [\taskname](#page-66-0) enthalten. Für die Generierung einer Überschrift wird dieser verwendet. Wurde außerdem mit [\thesis](#page-36-0) oder [\subject](#page-36-2) der Typ der Abschlussarbeit<sup>[38](#page-66-7)</sup> angegeben, wird die Überschrift zusammen mit dem Bezeichner [\tasktext](#page-66-1) um die Typisierung erweitert. Falls gewünscht, kann die automatisch generierte Überschrift mit dem Parameter [headline](#page-63-2) der Umgebung [task](#page-63-1) überschrieben werden.

<span id="page-66-7"></span><sup>38</sup> subject the sis oder spezieller Wert aus [Tabelle 2.1](#page-37-0)

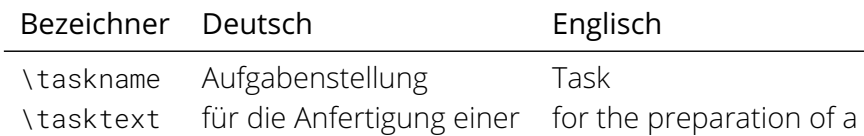

### [v2.04](#page-172-0)

\namesname (Bezeichner) \titlename (Bezeichner)

Diese beiden Bezeichner werden in der Tabelle mit den Autoreninformationen zu Beginn der Aufgabenstellung verwendet.

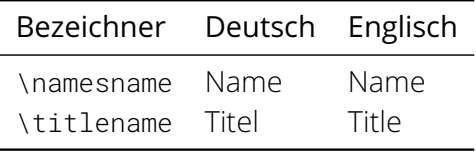

\issuedatetext (Bezeichner) \duedatetext (Bezeichner)

Am Ende der Aufgabenstellung wird nach dem oder der Betreuer das Ausgabedatum und der Abgabetermin ([\issuedate](#page-64-0), [\duedate](#page-64-1)) der Abschlussarbeit mit folgenden Bezeichner erläutert.

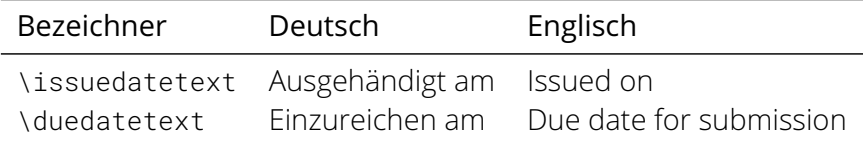

<span id="page-67-0"></span>\chairmanname (Bezeichner)

Wurde der Prüfungsausschussvorsitzende ([\chairman](#page-64-2)) angegeben, erfolgt unter dem Namen selbst die Ausgabe des Bezeichners.

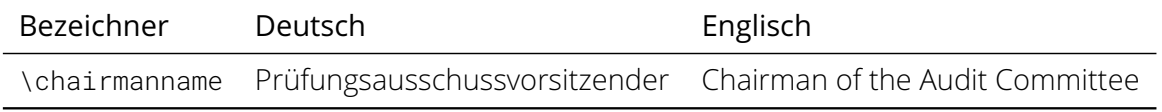

<span id="page-67-2"></span>\focusname (Bezeichner)

<span id="page-67-1"></span>\objectivesname (Bezeichner)

Die Standardformen für Aufgabenstellung ([\taskform](#page-63-4)) respektive Aushang ([\noticeform](#page-66-3)) nutzen für die gesetzten Überschriften diese Bezeichner.

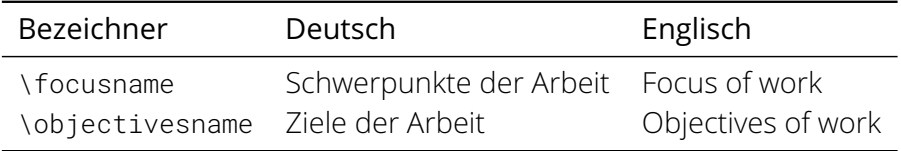

<span id="page-67-4"></span><span id="page-67-3"></span>\evaluationname (Bezeichner) \evaluationtext (Bezeichner)

Die Bezeichnung des Gutachten selbst ist in [\evaluationname](#page-67-3) enthalten. Für die Generierung der Überschrift wird der Bezeichner [\evaluationtext](#page-67-4) sowie der mit [\thesis](#page-36-0) oder gegebenenfalls mit [\subject](#page-36-2) gegebenen Typ der Abschlussarbeit verwendet. Diese automatisch generierte Überschrift kann mit dem Parameter [headline](#page-64-3) der Umgebung [evaluation](#page-64-5) durch den Anwender überschrieben werden.

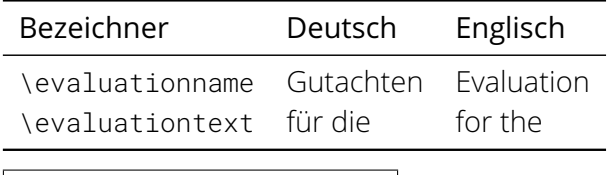

<span id="page-68-2"></span><span id="page-68-1"></span>\contentname (Bezeichner) \assessmentname (Bezeichner)

Bei der standardisierten Form des Gutachtens ([\evaluationform](#page-65-0)) werden die darin – für eine strukturierte Gliederung – erzeugten Überschriften mit den Bezeichnern [\taskname](#page-66-0), [\contentname](#page-68-1) und [\assessmentname](#page-68-2) gesetzt.

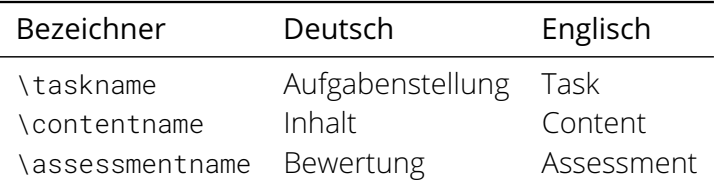

<span id="page-68-0"></span>\gradetext (Bezeichner)

Wird für das Gutachten einer wissenschaftlichen Arbeit die erzielte Note entweder mit dem Befehl [\grade{](#page-65-3)*<Note>*} oder alternativ dazu mit dem Parameter [grade=](#page-64-4)*<Note>* der Umgebung [evaluation](#page-64-5) angegeben, so wird diese innerhalb von [\gradetext](#page-68-0) verwendet.

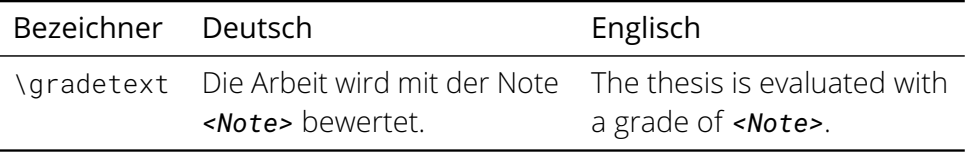

### [v2.02](#page-168-0)

<span id="page-68-4"></span><span id="page-68-3"></span>\noticename (Bezeichner) \contactpersonname (Bezeichner)

Die Bezeichnung des Aushangs selbst ist in [\noticename](#page-68-3) enthalten. Für die Generierung einer Überschrift wird dieser verwendet. Falls gewünscht, kann diese mit dem Parameter [headline](#page-65-1) der Umgebung [notice](#page-65-2) überschrieben werden. Wurde eine Kontaktperson mit dem Befehl [\contactperson](#page-66-2) angegeben, wird als Überschrift der Kontaktdaten der Bezeichner [\contactpersonname](#page-68-4) verwendet.

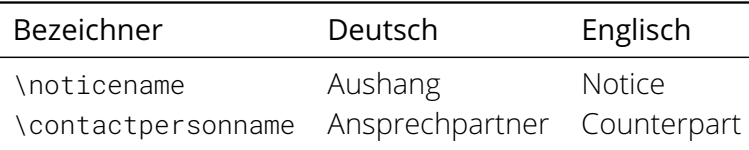

# **Kapitel 5 Zusätzliche Pakete im TUD -Script-Bundle**

Zusätzlich zu den bisher im Anwenderhandbuch vorgestellten Klassen und Paketen werden im TUD -Script-Bundle weitere Paket bereitgestellt. Diese sind nicht zwingend an die Verwendung einer der TUD -Script-Klassen angewiesen sondern können prinzipiell mit jeder L<sub>E</sub>X 2<sub>ε</sub>-Klasse genutzt werden.

# <span id="page-70-1"></span><span id="page-70-0"></span>**5.1 Das Paket tudscrcolor – Farben im Corporate Design**

Zur Verwendung der Farben des Corporate Designs wird das Paket [tudscrcolor](#page-70-0) genutzt. Falls dieses nicht in der Präambel geladen wird – um beispielsweise zusätzliche Optionen aufzurufen – binden die TUD -Script-Klassen dieses automatisch ein.

Für das Corporate Design sind mehrere Farben vorgesehen. Die prägnanteste aller ist die Hausfarbe [HKS41](#page-70-2), danach folgen die Farben für Auszeichnungen der ersten ([HKS44](#page-71-0)) und der zweiten Kategorie ([HKS36](#page-71-1), [HKS33](#page-71-2), [HKS57](#page-71-3), [HKS65](#page-71-4)) sowie eine Ausnahmefarbe ([HKS07](#page-71-5)). Diese Farben dürfen sowohl in ihrer Grundform als auch in helleren Tönen mit einer Abstufung in 10 %-Schritten verwendet werden. Das ohnehin verwendete Paket [xcolor](#page-99-1) stellt genau diese Funktionalität zur Verfügung. Jede der Farben kann sowohl mit HKS*<Zahl>* als auch über ein Pseudonym cd*<Farbe>* genutzt werden.

Beispiel: Die Grundfarbe [HKS44](#page-71-0) soll in der auf 20% reduzierten, helleren Abstufung genutzt werden. Innerhalb eines Befehls, der als Argument eine gültige Farbe erwartet, muss lediglich HKS44!20 angegeben werden. Dies wird hier exemplarisch mit der folgenden Box \colorbox{HKS44!20}{Box} demonstriert.

Bei der farbigen Gestaltung des Corporate Designs ([cd=color](#page-23-0)) ist der Hintergrund von Um-schlagseite, Titel sowie Teilen in [HKS41](#page-70-2) und die Schrift auf selbigen in [HKS41!30](#page-70-2) gehalten. Der Hintergrund von Kapitelseiten erscheint in [HKS41!10](#page-70-2), die Schrift in [HKS41](#page-70-2). Bei geringerem Farbeinsatz werden lediglich die Schriften der Gliederungsseiten auf [HKS41](#page-70-2) gesetzt.

Sollen bestimmte Optionen an das Paket [xcolor](#page-99-1) weitergereicht werden, gibt es dafür zwei Möglichkeiten. Diese kann entweder vor dem Laden der Klasse direkt an [xcolor](#page-99-1) übergeben werden<sup>[39](#page-70-3)</sup> oder es wird [tudscrcolor](#page-70-0) mit der entsprechenden Option geladen.<sup>[40](#page-70-4)</sup>

### **5.1.1 Generelle Farbdefinitionen**

### **Primäre Hausfarbe**

<span id="page-70-2"></span>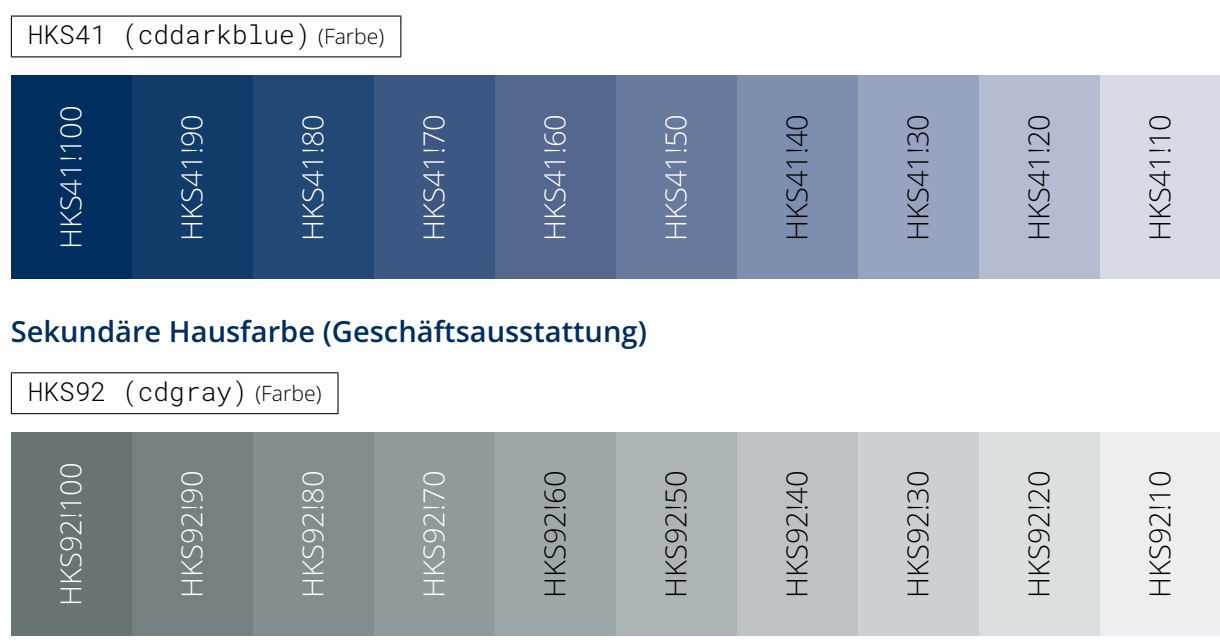

<span id="page-70-3"></span><sup>39</sup>\PassOptionsToPackage{*<Paketoptionen>*}{xcolor} vor dem Laden der genutzten Dokumentklasse mit \documentclass[*<Klassenoptionen>*]{*<Klasse>*}

<span id="page-70-4"></span><sup>40</sup>\usepackage[*<Paketoptionen>*]{tudscrcolor}; [tudscrcolor](#page-70-0) reicht *<Paketoptionen>* an [xcolor](#page-99-1) weiter

# **Auszeichnungsfarbe 1. Kategorie**

<span id="page-71-5"></span><span id="page-71-4"></span><span id="page-71-3"></span><span id="page-71-2"></span><span id="page-71-1"></span><span id="page-71-0"></span>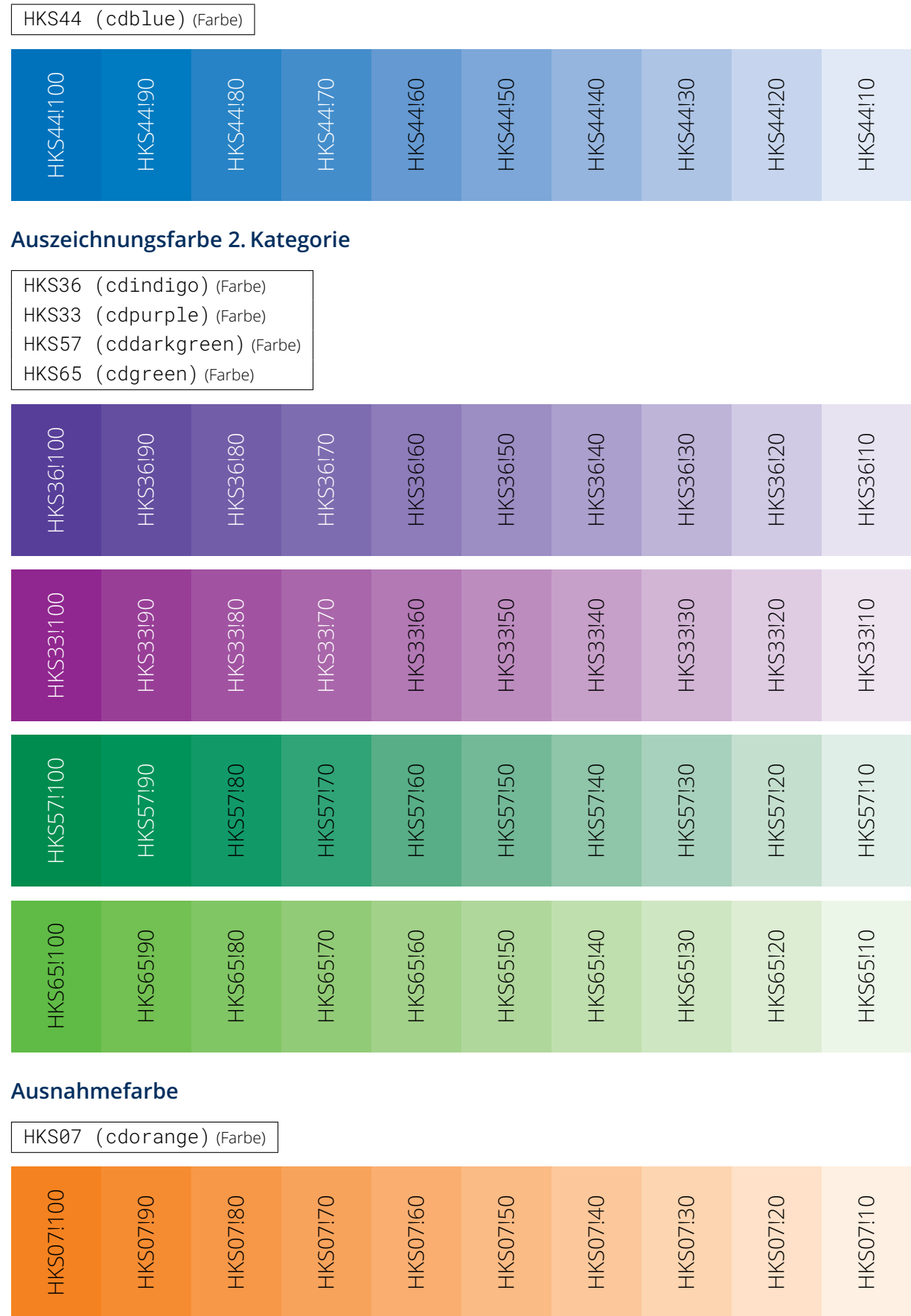
### **5.1.2 Zusätzliche Farbdefinitionen**

Das Paket [tudscrcolor](#page-70-0) definiert im Normalfall lediglich die zuvor beschriebenen Grundfarben [HKS41](#page-70-1), [HKS92](#page-70-2), [HKS44](#page-71-0), [HKS36](#page-71-1), [HKS33](#page-71-2), [HKS57](#page-71-3), [HKS65](#page-71-4) sowie [HKS07](#page-71-5). Alle anderen farblichen Abstufungen können mit den beschrieben Möglichkeiten des Paketes [xcolor](#page-99-0) generiert werden.

#### <span id="page-72-0"></span>oldcolors

In den letzten Jahren sind viele verschiedene Klassen und Pakete für das Corporate Design der Technischen Universität Dresden entstanden. Innerhalb dieser existieren abweichende Farbdefinitionen. Um eine Migration von den benannten Klassen und Paketen auf TUD -Script zu ermöglichen, existiert die Paketoption [oldcolors](#page-72-0). Wird diese genutzt, so werden zusätzliche Farben nach dem Schema HKS41K*<Zahl>* und HKS41-*<Zahl>* definiert, wobei der hinten angestellte Zahlenwert aus der 10er-Reihe kommen muss.

#### **5.1.3 Umstellung des Farbmodells**

Normalerweise verwendet [tudscrcolor](#page-70-0) das CMYK-Farbmodell. Außerdem wird weiterhin noch der RGB-Farbraum unterstützt. Eine Umschaltung des Farbmodells ist beispielsweise für gewisse Funktionen des Paketes [tikz](#page-108-0) notwendig.

#### RGB

Mit dieser Option werden bereits beim Laden des Paketes [tudscrcolor](#page-70-0) die Farben nicht nach dem CMYK-Farbmodell sondern im RGB-Farbraum global definiert.

#### \setcdcolors{*<Farbmodell>*}

Mit diesem Befehl kann innerhalb des Dokumentes das verwendete Farbmodell angepasst werden. Damit ist es möglich, lokal innerhalb einer Umgebung den Farbmodus zu ändern und so nur in bestimmten Situationen beispielsweise aus dem CMYK-Farbmodell in den RGB-Farbraum zu wechseln. Unterstützte Werte für *<Farbmodell>* sind CMYK und RGB beziehungsweise rgb.

Achtung! *Die Darstellung der Farben kann im jeweiligen Farbmodus (CMYK oder RGB) je nach verwendeter Bildschirm-, Drucker- und Softwarekonfiguration verschieden ausfallen. Die Farbwerte entstammen dem Handbuch zum Corporate Design und sind lediglich Näherungswerte. Abweichungen vom gedruckten HKS-Farbregister und selbst ermittelten Werten sind technisch nicht zu vermeiden.*

### <span id="page-72-1"></span>**5.2 Das Paket tudscrfonts – Schriften im Corporate Design**

[v2.02](#page-168-0) Dieses Paket stellt die Schriften des Corporate Designs für LATEX 2*ε*-Klassen bereit, welche *nicht* zum TUD -Script-Bundle gehören. Das Paket unterstützt einen Großteil der normalerweise für die TUD -Script-Klassen bereitgestellten Optionen und Befehle für die Schriftauswahl. Um Dopplungen in der Dokumentation zu vermeiden, wird an dieser Stelle auf eine abermalige Erläuterung der im Paket [tudscrfonts](#page-72-1) verfügbaren Optionen und Befehle verzichtet. Diese werden im Folgenden lediglich noch einmal genannt, die dazugehörigen Erläuterungen sind in [Unterkapitel 2.1 auf Seite](#page-14-0) [15](#page-14-0) zu finden.

Die nutzbaren Paketoptionen sind für den Fließtext [cdfont](#page-15-0) – ohne die Einstellungsmöglichkeiten für den Querbalken des Corporate Designs ([cdhead](#page-26-0)) – und für die mathematischen Schriften [cdmath](#page-18-0) sowie [slantedgreek](#page-18-1). Für die Auswahl der Schreibmaschinenschriften ist [ttfont](#page-17-0) verfügbar. Weiterhin wird die Option [relspacing](#page-20-0) bereitgestellt. Alle genannten Optionen können entweder direkt als Klassenoption oder als Paketoptionen im optionalen Argument

von \usepackage[*<Paketoptionen>*]{tudscrfonts} angegeben werden. Zusätzlich ist nach dem Laden des Paketes die Optionenwahl mit [\TUDoption](#page-14-1) respektive [\TUDoptions](#page-14-2) möglich. Die in [Unterkapitel 2.1](#page-14-0) beschriebenen Textschalter und -kommandos zur expliziten Auswahl

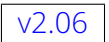

einzelner Schnitte der Hausschrift des Corporate Designs sowie die Befehle für griechische [v2.06](#page-174-0) Buchstaben werden ebenso bereitgestellt. Soll nicht **Open Sans** sondern die alten Schriftfamilien *Univers* und *DIN Bold* genutzt werden, ist eine Installation dieser notwendig. Hinweise hierzu sind unter [Unterkapitel A.4](#page-132-0) zu finden. Um diese zu aktivieren, sei auf [tudscrver=2.05](#page-54-0) und [cdoldfont](#page-142-0) verwiesen.

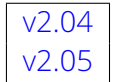

Ursprünglich war das Paket [tudscrfonts](#page-72-1) für die Verwendung zusammen mit einer der Klassen tudbook, tudbeamer, tudletter, tudfax, tudhaus, tudform und seit der Version v2.04 auch tudmathposter sowie tudposter vorgesehen. Allerdings traten bei der Verwendung des Paketes mit einer dieser Klassen einige kleinere Unzulänglichkeiten auf. Deshalb wird seit der Version v2.05 empfohlen, für diese Klassen das Paket [fix-tudscrfonts](#page-73-0) zu verwenden.

# <span id="page-73-0"></span>**5.3 Das Paket fix-tudscrfonts – Schriftkompatibilität**

[v2.05](#page-173-0) Dieses Paket ist für die alleinige Verwendung mit einer der folgenden Klassen vorgesehen:

- tudbook
- tudbeamer
- tudletter
- tudfax
- tudhaus
- tudform
- tudmathposter
- tudposter
- 

[v2.06](#page-174-0) Für das Corporate Design der Technischen Universität Dresden wird vom TUD -Script-Bundle standardmäßig **Open Sans** als Schriftfamilie verwendet. Diese unterscheidet sich stark von den ursprünglich durch die gerade genannten Klassen genutzten Schriftfamilien. Wird nun das Paket [fix-tudscrfonts](#page-73-0) zusammen mit einer dieser Klassen verwendet, hat dies den Vorteil, dass auch bei diesen die aktuelle Hausschrift verwendet wird und der stark verbesserte Mathematiksatz Achtung! zum Tragen kommen. *In diesem Fall kann sich das Ausgabeergebnis im Vergleich zu der Varianten mit den alten Schriften ändern. Zum Setzen von Dokumenten mit den alten Schriftfamilien Univers und DIN Bold müssen diese installiert werden. Hinweise hierzu sind unter [Unterkapitel A.4](#page-132-0) zu finden. Um diese zu aktivieren, sei auf [tudscrver=2.05](#page-54-0) und [cdoldfont](#page-142-0) verwiesen.*

Um alle notwendigen Einstellung korrekt und ohne unnötige Warnungen vornehmen zu können, muss das Paket [fix-tudscrfonts](#page-73-0) bereits *vor* der Dokumentklasse geladen werden, wobei die gleichen Paketoptionen wie für das Paket [tudscrfonts](#page-72-1) verwendet werden können:

\RequirePackage[*<Paketoptionen>*]{fix-tudscrfonts} \documentclass[*<Klassenoptionen>*]{*<Dokumentklasse>*}

```
. . .
\begin{document}
```
#### \end{document}

. . .

Dabei wird spätestens zum Ende der Präambel das Paket [tudscrfonts](#page-72-1) geladen. Alternativ kann dies auch durch den Benutzer in der Dokumentpräambel erfolgen.

## <span id="page-74-1"></span>**5.4 Das Paket mathswap**

Die Verwendung von Dezimal- und Tausendertrennzeichen im mathematischen Satz sind regional sehr unterschiedlich. In den meisten englischsprachigen Ländern wird der Punkt als Dezimaltrennzeichen und das Komma zur Zifferngruppierung verwendet, im restlichen Europa wird dies genau entgegengesetzt praktiziert. Dieses Paket soll dazu dienen, beliebige formatierte Zahlen in ihrer Ausgabe anzupassen. Dafür werden die Zeichen Punkt ( . ) und Komma ( , ) als aktive Zeichen im Mathematikmodus definiert.

Ähnliche Funktionalitäten werden bereits durch die Pakete *[icomma](#page-105-0) und [ziffer](#page-105-1) bereitgestellt*. Bei [icomma](#page-105-0) muss jedoch beim Verfassen des Dokumentes durch den Autor beachtet werden, ob das verwendete Komma einem Dezimaltrennzeichen entspricht (*<sup>t</sup>* <sup>=</sup> 1,2) oder einem normalen Komma im Mathematiksatz (*<sup>z</sup>* <sup>=</sup> *<sup>f</sup>* (*x*, *<sup>y</sup>*)), wo ein gewisser Abstand nach dem Komma durchaus gewünscht ist. Das Paket [ziffer](#page-105-1) liefert dafür die gewünschte Funktionalität,<sup>[41](#page-74-0)</sup> ist allerdings etwas unflexibel, was den Umgang mit den Trennzeichen anbelangt. Als Alternative zu diesem Paket kann außerdem *[ionumbers](#page-104-0)* verwendet werden.

Das Paket [mathswap](#page-74-1) sorgt dafür, dass Trennzeichen direkt vor einer Ziffer erkannt und nach bestimmten Vorgaben ersetzt werden. Sollte sich jedoch zwischen Trennzeichen und Ziffer Leerraum befinden, wird dieser als solcher auch gesetzt. Für ein Beispiel zur Verwendung des Paketes sei auf das Tutorial mathswap.pdf in [Kapitel 7](#page-96-0) hingewiesen.

## <span id="page-74-2"></span>\commaswap{*<Trennzeichen>*}

```
\dotswap{<Trennzeichen>}
```
Die beiden Befehle [\commaswap](#page-74-2) und [\dotswap](#page-74-3) sind die zentrale Benutzerschnittstelle des Paketes. Das Makro [\commaswap](#page-74-2) definiert das Trennzeichen oder den Inhalt, wodurch ein Komma ersetzt werden soll, auf welches direkt danach eine Ziffer folgt. Normalerweise setzt LATEX nach einem Komma im mathematischen Satz zusätzlich einen horizontalen Abstand. Bei der Ersetzung durch [\commaswap](#page-74-2) entfällt dieser. Die Voreinstellung für [\commaswap](#page-74-2) ist deshalb auf ein Komma (,) gesetzt. Mit dem Makro [\dotswap](#page-74-3) kann definiert werden, wodurch der Punkt im mathematischen Satz ersetzt werden soll, wenn auf diesen direkt anschließend eine Ziffer folgt. Da der Punkt im deutschsprachigem Raum zur Gruppierung von Ziffern genutzt wird, ist hierfür standardmäßig ein halbes geschütztes Leerzeichen definiert (\,).

#### [v2.02](#page-168-0)

\mathswapon \mathswapoff

Die Funktionalität von [mathswap](#page-74-1) kann innerhalb des Dokumentes mit diesen beiden Befehlen an- und abgeschaltet werden. Beim Laden des Paketes ist es standardmäßig aktiviert.

### <span id="page-74-5"></span>**5.5 Das Paket twocolfix**

Der LT<sub>E</sub>X 2<sub>ε</sub>-Kernel enthält einen Fehler, der Kapitelüberschriften im zweispaltigen Layout höher setzt, als im einspaltigen. Der [Fehler](http://www.latex-project.org/cgi-bin/ltxbugs2html?pr=latex/3126)<sup>[42](#page-74-4)</sup> ist zwar schon länger bekannt, allerdings bisher noch nicht in den LT<sub>F</sub>X 2<sub>ε</sub>-Kernel übernommen worden. Das Paket [twocolfix](#page-74-5) behebt das Problem. Eine Integration dieses Bugfixes in KOMA -Script wurde bereits bei Markus Kohm angefragt, jedoch von ihm bis jetzt [nicht weiter verfolgt](http://www.komascript.de/node/1681)<sup>[43](#page-74-6)</sup>.

<span id="page-74-0"></span><sup>41</sup>kein Leerraum nach Komma, wenn direkt danach eine Ziffer folgt

<span id="page-74-4"></span><sup>42</sup><http://www.latex-project.org/cgi-bin/ltxbugs2html?pr=latex/3126>

<span id="page-74-6"></span><sup>43</sup><http://www.komascript.de/node/1681>

# **Zukünftige Arbeiten**

Diese Dinge sollen langfristig in das TUD -Script-Bundle eingearbeitet werden:

Es soll das Paket [tudscrletter](http://www.ctan.org/pkg/tudscr) für Briefe im Corporate Design der Technischen Universität Dresden entstehen. Auch Klassen für Fax und Hausmitteilungen sollen dabei abfallen.

Mit [tudscrbeamer](http://www.ctan.org/pkg/tudscr) soll ein Paket entstehen, mit dem sich LATEX-Beamer-Präsentationen im Stil des Corporate Designs der Technischen Universität Dresden mit den Einstellungsmöglichkeiten von TUD -Script erstellen lassen. Aktuell können hierfür die Pakete aus dem [GitHub-](https://github.com/tud-cd/tud-cd/)[Repository](https://github.com/tud-cd/tud-cd/) tud-cd<sup>[44](#page-75-0)</sup> genutzt werden.

Außerdem ist ein Paket [tudscrlayout](http://www.ctan.org/pkg/tudscr) vorstellbar, welches den durch das Corporate Design vorgegebene Satzspiegel aktiviert ohne den Seitenstil selbst zu verwenden, um beispielsweise bereits mit dem Kopf der Technischen Universität Dresden bedrucktes Papier nutzen zu können. Ebenfalls wäre es denkbar, für andere Klassen die [tudheadings](#page-26-1)-Seitenstile verfügbar zu machen ohne dabei den Satzspiegel des Corporate Designs umzusetzen. Dies hat jedoch nur geringe Priorität.

<span id="page-75-0"></span><sup>44</sup><https://github.com/tud-cd/tud-cd/>

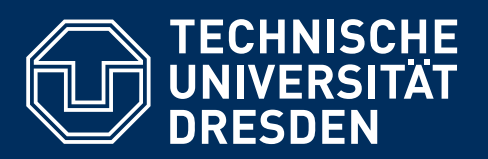

# **Teil II Ergänzungen und Hinweise**

Für die Verwendung des TUD -Script-Bundles ist es nicht notwendig, diesen Teil zu lesen. In [Kapitel 6](#page-77-0) werden insbesondere für LATEX-Neulinge sowie neue Anwender des TUD -Script-Bundles mehrere einfache Beispiele gezeigt. Zusätzlich sind in [Kapitel 7](#page-96-0) umfangreichere Tutorials für das Erstellen von wissenschaftlichen Arbeiten zu finden. Die darin gegebenen Empfehlungen sind nicht auf TUD -Script beschränkt sondern lassen sich auch mit anderen LATEX-Klassen umsetzen. In [Kapitel 8](#page-98-0) werden Einsteigern – und versierten KFX-Nutzern – meiner Meinung nach empfehlenswerte Pakete kurz vorgestellt.

Anwendungshinweise sowie der eine oder andere allgemeine Hinweis bei der Verwendung von LT<sub>F</sub>X 2<sub>ε</sub> wird in [Kapitel 9](#page-114-0) gegeben. Dabei sind diese durchaus für die Verwendung sowohl des TUD-Script-Bundles als auch anderer LATEX-Klassen interessant. Für Anregungen, Hinweise, Ratschläge oder Empfehlungen zu weiteren Pakete sowie Tipps bin ich jederzeit empfänglich.

# <span id="page-77-0"></span>**Kapitel 6 Minimalbeispiele**

Dieses Kapitel soll den Einstieg und den ersten Umgang mit TUD -Script erleichtern. Dafür werden einige Minimalbeispiele gegeben, die einzelne Funktionalitäten darstellen. Diese sind so reduziert ausgeführt, dass sie sich dem Anwender direkt erschließen sollten.

# **6.1 Dokument**

Hier wird gezeigt, wie die Präambel eines minimalen LTEX 2<sub>ε</sub>-Dokumentes gestaltet werden sollte. Dieser Ausschnitt kann prinzipiell als Grundlage für ein neu zu erstellendes Dokument verwendet werden. Lediglich das Einbinden des Paketes [blindtext](#page-111-0) mit \usepackage{blindtext} und die Verwendung des daraus stammenden Befehls \blinddocument können weggelassen werden.

```
\documentclass[ngerman]{tudscrreprt}
\iftutex
 \usepackage{fontspec}
\else
 \usepackage[T1]{fontenc}
 \usepackage[ngerman=ngerman-x-latest]{hyphsubst}
\fi
\usepackage{babel}
\usepackage[math]{blindtext}
\begin{document}
\faculty{Juristische Fakultät}
\department{Fachrichtung Strafrecht}
\institute{Institut für Kriminologie}
\chair{Lehrstuhl für Kriminalprognose}
\date{18.02.2015}
\author{Mickey Mouse}
\title{Der Geldspeicher in Entenhausen}
\maketitle
\blinddocument
\end{document}
```
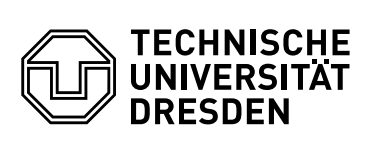

**Juristische Fakultät** Fachrichtung Strafrecht, Institut für Kriminologie, Lehrstuhl für Kriminalprognose

# **Der Geldspeicher in Entenhausen**

Mickey Mouse

18.02.2015

# **1 Überschrift auf Ebene 0 (chapter)**

Dies hier ist ein Blindtext zum Testen von Textausgaben. Wer diesen Text liest, ist selbst schuld.  $\sin^2(\alpha) + \cos^2(\beta) = 1$ . Der Text gibt lediglich den Grauwert der Schrift an *E* = *mc*<sup>2</sup>. Ist das wirklich so? Ist es gleichgültig, ob ich schreibe: "Dies ist ein Blindtext" oder "Huardest gefburn"? Kjift – mitnichten! Ein Blindtext bietet mir wichtige Informationen.  $\sqrt[n]{a} \cdot \sqrt[n]{b} = \sqrt[n]{ab}$ . An ihm messe ich die Lesbarkeit einer Schrift, ihre Anmutung, wie harmonisch die Figuren zueinander stehen und prüfe, wie breit oder schmal sie läuft. *<sup>√</sup><sup>n</sup> <sup>a</sup> <sup>√</sup><sup>n</sup> <sup>b</sup>* <sup>=</sup> *<sup>n</sup>* q*<sup>a</sup> b* . Ein Blindtext sollte möglichst viele verschiedene Buchstaben enthalten und in der Originalsprache gesetzt sein. *a <sup>√</sup><sup>n</sup> <sup>b</sup>* <sup>=</sup> *√<sup>n</sup> a <sup>n</sup>b*. Er muss keinen Sinn ergeben, sollte aber lesbar sein. <sup>d</sup>*<sup>Ω</sup>* <sup>=</sup> sin *<sup>θ</sup>*d*θ*d*φ*. Fremdsprachige Texte wie "Lorem ipsum" dienen nicht dem eigentlichen Zweck, da sie eine falsche Anmutung vermitteln.

#### **1.1 Überschrift auf Ebene 1 (section)**

Dies hier ist ein Blindtext zum Testen von Textausgaben. Wer diesen Text liest, ist selbst schuld.  $\sin^2(\alpha) + \cos^2(\beta) = 1$ . Der Text gibt lediglich den Grauwert der Schrift an *E* = *mc*<sup>2</sup>. Ist das wirklich so? Ist es gleichgültig, ob ich schreibe: "Dies ist ein Blindtext" oder "Huardest gefburn"? Kjift – mitnichten! Ein Blindtext bietet mir wichtige Informationen.  $\sqrt[n]{a} \cdot \sqrt[n]{b} = \sqrt[n]{ab}$ . An ihm messe ich die Lesbarkeit einer Schrift, ihre Anmutung, wie harmonisch die Figuren zueinander stehen und prüfe, wie breit oder schmal sie läuft. *<sup>√</sup><sup>n</sup> <sup>a</sup> <sup>√</sup><sup>n</sup> <sup>b</sup>* <sup>=</sup> *<sup>n</sup>* q*<sup>a</sup> b* . Ein Blindtext sollte möglichst viele verschiedene Buchstaben enthalten und in der Originalsprache gesetzt sein. *a <sup>√</sup><sup>n</sup> <sup>b</sup>* <sup>=</sup> *√<sup>n</sup> a <sup>n</sup>b*. Er muss keinen Sinn ergeben, sollte aber lesbar sein. <sup>d</sup>*<sup>Ω</sup>* <sup>=</sup> sin *<sup>θ</sup>*d*θ*d*φ*. Fremdsprachige Texte wie

"Lorem ipsum" dienen nicht dem eigentlichen Zweck, da sie eine falsche Anmutung vermitteln.

#### **1.1.1 Überschrift auf Ebene 2 (subsection)**

Dies hier ist ein Blindtext zum Testen von Textausgaben. Wer diesen Text liest, ist selbst schuld.  $\sin^2(\alpha) + \cos^2(\beta) = 1$ . Der Text gibt lediglich den Grauwert der Schrift an  $E = mc^2$ . Ist das wirklich so? Ist es gleichgültig, ob ich schreibe: "Dies ist ein Blindtext" oder "Huardest gefburn"? Kjift – mitnichten! Ein Blindtext bietet mir wichtige Informationen. *<sup>√</sup><sup>n</sup> <sup>a</sup> · <sup>√</sup><sup>n</sup> <sup>b</sup>* <sup>=</sup> *√<sup>n</sup> ab*. An ihm messe ich die Lesbarkeit einer Schrift, ihre Anmutung, wie harmonisch die Figuren zueinander stehen und prüfe, wie breit oder schmal sie läuft. *<sup>√</sup><sup>n</sup> <sup>a</sup> <sup>√</sup><sup>n</sup> <sup>b</sup>* <sup>=</sup> *<sup>n</sup>* q*<sup>a</sup> b* . Ein Blindtext sollte möglichst viele verschiedene Buchstaben enthalten und in der Originalsprache gesetzt sein. *a <sup>√</sup><sup>n</sup> <sup>b</sup>* <sup>=</sup> *√<sup>n</sup> a <sup>n</sup>b*. Er muss keinen Sinn ergeben, sollte aber lesbar sein. <sup>d</sup>*<sup>Ω</sup>* <sup>=</sup> sin *<sup>θ</sup>*d*θ*d*φ*. Fremdsprachige Texte wie "Lorem ipsum" dienen nicht dem eigentlichen Zweck, da sie eine falsche Anmutung vermitteln.

#### **Überschrift auf Ebene 3 (subsubsection)**

Dies hier ist ein Blindtext zum Testen von Textausgaben. Wer diesen Text liest, ist selbst schuld. sin<sup>2</sup> (*α*) + cos<sup>2</sup> (*β*) <sup>=</sup> 1. Der Text gibt lediglich den Grauwert der Schrift an *<sup>E</sup>* <sup>=</sup> *mc*<sup>2</sup> . Ist das wirklich so? Ist es gleichgültig, ob ich schreibe: "Dies ist ein Blindtext" oder "Huardest gefburn"? Kjift – mitnichten! Ein Blindtext bietet mir wichtige Informationen. *<sup>√</sup><sup>n</sup> <sup>a</sup> · <sup>√</sup><sup>n</sup> <sup>b</sup>* <sup>=</sup> *√<sup>n</sup> ab*. An ihm messe ich die Lesbarkeit einer Schrift, ihre Anmutung, wie harmonisch die Figuren zueinander stehen und prüfe, wie breit oder schmal sie läuft. *<sup>√</sup><sup>n</sup> <sup>a</sup> <sup>√</sup><sup>n</sup> <sup>b</sup>* <sup>=</sup> *<sup>n</sup>* q*<sup>a</sup> b* . Ein Blindtext sollte möglichst viele verschiedene Buchstaben enthalten und in der Originalsprache gesetzt sein. *a <sup>√</sup><sup>n</sup> <sup>b</sup>* <sup>=</sup> *√<sup>n</sup> a <sup>n</sup>b*. Er muss keinen Sinn ergeben, sollte aber lesbar sein. <sup>d</sup>*<sup>Ω</sup>* <sup>=</sup> sin *<sup>θ</sup>*d*θ*d*φ*. Fremdsprachige Texte wie "Lorem ipsum" dienen nicht dem eigentlichen Zweck, da sie eine falsche Anmutung vermitteln.

Überschrift auf Ebene 4 (paragraph) Dies hier ist ein Blindtext zum Testen von Textausgaben. Wer diesen Text liest, ist selbst schuld. sin<sup>2</sup>(α) + cos<sup>2</sup>(β) = 1. Der Text gibt lediglich den Grauwert der Schrift an *<sup>E</sup>* <sup>=</sup> *mc*<sup>2</sup> . Ist das wirklich so? Ist es gleichgültig, ob ich schreibe: "Dies ist ein Blindtext" oder "Huardest gefburn"? Kjift - mitnichten! Ein Blindtext bietet mir wichtige Informationen.  $\sqrt[n]{a}$   $\cdot \sqrt[n]{b} = \sqrt[n]{ab}$ . An ihm messe ich die Lesbarkeit einer Schrift, ihre Anmutung, wie harmonisch die Figuren zueinander stehen und prüfe, wie breit oder schmal sie läuft.  $\frac{\sqrt[n]{a}}{\sqrt[n]{b}} = \sqrt[n]{\frac{a}{b}}$ . Ein Blindtext sollte möglichst viele verschiedene Buchstaben enthalten und in der Originalsprache gesetzt sein. *a <sup>√</sup><sup>n</sup> <sup>b</sup>* <sup>=</sup> *√<sup>n</sup> a <sup>n</sup>b*. Er muss keinen Sinn ergeben, sollte aber lesbar sein. dΩ = sin θdθdφ. Fremdsprachige Texte wie "Lorem ipsum" dienen nicht dem eigentlichen Zweck, da sie eine falsche Anmutung vermitteln.

#### **1.2 Listen**

#### **1.2.1 Beispiel einer Liste (itemize)**

- Erster Listenpunkt, Stufe 1
- Zweiter Listenpunkt, Stufe 1
- Dritter Listenpunkt, Stufe 1
- Vierter Listenpunkt, Stufe 1
- Fünfter Listenpunkt, Stufe 1

#### **Beispiel einer Liste (4\*itemize)**

- Erster Listenpunkt, Stufe 1
	- Erster Listenpunkt, Stufe 2
		- \* Erster Listenpunkt, Stufe 3
			- · Erster Listenpunkt, Stufe 4
			- · Zweiter Listenpunkt, Stufe 4
		- \* Zweiter Listenpunkt, Stufe 3
	- Zweiter Listenpunkt, Stufe 2
- Zweiter Listenpunkt, Stufe 1

#### **1.2.2 Beispiel einer Liste (enumerate)**

- 1. Erster Listenpunkt, Stufe 1
- 2. Zweiter Listenpunkt, Stufe 1
- 3. Dritter Listenpunkt, Stufe 1
- 4. Vierter Listenpunkt, Stufe 1
- 5. Fünfter Listenpunkt, Stufe 1

#### **Beispiel einer Liste (4\*enumerate)**

- 1. Erster Listenpunkt, Stufe 1
	- a) Erster Listenpunkt, Stufe 2
		- i. Erster Listenpunkt, Stufe 3
			- A. Erster Listenpunkt, Stufe 4
			- B. Zweiter Listenpunkt, Stufe 4
		- ii. Zweiter Listenpunkt, Stufe 3
	- b) Zweiter Listenpunkt, Stufe 2
- 2. Zweiter Listenpunkt, Stufe 1

#### **1.2.3 Beispiel einer Liste (description)**

Erster Listenpunkt, Stufe 1

Zweiter Listenpunkt, Stufe 1

- Dritter Listenpunkt, Stufe 1
- Vierter Listenpunkt, Stufe 1

Fünfter Listenpunkt, Stufe 1

#### **Beispiel einer Liste (4\*description)**

Erster Listenpunkt, Stufe 1 Erster Listenpunkt, Stufe 2 Erster Listenpunkt, Stufe 3 Erster Listenpunkt, Stufe 4 Zweiter Listenpunkt, Stufe 4 Zweiter Listenpunkt, Stufe 3 Zweiter Listenpunkt, Stufe 2

Zweiter Listenpunkt, Stufe 1

# **6.2 Dissertation**

Eine Abschlussarbeit oder ähnliches könnte wie hier gezeigt begonnen werden.

```
\documentclass[%
 english, ngerman, %
 BCOR=6mm,cdgeometry=no,DIV=13%
]{tudscrreprt}
\iftutex
  \usepackage{fontspec}
\else
  \usepackage[T1]{fontenc}
  \usepackage[ngerman=ngerman-x-latest]{hyphsubst}
\fi
\usepackage{babel}
\usepackage{isodate}
\usepackage{blindtext}
\begin{document}
\faculty{Juristische Fakultät}
\department{Fachrichtung Strafrecht}
\institute{Institut für Kriminologie}
\chair{Lehrstuhl für Kriminalprognose}
\date{18.02.2015}
\author{Mickey Mouse}
\title{%
 Entwicklung eines optimalen Verfahrens zur Eroberung des
 Geldspeichers in Entenhausen
}
\thesis{diss}
\graduation[Dr. jur.]{Doktor der Rechte}
\dateofbirth{2.1.1990}
\placeofbirth{Dresden}
\defensedate{15.03.2015}
\referee{Dagobert Duck \and Mac Moneysac}
\maketitle
\TUDoption{abstract}{section,multiple}
\begin{abstract}[pagestyle=empty.tudheadings]
\blindtext
\nextabstract[english]
\blindtext
\end{abstract}
\end{document}
```
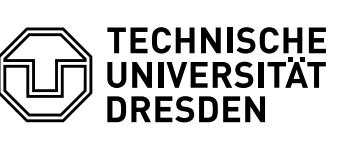

# **Entwicklung eines optimalen Verfahrens zur Eroberung des Geldspeichers in Entenhausen**

**Juristische Fakultät** Fachrichtung Strafrecht, Institut für Kriminologie, Lehrstuhl für Kriminalprognose

Mickey Mouse Geboren am: 2. Januar 1990 in Dresden

# **Dissertation**

zur Erlangung des akademischen Grades

# **Doktor der Rechte (Dr. jur.)**

Erstgutachter Dagobert Duck

Zweitgutachter Mac Moneysac

Eingereicht am: 18. Februar 2015 Verteidigt am: 15. März 2015

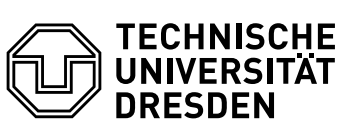

**Juristische Fakultät** Fachrichtung Strafrecht, Institut für Kriminologie, Lehrstuhl für Kriminalprognose

#### **Zusammenfassung**

Dies hier ist ein Blindtext zum Testen von Textausgaben. Wer diesen Text liest, ist selbst schuld. Der Text gibt lediglich den Grauwert der Schrift an. Ist das wirklich so? Ist es gleichgültig, ob ich schreibe: "Dies ist ein Blindtext" oder "Huardest gefburn"? Kjift - mitnichten! Ein Blindtext bietet mir wichtige Informationen. An ihm messe ich die Lesbarkeit einer Schrift, ihre Anmutung, wie harmonisch die Figuren zueinander stehen und prüfe, wie breit oder schmal sie läuft. Ein Blindtext sollte möglichst viele verschiedene Buchstaben enthalten und in der Originalsprache gesetzt sein. Er muss keinen Sinn ergeben, sollte aber lesbar sein. Fremdsprachige Texte wie "Lorem ipsum" dienen nicht dem eigentlichen Zweck, da sie eine falsche Anmutung vermitteln.

#### **Abstract**

Hello, here is some text without a meaning. This text should show what a printed text will look like at this place. If you read this text, you will get no information. Really? Is there no information? Is there a difference between this text and some nonsense like "Huardest gefburn"? Kjift – not at all! A blind text like this gives you information about the selected font, how the letters are written and an impression of the look. This text should contain all letters of the alphabet and it should be written in of the original language. There is no need for special content, but the length of words should match the language.

# **6.3 Abschlussarbeit (kollaborativ)**

Alle zusätzlichen Angaben außerhalb des Argumentes von [\author](#page-34-0) werden für beide Autoren gleichermaßen übernommen.<sup>[45](#page-86-0)</sup> Die Angaben innerhalb des Argumentes von [\author](#page-34-0) werden den jeweiligen, mit [\and](#page-35-0) getrennten Autoren zugeordnet.<sup>[46](#page-86-1)</sup> Ohne die Verwendung von \and kann natürlich auch nur ein Autor aufgeführt werden. Außerdem sei auf die Verwendung von [\subject](#page-36-0) anstelle von [\thesis](#page-36-1) mit einem speziellen Wert aus [Tabelle 2.1](#page-37-0) hingewiesen.

```
\documentclass[ngerman,BCOR=4mm]{tudscrreprt}
\iftutex
 \usepackage{fontspec}
\else
 \usepackage[T1]{fontenc}
 \usepackage[ngerman=ngerman-x-latest]{hyphsubst}
\fi
\usepackage{babel}
\usepackage{isodate}
\begin{document}
\faculty{Juristische Fakultät}
\department{Fachrichtung Strafrecht}
\institute{Institut für Kriminologie}
\chair{Lehrstuhl für Kriminalprognose}
\date{18.02.2015}
\title{%
 Entwicklung eines optimalen Verfahrens zur Eroberung des
 Geldspeichers in Entenhausen
}
\subject{master}
\graduation[M.Sc.]{Master of Science}
\author{%
 Mickey Mouse%
 \matriculationnumber{12345678}%
 \dateofbirth{2.1.1990}%
 \placeofbirth{Dresden}%
\and%
 Donald Duck%
 \matriculationnumber{87654321}%
 \dateofbirth{1.2.1990}%
 \placeofbirth{Berlin}%
}
\matriculationyear{2010}
\supervisor{Dagobert Duck \and Mac Moneysac}
\professor{Prof. Dr. Kater Karlo}
\maketitle
\end{document}
```
<span id="page-86-0"></span><sup>45</sup>In diesem Beispiel [\matriculationyear](#page-34-1)

<span id="page-86-1"></span><sup>46</sup>In diesem Beispiel [\matriculationnumber](#page-34-2), [\dateofbirth](#page-34-3) und [\placeofbirth](#page-34-4)

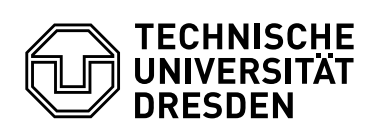

**Juristische Fakultät** Fachrichtung Strafrecht, Institut für Kriminologie, Lehrstuhl für Kriminalprognose

Master-Arbeit

# **Entwicklung eines optimalen Verfahrens zur Eroberung des Geldspeichers in Entenhausen**

#### Mickey Mouse

Geboren am: 2. Januar 1990 in Dresden Matrikelnummer: 12345678 Immatrikulationsjahr: 2010

#### Donald Duck

Geboren am: 1. Februar 1990 in Berlin Matrikelnummer: 87654321 Immatrikulationsjahr: 2010

zur Erlangung des akademischen Grades

# **Master of Science (M.Sc.)**

Betreuer Dagobert Duck Mac Moneysac Betreuender Hochschullehrer Prof. Dr. Kater Karlo

Eingereicht am: 18. Februar 2015

# **6.4 Aufgabenstellung (kollaborativ)**

```
Eine Aufgabenstellung für eine wissenschaftliche Arbeit ist mithilfe der Umgebung task oder
\taskformtudscrsupervisor folgendermaßen dargestellt werden.
\documentclass[ngerman]{tudscrreprt}
\iftutex
  \usepackage{fontspec}
\else
  \usepackage[T1]{fontenc}
  \usepackage[ngerman=ngerman-x-latest]{hyphsubst}
\int fi
\usepackage{babel}
\usepackage{isodate}
\usepackage{tudscrsupervisor}
\usepackage{enumitem}\setlist{noitemsep}
\begin{document}
\faculty{Juristische Fakultät}\department{Fachrichtung Strafrecht}
\institute{Institut für Kriminologie}\chair{Lehrstuhl für Kriminalprognose}
\title{%
 Entwicklung eines optimalen Verfahrens zur Eroberung des
 Geldspeichers in Entenhausen
}
\thesis{master}\graduation[M.Sc.]{Master of Science}
\author{%
 Mickey Mouse\matriculationnumber{12345678}%
  \dateofbirth{2.1.1990}\placeofbirth{Dresden}%
  \course{Klinische Prognostik}\discipline{Individualprognose}%
\and%
 Donald Duck\matriculationnumber{87654321}%
  \dateofbirth{1.2.1990}\placeofbirth{Berlin}%
  \course{Statistische Prognostik}\discipline{Makrosoziologische Prognosen}%
}\matriculationyear{2010}\issuedate{1.4.2015}\duedate{1.10.2015}
\supervisor{Dagobert Duck \and Mac Moneysac}\professor{Prof. Dr. Kater Karlo}
\referee{Prof. Dr. Kater Karlo}\chairman{Prof. Dr. Primus von Quack}
\taskform[pagestyle=empty]{%
 Momentan ist das besagte Thema in aller Munde. Insbesondere wird es
  gerade in vielen~-- wenn nicht sogar in allen~-- Medien diskutiert.
 Es ist momentan noch nicht abzusehen, ob und wann sich diese
 Situation ändert. Eine kurzfristige Verlagerung aus dem Fokus
  der Öffentlichkeit wird nicht erwartet.
 Als Ziel dieser Arbeit soll identifiziert werden, warum das Thema
  gerade so omnipräsent ist und wie dieser Effekt abgeschwächt werden
 könnte. Zusätzlich sind Methoden zu entwickeln, mit denen sich ein
  ähnlicher Vorgang zukünftig vermeiden lässt.
}{%
  \item Recherche \& Analyse
 \item Entwicklung eines Konzeptes \& Anwendung der entwickelten Methodik
  \item Dokumentation und grafische Aufbereitung der Ergebnisse
}
\end{document}
```
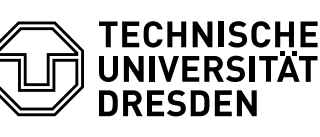

**Juristische Fakultät** Fachrichtung Strafrecht, Institut für Kriminologie, Lehrstuhl für Kriminalprognose

#### **Aufgabenstellung für die Anfertigung einer Master-Arbeit**

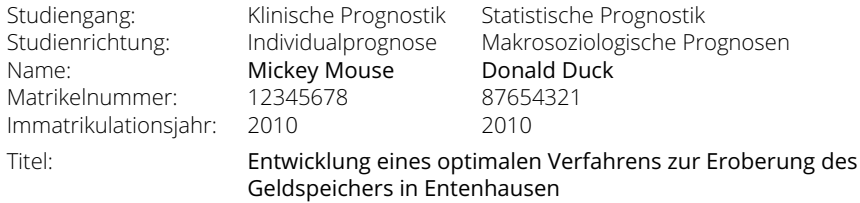

#### **Ziele der Arbeit**

Momentan ist das besagte Thema in aller Munde. Insbesondere wird es gerade in vielen – wenn nicht sogar in allen – Medien diskutiert. Es ist momentan noch nicht abzusehen, ob und wann sich diese Situation ändert. Eine kurzfristige Verlagerung aus dem Fokus der Öffentlichkeit wird nicht erwartet.

Als Ziel dieser Arbeit soll identifiziert werden, warum das Thema gerade so omnipräsent ist und wie dieser Effekt abgeschwächt werden könnte. Zusätzlich sind Methoden zu entwickeln, mit denen sich ein ähnlicher Vorgang zukünftig vermeiden lässt.

#### **Schwerpunkte der Arbeit**

- Recherche & Analyse
- Entwicklung eines Konzeptes & Anwendung der entwickelten Methodik
- Dokumentation und grafische Aufbereitung der Ergebnisse

Einzureichen am:

Gutachter: Prof. Dr. Kater Karlo Betreuer: Dagobert Duck Mac Moneysac Ausgehändigt am: 1. April 2015<br>Einzureichen am: 1. Oktober 2015

Prof. Dr. Primus von Quack Prüfungsausschussvorsitzender Prof. Dr. Kater Karlo Betreuender Hochschullehrer

# **6.5 Gutachten**

```
tudscrsupervisor kann ein Gutachten für eine wissenschaftliche
evaluation\evaluationform erstellt werden.
\documentclass[ngerman]{tudscrartcl}
\iftutex
  \usepackage{fontspec}
\else
  \usepackage[T1]{fontenc}
  \usepackage[ngerman=ngerman-x-latest]{hyphsubst}
\int fi
\usepackage{babel}
\usepackage{isodate}
\usepackage{tudscrsupervisor}
\usepackage{enumitem}\setlist{noitemsep}
\begin{document}
\faculty{Juristische Fakultät}\department{Fachrichtung Strafrecht}
\institute{Institut für Kriminologie}\chair{Lehrstuhl für Kriminalprognose}
\date{16.10.2015}
\author{Mickey Mouse}
\title{%
  Entwicklung eines optimalen Verfahrens zur Eroberung des
  Geldspeichers in Entenhausen
}
\thesis{diploma}\graduation[Dipl.-Ing.]{Diplomingenieur}
\matriculationnumber{12345678}\matriculationyear{2010}
\dateofbirth{2.1.1990}\placeofbirth{Dresden}
\referee{Dagobert Duck}
\evaluationform[pagestyle=empty]{%
  Als Ziel dieser Arbeit sollte identifiziert werden, warum das Thema
  gerade so omnipräsent ist und wie sich dieser Effekt abschwächen
  ließe. Zusätzlich waren Methoden zu entwickeln, mit denen ein
  ähnlicher Vorgang zukünftig vermieden werden könnte.
```
#### }{*%*

Die Arbeit gliedert sich in mehrere Kapitel auf unzähligen Seiten. In den ersten beiden Kapiteln wird dies und das besprochen. Im darauffolgenden auch noch jenes. Im vorletzten Kapitel wird alles betrachtet und im letzten erfolgt Zusammenfassung und Ausblick.

#### }{*%*

Die dargestellten Ergebnisse der vorliegenden Arbeit genügen den in der Aufgabenstellung formulierten Arbeitsschwerpunkten. Sowohl Form, Ausdruck und Terminologie als auch Struktur befriedigen die Anforderungen an eine wissenschaftliche Arbeit. Die einzelnen Kapitel können hinsichtlich ihrer inhaltlichen Tiefe in Relation zu dem dazu benötigten Umfang als ausgewogen betrachtet werden. Die verwendeten Grafiken und Tabellen sind sehr gut aufbereitet und tragen insgesamt zum besseren Verständnis bei. Fachliche Begrifflichkeiten werden sehr sauber verwendet, orthografische Mängel sind keine zu finden.

```
}{1,0 (sehr gut)}
\end{document}
```
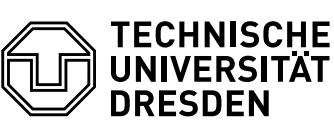

**Juristische Fakultät** Fachrichtung Strafrecht, Institut für Kriminologie, Lehrstuhl für Kriminalprognose

#### **Gutachten für die Diplomarbeit**

Name: Matrikelnummer: Immatrikulationsjahr: Mickey Mouse 12345678 2010 Titel: Entwicklung eines optimalen Verfahrens zur Eroberung des Geldspeichers in Entenhausen

#### **Aufgabenstellung**

Als Ziel dieser Arbeit sollte identifiziert werden, warum das Thema gerade so omnipräsent ist und wie sich dieser Effekt abschwächen ließe. Zusätzlich waren Methoden zu entwickeln, mit denen ein ähnlicher Vorgang zukünftig vermieden werden könnte.

#### **Inhalt**

Die Arbeit gliedert sich in mehrere Kapitel auf unzähligen Seiten. In den ersten beiden Kapiteln wird dies und das besprochen. Im darauffolgenden auch noch jenes. Im vorletzten Kapitel wird alles betrachtet und im letzten erfolgt Zusammenfassung und Ausblick.

#### **Bewertung**

Die dargestellten Ergebnisse der vorliegenden Arbeit genügen den in der Aufgabenstellung formulierten Arbeitsschwerpunkten. Sowohl Form, Ausdruck und Terminologie als auch Struktur befriedigen die Anforderungen an eine wissenschaftliche Arbeit. Die einzelnen Kapitel können hinsichtlich ihrer inhaltlichen Tiefe in Relation zu dem dazu benötigten Umfang als ausgewogen betrachtet werden. Die verwendeten Grafiken und Tabellen sind sehr gut aufbereitet und tragen insgesamt zum besseren Verständnis bei. Fachliche Begrifflichkeiten werden sehr sauber verwendet, orthografische Mängel sind keine zu finden.

Die Arbeit wird mit der Note 1,0 (sehr gut) bewertet.

Dresden, 16. Oktober 2015

Dagobert Duck Gutachter

# **6.6 Aushang**

```
tudscrsupervisornotice für das Anfertigen allgemeiner Aus-
\noticeform für die Ausschreibung wissenschaftlicher Arbeiten bereit.
\documentclass[ngerman]{tudscrreprt}
\iftutex
 \usepackage{fontspec}
\else
 \usepackage[T1]{fontenc}
```
\usepackage[ngerman=ngerman-x-latest]{hyphsubst}

```
\int fi
\usepackage{babel}
\usepackage{isodate}
\usepackage{tudscrsupervisor}
\usepackage{enumitem}\setlist{noitemsep}
\begin{document}
\faculty{Juristische Fakultät}\department{Fachrichtung Strafrecht}
\institute{Institut für Kriminologie}\chair{Lehrstuhl für Kriminalprognose}
\title{%
 Entwicklung eines optimalen Verfahrens zur Eroberung des
 Geldspeichers in Entenhausen
}\date{16.10.2015}
\contactperson{%
 Dagobert Duck\emailaddress{dagobert.duck@tu-dresden.de}
  \office{Dingens-Bau, Zimmer~08}\telephone{+49 351 463-12345}
\and%
 Mac Moneysac\emailaddress{mac.moneysac@tu-dresden.de}
  \office{Dingens-Bau, Zimmer~15}\telephone{+49 351 463-54321}
}
\noticeform[Angebot für eine Studien-/Diplomarbeit,pagestyle=empty]{%
 Momentan ist das besagte Thema in aller Munde. Insbesondere wird es
 gerade in vielen~-- wenn nicht sogar in allen~-- Medien diskutiert.
 Es ist momentan noch nicht abzusehen, ob und wann sich diese
 Situation ändert. Eine kurzfristige Verlagerung aus dem Fokus der
```

```
Öffentlichkeit wird nicht erwartet.
```

```
Als Ziel dieser Arbeit soll identifiziert werden, warum das Thema
 gerade so omnipräsent ist und wie dieser Effekt abgeschwächt werden
 könnte. Zusätzlich sind Methoden zu entwickeln, mit denen sich ein
 ähnlicher Vorgang zukünftig vermeiden lässt.
 \begin{center}
 \medskip\includegraphics[width=.7\linewidth]{DDC-21}
 \renewcommand*{\figureformat}{\figurename}
  \captionof{figure}{Thematisch passendes Bild}
 \end{center}
}{%
 \item Recherche \& Analyse
 \item Entwicklung eines Konzeptes \& Anwendung der entwickelten Methodik
 \item Dokumentation und grafische Aufbereitung der Ergebnisse
}
\end{document}
```

```
Kapitel 6 Minimalbeispiele 93
```
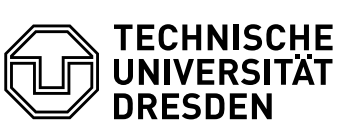

**Juristische Fakultät** Fachrichtung Strafrecht, Institut für Kriminologie, Lehrstuhl für Kriminalprognose

16. Oktober 2015

#### **Angebot für eine Studien-/Diplomarbeit**

#### **Entwicklung eines optimalen Verfahrens zur Eroberung des Geldspeichers in Entenhausen**

Momentan ist das besagte Thema in aller Munde. Insbesondere wird es gerade in vielen – wenn nicht sogar in allen – Medien diskutiert. Es ist momentan noch nicht abzusehen, ob und wann sich diese Situation ändert. Eine kurzfristige Verlagerung aus dem Fokus der Öffentlichkeit wird nicht erwartet.

Als Ziel dieser Arbeit soll identifiziert werden, warum das Thema gerade so omnipräsent ist und wie dieser Effekt abgeschwächt werden könnte. Zusätzlich sind Methoden zu entwickeln, mit denen sich ein ähnlicher Vorgang zukünftig vermeiden lässt.

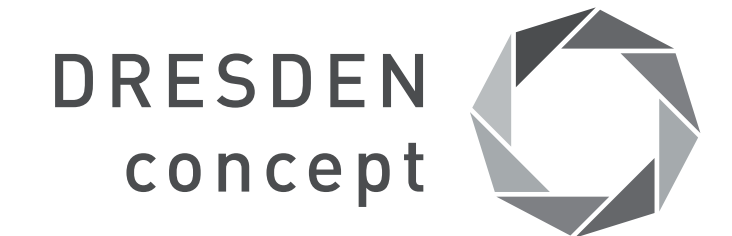

Abbildung: Thematisch passendes Bild

#### **Schwerpunkte der Arbeit**

- Recherche & Analyse
- Entwicklung eines Konzeptes & Anwendung der entwickelten Methodik
- Dokumentation und grafische Aufbereitung der Ergebnisse

#### **Ansprechpartner**

Dagobert Duck Dingens-Bau, Zimmer 08 +49 351 463-12345 dagobert.duck@tu-dresden.de

Mac Moneysac Dingens-Bau, Zimmer 15 +49 351 463-54321 mac.moneysac@tu-dresden.de

# **6.7 Poster**

Mit der Klasse [tudscrposter](#page-57-0) lässt sich ein Poster im Corporate Design der Technischen Universität Dresden erstellen. Dabei ist die Angabe des gewünschten Papierformates sowie der passenden Schriftgröße zu beachten.

```
\RequirePackage{fix-cm}
\documentclass[%
 ngerman,%
 paper=A1,fontsize=22pt,%
 cdfoot=5ex,ddcfoot%
]{tudscrposter}
\iftutex
 \usepackage{fontspec}
\else
  \usepackage[T1]{fontenc}
 \usepackage[ngerman=ngerman-x-latest]{hyphsubst}
\fi
\usepackage{babel}
\usepackage{blindtext}
\usepackage{multicol}
\begin{document}
\faculty{Juristische Fakultät}\department[]{Fachrichtung Strafrecht}
\institute{Institut für Kriminologie}\chair[]{Lehrstuhl für Kriminalprognose}
\title{%
 Entwicklung eines optimalen Verfahrens zur Eroberung des
 Geldspeichers in Entenhausen
}\date{18.02.2015}
\contactperson{%
 Mickey Mouse\emailaddress{mickey.mouse@tu-dresden.de}%
 \office{Büro 58}\telephone{463--xxxxx}%
}
\professor{Prof. Dr. Kater Karlo}
\maketitle
\begin{abstract}%[columns=2]
\noindent\blindtext
\end{abstract}
\begin{multicols}{2}[\section*{Test}]
\blindtext[3]
\end{multicols}
\bigskip
\begin{center}
\includegraphics[width=.7\linewidth]{TUD-black}
\end{center}
\begin{multicols}{2}[\section*{Test}]
\blindmathtrue
\blindtext[1]
\end{multicols}
\end{document}
```
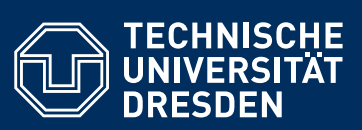

#### **Juristische Fakultät** Fachrichtung Strafrecht, Institut für Kriminologie, Lehrstuhl für Kriminalprognose

## **Entwicklung eines optimalen Verfahrens zur Eroberung des Geldspeichers in Entenhausen**

Dies hier ist ein Blindtext zum Testen von Textausgaben. Wer diesen Text liest, ist selbst schuld. Der Text gibt lediglich<br>den Grauwert der Schrift an. Ist das wirklich so? Ist es gleichgültig, ob ich schreibe: "Dies ist e gefburn"? Kjift – mitnichten! Ein Blindtext bietet mir wichtige Informationen. An ihm messe ich die Lesbarkeit einer Schrift, ihre Anmutung, wie harmonisch die Figuren zueinander stehen und prüfe, wie breit oder schmal sie läuft. Ein Blindtext sollte möglichst viele verschiedene Buchstaben enthalten und in der Originalsprache gesetzt sein. Er muss keinen Sinn ergeben, sollte aber lesbar sein. Fremdsprachige Texte wie "Lorem ipsum" dienen nicht dem eigentlichen Zweck, da sie eine falsche Anmutung vermitteln.

#### **Test**

Dies hier ist ein Blindtext zum Testen von Textausgaben. Wer die-sen Text liest, ist selbst schuld. Der Text gibt lediglich den Grauwert der Schrift an. Ist das wirklich so? Ist es gleichgültig, ob ich schreibe: "Dies ist ein Blindtext" oder "Huardest gefburn"? Kjift – mitnichten! Ein Blindtext bietet mir wichtige Informationen. An ihm messe ich die Lesbarkeit einer Schrift, ihre Anmutung, wie harmonisch die Figuren zueinander stehen und prüfe, wie breit oder schmal sie läuft. Ein Blindtext sollte möglichst viele verschiedene Buchstaben enthalten und in der Originalsprache gesetzt sein. Er muss keinen Sinn ergeben, sollte aber lesbar sein. Fremdsprachige Texte wie "Lorem ipsum" dienen nicht dem eigentlichen Zweck, da sie eine falsche Anmutung vermitteln. Dies hier ist ein Blindtext zum Testen von Textausgaben. Wer diesen Text liest, ist selbst schuld. Der Text gibt lediglich den Grauwert der Ein<br>Schrift an. Ist das wirklich so? Ist es gleichgültig, ob ich schrei- haber<br>be: "Dies ist ein Blindtext" oder "Huardest gefburn"? Kjift – mit messe ich die Lesbarkeit einer Schrift, ihre Anmutung, wie har-

monisch die Figuren zueinander stehen und prüfe, wie breit oder schmal sie läuft. Ein Blindtext sollte möglichst viele verschiedene Buchstaben enthalten und in der Originalsprache gesetzt sein. Er muss keinen Sinn ergeben, sollte aber lesbar sein. Fremdsprachige Texte wie "Lorem ipsum" dienen nicht dem eigentlichen Zweck, da sie eine falsche Anmutung vermitteln. Dies hier ist ein Blindtext zum Testen von Textausgaben. Wer diesen Text liest, ist selbst schuld. Der Text gibt lediglich den Grauwert der Schrift an. Ist das wirklich so? Ist es gleichgültig, ob ich schreibe: "Dies<br>ist ein Blindtext" oder "Huardest gefburn"? Kjift – mitnichten! Ein Blindtext bietet mir wichtige Informationen. An ihm messe ich die Lesbarkeit einer Schrift, ihre Anmutung, wie harmonisch die Figu-ren zueinander stehen und prüfe, wie breit oder schmal sie läuft. Ein Blindtext sollte möglichst viele verschiedene Buchstaben ent-halten und in der Originalsprache gesetzt sein. Er muss keinen Sinn ergeben, sollte aber lesbar sein. Fremdsprachige Texte wie "Lorem ipsum" dienen nicht dem eigentlichen Zweck, da sie eine falsche Anmutung vermitteln.

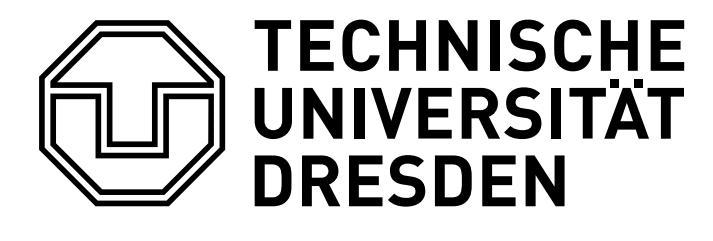

#### **Test**

Dies hier ist ein Blindtext zum Testen von Textausgaben. Wer die-<br>sen Text liest, ist selbst schuld. sin<sup>2</sup>(a) + cos<sup>2</sup>(a) = 1. Der Text<br>gibt lediglich den Grauwert der Schrift an  $E = mc^2$ . Ist das wirk-<br>lich so? Ist es gl

Figuren zueinander stehen und prüfe, wie breit oder schmal sie läuft.  $\frac{\sqrt[n]{a}}{\sqrt[n]{b}} = \sqrt[n]{\frac{a}{b}}$ . Ein Blindtext sollte möglichst viele verschiedene Buchstaben enthalten und in der Originalsprache gesetzt sein.<br> $a\sqrt[n]{b} = \sqrt[n]{orb}$ . Er muss keinen Sinn ergeben, sollte aber lesbar<br>sein. d $\Omega = \sin \theta d\theta d\varphi$ . Fremdsprachige Texte wie "Lorem ipsum"<br>dienen nicht dem eigentlichen tung vermitteln.

#### **Kontakt**

Technische Universität Dresden Juristische Fakultät Institut für Kriminologie Prof. Dr. Kater Karlo

**Ansprechpartner** Mickey Mouse Büro 58 463–xxxxx mickey.mouse@tu-dresden.de

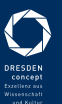

# <span id="page-96-0"></span>**Kapitel 7 Tutorials**

In diesem Kapitel werden weiterführende Anwendungsbeispiele bereitgestellt. Diese Tutorials sind nicht unmittelbar im Handbuch enthalten sondern werden als externe Dateien bereitgehalten, welche direkt via Hyperlink geöffnet werden können.

# **Leitfaden für eine wissenschaftlichen Arbeit**

Die meisten Anwender der TUD -Script-Klassen sind Studenten oder angehörige der Technischen Universität Dresden, die ihre ersten Schritte mit LATEX 2<sub>ε</sub> beim Verfassen einer wissenschaftlichen Arbeit oder ähnlichem machen. Während der Einstiegsphase in LATEX 2<sub>ε</sub> kann ein Anfänger sehr schnell aufgrund der großen Anzahl an empfohlenen Pakete sowie der teilweise diametral zueinander stehenden Hinweise überfordert sein. Mit dem Tutorial treatise.pdf soll versucht werden, ein wenig Licht ins Dunkel zu bringen. Es erhebt jedoch keinerlei Anspruch, vollständig oder perfekt zu sein. Einige der darin vorgestellten Möglichkeiten lassen sich mit Sicherheit auch anders, einfacher und/oder besser lösen. Dennoch ist es gerade für Neulinge – vielleicht auch für den einen oder anderen KTFX-Veteran - als Leitfaden für die Erstellung einer wissenschaftlichen Arbeit gedacht.

# **Ein Beitrag zum mathematischen Satz in Δ<sub></sub>FK 2***ε*

Das Tutorial mathtype.pdf richtet sich an alle Anwender, die in ihrem LATEX-Dokument mathematische Formeln setzen wollen. In diesem wird ausführlich darauf eingegangen, wie mit wenigen Handgriffen ein typografisch sauberer Mathematiksatz zu bewerkstelligen ist.

# **Änderung der Trennzeichen im Mathematikmodus**

Sollen beim Verfassen eines LAT-Dokumentes Daten in einem Zahlenformat importiert werden, welches nicht den Gepflogenheiten der Dokumentsprache entspricht, kommt es meist zu unschönen Ergebnissen bei der Ausgabe. Einfachstes Beispiel sind Daten, in denen als Dezimaltrennzeichen ein Punkt verwendet wird, wie es im englischsprachigen Raum der Fall ist. Sollen diese in einem Dokument deutscher Sprache eingebunden werden, müssten diese normalerweise allesamt angepasst und das ursprüngliche Dezimaltrennzeichen durch ein Komma ersetzt werden. Dieser Schritt wird mit dem TUD-Script-Paket [mathswap](#page-74-1) automatisiert. Wie dies genau funktioniert, wird im Tutorial mathswap.pdf erläutert.

# <span id="page-98-0"></span>**Kapitel 8**

**Benötigte, unterstützte und empfehlenswerte Pakete**

# **8.1 Notwendige und ergänzende Pakete für TUD -Script**

Diese Pakete werden von den TUD -Script-Klassen zwingend benötigt und eingebunden. Möchten Sie eines der im Folgenden aufgezählten Pakete selber mit bestimmten Optionen nutzen, so sollten diese bereits *vor* dem Laden der Dokumentklasse an das Paket weitergereicht werden, falls bei der folgenden Beschreibung des Paketes nichts anderweitiges angegeben wird.

Beispiel: Das Weiterreichen von Optionen an Pakete muss folgendermaßen erfolgen:

<span id="page-99-3"></span><span id="page-99-2"></span>\PassOptionsToPackage{*<Paketoptionen>*}{*<Paket>*} \documentclass[*<Klassenoptionen>*]{tudscr. . .}

#### [v2.02](#page-168-0) [koma-script](http://www.ctan.org/pkg/koma-script), [typearea](http://www.ctan.org/pkg/typearea), [scrbase](http://www.ctan.org/pkg/scrbase), [scrlayer-scrpage](http://www.ctan.org/pkg/scrlayer-scrpage), [scrextend](http://www.ctan.org/pkg/scrextend)

<span id="page-99-1"></span>Das KOMA -Script-Bundle ist die zentrale Grundlage für TUD -Script. Neben den Klassen [scrbook](#page-99-1), [scrreprt](#page-99-1) und [scrartcl](#page-99-1) wird das Paket [scrbase](#page-99-2) benötigt. Dieses erlaubt das Definieren von Klassenoptionen im Stil von KOMA -Script, welche auch noch nach dem Laden der Klasse mit den Befehlen [\TUDoption](#page-14-1) und [\TUDoptions](#page-14-2) geändert werden können. Für die Bereitstellung der [tudheadings](#page-26-1)-Seitenstile ist das Paket [scrlayer-scrpage](#page-99-3) notwendig. Wenn es nicht durch den Anwender – mit beliebigen Optionen – geladen wird, erfolgt dies am Ende der Präambel automatisch durch TUD -Script.

#### [v2.06](#page-174-0) | [opensans](http://www.ctan.org/pkg/opensans), [iwona](http://www.ctan.org/pkg/iwona)

<span id="page-99-5"></span><span id="page-99-4"></span>Das Paket [opensans](#page-99-4) stellt die Schriftfamilie **Open Sans** sowohl für den Fließtext als auch den mathematischen Satz zur Verfügung. Es enthält alle nötigen Schriftschnitte sowohl im Type1- als auch im OpenType-Format. Da die Schriftfamilie in der aktuellen Version keine mathematischen Glyphen bereitstellt, werden die Pakete [mathastext](#page-104-1) und [iwona](#page-99-5) zusätzlich genutzt, um zumindest einen halbwegs erträglichen mathematischen Satz mit **Open Sans** zu ermöglichen. Werden dabei zusätzliche Symbole benötigt, wird empfohlen, auf das Paket [amssymb](http://www.ctan.org/pkg/amssymb) zu verzichten und anstelle dessen [mdsymbol](http://www.ctan.org/pkg/mdsymbol) zu laden.

#### [v2.06](#page-174-0) [mweights](http://www.ctan.org/pkg/mweights)

In LATEX 2*ε* existieren die Schriftfamilien für Serifenschriften (\rmfamily), serifenlose Schriften (\sffamily) sowie die Schreibmaschinenschriften (\ttfamily). Deren Schriftstärke wird für gewöhnlich mit den beiden Befehlen \mddefault und \bfdefault einheitlich festgelegt. Bei der Verwendung unterschiedlicher Schriftpakete kann es unter Umständen zu Problemen bei den Schriftstärken kommen. Diese Paket erlaubt die individuelle Definition der Schriftstärke für jede der drei Schriftfamilien.

#### [geometry](http://www.ctan.org/pkg/geometry)

Das Paket wird zum Festlegen der Seitenränder respektive des Satzspiegels verwendet. Achtung! *Ein Weiterreichen zusätzlicher Optionen an das Paket wird dringlich nicht empfohlen.*

#### [graphicx](http://www.ctan.org/pkg/graphicx)

Dies ist das De-facto-Standard-Paket zum Einbinden von Grafiken. Zum Setzen des Logos der Technischen Universität Dresden im Kopf sowie aller weitere Abbildungen und Logos wird \includegraphics genutzt.

#### <span id="page-99-0"></span>[xcolor](http://www.ctan.org/pkg/xcolor)

Damit werden die Farben des Corporate Designs zur Verwendung im Dokument definiert. Genaueres ist bei der Beschreibung von [tudscrcolor](#page-70-0) in [Unterkapitel 5.1](#page-70-3) zu finden.

#### [kvsetkeys](http://www.ctan.org/pkg/kvsetkeys)

Das von [scrbase](#page-99-2) geladene Paket [keyval](#page-111-1) ermöglicht das Definieren von Klassen- und Paketoptionen sowie Parametern nach dem Schlüssel-Wert-Prinzip. Mit diesem Paket kann das Verhalten für unbekannte Schlüssel festgelegt werden.

#### [etoolbox](http://www.ctan.org/pkg/etoolbox), [xpatch](http://www.ctan.org/pkg/xpatch), [letltxmacro](http://www.ctan.org/pkg/letltxmacro), [etexcmds](http://www.ctan.org/pkg/etexcmds)

Diese Pakete stellen viele Funktionen zum Testen und zur Ablaufkontrolle bereit. Weiterhin wird das Manipulieren vorhandener Makros ermöglicht.

#### [environ](http://www.ctan.org/pkg/environ)

Es wird eine verbesserte Deklaration von Umgebungen ermöglicht, bei der auch beim Abschluss der Umgebung auf die übergebenen Parameter zugegriffen werden kann.

#### [trimspaces](http://www.ctan.org/pkg/trimspaces)

Bei mehreren Eingabefeldern für den Anwender werden die Argumente mithilfe dieses Paketes um eventuell angegebene, unnötige Leerzeichen befreit.

#### **Durch TUD -Script direkt unterstütze Pakete**

Einige der unter [Unterkapitel 8.2](#page-100-0) beschriebenen Pakete werden durch TUD -Script direkt unterstützt und erweitern dessen Funktionalität. Dies sind namentlich [hyperref](#page-109-0), [multicol](#page-102-0), [quoting](#page-102-1), [ragged2e](#page-102-2) und [crop](#page-111-2) sowie [isodate](#page-102-3) respektive [datetime2](#page-102-4). Weitere Informationen dazu ist den nachfolgenden Beschreibung des jeweiligen Paketes zu entnehmen.

### <span id="page-100-0"></span>**8.2 Empfehlenswerte Pakete**

In diesem Unterkapitel wird eine Vielzahl an Paketen – zumeist kurz – vorgestellt, welche sich für mich persönlich bei der Arbeit mit LATEX bewährt haben. Einige davon werden außerdem im Tutorial treatise.pdf in ihrer Anwendung beschrieben. Für detaillierte Informationen sowie bei Fragen zu den einzelnen Paketen sollte die jeweilige Dokumentation<sup>[47](#page-100-1)</sup> zu Rate gezogen werden, das Lesen der hier gegebenen Kurzbeschreibung ersetzt dies in keinem Fall.

#### **8.2.1 Pakete zur Verwendung in jedem Dokument**

Die hier vorgestellten Pakete gehören meiner Meinung nach in die Präambel eines jeden Dokumentes. Die Dokumentsprache sollte in jedem Fall mit [babel](#page-101-0) oder [polyglossia](#page-101-1) definiert werden – auch wenn dies Englisch ist. Für deutschsprachige Dokumente ist für eine annehmbare Worttrennung beim Einsatz von pdfLATEX das Paket [hyphsubst](#page-101-2) unbedingt zu verwenden.

#### [v2.02](#page-168-0) [fontenc](http://www.ctan.org/pkg/fontenc), [fontspec](http://www.ctan.org/pkg/fontspec)

<span id="page-100-5"></span><span id="page-100-2"></span>Die Zeichensatzkodierung des Ausgabefonts sollte immer festgelegt werden. Für pdf<sup>ET</sup>FX ist die Ausgabe als 7-bit-kodierte Schrift in der Voreinstellung gewählt, was unter anderem dazu führt, dass keine echten Umlaute im erzeugten PDF-Dokument verwendet werden. Um auf 8-bit-Schriften zu schalten, ist \usepackage[T1]{fontenc} zu nutzen.

Für die Unicode-Textsatzsysteme **Lual⁄T<sub>E</sub>X** oder **X<sub>3</sub>LT<sub>E</sub>X** sollte stattdessen das Paket [fontspec](#page-100-2) verwendet werden. Damit können Systemschriften im OpenType-Format und einer beliebigen Zeichensatzkodierung eingebunden werden, womit sich die Auswahl der verwendbaren Schriften stark erweitert. Das Paket wird durch TUD -Script unterstützt.

#### <span id="page-100-6"></span>[microtype](http://www.ctan.org/pkg/microtype)

Dieses Paket kümmert sich um den optischen Randausgleich<sup>[48](#page-100-3)</sup> und das Nivellieren der Wortzwischenräume<sup>[49](#page-100-4)</sup> im Dokument. Es funktioniert nicht mit der klassischen TEX-Engine, wohl jedoch mit pdfTEX oder LuaTEX sowie X<sub>7</sub>TEX.

<span id="page-100-1"></span><sup>47</sup>Kommandozeile/Terminal: texdoc *<Paketname>*

<span id="page-100-3"></span><sup>48</sup>englisch: protrusion, margin kerning

<span id="page-100-4"></span><sup>49</sup>englisch: font expansion

#### <span id="page-101-0"></span>[babel](http://www.ctan.org/pkg/babel), [polyglossia](http://www.ctan.org/pkg/polyglossia)

<span id="page-101-1"></span>Mit dem Paket [babel](#page-101-0) erfolgt die Einstellung der im Dokument verwendeten Sprache(n). Bei mehreren angegebenen Sprachen ist die zuletzt geladene die Hauptsprache des Dokumentes. Die gewünschten Sprachen sollten nicht als Paketoption sondern als Klassenoption und gesetzt werden, damit auch andere Pakete auf die Spracheinstellungen zugreifen können. Für deutschsprachige Dokumente ist die Option ngerman für die neue oder german für die alte deutsche Rechtschreibung zu verwenden.

Mit dem Laden von [babel](#page-101-0) und der dazugehörigen Sprachen werden sowohl die Trennmuster als auch die sprachabhängigen Bezeichner angepasst. Von einer Verwendung der obsoleten Pakete [german](http://www.ctan.org/pkg/german) beziehungsweise [ngerman](http://www.ctan.org/pkg/ngerman) anstelle von [babel](#page-101-0) wird abgeraten. Für **LualTEX** und **X∃LTEX** kann das Paket <mark>[polyglossia](#page-101-1)</mark> genutzt werden.

#### <span id="page-101-2"></span>[hyphsubst](http://www.ctan.org/pkg/hyphsubst), [dehyph-exptl](http://www.ctan.org/pkg/dehyph-exptl)

Die möglichen Trennstellen von Wörtern wird von LATEX mithilfe eines Algorithmus berechnet. Dieser wird für deutschsprachige Texte mit dem Paket [hyphsubst](#page-101-2) entscheidend verbessert. **LuaLT<sub>E</sub>X** und **X<sub>I</sub>LT<sub>E</sub>X** nutzen diese Trennmuster automatisch, für **pdfLTEX** müssen diese mit folgendermaßen eingebunden werden:

\usepackage[ngerman=ngerman-x-latest]{hyphsubst}

In [Unterkapitel 9.3](#page-116-0) wird genauer auf das Zusammenspiel von [hyphsubst](#page-101-2) und [babel](#page-101-0) sowie [fontenc](#page-100-5) eingegangen, ein Blick dahin wird dringend empfohlen. Zusätzliche werden dort weitere Hinweise für eine verbesserte Worttrennung gegeben.

#### **8.2.2 Pakete zur situativen Verwendung**

Die nachfolgenden Pakete sollten nicht zwangsweise in jedem Dokument geladen werden sondern nur, falls dies auch tatsächlich notwendig ist. Zur besseren Übersicht wurde versucht, diese thematisch passend zu gruppieren. Daraus lässt sich keinerlei Wertung bezüglich ihrer Nützlichkeit oder meiner persönlichen Wertschätzung ableiten.

#### **Typografie und Layout**

Neben dem zuvor beschriebenem Paket [microtype](#page-100-6), welches verantwortlich für mikrotypografische Feinheiten ist, existieren weitere Pakete, die vorrangig die Makrotypografie adressieren.

#### <span id="page-101-3"></span>[setspace](http://www.ctan.org/pkg/setspace)

Die Vergrößerung des Zeilenabstandes wird:

- I. viel zu häufig und völlig unnötig gefordert und
- II. schließlich auch noch zu groß gewählt.

Die Forderung nach Erhöhung des Zeilenabstandes – in der Typografie als Durchschuss bezeichnet – kommt aus den Zeiten der Textverarbeitung mit der Schreibmaschine. Ein einzeiliger Zeilenabstand bedeutete hier, dass die Unterlängen der oberen Zeile genau auf der Höhe der Oberlängen der folgenden Zeile lagen. Ein anderthalbzeiliger Zeilenabstand erzielte hier somit einen akzeptablen Durchschuss. Eine Erhöhung des Durchschusses bei der Verwendung von KTEX ist an und für sich nicht notwendig. Sinnvoll ist dies nur, wenn im Fließtext serifenlose Schriften zum Einsatz kommen, um die damit verbundene schlechte Lesbarkeit etwas zu verbessern.

Ist die Erhöhung des Durchschusses wirklich notwendig, sollte das Paket [setspace](#page-101-3) genutzt werden. Dieses stellt den Befehl \setstretch{*<Faktor>*} zur Verfügung, mit

dem der Durchschuss respektive Zeilenabstand angepasst werden kann. Der Wert des Faktors ist standardmäßig auf 1 gestellt und sollte maximal bis 1.25 vergrößert werden. Der Befehl \onehalfspacing aus diesem Paket setzt diesen Wert auf eben genau 1.25. Allerdings ist hier anzumerken, dass die Vergrößerung des Zeilenabstandes – so wie ich es mir angelesen habe – aus der Sicht eines Typographen keine Spielerei ist sondern vielmehr allein der Lesbarkeit des Textes dient und möglichst gering ausfallen sollte.

Ziel ist es, beim Lesen nach dem Beenden einer Zeile das Auffinden der neuen Zeile zu vereinfachen. Bei Serifen ist dies durch die Betonung der Grundlinie sehr gut möglich. Bei serifenlosen Schriften – wie der im Corporate Design der Technischen Universität Dresden verwendeten **Open Sans** – ist dies schwieriger und ein erweiterter Abstand der Zeilen kann hierbei hilfreich sein. Jedoch sollte nicht nach dem Motto "viel hilft viel" verfahren werden. Für dieses Dokument wurde \setstretch{1.1} für den Zeilenabstand gewählt. Weitere Tipps sind in [Unterkapitel 9.7](#page-118-0) und [Unterkapitel 9.8](#page-118-1) zu finden.

#### <span id="page-102-0"></span>[multicol](http://www.ctan.org/pkg/multicol)

Hiermit kann jeglicher beliebiger Inhalt in zwei oder mehr Spalten ausgegeben werden, wobei – im Gegensatz zum normalen zweispaltigen Satz über die KOMA -Script-Option twocolumn – für einen Spaltenausgleich gesorgt wird. Unterstützt wird das Paket innerhalb der Umgebungen [abstract](#page-43-0) und [tudpage](#page-31-0).

#### [balance](http://www.ctan.org/pkg/balance)

Dieses Paket ermöglicht einen Spaltenausgleich im zweispaltigen Satz auf der letzten Dokumentseite. Alternativ dazu kann auch [multicol](#page-102-0) verwendet werden.

#### <span id="page-102-3"></span>[isodate](http://www.ctan.org/pkg/isodate), [datetime2](http://www.ctan.org/pkg/datetime2)

<span id="page-102-4"></span>Mit \printdate{*<Datum>*} formatiert das Paket [isodate](#page-102-3) die Ausgabe eines Datums automatisch in ein spezifiziertes Format. Die Datumsangabe kann dabei im deutschen, englischen oder ISO-Format erfolgen. Alternativ kann auch das Paket [datetime2](#page-102-4) genutzt werden, welches zwingend die Eingabe im ISO-Format erfordert. Wird eines der beiden Pakete geladen, werden alle Datumsfelder, welche durch die TUD -Script-Klassen definiert wurden,<sup>[50](#page-102-5)</sup> im durch das jeweilige Paket definierten Ausgabeformat ausgegeben.

#### <span id="page-102-1"></span>[quoting](http://www.ctan.org/pkg/quoting)

LATEX bietet von Haus aus *zwei* verschiedene Umgebungen – quote und quotation – für Zitate und ähnliches an. Allerdings werden durch beide Umgebungen die KOMA -Script-Option parskip=*<Methode>* ignoriert. Mit der Umgebung quoting aus dem gleichnamigen Paket lässt sich dieses Problem umgehen. Wird das Paket geladen, wird diese innerhalb der [abstract](#page-43-0)-Umgebung verwendet.

#### <span id="page-102-6"></span>[csquotes](http://www.ctan.org/pkg/csquotes)

Das Paket stellt unter anderem den Befehl \enquote{*<Zitat>*} zur Verfügung, welcher Anführungszeichen in Abhängigkeit der gewählten Sprache setzt. Zusätzlich werden weitere Kommandos und Optionen für die spezifischen Anforderungen des Zitierens bei wissenschaftlichen Arbeiten angeboten. Außerdem wird es durch [biblatex](#page-105-2) unterstützt und sollte zumindest bei dessen Verwendung geladen werden.

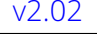

#### [v2.02](#page-168-0) [noindentafter](http://www.ctan.org/pkg/noindentafter)

Mit diesem Paket lassen sich automatische Absatzeinzüge für selbst zu bestimmende Befehle und Umgebungen unterdrücken.

#### <span id="page-102-2"></span>[ragged2e](http://www.ctan.org/pkg/ragged2e)

Das Paket verbessert den Flattersatz, indem für diesen die Worttrennung aktiviert wird.

<span id="page-102-5"></span><sup>50</sup>[\date](#page-35-1), [\dateofbirth](#page-34-3) und [\defensedate](#page-35-2) sowie aus [tudscrsupervisor](#page-63-2) [\duedate](#page-64-1) und [\issuedate](#page-64-2)

#### $v2.05$  [fnpct](http://www.ctan.org/pkg/fnpct)

Diese Paket sorgt zum einen für das Einhalten der richtigen Reihenfolge von Satzzeichen und Fußnoten und zum anderen wird das typografisch korrekte Setzen mehrerer, nacheinander folgender Fußnoten unterstützt.

#### <span id="page-103-0"></span>[xspace](http://www.ctan.org/pkg/xspace), [xpunctuate](http://www.ctan.org/pkg/xpunctuate)

<span id="page-103-1"></span>Mit [xspace](#page-103-0) kann bei der Definition eigener Makros der Befehl \xspace genutzt werden. Dieser setzt ein gegebenenfalls notwendiges Leerzeichen automatisch. In [Unterkapi](#page-120-0)[tel 9.13](#page-120-0) ist die Definition eines solchen Befehls exemplarisch ausgeführt. Durch das Paket [xpunctuate](#page-103-1) wird [xspace](#page-103-0) um die Beachtung von Interpunktionen erweitert.

#### <span id="page-103-2"></span>[ellipsis](http://www.ctan.org/pkg/ellipsis)

In LATEX folgen den Befehlen für Auslassungspunkte (\dots und \textellipsis) *immer* ein Leerzeichen. Dies kann unter Umständen unerwünscht sein. Mit dem Paket [ellipsis](#page-103-2) wird das nachfolgende Leerzeichen – im Gegensatz zum Standardverhalten – nur gesetzt, wenn ein Satzzeichen und kein Buchstabe folgt, *siehe auch* [Unterkapitel 9.15.](#page-120-1)

#### *[DeLig](http://www.ctan.org/pkg/delig)*, [selnolig](http://www.ctan.org/pkg/selnolig)

Hierbei handelt es sich um ein Java-Script, das anhand eines Wörterbuches falsche Ligaturen innerhalb eines Dokumentes automatisiert entfernt. Diese müssten – insbesondere in deutschen Texten aufgrund der vielen Komposita – für einen guten Satz manuell aufgelöst werden.<sup>[51](#page-103-3)</sup> Mit LuaLT<sub>F</sub>X als Textsatzsystem kann auch [selnolig](http://www.ctan.org/pkg/selnolig) alternativ dazu verwendet werden.

#### **Rechtschreibung**

Für die Rechtschreibkontrolle zeichnet im Normalfall der verwendete Editor verantwortlich. Dennoch gibt es einige wenige Pakete, welche sich diesem Thema widmen. Diese sind jedoch ausschließlich nutzbar, wenn als Textsatzsystem LualTEX genutzt wird.

#### [lua-check-hyphen](http://www.ctan.org/pkg/lua-check-hyphen)

Hiermit lassen sich mit LuaLTEX Trennstellen am Zeilenende zur Prüfung markieren. Zum Thema der *korrekten Worttrennung* sei außerdem auf [Unterkapitel 9.3](#page-116-0) verwiesen.

#### [spelling](http://www.ctan.org/pkg/spelling)

Wird LuaLTEX als Textsatzsystem verwendet, wird mit diesem Paket der reine Textanteil aus dem LATEX-Dokument extrahiert – wobei Makros und aktive Zeichen entfernt werden – und in eine separate Textdatei geschrieben. Anschließend kann diese Datei mit einer externen Software zur Rechtschreibprüfung wie *GNU Aspell*, *Hunspell* oder *LanguageTool* analysiert und falsch geschriebene Wörter im PDF-Dokument hervorgehoben werden.

#### **Schriften und Sonderzeichen**

#### <span id="page-103-4"></span>[lmodern](http://www.ctan.org/pkg/lm)

Soll mit den klassischen LATEX-Standardschriften gearbeitet werden, empfiehlt sich die Verwendung des Paketes [lmodern](#page-103-4). Dieses verbessert die Darstellung der Computer Modern sowohl am Bildschirm als auch beim finalen Druck.

#### [cfr-lm](http://www.ctan.org/pkg/cfr-lm)

Dieses experimentelle Paket liefert weitere Schriftschnitte für das Paket [lmodern](#page-103-4).

<span id="page-103-3"></span> $\frac{51}{10}$ Das sind "ff", "fi", "fl", "ffi", und "ffl" bei den meisten LTFX-Schriften.

#### <span id="page-104-3"></span>[newtx](http://www.ctan.org/pkg/newtx), [newtxmath](http://www.ctan.org/pkg/newtx)

<span id="page-104-2"></span>Es werden einige alternative Schriften sowohl für den Fließtext (*Times* und *Helvetica*) als auch den Mathematikmodus bereitgestellt.

#### [libertine](http://www.ctan.org/pkg/libertine)

Das Paket stellt die Schriften Linux Libertine und Linux Biolinum zur Verfügung. Um diese Schriftart auch für den Mathematikmodus verwenden zu können, sollte [newtxmath](#page-104-2) aus dem [newtx](#page-104-3)-Bundle mit \usepackage[libertine]{newtxmath} in der Präambel eingebunden werden. Das Paket [libgreek](http://www.ctan.org/pkg/libgreek) enthält griechische Buchstaben für Linux Libertine.

#### [relsize](http://www.ctan.org/pkg/relsize)

Die Größe einer Textauszeichnung kann relativ zur aktuellen Schriftgröße gesetzt werden.

#### [textcomp](http://www.ctan.org/pkg/textcomp)

Es werden zusätzliche Symbole und Sonderzeichen wie beispielsweise das Promille- oder Eurozeichen sowie Pfeile für den Fließtext zur Verfügung gestellt.

Auch für (serifenlose) Mathematikschriften gibt es einige nützliche Pakete. Werden die Schriften des Corporate Designs genutzt, sei auf die Option [cdmath](#page-18-0) verwiesen.

#### [sansmathfonts](http://www.ctan.org/pkg/sansmathfonts), [sansmath](http://www.ctan.org/pkg/sansmath)

<span id="page-104-4"></span>Sollten die normalen LATEX-Schriften Computer Modern verwendet werden, lässt sich dieses Paket zum serifenlosen Setzen mathematischer Ausdrücke nutzen. Ein alternatives Paket mit der gleichen Zielstellung ist [sansmath](#page-104-4)

#### [sfmath](http://www.ctan.org/pkg/sfmath)

Diese Paket verfolgt ein ähnliches Ziel, kann jedoch im Gegensatz zu [sansmath](#page-104-4) nicht nur für Computer Modern sondern mit der entsprechenden Option auch für Latin Modern, Helvetica und Computer Modern Bright verwendet werden.

#### <span id="page-104-1"></span>[mathastext](http://www.ctan.org/pkg/mathastext)

Mit dem Paket wird das Ziel verfolgt, aus der genutzten Schrift für den Fließtext alle notwendigen Zeichen für den Mathematiksatz zu extrahieren.

#### **Mathematiksatz**

Dies sind Pakete, die Umgebungen und Befehle für den Mathematiksatz sowie das Setzen von Einheiten und Zahlen im Allgemeinen anbieten.

#### [mathtools](http://www.ctan.org/pkg/mathtools), [amsmath](http://www.ctan.org/pkg/amsmath)

<span id="page-104-5"></span>Dieses Paket stellt für das De-facto-Standard-Paket [amsmath](#page-104-5) für Mathematikumgebungen Bugfixes zur Verfügung und erweitert dieses.

[bm](http://www.ctan.org/pkg/bm)

Das Paket bietet mit \bm eine Alternative zu \boldsymbol im [Mathematiksatz](http://tex.stackexchange.com/questions/3238)<sup>[52](#page-104-6)</sup>. Sollten bei der Nutzung des Paketes Fehler auftreten, sei auf dessen Dokumentation und insbesondere auf das Makro \bmmax verwiesen.

Die korrekte Formatierung von Zahlen ist häufig ein Problem bei der Verwendung von KF<sub>K</sub>. Insbesondere, wenn in einem deutschsprachigen Dokument Daten im englischsprachigen Format verwendet werden, kommt es zu Problemen. Dafür wird im TUD -Script-Bundle das Paket **[mathswap](#page-74-1)** bereitgestellt. Dennoch gibt es zu diesem auch Alternativen.

#### <span id="page-104-0"></span>[ionumbers](http://www.ctan.org/pkg/ionumbers)

Dieses Paket ist mir tatsächlich erst bei der Arbeit an [mathswap](#page-74-1) bekannt geworden. Es bietet mehr Funktionalitäten und kann als Alternative dazu betrachtet werden.

<span id="page-104-6"></span><sup>52</sup><http://tex.stackexchange.com/questions/3238>

#### <span id="page-105-0"></span>[icomma](http://www.ctan.org/pkg/icomma)

Wird im Mathematikmodus nach dem Komma ein Leerzeichen gesetzt, wird dies bei der Ausgabe beachtet. Der Verfasser muss sich demzufolge jederzeit selbst um die typografisch korrekte Ausgabe kümmern.

#### <span id="page-105-1"></span>[ziffer](http://www.ctan.org/pkg/ziffer)

Für deutschsprachige Dokumente wird das Komma als Dezimaltrennzeichen zwischen zwei Ziffern definiert. Folgt dem Komma keine Ziffer, wird jederzeit der obligatorische Freiraum gesetzt, was meiner Meinung nach besser als das Verhalten von *[icomma](#page-105-0)* ist.

Für das typografisch korrekte Setzen von Einheiten – ein halbes Leerzeichen zwischen Zahl und *aufrecht* gesetzter Einheit – gibt es zwei gut nutzbare Pakete.

#### [units](http://www.ctan.org/pkg/units)

Dies ist ein einfaches und sehr zweckdienliches Paket zum Setzen von Einheiten und für die meisten Anforderungen völlig ausreichend.

#### [siunitx](http://www.ctan.org/pkg/siunitx)

Dieses Paket ist in seinem Umfang im Vergleich deutlich erweitert. Neben Einheiten können zusätzlich auch Zahlen typografisch korrekt gesetzt werden. Die Ausgabe lässt sich in vielerlei Hinsicht an individuelle Bedürfnisse anpassen. Für deutschsprachige Dokumenten sollte die Lokalisierung angegeben werden. Mehr dazu in [Unterkapitel 9.16.](#page-121-0)

Weitere Hinweise zur mathematischen Typografie werden in [Kapitel 7](#page-96-0) gegeben.

#### **Listen**

#### <span id="page-105-3"></span>[enumitem](http://www.ctan.org/pkg/enumitem)

Das Paket [enumitem](#page-105-3) erweitert die rudimentären Funktionalitäten der LATEX-Standardlisten itemize, enumerate sowie description und ermöglicht die individuelle Anpassung dieser durch die Bereitstellung vieler optionale Parameter nach dem Schlüssel-Wert-Prinzip. Eine von mir sehr häufig genutzte Funktion ist beispielsweise die Entfernung des zusätzlichen Abstand zwischen den einzelnen Einträgen einer Liste mit \setlist{noitemsep}.

#### **Verzeichnisse aller Art**

Neben dem Erstellen des eigentlichen Dokumentes sind für eine wissenschaftliche Arbeit meist auch allerhand Verzeichnisse gefordert. Fester Bestandteil ist dabei das Literaturverzeichnis, auch ein Abkürzungs- und Formelzeichen- beziehungsweise Symbolverzeichnis werden häufig gefordert. Gegebenenfalls wird auch noch ein Glossar benötigt. Hier werden die passenden Pakete vorgestellt. Sollen im Dokument komplette Quelltexte oder auch nur Auszüge daraus erscheinen und für diese auch gleich ein entsprechendes Verzeichnis generiert werden, so sei auf das Paket [listings](#page-112-0) in [Unterabschnitt 8.2.2 auf Seite](#page-110-0) [113](#page-110-0) verwiesen.

#### <span id="page-105-2"></span>[biblatex](http://www.ctan.org/pkg/biblatex)

Das Paket kann als legitimer Nachfolger zu BIBTFX gesehen werden. Ähnlich dazu bietet [biblatex](#page-105-2) die Möglichkeit, Literaturdatenbanken einzubinden und verschiedene Stile der Referenzierung und Darstellung des Literaturverzeichnisses auszuwählen.

Mit [biblatex](#page-105-2) ist die Anpassung eines bestimmten Stiles wesentlich besser umsetzbar als mit BIBTEX. Wird *biber* für die Sortierung des Literaturverzeichnisses genutzt, ist die Verwendung einer UTF-8-kodierten Literaturdatenbank problemlos möglich. In Verbindung mit [biblatex](#page-105-2) wird die zusätzliche Nutzung des Paketes [csquotes](#page-102-6) sehr empfohlen.

#### [glossaries](http://www.ctan.org/pkg/glossaries), [nomencl](http://www.ctan.org/pkg/nomencl)

<span id="page-106-0"></span>Dies ist ein sehr mächtiges Paket zum Erstellen eines Glossars sowie Abkürzungs- und Symbolverzeichnisses. Die mannigfaltige Anzahl an Optionen ist zu Beginn eventuell etwas abschreckend. Insbesondere wenn Verzeichnisse für Abkürzungen *und* Formelzeichen respektive Symbole notwendig sind, sollte dieses Paket in Erwägung gezogen werden.

Alternativ dazu kann für ein Symbolverzeichnis auch lediglich eine manuell gesetzte Tabelle genutzt werden. Das hierfür sehr häufig empfohlene Paket [nomencl](#page-106-0) bietet meiner Meinung nach demgegenüber keinerlei Vorteile.

#### [acro](http://www.ctan.org/pkg/acro), [acronym](http://www.ctan.org/pkg/acronym)

<span id="page-106-1"></span>Soll lediglich ein Abkürzungsverzeichnis erstellt werden, ist dieses Paket die erste Wahl. Es stellt Befehle zur Definition von Abkürzungen sowie zu deren Verwendung im Text und zur sortierten Ausgabe eines Verzeichnisses bereit. Alternativ dazu kann das Paket [acronym](#page-106-1) verwendet werden. Die Sortierung des Abkürzungsverzeichnisses muss hier allerdings manuell durch den Anwender erfolgen.

#### **Gleitobjekte**

Es werden Pakete für die Beeinflussung von Aussehen, Beschriftung und Positionierung von Gleitobjekten vorgestellt. Unter [Unterkapitel 9.23](#page-124-0) sind außerdem Hinweise zur manuellen Manipulation der Gleitobjektplatzierung zu finden.

#### [caption](http://www.ctan.org/pkg/caption)

Mit der Option captions=*<Einstellung>* bieten die KOMA -Script-Klassen bereits einige Möglichkeiten zum Formatieren der Beschriftungen für Gleitobjekte. Dieses Paket ist daher meist nur in gewissen Ausnahmefällen für spezielle Anweisungen notwendig, allerdings auch bei der Verwendung unbedenklich.

#### <span id="page-106-2"></span>[subcaption](http://www.ctan.org/pkg/subcaption)

Diese Paket kann zum einfachen Setzen von Unterabbildungen oder -tabellen mit den entsprechenden Beschriftungen genutzt werden. Das dazu alternative Paket [subfig](http://www.ctan.org/pkg/subfig) sollte vermieden werden, da es nicht mehr gepflegt wird und es mit diesem im Zusammenspiel mit anderen Paketen des Öfteren zu Problemen kommt. Sollte der Funktionsumfang von [subcaption](#page-106-2) nicht ausreichen, kann anstelle dessen das Paket [floatrow](#page-106-3) verwendet werden, welches ähnliche Funktionalitäten wie [subfig](http://www.ctan.org/pkg/subfig) bereitstellt.

#### <span id="page-106-3"></span>[floatrow](http://www.ctan.org/pkg/floatrow)

Mit diesem Paket können global wirksame Einstellungen und Formatierungen für *alle* Gleitobjekte eines Dokumentes über die Paketoptionen oder mit \floatsetup{. . .} vorgenommen werden. So lässt sich unter anderem die verwendete Schrift innerhalb der Umgebungen figure und table mit \floatsetup{font=. . .} einstellen. Mit

\floatsetup[figure]{capposition=bottom}

\floatsetup[table]{capposition=top}

lässt sich automatisch das typografisch korrekte Setzen von Abbildungs*unterschriften* sowie Tabellen*überschriften* erzwingen – unabhängig von der Position des Befehls zur Beschriftung \caption innerhalb der jeweiligen Gleitobjektumgebung. Wird das Verhalten wie empfohlen eingestellt, sollte für eine gute vertikale Platzierung der Tabellenüberschriften zusätzlich die KOMA -Script-Option captions=tableheading genutzt werden.

#### [placeins](http://www.ctan.org/pkg/placeins)

Mit diesem Paket kann die Ausgabe von Gleitobjekten vor Kapiteln und wahlweise Unterkapiteln erzwungen werden.

#### [flafter](http://www.ctan.org/pkg/flafter)

Dieses Paket erlaubt die frühestmögliche Platzierung von Gleitobjekten im ausgegeben Dokument erst an der Stelle ihres Auftretens im Quelltext. Diese werden dementsprechend nie vor ihrer Definition am Anfang der Seite erscheinen.

#### **Tabellen**

Für den Tabellensatz werden standardmäßig die Umgebungen tabbing und tabular respektive tabular\* bereitgestellt, welche in ihrer Funktionalität für einen qualitativ hochwertigen Tabellensatz meist nicht ausreichen. Deshalb werden hier zusätzliche Pakete vorgestellt.

#### [array](http://www.ctan.org/pkg/array)

Dieses Paket ermöglicht mit \newcolumntype das Erstellen neuer Spaltentypen und die erweiterte Definition von Tabellenspalten (>{. . .}*<Spaltentyp>*<{. . .}), wobei mithilfe sogenannter "Hooks" vor und nach Einträgen innerhalb einer Spalte gezielt Anweisungen gesetzt werden können. Die Zeilenhöhe lässt sich mit \extrarowheight ändern.

#### <span id="page-107-1"></span>[booktabs](http://www.ctan.org/pkg/booktabs)

Für einen guten Tabellensatz mit LATEX gibt es bereits zahlreiche [Tipps](http://userpage.fu-berlin.de/latex/Materialien/tabsatz.pdf)<sup>[53](#page-107-0)</sup> im Internet zu finden. Zwei Regeln sollten dabei definitiv beachtet werden:

- I. keine vertikalen Linien
- II. keine doppelten Linien

Das Paket [booktabs](#page-107-1) (deutsche Dokumentation [booktabs-de](http://www.ctan.org/pkg/booktabs-de)) ist für den Satz von hochwertigen Tabellen eine große Hilfe und stellt die Befehle \toprule, \midrule sowie \cmidrule und \bottomrule für unterschiedliche horizontale Linien bereit.

#### [widetable](http://www.ctan.org/pkg/widetable)

Mit der Standard-LATEX-Umgebung tabular\* kann eine Tabelle mit einer definierten Breite gesetzt werden. Dieses Paket stellt die Umgebung widetable zur Verfügung, die als Alternative genutzt werden kann und eine symmetrische Tabelle erzeugt.

#### [tabularx](http://www.ctan.org/pkg/tabularx)

Auch mit diesem Paket kann die Gesamtbreite einer Tabelle spezifiziert werden. Dafür wird der Spaltentyp X definiert, welcher als Argument der tabularx-Umgebung beliebig häufig angegeben werden kann (\begin{tabularx}{*<Breite>*}{*<Spalten>*}). Die X-Spalten ähneln denen vom Typ p{*<Breite>*}, wobei die Breite dieser aus der gewünschten Tabellengesamtbreite abzüglich dem benötigten Platz der gegebenenfalls vorhandenen Standardspalten automatisch berechnet wird.

#### [tabulary](http://www.ctan.org/pkg/tabulary)

Dies ist ein weiteres Paket zur automatischen Berechnung von Spaltenbreiten. Der zur Verfügung stehende Platz – gewünschte Gesamtbreite abzüglich der notwendigen Breite für Standardspalten – wird jedoch nicht wie bei der tabularx auf alle Spalten gleichmäßig verteilt sondern in der tabulary-Umgebung für die Spaltentypen LCRJ anhand ihres Zellinhaltes gewichtet vergeben. (\begin{tabulary}{*<Breite>*}{*<Spalten>*}).

#### [longtable](http://www.ctan.org/pkg/longtable), [ltxtable](http://www.ctan.org/pkg/ltxtable), [ltablex](http://www.ctan.org/pkg/ltablex)

<span id="page-107-3"></span><span id="page-107-2"></span>Sollen mehrseitige Tabellen mit Seitenumbruch erstellt werden, ist dieses Paket das Mittel der ersten Wahl. Für die Kombination mehrseitiger Tabellen mit einer tabularx-Umgebung können die Pakete [ltablex](#page-107-2) oder besser noch [ltxtable](#page-107-3) verwendet werden. Alternativ dazu lässt sich auch [tabu](#page-108-1) nutzen.

<span id="page-107-0"></span><sup>53</sup><http://userpage.fu-berlin.de/latex/Materialien/tabsatz.pdf>
#### [multirow](http://www.ctan.org/pkg/multirow)

Es wird der Befehl \multirow definiert, der das Zusammenfassen von mehreren Zeilen in einer Spalte ermöglicht - ähnlich zum Makro \multicolumn für Spalten.

#### <span id="page-108-0"></span>[tabularborder](http://www.ctan.org/pkg/tabularborder)

Bei Tabellen wird zwischen Spalten automatisch ein horizontaler Abstand (\tabcolsep) gesetzt – besser gesagt jeweils vor und nach einer Spalte. Dies geschieht auch *vor* der ersten und *nach* der letzten Spalte. Dieser zusätzliche Platz an den äußeren Rändern kann störend wirken, insbesondere wenn die Tabelle über die komplette Textbreite gesetzt wird. Mit dem Paket [tabularborder](#page-108-0) kann dieser Platz automatisch entfernt werden.

Dies funktioniert allerdings nur mit der tabular-Umgebung. Die Tabellen aus den Paketen [tabularx](#page-107-0), [tabulary](#page-107-1) und [tabu](#page-108-1) werden nicht unterstützt. Wie dieser Abstand bei diesen manuell entfernt werden kann, ist unter [Unterkapitel 9.9](#page-118-0) zu finden.

#### $v2.02$  [tabu](http://www.ctan.org/pkg/tabu)

<span id="page-108-1"></span>Dies ist ein relativ neues Paket, welches versucht, viele der zuvor genannten Funktionalitäten zu implementieren und weitere bereitzustellen. Dafür werden die Umgebungen tabu und longtabu definiert. Es kann alternativ zu [tabularx](#page-107-0) verwendet werden und ist insbesondere als Ersatz für das Paket [ltxtable](#page-107-2) empfehlenswert.

Achtung! *Für das Paket in der Version v2.8 wären seit einigen Jahren mehrere Bugfixes notwendig. Der originäre Autor hatte außerdem die Änderung der [Benutzerschnittstelle in einer zukünftigen](https://groups.google.com/d/topic/comp.text.tex/xRGJTC74uCI) [Version](https://groups.google.com/d/topic/comp.text.tex/xRGJTC74uCI)[54](#page-108-2) angekündigt, anscheinend aber mittlerweile die Pflege des Paketes komplett eingestellt.*

> Durch Änderungen am LATEX 2<sub>ε</sub>-Kernel wurde das Paket unbrauchbar. Deshalb sind durch das LAT<sub>E</sub>X3-Projektteam die allernötigsten Anpassungen<sup>[55](#page-108-3)</sup> vorgenommen worden, damit das Paket in der aktuellen Version v2.9 zumindest grundsätzlich lauffähig ist. Ein Großteil der ursprünglich sehr guten Funktionalitäten kann momentan allerdings nicht genutzt werden. Deshalb ist das Paket aktuell nur bedingt empfehlenswert.

#### **Grafiken und Abbildungen**

Grafiken für wissenschaftliche Arbeiten sollten als Vektorgrafiken erstellt werden, um die Skalierbarkeit und hohe Druckqualität zu gewährleisten. Bestenfalls folgen diese auch dem Stil der dazugehörigen Arbeit.<sup>[56](#page-108-4)</sup> Für das Erstellen eigener Vektorgrafiken, welche die LATEX-Schriften und das Layout des Hauptdokumentes nutzen, gibt es zwei mögliche Ansätze. Entweder die Grafiken werden ähnlich wie das Dokument "programmiert" oder Zeichenprogramme, welche wiederum die Ausgabe oder das Weiterreichen von Text an KF-X unterstützen, werden genutzt. Für das Programmieren von Grafiken sollen hier die wichtigsten Pakete vorgestellt werden. Wie diese zu verwenden sind, ist den dazugehörigen Paketdokumentationen zu entnehmen.

#### <span id="page-108-6"></span>[tikz](http://www.ctan.org/pkg/pgf)

<span id="page-108-5"></span>Dies ist ein sehr mächtiges Paket für das Programmieren von Vektorgrafiken und sehr häufig – insbesondere bei Einsteigern – die erste Wahl bei der Verwendung von pdfLATEX. [pstricks](http://www.ctan.org/pkg/pstricks)

Diese Paket stellt die zweite Variante zum Programmieren von Grafiken dar. Da hiermit auf PostScript (direkt) zugegriffen werden kann, existieren *noch* mehr Möglichkeiten bei der Erstellung eigener Grafiken, wovon die bereitgestellten Befehle rege Gebrauch machen.

<span id="page-108-2"></span><sup>54</sup><https://groups.google.com/d/topic/comp.text.tex/xRGJTC74uCI>

<span id="page-108-3"></span><sup>55</sup><https://github.com/tabu-fixed/tabu>

<span id="page-108-4"></span><sup>56</sup>Für qualitativ hochwertige Dokumente sollten übernommene Grafiken nicht direkt kopiert oder gescannt sondern im gewünschten Zielformat neu erstellt und mit einer Referenz auf die Quelle eingebunden werden.

Daraus resultiert allerdings der Nachteil, dass die mit [pstricks](#page-108-5) erstellten Grafiken nicht direkt in eine PDF-Datei kompiliert werden können. Vielmehr müssen die Grafiken aus den Umgebungen pspicture zunächst über den Pfad latex > dvips > ps2pdf in PDF-Dateien gewandelt werden. Diese lassen sich von pdflAT<sub>F</sub>X anschließend als Abbildungen einbinden. Um dieses Vorgehen zu ermöglichen, lassen sich folgende Pakete nutzen:

#### <span id="page-109-0"></span>[pst-pdf](http://www.ctan.org/pkg/pst-pdf)

Dieses Paket stellt Methoden für den Export von PostSript-Grafiken in PDF-Datien bereit. Die einzelnen Aufrufe zur Kompilierung von DVI über PostScript zu PDF müssen durch den Anwender manuell beziehungsweise über die Ausgaberoutinen des verwendeten Editors durchgeführt werden.

#### <span id="page-109-4"></span>[auto-pst-pdf](http://www.ctan.org/pkg/auto-pst-pdf), [pdftricks2](http://www.ctan.org/pkg/pdftricks2)

<span id="page-109-1"></span>Das Paket automatisiert die Erzeugung der [pstricks](#page-108-5)-Grafiken mit dem Paket [pst-pdf](#page-109-0). Hierfür muss pdf<sup>ET</sup>FX per Option mit erweiterten Schreibrechten ausgeführt werden. Dazu ist der Aufruf von pdflatex mit der Option --shell-escape respektive --enable-write18 notwendig. Bitte beachten Sie dazu ebenfalls die Hinweise in [Unterkapitel 9.18.](#page-121-0) Eine Alternative dazu ist das Paket [pdftricks2](#page-109-1).

Im Tutorial treatise.pdf wird für [pstricks](#page-108-5) und [tikz](#page-108-6) jeweils ein Beispiel gegeben. Um bei der Erstellung von Grafiken mit einem der beiden Paketen nicht bei jeder Änderung das komplette Dokument kompilieren zu müssen, können diese in separate Dateien ausgelagert werden. Hierfür sind die beiden Pakete [standalone](#page-110-0) oder [subfiles](#page-110-1) sehr nützlich.

Für das Zeichnen einer Grafik mit einem Bildbearbeitungsprogramm, welches die Weiterverarbeitung durch *E*FX erlaubt, möchte ich auf die freien Programme LaTeXDraw und Inkscape verweisen. Insbesondere das zuletzt genannte Programm ist sehr empfehlenswert.

<span id="page-109-5"></span>[svg](http://www.ctan.org/pkg/svg)

Mit diesem Paket können alle notwendigen Schritte zum Einfügen einer SVG-Grafik in ein LATEX-Dokument automatisiert durchgeführt werden. In [Unterkapitel 9.19](#page-122-0) sind weitere Hinweise hierzu zu finden.

#### **Querverweise und Lesezeichen**

Für das Erzeugen von Querverweisen auf bestimmte Gliederungsebenen, Tabellen, Abbildungen oder auch Gleichungen muss für diese besagten Elemente zunächst mit \label{*<Label>*} ein *eindeutiges* Label erzeugt werden, auf welches im Dokument entweder mit \ref oder nach dem Laden von [hyperref](#page-109-2) besser noch mit \autoref referenziert werden kann. In [Unterkapitel 9.5](#page-117-0) sind diesbezüglich weitere Informationen zu finden.

#### <span id="page-109-2"></span>[hyperref](http://www.ctan.org/pkg/hyperref)

Hiermit können in einem PDF-Dokument Lesezeichen, Querverweise und Hyperlinks erstellt werden. Wird es geladen, sind außerdem die Option [tudbookmarks](#page-49-0) sowie der Be-fehl [\tudbookmark](#page-49-1) nutzbar. Das Paket [bookmark](#page-109-3) erweitert die Unterstützung nochmals. Beide genannten Pakete sollten – bis auf sehr wenige Ausnahmen wie beispielsweise [glossaries](#page-106-0) – als letztes in der Präambel eingebunden werden.

#### <span id="page-109-3"></span>[bookmark](http://www.ctan.org/pkg/bookmark)

Dieses Paket verbessert und erweitert die von [hyperref](#page-109-2) angebotenen Möglichkeiten zur Erstellung von Lesezeichen – auch Outline-Einträge – im PDF-Dokument. Zum Beispiel können Schriftfarbe- und -stil geändert werden.

#### <span id="page-110-2"></span>[varioref](http://www.ctan.org/pkg/varioref)

Mit diesem Paket lassen sich sehr gute Verweise auf bestimmte Seiten erzeugen. Insbesondere, wenn der Querverweis auf die aktuelle, die vorhergehende oder nachfolgende sowie im doppelseitigen Satz auf die gegenüberliegende Seite erfolgt, werden passende Textbausteine für diesen verwendet.

#### [cleveref](http://www.ctan.org/pkg/cleveref)

Dieses Paket vereint die Vorzüge der automatischen Benennung referenzierter Objekte mit dem Befehl \autoref aus dem Paket [hyperref](#page-109-2) und der Verwendung von [varioref](#page-110-2).

#### **Aufteilung des Hauptdokumentes in Unterdateien**

Um während des Entwurfes eines Dokumentes die Zeitdauer für das Kompilieren zu verkürzen, kann dieses in Unterdokumente gegliedert werden. Dadurch wird es möglich, nur den momentan bearbeiteten Dokumentteil – respektive die aktuelle [tikz](#page-108-6)- oder [pstricks](#page-108-5)-Grafik – zu kompilieren. Die meiner Meinung nach besten Pakete für dieses Unterfangen werden folgend vorgestellt.

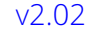

#### [v2.02](#page-168-0) [standalone](http://www.ctan.org/pkg/standalone)

<span id="page-110-0"></span>Dieses Paket ist für das Erstellen eigenständiger (Unter)-Dokumente gedacht, welche später in ein Hauptdokument eingebunden werden können. Jedes dieser Teildokumente benötigt eine eigene Präambel. Optional lassen sich die Präambeln der Unterdokumente automatisch in ein Hauptdokument einbinden.

#### [v2.02](#page-168-0) [subfiles](http://www.ctan.org/pkg/subfiles)

<span id="page-110-1"></span>Dieses Paket wählt einen etwas anderen Ansatz als [standalone](#page-110-0). Es ist von Anfang an dafür gedacht, ein dediziertes Hauptdokument zu verwenden. Die darin mit \subfiles eingebundenen Unterdateien nutzen bei der autarken Kompilierung dessen Präambel.

Unabhängig davon, ob Sie eines der beiden Pakete nutzen oder alles in einem Dokument belassen, ist es ratsam, eigens definierte Befehle, Umgebungen und ähnliches in ein separates Paket auszulagern. Dafür müssen Sie lediglich ein leeres LAT-X-Dokument erzeugen und es unter mypreamble.sty oder einem anderen Namen im gleichen Ordner wie das Hauptdokument speichern. Dann können Sie in dieser Datei ihre Deklarationen ausführen und diese mit \usepackage{mypreamble} in das Dokument einbinden. Dies hat den Vorteil, dass das Hauptdokument zum einen übersichtlich bleibt und Sie zum anderen Ihre persönliche Präambel generisch wachsen lassen und für andere Dokumente wiederverwenden können.

#### **Die kleinen und großen Helfer...**

Hier taucht alles auf, was nicht in die vorherigen Kategorien eingeordnet werden konnte.

#### <span id="page-110-3"></span>[marginnote](http://www.ctan.org/pkg/marginnote)

Mit dem Befehl \marginpar lassen sich Randnotizen erzeugen. Diese sind in LATEX spezielle Gleitobjekte, wodurch selbige nicht immer direkt an der ursprünglich intendierten Stelle am Blattrand gesetzt werden. Das Paket [marginnote](#page-110-3) stellt den Befehl \marginnote für nicht-gleitende Randnotizen zur Verfügung. Eine Alternative dazu ist Paket [mparhack](#page-113-0).

#### <span id="page-110-4"></span>[todonotes](http://www.ctan.org/pkg/todonotes)

Mit [todonotes](#page-110-4) können noch offene Aufgaben in unterschiedlicher Formatierung am Blattrand oder im direkt Fließtext ausgegeben werden. Aus allen Anmerkungen lässt sich eine Liste aller offenen Punkte erzeugen.

#### <span id="page-111-0"></span>[xparse](http://www.ctan.org/pkg/xparse)

Dieses mächtige Paket entstammt dem LATEX3-Projekt und bietet für die Erstellung eigener Befehle und Umgebungen einen alternativen Ansatz zu den bekannten LATEX-Deklarationsbefehlen \newcommand und \newenvironment sowie deren Derivaten. Mit [xparse](#page-111-0) wird es möglich, obligatorische und optionale Argumente an beliebigen Stellen innerhalb des Befehlskonstruktes zu definieren. Auch die Verwendung anderer Zeichen als eckige Klammern für die Spezifizierung eines optionalen Argumentes ist möglich.

#### [v2.02](#page-168-0) | [xkeyval](http://www.ctan.org/pkg/xkeyval), [keyval](http://www.ctan.org/pkg/keyval), [kvoptions](http://www.ctan.org/pkg/kvoptions), [pgfkeys](http://www.ctan.org/pkg/pgfkeys)

<span id="page-111-4"></span><span id="page-111-3"></span><span id="page-111-2"></span><span id="page-111-1"></span>Das KOMA -Script-Bundle lädt das Paket [keyval](#page-111-1), um Optionen mit einer Schlüssel-Wert-Syntax deklarieren zu können. Zusätzlich wird von TUD-Script das Paket kysetkeys geladen, um auf nicht definierte Schlüssel reagieren zu können. Die Schlüssel-Wert-Syntax kann auch für eigens definierte Makros genutzt werden, um sich das exzessive Verwenden von optionalen Argumenten zu ersparen. Damit wäre folgende Definition möglich: \newcommand\Befehl[*<Schlüssel-Wert-Liste>*]{*<Argument>*}

Das Paket [xkeyval](#page-111-2) erweitert insbesondere die Möglichkeiten zur Deklaration unterschiedlicher Typen von Schlüsseln. Sollten die bereits durch TUD -Script geladenen Pakete [keyval](#page-111-1) und [kvsetkeys](#page-99-0) in ihrer Funktionalität nicht ausreichen, kann dieses Paket verwendet werden. Für die Entwicklung eigener Pakete, deren Optionen das Schlüssel-WertFormat unterstützen, kann das Paket [scrbase](#page-99-1) genutzt werden. Soll aus einem Grund auf KOMA-Script gänzlich verzichtet werden, sind die beiden Pakete [kvoptions](#page-111-3) oder [pgfkeys](#page-111-4) eine Alternative.

#### [v2.05](#page-173-0) [scrlfile](http://www.ctan.org/pkg/scrlfile)

Dieses KOMA -Script-Paket erlaubt es, auf das Laden von Klassen oder Paketen direkt davor oder danach zu reagieren, um beispielsweise Paketabhängigkeiten aufzulösen oder nach dem Laden eines bestimmten Paketes gezielt Befehle anzupassen. Mehr dazu ist im KOMA-Script-Handbuch<sup>[57](#page-111-5)</sup> zu finden.

#### [calc](http://www.ctan.org/pkg/calc)

Normalerweise lassen sich Berechnungen im Dokument lediglich mit Low-Level-TEX-Primitiven durchführen. Dieses Paket stellt eine einfachere Syntax für Rechenoperationen der vier Grundrechenarten zur Verfügung. Zusätzlich werden neue Befehle zur Bestimmung der Höhe und Breite bestimmter Textauszüge definiert.

#### [v2.02](#page-168-0) [mwe](http://www.ctan.org/pkg/mwe), [blindtext](http://www.ctan.org/pkg/blindtext)

<span id="page-111-7"></span><span id="page-111-6"></span>Mit dem Paket [mwe](#page-111-6) lassen sich sehr einfach Minimalbeispiele erzeugen, die sowohl Blindtexte als auch Abbildungen enthalten sollen. Werden keine Grafiken sondern lediglich Textabschnitte etc. benötigt, ist das Laden von [blindtext](#page-111-7) ausreichend.

#### <span id="page-111-9"></span>[filecontents](http://www.ctan.org/pkg/filecontents)

Dieses Paket erweitert die im LATEX-Kernel definierte Umgebung filecontents dahingehend, dass bereits existierende Dateien überschrieben werden können.

#### [pdfpages](http://www.ctan.org/pkg/pdfpages)

Das Paket ermöglicht die Einbindung von einzelnen oder mehreren PDF-Dateien.

#### <span id="page-111-8"></span>[crop](http://www.ctan.org/pkg/crop)

Hiermit können eine Beschnittzugabe sowie Schnittmarken – beispielsweise für Poster – erzeugt werden. Hierzu ist in [Unterkapitel 9.21](#page-123-0) ein Beispiel zu finden.

#### [pagecolor](http://www.ctan.org/pkg/pagecolor)

Mit dem Paket kann die Hintergrundfarbe der Seiten im Dokument geändert werden.

<span id="page-111-5"></span><sup>57</sup><http://mirrors.ctan.org/macros/latex/contrib/koma-script/doc/scrguide.pdf>

#### [afterpage](http://www.ctan.org/pkg/afterpage)

Der Befehl \afterpage{. . .} kann genutzt werden, um den Inhalt aus dessen Argument direkt nach der Ausgabe der aktuellen Seite auszuführen.

#### [filemod](http://www.ctan.org/pkg/filemod)

Wird entweder pdfLATEX oder LuaLATEX als Textsatzsystem eingesetzt, können mit diesem Paket das Änderungsdatum zweier Dateien miteinander verglichen und in Abhängigkeit davon definierbare Aktionen ausgeführt werden.

#### <span id="page-112-0"></span>[listings](http://www.ctan.org/pkg/listings)

Dieses Paket eignet sich hervorragend zur Quelltextdokumentation in LATEX. Es bietet die Möglichkeit, externe Quelldateien einzulesen und darzustellen sowie die Syntax in Abhängigkeit der verwendeten Programmiersprache hervorzuheben. Zusätzlich lässt sich ein Verzeichnis mit allen eingebundenen sowie direkt im Dokument angegebenen Quelltextauszügen erstellen. Wird [listings](#page-112-0) in Dokumenten mit UTF-8-Kodierung verwendet, sollte direkt nach dem Laden des Paketes in der Präambel Folgendes hinzugefügt werden:

#### \lstset{*%*

```
inputencoding=utf8,extendedchars=true,
literate=%
  {ä}{{\"a}}1 {ö}{{\"o}}1 {ü}{{\"u}}1
  {Ä}{{\"A}}1 {Ö}{{\"O}}1 {Ü}{{\"U}}1
  {\sim} {{\textasciitilde}}1 {ß}{{\ss}}1
```
#### [coseoul](http://www.ctan.org/pkg/coseoul)

Mit diesem Paket kann die Struktur der Gliederung relativ erstellt werden. Es wird keine absolute Gliederungsebene (\chapter, \section) angegeben sondern die Relation zwischen vorheriger und aktueller Ebene (\levelup, \levelstay, \leveldown).

#### <span id="page-112-1"></span>[selinput](http://www.ctan.org/pkg/selinput), [inputenc](http://www.ctan.org/pkg/inputenc)

}

<span id="page-112-2"></span>Die verwendete Eingabekodierung ist standardmäßig auf utf8 festgelegt, was von (fast) allen LATEX-Editoren unterstützt wird. Dies sollte im Normalfall auch nicht geändert werden. Ältere Dokumente sind aber vielleicht noch in einer anderen Eingabekodierung gespeichert. Kann diese nicht geändert werden, so ist es für pdfLATEX möglich, eine andere – im [Editor \(Unterkapitel 9.1\)](#page-115-0) vom Anwender eingestellte – Eingabekodierungen zu nutzen. Diese kann mit dem Paket [selinput](#page-112-1) (automatisch) für LATEX festgelegt werden Mit:

\usepackage{selinput}

```
\SelectInputMappings{adieresis={ä},germandbls={ß}}
```
wird es verwendet. Alternativ dazu lässt sich mit dem Paket *[inputenc](#page-112-2)* die Eingabekodierung manuell mit \usepackage[*<Eingabekodierung>*]{inputenc} einstellen. Das Paket [fontenc](#page-100-0) sollte in jedem Fall *zuvor* geladen werden.

#### **Bugfixes**

#### [scrhack](http://www.ctan.org/pkg/koma-script)

Das Paket behebt Kompatibilitätsprobleme der KOMA -Script-Klassen mit den Paketen [hyperref](#page-109-2), [float](http://www.ctan.org/pkg/float), [floatrow](#page-106-1) und [listings](#page-112-0). Es ist durchaus empfehlenswert, jedoch sollte unbedingt die Dokumentation beachtet werden.

#### <span id="page-112-3"></span>[scrwfile](http://www.ctan.org/pkg/scrwfile), [morewrites](http://www.ctan.org/pkg/morewrites)

<span id="page-112-4"></span>Falls der Fehler No room for a new \write erscheint, kann dieser möglicherweise mit einem dieser beiden Pakete behonben werden. Mehr dazu in [Unterkapitel 9.25.](#page-126-0)

#### [v2.02](#page-168-0)

#### <span id="page-113-0"></span>[mparhack](http://www.ctan.org/pkg/mparhack)

Zur Behebung falsch gesetzter Randnotizen wird ein Bugfix für \marginpar bereitgestellt. Alternativ dazu lässt sich auch [marginnote](#page-110-3) verwenden.

#### <span id="page-113-1"></span>[fix-cm](http://www.ctan.org/pkg/fix-cm)

Sollte bei einer Schriftgrößenänderung eine oder mehrere Warnungen der Form

Font shape 'T1/cmr/m/n' in size <...> not available

erscheinen, so sollte das Paket [fix-cm](#page-113-1) *vor* der Klasse geladen werden. Siehe dazu auch die Hinweise in [Unterkapitel 9.24.](#page-125-0)

**Kapitel 9 Praktische Tipps & Tricks**

# <span id="page-115-0"></span>**9.1 LATEX-Editoren**

Hier werden die gängigsten Editoren zum Erzeugen von LAT-X-Dateien genannt. Ich persönlich bin mittlerweile sehr überzeugter Nutzer von *TE Xstudio*, da dieser viele Unterstützungsund Assistenzfunktionen bietet. Neben diesen gibt es noch weitere, gut nutzbare LATEX-Editoren. Unabhängig von der Auswahl des Editors, sollte dieser auf jeden Fall eine Unicode-Unterstützung (UTF-8) enthalten:

- *TE Xmaker*
- *Kile*
- *TE Xworks*
- *TE Xlipse* Plug-in für *Eclipse*
- *TE XnicCenter*
- *WinEdt*
- LEd früher LATEX Editor
- $\cdot$  LyX grafisches Front-End für LATEX

Für *TE Xstudio* wird im [GitHub-Repository](https://github.com/tud-cd/tudscr/releases) tudscr das Archiv [tudscr4texstudio.zip](https://github.com/tud-cd/tudscr/releases/download/TeXstudio/tudscr4texstudio.zip)[58](#page-115-1) bereitgestellt, welches Dateien zur Erweiterung der automatischen Befehlsvervollständigung für TUD -Script enthält. Diese müssen unter Windows in %APPDATA%\texstudio beziehungsweise unter unixoiden Betriebssystemen in .config/texstudio eingefügt werden.

Möchten Sie das grafische LATEX-Frontend LX für das Erstellen eines Dokumentes mit den TUD -Script-Klassen nutzen, so werden dafür spezielle Layout-Dateien benötigt, um die Klassendateien verwenden zu können. Diese sind zusammen mit einem *LYX*-Dokument als Archiv [tudscr4lyx.zip](https://github.com/tud-cd/tudscr/releases/download/LyX/tudscr4lyx.zip)<sup>[59](#page-115-2)</sup> im [GitHub-Repository](https://github.com/tud-cd/tudscr/releases) tudscr verfügbar. Die Layout-Dateien müssen dafür im *LYX*-Installationspfad in den passenden Unterordner kopiert werden. Dieser ist bei Windows %PROGRAMFILES(X86)%\LyX 2.1\Resources\layouts beziehungsweise bei unixoiden Betriebssystemen /usr/share/lyx/layouts. Anschließend muss LyX über den Menüpunkt *Werkzeuge* neu konfiguriert werden.

# **9.2 Literaturverwaltung in LATEX**

[v2.02](#page-168-0) Die simpelste Variante, eine LATEX-Literaturdatenbank zu verwalten, ist dies mit dem Editor manuell zu erledigen. Wesentlich komfortabler ist es jedoch, die Referenzverwaltung mit einer darauf spezialisierten Anwendung zu bewerkstelligen. Dafür gibt es zwei sehr gute Programme:

- *Citavi*
- *JabRef*

Das Programm *Citavi* ermöglicht den Import von bibliografischen Informationen aus dem Internet. Allerdings sind diese teilweise unvollständig oder mangelhaft. Mit *JabRef* hingegen muss die Literaturdatenbank manuell erstellt werden. Allerdings lassen sich einzelne Einträge aus .bib-Dateien importieren. Beide Anwendungen unterstützen den Export beziehungsweise die Erstellung von Datenbanken im Stil von [biblatex](#page-105-0). Für *JabRef* muss diese durch den Anwender explizit aktiviert werden.<sup>[60](#page-115-3)</sup> Zur Verwendung der beiden Programme in Verbindung mit **[biblatex](#page-105-0)** und *biber* gibt es ein gutes Tutorial unter diesem [Link.](http://www.suedraum.de/latex/stammtisch/degenkolb_latex_biblatex_folien-final.pdf)

<span id="page-115-2"></span><span id="page-115-1"></span><sup>58</sup><https://github.com/tud-cd/tudscr/releases/download/TeXstudio/tudscr4texstudio.zip> <sup>59</sup><https://github.com/tud-cd/tudscr/releases/download/LyX/tudscr4lyx.zip>

<span id="page-115-3"></span><sup>60</sup>Optionen/Einstellungen/Erweitert/BibLaTeX-Modus

# **9.3 Worttrennungen in deutschsprachigen Texten**

[v2.02](#page-168-0) Die möglichen Trennstellen von Wörtern werden von LATEX 2*ε* mithilfe eines Algorithmus berechnet. Dieser ist jedoch in seiner ursprünglichen Form für die englische Sprache konzipiert worden. Für deutschsprachige Texte wird die Worttrennung – insbesondere bei zusammengeschriebenen Wörtern – mit dem Paket [hyphsubst](#page-101-0) entscheidend verbessert. Dafür wird ein um vielerlei Trennungsmuster ergänztes Wörterbuch aus dem Paket [dehyph-exptl](#page-101-1) genutzt.

In jedem Fall wird ein Sprachpaket wie beispielsweise [babel](#page-101-2) oder [polyglossia](#page-101-3) benötigt, wobei letzteres für den Einsatz mit **Lual⁄T<sub>E</sub>X** oder **X<sub>I</sub>LT<sub>E</sub>X** konzipiert ist. Bei der Verwendung einer dieser beiden Unicode-Textsatzsysteme – in Verbindung mit einem der zwei genannten Sprachpakete werden – die Trennmuster automatisch aktiviert.

Für pdfLATEX lassen sich diese mit dem Paket [hyphsubst](#page-101-0) aktivieren. Damit auch Wörter mit Umlauten richtig getrennt werden, ist zusätzlich die Verwendung des Paketes [fontenc](#page-100-0) mit beispielsweise der T1-Schriftkodierung erforderlich. Der Beginn einer Dokumentpräambel könnte folgendermaßen aussehen:

```
\documentclass[ngerman,<Klassenoptionen>]{<Dokumentklasse>}
\iftutex
  \usepackage{fontspec}
\else
  \usepackage[T1]{fontenc}
  \usepackage[ngerman=ngerman-x-latest]{hyphsubst}
\fi
\usepackage{babel}
. . .
```
Eine Anmerkung noch zur Trennung von Wörtern mit Bindestrichen. Normalerweise sind die beiden von LATEX 2*ε* verwendeten Zeichen für Bindestrich und Trennstrich identisch. Leider wird der Trennungsalgorithmus von LT<sub>F</sub>X 2<sub>ε</sub> bei Wörtern, welche bereits einen Bindestrich enthalten, außer Kraft gesetzt. In der Folge werden – in der deutschen Sprache durchaus öfter anzutreffende – Wortungetüme wie die "Donaudampfschifffahrts-Gesellschafterversammlung" normalerweise nur direkt nach dem angegebenen Bindestrich getrennt.

Allerdings gibt es die Möglichkeit, das genutzte Zeichen für den Trennstrich zu ändern. Dafür ist das Laden der T1-Schriftkodierung mit dem Paket [fontenc](#page-100-0) zwingend erforderlich. Wenn von der verwendeten Schrift nichts anderes eingestellt ist, liegen sowohl Binde- als auch Trennstrich auf Position 45 der Zeichentabelle. In der T1-Schriftkodierung befindet sich auf der Position 127 glücklicherweise für gewöhnlich das gleiche Zeichen noch einmal. Dies ist jedoch von der verwendeten Schrift abhängig. Wird der Ausdruck \defaulthyphenchar=127 in der Dokumentpräambel verwendet, kann dieses Zeichen für den Trennstrich genutzt werden. Bei den Schriften des Corporate Designs der Technischen Universität Dresden ist dies bereits automatisch eingestellt.

Sollte trotz aller Maßnahmen dennoch einmal ein bestimmtes Wort falsch getrennt werden, so kann die Worttrennung dieses Wortes manuell und global geändert werden. Dies wird mit \hyphenation{Sil-ben-tren-nung} gemacht. Es ist zu beachten, dass dies für alle Flexionsformen des Wortes erfolgen sollte. Für eine lokale/temporäre Worttrennung kann mit Befehlen aus dem Paket [babel](#page-101-2) gearbeitet werden. Diese sind:

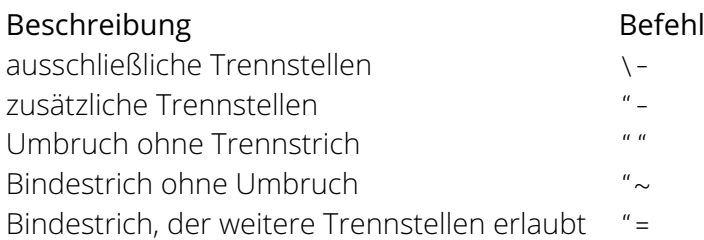

# **9.4 Lokale Änderungen von Befehlen und Einstellungen**

- [v2.02](#page-168-0) Ein zentraler Bestandteil von LATEX ist die Verwendung von Gruppen oder Gruppierungen. Innerhalb dieser bleiben alle vorgenommenen Änderungen an Befehlen, Umgebungen oder Einstellungen lokal. Dies kann sehr nützlich sein, wenn beispielsweise das Verhalten eines bestimmten Makros einmalig oder innerhalb von selbst definierten Befehlen oder Umgebungen geändert werden, im Normalfall jedoch die ursprüngliche Funktionalität behalten soll.
	- Beispiel: Der Befehl \emph wird von LATEX für Hervorhebungen im Text bereitgestellt und führt normalerweise zu einer kursiven oder – falls kein Schriftschnitt mit echten Kursiven vorhanden ist – kursivierten oder auch geneigten Auszeichnung. Soll nun in einem bestimmten Abschnitt die Auszeichnung mit fetter Schrift erfolgen, kann der Befehl \emph innerhalb einer Gruppierung geändert und verändert werden. Wird diese beendet, verhält sich der Befehl wie gewohnt.

In diesem Text wird genau ein \emph{Wort} hervorgehoben.

```
\begingroup
  \renewcommand*{\emph}[1]{\textbf{#1}}%
  In diesem Text wird genau ein \emph{Wort} hervorgehoben.
\endgroup
```
In diesem Text wird genau ein \emph{Wort} hervorgehoben. Eine Gruppierung kann entweder mit \begingroup und \endgroup oder einfach mit einem geschweiften Klammerpaar {. . .} definiert werden.

# <span id="page-117-0"></span>**9.5 Bezeichnung der Gliederungsebenen durch hyperref**

[v2.02](#page-168-0) Das Paket [hyperref](#page-109-2) stellt für Querverweise unter anderem den Befehl \autoref{*<label>*} zur Verfügung. Mit diesem wird – im Gegensatz zur Verwendung von \ref – bei einer Referenz nicht nur die Nummerierung selber sondern auch das entsprechende Element wie Kapitel oder Abbildung vorangestellt. Zur Benennung des referenzierten Elementes wird sequentiell geprüft, ob das Makro \*<Element>*autorefname oder \*<Element>*name existiert. Soll die Bezeichnung eines Elementes geändert werden, muss der entsprechende Bezeichner angepasst werden.

Beispiel: Bezeichnungen von Gliederungsebenen können folgendermaßen verändert werden. \renewcaptionname{ngerman}{\sectionautorefname}{Unterkapitel} \renewcaptionname{ngerman}{\subsectionautorefname}{Abschnitt}

# **9.6 URL-Umbrüche im Literaturverzeichnis mit biblatex**

[v2.02](#page-168-0) Wird das Paket [biblatex](#page-105-0) verwendet, kann es unter Umständen dazu kommen, das eine URL nicht vernünftig umbrochen wird. Ist dies der Fall, können die Zähler biburlnumpenalty, biburlucpenalty und biburllcpenalty erhöht werden. Das Manipulieren eines Zähler kann mit \setcounter{*<Zähler>*} oder lokal mit \defcounter{*<Zähler>*} aus dem Paket [etoolbox](#page-100-1) erfolgen. Die möglichen Werte liegen zwischen 0 und 10 000, wobei es bei höheren Zählerwerten zu mehr URL-Umbrüchen an Ziffern (biburlnumpenalty), Groß- (biburlucpenalty) und Kleinbuchstaben (biburllcpenalty) kommt. Genaueres in der Dokumentation zu [biblatex](#page-105-0).

# **9.7 Zeilenabstände in Überschriften**

Mit dem Paket [setspace](#page-101-4) kann der Zeilenabstand beziehungsweise der Durchschuss innerhalb des Dokumentes geändert werden. Sollte dieser erhöht worden sein, können die Abstände bei mehrzeiligen Überschriften als zu groß erscheinen. Um dies zu korrigieren kann mit dem Befehl \addtokomafont{disposition}{\setstretch{1}} der Zeilenabstand aller Überschriften auf einzeilig zurückgeschaltet werden. Soll dies nur für eine bestimmte Gliederungsebene erfolgen, so ist der Parameter disposition durch das dazugehörige Schriftelement zu ersetzen.

# **9.8 Warnung wegen zu geringer Höhe der Kopf-/Fußzeile**

Wird das Paket [setspace](#page-101-4) verwendet, kann es passieren, dass nach der Änderung des Zeilenabstandes *innerhalb* des Dokumentes eine oder beide der folgenden Warnungen erscheinen:

```
scrlayer-scrpage Warning: \headheight to low.
scrlayer-scrpage Warning: \footheight to low.
```
Dies liegt an dem durch den vergrößerten Zeilenabstand erhöhten Bedarf für die Kopf- und Fußzeile, die Höhen können in diesem Fall direkt mit der Verwendung von \recalctypearea angepasst werden. Allerdings ändert das den Satzspiegel im Dokument, was eine andere und durchaus berechtigte Warnung von [typearea](#page-99-2) zur Folge hat. Falls die Änderung des Durchschusses wirklich nötig ist, sollte dies in der Präambel des Dokumentes einmalig passieren. Dann entfallen auch die Warnungen.

# <span id="page-118-0"></span>**9.9 Einrückung von Tabellenspalten verhindern**

Normalerweise wird in einer Tabelle vor *und* nach jeder Spalte durch LTEX 2<sub>ε</sub> etwas horizontaler Raum mit \hskip\tabcolsep eingefügt.[61](#page-118-1) Dies geschieht auch *vor* der ersten und *nach* der letzten Spalte. Diese optische Einrückung an den äußeren Rändern kann unter Umständen stören, insbesondere bei Tabellen, die willentlich - beispielsweise mit den Paketen [tabularx](#page-107-0), [tabulary](#page-107-1) oder auch [tabu](#page-108-1) – über die komplette Seitenbreite aufgespannt werden.

Das Paket [tabularborder](#page-108-0) versucht, dieses Problem automatisiert zu beheben, ist jedoch nicht zu allen LTFX 2<sub>ε</sub>-Paketen für den Tabellensatz kompatibel, unter anderem auch nicht zu den drei zuvor genannten. Allerdings lässt sich dieses Problem manuell lösen.

<span id="page-118-1"></span><sup>61</sup>Der Abstand zweier Spalten beträgt folglich 2\tabcolsep.

Bei der Deklaration einer Tabelle kann mit @{. . .} vor und nach dem Spaltentyp angegeben werden, was anstelle von \tabcolsep vor beziehungsweise nach der eigentlichen Spalte eingeführt werden soll. Dies kann für das Entfernen der Einrückungen genutzt werden, indem an den entsprechenden Stellen @{} bei der Angabe der Spaltentypen vor der ersten und nach der letzten Tabellenspalte verwendet wird.

Beispiel: Eine Tabelle mit zwei Spalten, wobei bei einer die Breite automatisch berechnet wird, soll über die komplette Textbreite gesetzt werden. Dabei soll der Rand vor der ersten und nach der letzten entfernt werden.

```
\begin{tabularx}{\textwidth}{@{}lX@{}}
. . . & . . . \tabularnewline
. . .
\end{tabularx}
```
# **9.10 Unterdrückung des Einzuges eines Absatzes**

Werden zur Absatzauszeichnung im Dokument – wie es aus typografischer Sicht zumeist sinnvoll ist – Einzüge und keine vertikalen Abstände verwendet (KOMA -Script-Option parskip=false), kann es vorkommen, dass ein ganz bestimmter Absatz – beispielsweise der nach einer zuvor genutzten Umgebung folgende – ungewollt eingerückt ist. Dies kann sehr einfach manuell behoben werden, indem direkt zu Beginn des Absatzes das Makro \noindent aufgerufen wird. Soll das Einrücken von Absätzen nach ganz bestimmten Umgebungen oder Befehlen automatisiert unterbunden werden, ist das Paket [noindentafter](#page-102-0) zu empfehlen.

# **9.11 Unterbinden des Zurücksetzens von Fußnoten**

Mit \counterwithin und \counterwithout können LATEX-Zähler so umdefiniert werden, dass sie bei der Änderung eines anderen Zählers zurückgesetzt werden oder nicht. Mit der Angabe von \counterwithout\*{footnote}{chapter} wird das Zurücksetzen des Fußnotenzählers durch neue Kapitel deaktiviert, womit sich über Kapitel fortlaufende Fußnoten realisieren lassen.

# **9.12 Warnung beim Erzeugen des Inhaltsverzeichnisses**

[v2.02](#page-168-0) Wird mit \tableofcontents das Inhaltsverzeichnis für ein Dokument mit einer dreistelligen Seitenanzahl erstellt, so erscheinen unter Umständen viele Warnungen mit der Meldung:

#### overfull \hbox

Die Seitenzahlen im Verzeichnis werden in einer Box mit einer festen Breite von 1.55em gesetzt, welche im Makro \@pnumwidth hinterlegt ist und im Zweifel vergrößert werden sollte. Dabei ist auch der rechte Rand für mehrzeilige Einträge im Verzeichnis \@tocrmarg zu vergrößern, welcher mit 2.55em voreingestellt ist. Die Werte sollten nur minimal geändert werden:

```
\makeatletter
```

```
\renewcommand*{\@pnumwidth}{1.7em}\renewcommand*{\@tocrmarg}{2.7em}
\makeatother
```
# 9.13 Leer- und Satzzeichen nach LA<sub>F</sub>X-Befehlen

Normalerweise "schluckt" KFX die Leerzeichen nach einem Makro ohne Argumente. Dies ist jedoch nicht immer – genau genommen in den seltensten Fällen – erwünscht. Für dieses Handbuch ist beispielsweise der Befehl \TUD definiert worden, um "Technische Universität Dresden" nicht ständig ausschreiben zu müssen. Um sich bei der Verwendung des Befehl innerhalb eines Satzes für den Erhalt eines folgenden Leerzeichens das Setzen der geschweiften Klammer nach dem Befehl zu sparen (\TUD{}), kann \[xspace](#page-103-0) aus dem Paket xspace genutzt werden. Damit wird ein folgendes Leerzeichen erhalten. Der Befehl \TUD ist wie folgt definiert:

\newcommand\*{\TUD}{Technische Universit\"at Dresden\xspace}

Das Paket [xpunctuate](#page-103-1) erweitert die Funktionalität nochmals. Damit können auch Abkürzungen so definiert werden, dass ein versehentlicher Punkt ignoriert wird:

```
\newcommand*{\zB}{z.\,B\xperiod}
```
# **9.14 Finden von unbekannten LATEX-Symbolen**

Für LATEX stehen jede Menge Symbole zur Verfügung, die allerdings nicht immer einfach zu finden sind. In der Zusammenfassung [symbols-a4.pdf](http://mirrors.ctan.org/info/symbols/comprehensive/symbols-a4.pdf)<sup>[62](#page-120-0)</sup> werden viele Symbole aus mehreren Paketen aufgeführt. Alternativ kann [Detexify](http://detexify.kirelabs.org/classify.html)<sup>[63](#page-120-1)</sup> verwendet werden. Auf dieser Webseite wird das gesuchte Symbol einfach gezeichnet, die dazu ähnlichsten werden zurückgegeben.

# **9.15 Das Setzen von Auslassungspunkten**

[v2.02](#page-168-0) Auslassungspunkte werden mit LATEX 2*ε* mit den Befehlen \dots oder \textellipsis gesetzt. Für gewöhnlich folgt diesen *immer* ein Leerzeichen, was nicht in jedem Fall gewollt ist. Das Paket [ellipsis](#page-103-2) schafft hier Abhilfe, wobei die Option xspace führt dazu, dass nach der Verwendung eines der beiden Befehle automatisch ein Leerzeichen gesetzt wird.

```
\usepackage[xspace]{ellipsis}
```
Im Ursprung ist es für das Setzen englischsprachiger Texte gedacht, wo zwischen Auslassungspunkten und Satzzeichen ein Leerzeichen gesetzt wird. Im Deutschen ist dies anders:

"Um eine Auslassung in einem Text zu kennzeichnen, werden drei Punkte gesetzt. Vor und nach den Auslassungspunkten wird jeweils ein Wortzwischenraum gesetzt, wenn sie für ein selbständiges Wort oder mehrere Wörter stehen. Bei Auslassung eines Wortteils werden sie unmittelbar an den Rest des Wortes angeschlossen. Am Satzende wird kein zusätzlicher Schlusspunkt gesetzt. Satzzeichen werden ohne Zwischenraum angeschlossen." [Duden, 23. Aufl.]

Um dieses Verhalten zu erreichen, sollte noch Folgendes in der Präambel eingefügt werden:

\let\ellipsispunctuation\relax \newcommand\*{\qdots}{[\dots{}]\xspace}

Der Befehl \qdots wird definiert, um Auslassungspunkte in eckigen Klammern ([. . .]) setzen zu können, wie sie für das Kürzen von wörtlichen Zitaten häufig verwendet werden.

<span id="page-120-0"></span><sup>62</sup><http://mirrors.ctan.org/info/symbols/comprehensive/symbols-a4.pdf>

<span id="page-120-1"></span><sup>63</sup><http://detexify.kirelabs.org/classify.html>

# **9.16 Lokalisierung für das Setzen von Einheiten mit siunitx**

Wenn [siunitx](#page-105-1) in einem deutschsprachigen Dokument genutzt soll werden, muss zumindest die richtige Lokalisierung mit \sisetup{locale = DE} angegeben werden. Sollen auch die Zahlen richtig formatiert sein, müssen weitere Einstellungen vorgenommen werden. Die meiner Meinung nach besten sind die folgenden.

```
\sisetup{%
 locale = DE,%
 input-decimal-markers={,},input-ignore={.},%
 group-separator={\,},group-minimum-digits=3%
}
```
Das Komma kommt als Dezimaltrennzeichen zum Einsatz. Des Weiteren werden Punkte innerhalb der Zahlen ignoriert und eine Gruppierung von jeweils drei Ziffern vorgenommen. Alternativ zu diesem Paket kann übrigens auch *[units](#page-105-2)* verwendet werden.

# **9.17 Fehlermeldung beim Laden eines Paketes mit Optionen**

[v2.05](#page-173-0) Es kann unter Umständen passieren, dass beim Laden eines Paketes mit bestimmten Optionen via \usepackage[*<Paketoptionen>*]{*<Paket>*} folgender Fehler ausgegeben wird:

! LaTeX Error: Option clash for package <. . .>.

Mit großer Sicherheit wird das angeforderte Paket bereits durch die verwendete Dokumentklasse oder ein anderes Paket geladen. Normalerweise genügt es, die gewünschten Optionen durch \PassOptionsToPackage{*<Paketoptionen>*}{*<Paket>*} bereits vor dem Laden der Dokumentklasse mit \documentclass an das betreffende Paket weiterzureichen.

# <span id="page-121-0"></span>**9.18 Probleme bei der Verwendung von auto-pst-pdf**

[v2.02](#page-168-0) Bei der Verwendung von pdfLTFX liest das Paket [auto-pst-pdf](#page-109-4) die Präambel ein und erstellt anschließend über den PostScript-Pfad latex > dvips > ps2pdf eine PDF-Datei, welche lediglich alle in den vorhandenen pspicture-Umgebungen erstellten Grafiken enthält. Das Paket [ifpdf](http://www.ctan.org/pkg/ifpdf) stellt das Makro \ifpdf bereit, mit welchem unterschieden werden kann, ob pdfLATFX als Textsatzsystem verwendet wird. Abhängig davon können unterschiedliche Quelltexte ausgeführt werden, was genutzt wird, um die nachfolgend beschriebenen Probleme zu beheben.

\usepackage{ifpdf}

#### **Die gleichzeitige Verwendung von floatrow**

Das Paket [floatrow](#page-106-1) stellt Befehle bereit, mit denen die Beschriftung von Gleitobjekten sehr bequem gesetzt werden können. Diese Setzen ihren Inhalt erst in einer Box, um deren Breite zu ermitteln und diese anschließend auszugeben. In Kombination mit [auto-pst-pdf](#page-109-4) führt das zu einer doppelten Erstellung der gewünschten Abbildung. Um dies zu vermeiden, müssen die durch [floatrow](#page-106-1) bereitgestellten Befehle "unschädlich" gemacht werden. Die fraglichen Befehlen akzeptieren allerdings bis zu drei optionale Argumente *vor* den beiden obligatorischen, was für die Benutzerschnittstelle für die (Re-)Definition durch LT<sub>F</sub>X 2<sub>ε</sub> normalerweise nicht vorgesehen ist. Deshalb wird das Paket [xparse](#page-111-0) geladen, mit welchem dies möglich wird. Genaueres dazu ist der dazugehörigen Paketdokumentation zu entnehmen. Mit folgendem Quelltextauszug lassen sich die [floatrow](#page-106-1)-Befehle zusammen mit der pspicture-Umgebung wie gewohnt verwenden.

```
\usepackage{floatrow}
\usepackage{xparse}
\ifpdf\else
 \RenewDocumentCommand{\fcapside}{ooo+m+m}{#4#5}
  \RenewDocumentCommand{\ttabbox}{ooo+m+m}{#4#5}
 \RenewDocumentCommand{\ffigbox}{ooo+m+m}{#4#5}
\fi
```
#### **Die parallele Nutzung von tikz und todonotes**

Mit dem Paket [tikz](#page-108-6) - und auch allen anderen Paketen die selbiges nutzen wie beispielsweise [todonotes](#page-110-4) – gibt es in Verbindung mit [auto-pst-pdf](#page-109-4) ebenfalls Probleme. Lösen lässt sich dieses Dilemma, indem die fraglichen Pakete lediglich geladen werden, wenn pdflATFX aktiv ist.

```
\ifpdf
  \usepackage{tikz}%. . .gegebenenfalls weitere auf tikz basierende Pakete
\fi
```
# <span id="page-122-0"></span>**9.19 Automatisiertes Einbinden von** *Inkscape***-Grafiken**

[v2.05](#page-173-0) **Das Einbinden von** *Inkscape***-Grafiken in LATEX-Dokumente wird auf [Comprehensive TeX Archive](http://www.ctan.org/pkg/svg-inkscape)** [Network \(CTAN](http://www.ctan.org/pkg/svg-inkscape) svg-inkscape)<sup>[64](#page-122-1)</sup> erläutert. Ein daraus abgeleiteter und verbesserter Ansatz wird durch das Paket [svg](#page-109-5) bereitgestellt. Mit diesem Paket ist ein automatisierter Export der Inkscape-Grafiken direkt bei der Kompilierung mit LAT<sub>EX</sub> und dem anschließenden Einbinden in das Dokument möglich. Hierfür wird der Befehl \includesvg[*<Parameter>*]{*<SVG-Datei>*} durch das Paket definiert.

Dabei erfolgt der externe Aufruf von *Inkscape* über Kommandozeile beziehungsweise Terminal mit inkscape.exe. Damit dieser auch tatsächlich durchgeführt wird, ist die Ausführung einer LATEX-Engine mit der Option --shell-escape beziehungsweise --enable-write18 zwingend notwendig. Außerdem muss der Pfad zur Datei inkscape.exe dem System bekannt sein.<sup>[65](#page-122-2)</sup> Für weiterführende Informationen sei auf die Dokumentation des Pakets [svg](#page-109-5) verwiesen.

# **9.20 Änderung des Papierformates**

Es kann vorkommen, dass innerhalb eines Dokumentes kurzzeitig das Papierformat geändert werden soll, um beispielsweise eine Konstruktionsskizze in der digitalen PDF-Datei einzubinden. Dabei ist es mit der KOMA -Script-Option paper=*<Einstellung>* sowohl möglich, lediglich die Ausrichtung in ein Querformat zu ändern, als auch die Größe des Papierformates selber.

Beispiel: Ein Dokument im A4-Format soll kurzzeitig auf ein A3-Querformat geändert werden. Das folgende Minimalbeispiel zeigt, wie dies mit KOMA -Script-Mitteln über die Optionen paper=landscape und paper=A3 geändert werden kann. \documentclass[paper=a4,pagesize]{tudscrreprt} \usepackage[T1]{fontenc}

<span id="page-122-1"></span><sup>64</sup><http://www.ctan.org/pkg/svg-inkscape>

<span id="page-122-2"></span><sup>&</sup>lt;sup>65</sup>Der Pfad zu inkscape.exe in der Umgebungsvariable PATH des Betriebssystems enthalten sein.

```
\usepackage[ngerman]{babel}
\usepackage{blindtext}
\begin{document}
\chapter{Überschrift Eins}
\Blindtext
\cleardoublepage
\storeareas\PotraitArea% speichert den aktuellen Satzspiegel
\KOMAoptions{paper=A3,paper=landscape,DIV=current}
\chapter{Überschrift Zwei}
\Blindtext
\cleardoublepage
```

```
\PotraitArea% lädt den gespeicherten Satzspiegel
\chapter{Überschrift Drei}
\Blindtext
\end{document}
```
# <span id="page-123-0"></span>**9.21 Beschnittzugabe und Schnittmarken**

[v2.05](#page-173-0) Beim Plotten von Postern oder anderen farbigen Druckerzeugnissen besteht oftmals das Problem, dass ein randloses Drucken nur schwer realisierbar ist. Deshalb wird zu oftmals damit beholfen, dass der Druck des fertigen Dokumentes auf einem größeren Papierbogen erfolgt und anschließend auf das gewünschte Zielformat zugeschnitten wird, womit das Problem des nicht bedruckbaren Randes entfällt. Dies kann über zwei verschiedene Wege realisiert werden.

Der einfachste Weg ist die Verwendung des Paketes [crop](#page-111-8). Mit diesem kann das Dokument ganz normal im gewünschten Zielformat erstellt werden. Vor dem Druck wird dieses Paket geladen und einfach das gewünschte Format des Papierbogens angegeben.

```
\RequirePackage{fix-cm}
\documentclass[%
 paper=a1,
  fontsize=36pt
]{tudscrposter}
\usepackage[T1]{fontenc}
. . .
\usepackage{graphicx}
\usepackage[b1,center,cam]{crop}
\begin{document}
. . .
\end{document}
```
Alternativ dazu kann für die TUD -Script-Klassen auf die Funktionalität des Paketes [geometry](#page-99-3) zurückgegriffen werden. Dieses Paket stellt den Befehl \geometry bereit, in dessen Argument mit paper=*<Papierformat>* das Papierformat festgelegt werden kann. Wird zusätzlich noch der Parameter layout=*<Zielformat>* angegeben, so wird damit das gewünschte Zielformat definiert. Dabei sollte mit layoutoffset=*<Längenwert>* dieser Bereich gegebenenfalls etwas eingerückt werden. Die Angabe von showcrop=*<Ein-Aus-Wert>* generiert außerdem noch visuelle Schnittmarken.

```
\RequirePackage{fix-cm}
\documentclass[%
  paper=a1,
  fontsize=36pt
]{tudscrposter}
\usepackage[T1]{fontenc}
. . .
\geometry{paper=b1,layout=a1,layoutoffset=1in,showcrop}
\begin{document}
. . .
\end{document}
```
Für genauere Erläuterungen sowie weitere Einstellmöglichkeiten sei auf die Dokumentation von [crop](#page-111-8) beziehungsweise [geometry](#page-99-3) verwiesen. Mit der TUD-Script-Option [bleedmargin](#page-59-0) können zusätzlich ie farbigen Bereiche der [tudheadings](#page-26-0)-Seitenstile erweitert werden, um ein "Zuschneiden in die Farbe" zu ermöglichen.

# **9.22 Vermeiden des Skalierens einer PDF-Datei beim Druck**

[v2.04](#page-172-0) Beim Erzeugen eines Druckauftrages einer PDF-Datei kann es unter Umständen dazu führen, dass diese durch den verwendeten PDF-Betrachter unnötigerweise vorher skaliert wird und dabei die Seitenränder vergrößert werden. Um dieses Verhalten für Dokumente, die mit pdf<sup>ETFX</sup> erzeugt werden, zu unterdrücken, gibt es zwei Möglichkeiten:

- 1. Wenn im Dokument ohnehin das Paket [hyperref](#page-109-2) verwendet wird, ist der simple Aufruf von \hypersetup{pdfprintscaling=None} ausreichend.
- 2. Der Low-Level-Befehl \pdfcatalog{/ViewerPreferences<</PrintScaling/None>>} besitzt das gleiche Verhalten und lässt sich auch ohne [hyperref](#page-109-2) nutzen.

Weitere Informationen sind unter <http://www.komascript.de/node/1897> zu finden.

# **9.23 Platzierung von Gleitobjekten**

Mit den beiden Paketen [flafter](#page-107-3) sowie [placeins](#page-106-2) gibt es die Möglichkeit, den für LATX zur Verfügung stehenden Raum für die Platzierung von Gleitobjekten einzuschränken. Darüber hinaus kann diese auch durch die im Folgenden aufgezählten Befehle beeinflusst werden. Die Makros lassen sich mit \renewcommand\*{*<Makro>*}{*<Wert>*} sehr einfach ändern.

<span id="page-124-1"></span><span id="page-124-0"></span>\floatpagefraction \dblfloatpagefraction

Voreinstellung: 0.5 Voreinstellung: 0.5

Der Wert gibt die relative Größe eines Gleitobjektes bezogen auf die eingestellte Texthöhe (\textheight) an, die mindestens erreicht sein muss, damit für dieses gegebenenfalls vor dem Beginn eines neuen Kapitels eine separate Seite erzeugt wird. Dabei wird einspaltiges ([\floatpagefraction](#page-124-0)) und zweispaltiges ([\dblfloatpagefraction](#page-124-1)) Layout unterschieden. Der Wert für beide Befehle sollte im Bereich von 0.5...0.8 liegen.

#### \topfraction \dbltopfraction

Voreinstellung: 0.7 Voreinstellung: 0.7

Diese Werte geben den maximalen Seitenanteil für Gleitobjekte, die am oberen Seitenrand platziert werden, für einspaltiges und zweispaltiges Layout an. Er sollte im Bereich von 0.5...0.8 liegen und größer als [\floatpagefraction](#page-124-0) beziehungsweise [\dblfloatpagefraction](#page-124-1) sein.

\bottomfraction Voreinstellung: 0.3

Dies ist der maximale Seitenanteil für Gleitobjekte, die am unteren Seitenrand platziert werden. Er sollte zwischen 0.2 und 0.5 betragen.

\textfraction | Voreinstellung: 0.2

Dies ist der Mindestanteil an Fließtext, der auf einer Seite mit Gleitobjekten vorhanden sein muss, wenn diese nicht auf einer separaten Seite ausgegeben werden. Er sollte in einem Bereich von 0.1...0.3 liegen.

<span id="page-125-4"></span><span id="page-125-2"></span><span id="page-125-1"></span>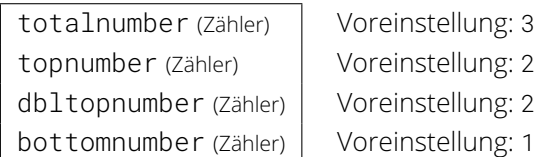

<span id="page-125-3"></span>Außerdem gibt es noch Zähler, welche die maximale Anzahl an Gleitobjekten pro Seite insgesamt ([totalnumber](#page-125-1)) sowie am oberen ([topnumber](#page-125-2)) und am unteren Seitenrand ([bottomnumber](#page-125-3)) sowie im zweispaltigen Satz beide Spalten überspannend ([dbltopnumber](#page-125-4)) festlegen. Die Werte können mit \setcounter{*<Zähler>*}{*<Wert>*} geändert werden.

<span id="page-125-9"></span><span id="page-125-7"></span><span id="page-125-6"></span><span id="page-125-5"></span>\@fptop (Länge) \@fpsep (Länge) \@fpbot (Länge) \@dblfptop (Länge) \@dblfpsep (Länge) \@dblfpbot (Länge)

<span id="page-125-10"></span><span id="page-125-8"></span>Sind vor Beginn eines Kapitels noch Gleitobjekte verblieben, so werden diese durch LATEX normalerweise auf einer separaten vertikal zentriert Seite ausgegeben. Dabei bestimmen diese Längen jeweils den Abstand vor dem ersten Gleitobjekt zum oberen Seitenrand ([\@fptop](#page-125-5), [\@dblfptop](#page-125-6)), zwischen den einzelnen Objekten ([\@fpsep](#page-125-7), [\@dblfpsep](#page-125-8)) sowie zum unteren Seitenrand ([\@fpbot](#page-125-9), [\@dblfpbot](#page-125-10)). Soll dies nicht geschehen, können die Längen durch den Anwender geändert werden.

Beispiel: Alle Gleitobjekte auf einer dafür speziell gesetzten Seite sollen direkt zu Beginn dieser ausgegeben werden. In der Dokumentpräambel lässt sich für dieses Unterfangen Folgendes nutzen:

```
\makeatletter
\setlength{\@fptop}{0pt}
\setlength{\@dblfptop}{0pt}% twocolumn
\makeatother
```
# <span id="page-125-0"></span>**9.24 Warnung bei der Schriftgrößenwahl**

[v2.04](#page-172-0) Die im Dokument verwendete Schriftgröße kann bei den KOMA -Script-Klassen sehr einfach über die Option fontsize eingestellt werden, wobei diese immer als Klassenoption angegeben werden sollte. Bei relativ großen und kleinen Schriftgrößen kann dabei eine Warnung in der Gestalt

```
LaTeX Font Warning: Font shape '. . .' in size <xx> not available
```
auftreten. Dies daran, dass zum Zeitpunkt des Ladens einer Klasse immer nach den Computer-Modern-Standardschriften gesucht wird, unabhängig davon, ob im Nachhinein ein anderes Schriftpaket geladen wird. Diese sind de-facto nicht in alle Größen skalierbar. Um die Warnungen zu beseitigen, sollte das Paket [fix-cm](#page-113-1) mit \RequirePackage *vor* der Dokumentklasse geladen werden:

```
\RequirePackage{fix-cm}
\documentclass[<Klassenoptionen>]{<Klasse>}
\usepackage[T1]{fontenc}
. . .
\begin{document}
. . .
\end{document}
```
Damit werden die Warnungen behoben.

# <span id="page-126-0"></span>**9.25 Fehlermeldung: ! No room for a new \write**

[v2.02](#page-168-0) Für das Erstellen und Schreiben externer Hilfsdateien steht LATEX 2*ε* nur eine begrenzte Anzahl sogenannter Ausgabe-Streams zur Verfügung. Allein für jedes zu erstellende Verzeichnis reserviert LATEX selbst jeweils einen neuen Stream. Auch einige bereits zuvor in diesem Handbuch vorgestellte, sehr hilfreiche Pakete – wie beispielsweise [hyperref](#page-109-2), [biblatex](#page-105-0), [glossaries](#page-106-0), [todonotes](#page-110-4) oder auch [filecontents](#page-111-9) – benötigen eigene Hilfsdateien und öffnen für das Erstellen dieser einen Ausgabe-Stream oder mehr. Lädt der Anwender mehrere, in eine Hilfsdatei schreibende Pakete, kann es zur der Fehlermeldung

! No room for a new \write .

kommen. Abhilfe schafft hier das Paket [scrwfile](#page-112-3), welches einige Änderungen am LATEX-Kernel vornimmt, um die Anzahl der benötigten Hilfsdateien für das Schreiben aller Verzeichnisse zu reduzieren. Es muss einfach in der Präambel eingebunden werden. Sollten mit diesem Paket unerwarteter Weise Probleme auftreten, ist dessen Anleitung im KOMA-Script-Handbuch<sup>[66](#page-126-1)</sup> zu finden. Eine weitere Möglichkeit, das beschriebene Problem der geringen Menge an AusgabeStreams zu umgehen, stellt das Paket [morewrites](#page-112-4) dar. Allerdings ist dessen Verwendung nicht in allen Fällen von Erfolg gekrönt.

<span id="page-126-1"></span><sup>66</sup><http://mirrors.ctan.org/macros/latex/contrib/koma-script/doc/scrguide.pdf>

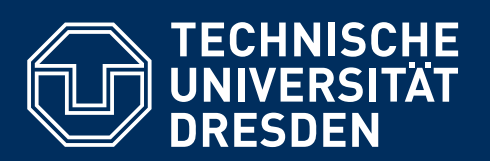

**[https://tu-dresden.de/cd](https://tu-dresden.de/cd/)**

# **Teil III Anhang**

# **Anhang A Weiterführende Installationshinweise**

Achtung! *Hier werden unterschiedliche Varianten erläutert, wie TUD -Script in der Version v2.06l genutzt werden kann, falls eine frühere Variante als lokale Nutzerinstallation verwendet wurde.*

> Bis zur Version v2.01 wurde TUD-Script ausschließlich über das TUD-LA[TEX-Forum](http://latex.wcms-file3.tu-dresden.de/phpBB3/)<sup>[67](#page-129-0)</sup> zur lokalen Nutzerinstallation angeboten. In erster Linie hat das historische Hintergründe und hängt mit der Entstehungsgeschichte von TUD -Script zusammen. Eine lokale Nutzerinstallation bietet einen – eher zu vernachlässigenden – Vorteil. Treten bei der Verwendung von TUD -Script Probleme auf, können diese im Forum gemeldet und diskutiert werden. Ist für ein solches Problem tatsächlich eine Fehlerkorrektur respektive Aktualisierung von TUD -Script nötig, kann diese schnell und unkompliziert über das [GitHub-Repository](https://github.com/tud-cd/tudscr/releases) tudscr<sup>[68](#page-129-1)</sup> bereitgestellt und durch den Anwender sofort genutzt werden.

> Dies hat allerdings für alle Anwender, welche das Forum relativ wenig oder gar nicht besuchen, den großen Nachteil, dass Sie nicht von Aktualisierungen, Verbesserungen und Fehlerkorrekturen neuer Versionen profitieren können. Auch alle nachfolgenden Bugfixes und Aktualisierungen des TUD -Script-Bundles müssen durch den Anwender manuell durchgeführt werden. Daher wird die Verbreitung via [Comprehensive TeX Archive Network \(CTAN\)](http://www.ctan.org/pkg/tudscr)<sup>[69](#page-129-2)</sup> präferiert, sodass TUD-Script stets in der gerade aktuellen Version verfügbar ist – eine durch den Anwender aktuell gehaltene LATEX-Distribution vorausgesetzt. Der einzige Nachteil bei diesem Ansatz ist, dass die Verbreitung eines Bugfixes und die anschließende Bereitstellung durch die verwendete Distribution für gewöhnlich bis zu zwei Tagen dauert.

Die gängigen LATEX-Distributionen durchsuchen im Regelfall zuerst das lokale texmf-Nutzerverzeichnis nach Klassen und Paketen und erst daran anschließend den texmf-Pfad der Distribution selbst. Dabei spielt es keine Rolle, in welchem Pfad die neuere Version einer Klasse oder eines Paketes liegt. Sobald im Nutzerverzeichnis die gesuchte Datei gefunden wurde, wird Achtung! die Suche beendet. *In der Konsequenz bedeutet dies, dass sämtliche Aktualisierungen über CTAN nicht zum Tragen kommen, falls TUD -Script als lokale Nutzerversion installiert wurde.*

> Deshalb wird Anwendern empfohlen, eine gegebenenfalls vorhandene lokale Nutzerinstallation von TUD -Script zu deinstallieren, falls diese nicht *bewusst* installiert wurde. Die Deinstallation wird in [Unterkapitel A.1](#page-130-0) erläutert. Nach dieser können Updates des TUD -Script-Bundles durch die Aktualisierungsfunktion der Distribution erfolgen.

> Wie das TUD -Script-Bundle trotzdem als lokale Nutzerversion installiert oder aktualisiert werden kann, ist in [Unterkapitel A.2](#page-131-0) beziehungsweise [Unterkapitel A.3](#page-131-1) zu finden. Der Anwender sollte in diesem Fall allerdings genau wissen, was er damit bezweckt, da er in diesem Fall für die Aktualisierung von TUD -Script selbst verantwortlich ist.

#### **Nutzung der veralteten Schriftfamilien**

[v2.06](#page-174-0) | Soll ein Dokument noch mit den veralteten Schriftfamilien *Univers* und *DIN Bold* gesetzt werden, so ist eine lokale Installation der Type1-Schriften notwendig, welche in [Unterkapitel A.4](#page-132-0) beschrieben wird. Zusätzlich sei auf die beiden Optionen [tudscrver=2.05](#page-54-0) und [cdoldfont](#page-142-0) hingewiesen. Für die Nutzung der **Open Sans** wird lediglich die aktuelle Version des Paketes [opensans](#page-99-4) benötigt, welches auf [Comprehensive TeX Archive Network \(CTAN\)](http://www.ctan.org/pkg/opensans) $^{70}$  $^{70}$  $^{70}$  zu finden ist.

<span id="page-129-0"></span><sup>67</sup><http://latex.wcms-file3.tu-dresden.de/phpBB3/>

<span id="page-129-1"></span><sup>68</sup><https://github.com/tud-cd/tudscr/releases>

<span id="page-129-2"></span><sup>69</sup><http://www.ctan.org/pkg/tudscr>

<span id="page-129-3"></span><sup>70</sup><http://www.ctan.org/pkg/opensans>

# <span id="page-130-0"></span>**A.1 Lokale Deinstallation des TUD -Script-Bundles**

Über die Kommandozeile beziehungsweise das Terminal kann mit

kpsewhich –all tudscrbase.sty

überprüft werden, ob eine lokale Nutzerinstallation von TUD -Script vorhanden ist. Es werden alle Pfade ausgegeben, in denen die Datei tudscrbase.sty gefunden wird. Erscheint nur der Distributionspfad, ist die TUD -Script-Version von CTAN aktiv und der Anwender kann mit dem TUD -Script-Bundle arbeiten.

Wird *nur* das lokale Nutzerverzeichnis oder gar kein Verzeichnis gefunden, so wird höchstwahrscheinlich eine veraltete Distribution verwendet. In diesem Fall wird eine Aktualisierung dieser *unbedingt* empfohlen. Sollte dies nicht möglich sein, *muss* TUD -Script als lokale Nut-zerversion installiert [\(Unterkapitel A.2\)](#page-131-0) beziehungsweise - falls ein Pfad ausgegeben wurde aktualisiert [\(Unterkapitel A.3\)](#page-131-1) werden.

Sollte neben dem Pfad der Distribution noch mindestens ein weiterer Pfad angezeigt werden, so ist eine lokale Nutzerversion installiert. In diesem Fall hat der Anwender drei Möglichkeiten:

- 1. Entfernen der lokalen Nutzerinstallation (skriptbasiert)
- 2. Entfernen der lokalen Nutzerinstallation (manuell)
- 3. Aktualisierung der lokalen Nutzerversion [\(Unterkapitel A.3\)](#page-131-1)

Um die lokale Nutzerinstallation zu entfernen, kann für Windows [tudscr\\_uninstall.bat](https://github.com/tud-cd/tudscr/releases/download/uninstall/tudscr_uninstall.bat)<sup>[71](#page-130-1)</sup> sowie für unixartige Betriebssysteme tudscr uninstall.sh<sup>[72](#page-130-2)</sup> verwendet werden. Nach der Ausführung des jeweiligen Skriptes kann mit dem zu Beginn gezeigten Aufruf in der Kommandozeile respektive Terminal geprüft werden, ob die Deinstallation erfolgreich war. Wird immer noch mindestens ein lokaler Pfad ausgegeben, sollte TUD -Script manuelle deinstalliert werden, was nachfolgend beschrieben wird.

Nur die Deinstallation aller lokalen Nutzerinstallationen von TUD -Script ermöglicht die Verwendung der jeweils aktuellen CTAN-Version. Hierfür ist – unter der Annahme, dass das automatisierte Deinstallieren mithilfe der zuvor genannten Skripte zur Deinstallation nicht erfolgreich war – etwas Handarbeit durch den Anwender vonnöten. Der in der Kommandozeile respektive im Terminal mit

kpsewhich –all tudscrbase.sty

gefundene – zum Ordner der Distribution *zusätzliche* – Pfad hat die folgende Struktur:

*<Installationspfad>*/tex/latex/tudscr/tudscrbase.sty

Um die Nutzerinstallation vollständig zu entfernen, muss als erstes zu *<Installationspfad>* navigiert werden. Anschließend ist in diesem Pfad Folgendes durchzuführen:

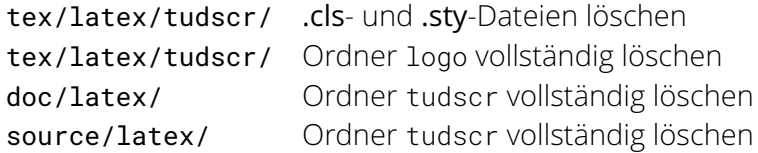

Zum Abschluss ist in der Kommandozeile beziehungsweise im Terminal der Befehl texhash aufzurufen. Damit wurde die lokale Nutzerversion entfernt und es wird von nun an die Version von TUD -Script genutzt, welche durch die verwendete Distribution bereitgestellt wird.

<span id="page-130-1"></span><sup>71</sup>[https://github.com/tud-cd/tudscr/releases/download/uninstall/tudscr\\_uninstall.bat](https://github.com/tud-cd/tudscr/releases/download/uninstall/tudscr_uninstall.bat)

<span id="page-130-2"></span><sup>72</sup>[https://github.com/tud-cd/tudscr/releases/download/uninstall/tudscr\\_uninstall.sh](https://github.com/tud-cd/tudscr/releases/download/uninstall/tudscr_uninstall.sh)

# <span id="page-131-0"></span>**A.2 Lokale Installation des TUD -Script-Bundles**

Eine lokale Nutzerinstallation von TUD -Script sollte ausschließlich durch Anwender ausgeführt werden, die genau wissen, aus welchen Gründen dies geschehen soll. Hierfür werden die passenden Skripte angeboten. Für eine lokale Nutzerinstallation des TUD -Script-Bundles unter Windows für die Distributionen T<sub>F</sub>X Live oder MiKT<sub>F</sub>X werden die Dateien aus [TUD-Script\\_v2.06l\\_Windows.zip](https://github.com/tud-cd/tudscr/releases/download/v2.06l/TUD-Script_v2.06l_Windows.zip)<sup>[73](#page-131-2)</sup> benötigt. Für unixoide Betriebssysteme sind es die Dateien aus [TUD-Script\\_v2.06l\\_Unix.zip](https://github.com/tud-cd/tudscr/releases/download/v2.06l/TUD-Script_v2.06l_Unix.zip)<sup>[74](#page-131-3)</sup>.

Beim Ausführen des spezifischen Installationsskripts – für Windows tudscr v2.06l\_install.bat respektive für unixoide Betriebssysteme tudscr\_v2.06l\_install.sh – werden alle Dateien in das lokale Nutzerverzeichnis der jeweiligen Distribution installiert, falls kein anderes Verzeichnis

Achtung! explizit angegeben wird. *In jedem Fall sollte vor der Ausführung des Installationsskripts ein Update der LATE X-Distribution durchgeführt werden. Dies gilt insbesondere bei der Nutzung von* MiKTEX*. Andernfalls wird es unter Umständen im Installationsprozess oder bei der Nutzung von TUD -Script zu Problemen kommen.*

> Alternativ zur Nutzung der bereitgestellte Skripte kann auch einfach der Inhalt des Archivs tudscr v2.06l.zip<sup>[75](#page-131-4)</sup> in das lokale texmf-Nutzerverzeichnis kopiert und abschließend in der Kommandozeile respektive im Terminal texhash aufgerufen werden.

# <span id="page-131-1"></span>**A.3 Lokales Update des TUD -Script-Bundles**

#### **A.3.1 Update des TUD -Script-Bundles ab Version v2.02**

Ein Update und die lokale Installation unterscheiden sich ab der Version v2.06 nicht vonein-Achtung! ander, das Vorgehen ist absolut identisch zu der Beschreibung in [Unterkapitel A.2.](#page-131-0) *Die lokale Aktualisierung auf Version v2.06l funktioniert allerdings nur, wenn TUD -Script bereits mindestens in der Version v2.02 entweder als lokale Nutzerversion oder über die Distribution installiert ist.*

#### **A.3.2 Update des TUD -Script-Bundles ab Version v2.00**

Mit der Version v2.02 gab es einige tiefgreifende Änderungen. Deshalb wird für vorausgehende Versionen – sprich v2.00 und v2.01 – kein dediziertes Update angeboten. Die Aktualisierung kann durch den Anwender entweder – wie in [Unterkapitel A.2](#page-131-0) erläutert – mit einer skriptbasierten oder mit einer manuellen Neuinstallation erfolgen.

#### **A.3.3 Update des TUD -Script-Bundles von Version v1.0**

Ist TUD -Script in der veralteten *Version v1.0* installiert, so wird vor der Aktualisierung dringlichst zu einem vollständigen Entfernen dieser Version geraten. Andernfalls werden nach einem Update bei der Verwendung massive Probleme und Fehler auftreten. Zur Deinstallation werden die Skripte [tudscr\\_uninstall.bat](https://github.com/tud-cd/tudscr/releases/download/uninstall/tudscr_uninstall.bat)<sup>[76](#page-131-5)</sup> respektive [tudscr\\_uninstall.sh](https://github.com/tud-cd/tudscr/releases/download/uninstall/tudscr_uninstall.sh)<sup>[77](#page-131-6)</sup> bereitgestellt. Die aktuelle Version v2.06l kann nach der vollständigen Deinstallation aller veralteten Versionen wie in [Unterkapitel A.4](#page-132-0) beschrieben installiert werden.

<span id="page-131-2"></span><sup>73</sup>[https://github.com/tud-cd/tudscr/releases/download/v2.06l/TUD-Script\\_v2.06l\\_Windows.zip](https://github.com/tud-cd/tudscr/releases/download/v2.06l/TUD-Script_v2.06l_Windows.zip)

<span id="page-131-3"></span><sup>74</sup>[https://github.com/tud-cd/tudscr/releases/download/v2.06l/TUD-Script\\_v2.06l\\_Unix.zip](https://github.com/tud-cd/tudscr/releases/download/v2.06l/TUD-Script_v2.06l_Unix.zip)

<span id="page-131-4"></span><sup>75</sup>[https://github.com/tud-cd/tudscr/releases/download/v2.06l/tudscr\\_v2.06l.zip](https://github.com/tud-cd/tudscr/releases/download/v2.06l/tudscr_v2.06l.zip)

<span id="page-131-5"></span><sup>76</sup>[https://github.com/tud-cd/tudscr/releases/download/uninstall/tudscr\\_uninstall.bat](https://github.com/tud-cd/tudscr/releases/download/uninstall/tudscr_uninstall.bat)

<span id="page-131-6"></span><sup>77</sup>[https://github.com/tud-cd/tudscr/releases/download/uninstall/tudscr\\_uninstall.sh](https://github.com/tud-cd/tudscr/releases/download/uninstall/tudscr_uninstall.sh)

Im Vergleich zur *Version v1.0* hat sich an der Benutzerschnittstelle nicht sehr viel verändert, ein Umstieg auf die Version v2.06l dürfte keine Schwierigkeiten bereiten. Treten danach dennoch Probleme auf, sollte der Anwender als erstes die Beschreibung des Paketes [tudscrcomp](#page-143-0) in [Unterkapitel B.2 auf Seite](#page-143-1) [144](#page-143-1) lesen, welches eine Schnittstelle zur Nutzung alter und ursprünglich nicht mehr vorgesehener Befehle sowie Optionen bereitstellt. Allerdings werden einige von diesen auch durch das Paket [tudscrcomp](#page-143-0) nicht mehr bereitgestellt. Aufgeführt sind diese in [Anhang B.](#page-137-0) Sollten trotz aller Hinweise dennoch Fehler oder Probleme beim Umstieg auf die neue TUD-Script-Version auftreten, ist eine Meldung im TUD-LA[TEX-Forum](http://latex.wcms-file3.tu-dresden.de/phpBB3/)<sup>[78](#page-132-1)</sup> oder im [GitHub-Repository](https://github.com/tud-cd/tudscr/issues) tudscr<sup>[79](#page-132-2)</sup> die beste Möglichkeit, um Hilfe zu erhalten.

# <span id="page-132-0"></span>**A.4 Installation veralteter Schriftfamilien**

Bis Anfang des Jahres 2018 nutzte das Corporate Design der Technischen Universität Dresden als Hausschrift nicht **Open Sans** sondern die Schriftfamilien *Univers* und *DIN Bold*. Diese lassen sich auch weiterhin mit TUD -Script verwenden, um alte Dokumente kompilieren zu können. Hierfür sei auf die Optionen tudscrverv=2.05 und [cdoldfont](#page-142-0) hingewiesen. Da es sich bei diesen um lizenzierte Schriften handelt, müssen diese beim Universitätsmarketing auf [Anfrage](https://tu-dresden.de/cd/)<sup>[80](#page-132-3)</sup> mit dem Hinweis auf die Verwendung von KTFX bestellt und nach Erhalt der notwendigen Archive Univers\_PS.zip und DIN\_Bd\_PS.zip für Windows [\(Abschnitt A.4.1\)](#page-134-0) beziehungsweise unixoide Betriebssysteme [\(Abschnitt A.4.2\)](#page-134-1) installiert werden. Ohne einen triftigen Grund sollte jedoch in jedem Fall die **Open Sans** genutzt werden, insbesondere für neu erstellte Dokumente.

Das TUD -Script-Bundle unterstützt besagte Schriften auch im OpenType-Format, welche ebenfalls über das Universitätsmarketing auf [Anfrage](https://tu-dresden.de/cd/) bestellt werden müssen. Die in den Archiven Univers\_8\_TTF.zip und DIN\_TTF.zip enthaltenen Schriften lassen sich – sobald diese für das Betriebssystem installiert wurden – mit dem Paket [fontspec](#page-100-2) verwenden. In [Unterkapitel 2.1](#page-14-0) [auf Seite](#page-14-0) [15](#page-14-0) sind weitere Hinweise zur Verwendung des Paketes [fontspec](#page-100-2) zu finden.

Im [GitHub-Repository](https://github.com/tud-cd/tudscr/releases) tudscr sind die zur Schriftinstallation benötigten [Skripte](https://github.com/tud-cd/tudscr/releases/tag/fonts)<sup>[81](#page-132-4)</sup> ebenso zu finden wie die [Skripte](https://github.com/tud-cd/tudscr/releases/tag/oldfonts)<sup>[82](#page-132-5)</sup> für die Klassen von Klaus Bergmann. Die unterschiedlichen Installationsskripte begründen sich insbesondere dadurch, dass bei der Installation für das TUD -Script-Bundle sowohl die Metriken als auch das Kerning der Schriften für Fließtext und den Mathematikmodus angepasst werden. Sollen die so verbesserten Schriften für die Klassen von Klaus Bergmann verwendet werden, kann dies mit dem Paket [fix-tudscrfonts](#page-73-0) erfolgen, was allerdings das Ergebnis der erzeugten Ausgabe beeinflusst, weshalb die Installationsskripte in unterschiedlichen Varianten weiterhin vorgehalten werden.

#### **Erforderliche Pakete bei der Schriftinstallation**

Für die Installation der Schriften sind die Pakete [fontinst](http://www.ctan.org/pkg/fontinst), [cmbright](http://www.ctan.org/pkg/cmbright), [hfbright](http://www.ctan.org/pkg/hfbright), [cm-super](http://www.ctan.org/pkg/cm-super) und [iwona](#page-99-5) von *essentieller* Bedeutung und daher *zwingend* notwendig. Das Vorhandensein dieser wird durch die jeweiligen Schriftinstallationsskripte geprüft und die Installation beim Fehlen eines oder mehrerer Pakete mit einer entsprechenden Warnung abgebrochen.

<span id="page-132-1"></span><sup>78</sup><http://latex.wcms-file3.tu-dresden.de/phpBB3/>

<span id="page-132-2"></span><sup>79</sup><https://github.com/tud-cd/tudscr/issues>

<span id="page-132-3"></span><sup>80</sup><https://tu-dresden.de/cd/>

<span id="page-132-4"></span><sup>81</sup><https://github.com/tud-cd/tudscr/releases/tag/fonts>

<span id="page-132-5"></span><sup>82</sup><https://github.com/tud-cd/tudscr/releases/tag/oldfonts>

#### **Anmerkung zu MiKTEX**

Vor der Installation der Schriften für TUD-Script sollte unbedingt ein Update von MiKT<sub>F</sub>X durchgeführt werden. Außerdem ist es sehr ratsam, die Installation von MiKT<sub>F</sub>X in der Mehrbenutzervariante mit Administratorrechten durchzuführen, da die Einzelbenutzervariante relativ unregelmäßig und nicht immer nachvollziehbar zu Problemen führen kann.

Möglicherweise sind einige der für den Schriftinstallationsprozess notwendigen Pakete noch nicht installiert. Ist die automatische Nachinstallation fehlender Pakete aktiviert, so reicht es im Normalfall das Installationsskript zu starten. Andernfalls müssen diese Pakete manuell durch den Benutzer über den MiKT<sub>E</sub>X-Paketmanager hinzugefügt werden.

Das Installationsskript scheitert außerdem bei einigen Anwendern – aufgrund eingeschränkter Nutzerzugriffsrechte – beim Eintragen der Schriften in die Map-Datei. Dies muss gegebenenfalls durch den Anwender über die Kommandozeile

initexmf --edit-config-file updmap

erfolgen. In der sich öffnenden Datei sollte sich der Eintrag Map tudscr.map befinden. Ist dies nicht der Fall, muss diese Zeile manuell eingetragen und die Datei anschließend gespeichert werden. Danach muss der Nutzer in der Kommandozeile noch folgenden Aufruf ausführen:

initexmf --mkmaps

#### **Anmerkung zu TEX Live und MacTEX**

Sollte keine Vollinstallation von T<sub>F</sub>X Live durchgeführt worden sein, müssen die erforderlichen Pakete zur Schriftinstallation manuell über den T<sub>E</sub>X Live-Paketmanager hinzugefügt werden.

Sind nach einem fehlerfreien Durchlauf des Installationsskriptes die Schriften dennoch nicht verfügbar, so muss die Synchronisierung aller Schriftdateien angestoßen werden. Daran anschließend müssen die Map-Datei und die dazugehörigen Schriftdateien registriert werden. Die hierfür notwendigen Aufrufe lauten:

```
updmap-sys --syncwithtrees
updmap-sys --enable Map=tudscr.map
updmap-sys --force
```
Sind die Schriften danach immer noch nicht verfügbar, so wurden bestimmt schon weitere Schriften auf dem System *lokal* installiert. In diesem Fall sollte der Vorgang nochmals für eine lokale Schriftinstallation mit

```
updmap --syncwithtrees
updmap --enable Map=tudscr.map
updmap --force
```
ausgeführt werden. Dieses Vorgehen macht allerdings den Befehl updmap-sys von nun an wirkungslos. Nach einer systemweiten Installation neuer Schriften – beispielsweise bei der Aktualisierung der Distribution – müssen diese über den manuellen Aufruf von updmap zukünftig durch den Anwender lokal bei T<sub>F</sub>X Live respektive MacT<sub>F</sub>X registriert werden.

Achtung! *Für die Schriftinstallation werden die Skripte tftopl, pltotf und vptovf benötigt, welche bei* TEX Live *beziehungsweise* MacTEX über das Paket [fontware](http://www.ctan.org/pkg/fontware) aus collection-fontutils bereitgestellt *werden und zwingend installiert sein müssen.*

### <span id="page-134-0"></span>**A.4.1 Installation der Type1-Schriften unter Windows**

Zur Installation der Schriften des Corporate Designs für das TUD -Script-Bundle ist das Archiv [TUD-Script\\_fonts\\_Windows.zip](https://github.com/tud-cd/tudscr/releases/download/fonts/TUD-Script_fonts_Windows.zip)<sup>[83](#page-134-2)</sup> vorgesehen. Dieses ist sowohl für T<sub>F</sub>X Live als auch MiKT<sub>F</sub>X nutzbar und enthält – bis auf die jeweiligen Schriftarchive selbst – alle benötigten Dateien. Diese sollten nach dem Entpacken des Archivs in das gleiche Verzeichnis kopiert werden. Vor der Verwendung des Skripts tudscr\_fonts\_install.bat sollte sichergestellt werden, dass sich *alle* der folgenden Dateien im selben Verzeichnis befinden:

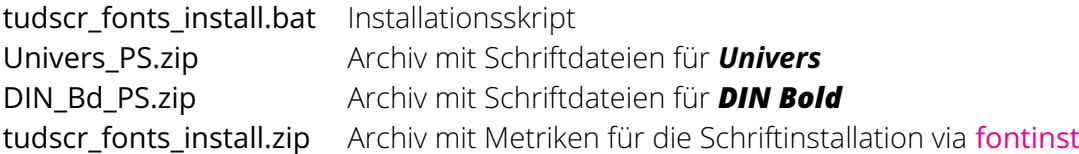

Beim Ausführen des Installationsskripts werden alle Schriften standardmäßig in ein lokales Nutzerverzeichnis installiert. Wird das Skript über das Kontextmenü mit Administratorrechten ausgeführt, erfolgt die Installation in einem Pfad, der *für alle Nutzer* gültig und lesbar ist.

### <span id="page-134-1"></span>**A.4.2 Installation der Type1-Schriften unter Linux und OS X**

Zur Installation der Schriften des Corporate Designs für das TUD -Script-Bundle ist das Archiv TUD-Script fonts Unix.zip<sup>[84](#page-134-3)</sup> vorgesehen. Dieses ist sowohl für TEX Live als auch MacTEX nutzbar und enthält – bis auf die jeweiligen Schriftdateien selbst – alle benötigten Dateien. Diese sollten nach dem Entpacken des Archivs in das gleiche Verzeichnis kopiert werden. Vor der Verwendung des Skripts tudscr\_fonts\_install.sh sollte sichergestellt werden, dass sich *alle* der folgenden Dateien im selben Verzeichnis befinden:

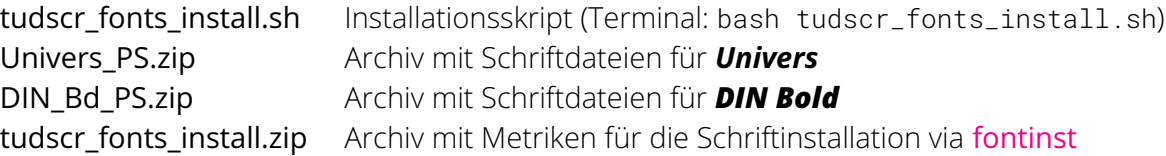

#### **Anmerkung zu Linux und OS X**

Achtung! *Nach dem Entpacken eines Release-Archivs im passenden Pfad[85](#page-134-4) muss das Skript zwingend mit bash <Skript>.sh im Terminal in diesem Pfad mit den benötigten Dateien aufgerufen werden.* Dabei werden alle Schriften standardmäßig in das lokale Nutzerverzeichnis (\$TEXMFHOME) installiert. Wird das Skript mit sudo verwendet, erfolgt die Installation *für alle Nutzer* in den lokalen Systempfad (\$TEXMFLOCAL).

> Es ist unbedingt darauf zu Achten, das beim Ausführen des Skriptes das Terminal im richtigen Verzeichnis aktiv ist. Bei den meisten unixoiden Betriebssystemen ist es problemlos möglich, das Terminal aus der Benutzeroberfläche heraus über das Kontextmenü im gewünschten Pfad zu öffnen. Geht dies nicht, so muss nach dem Öffnen des Terminals mit dem Befehl cd erst zum entsprechenden Pfad – exemplarisch cd "\$HOME/Downloads/*<Unterordner>*" – navigiert werden. Ein beispielhafter Aufruf im Terminal könnte also lauten:

cd "\$HOME/Downloads/TUD-Script\_fonts\_Unix" [ENTER] bash tudscr\_fonts\_install.sh [ENTER]

<span id="page-134-3"></span><sup>84</sup>[https://github.com/tud-cd/tudscr/releases/download/fonts/TUD-Script\\_fonts\\_Unix.zip](https://github.com/tud-cd/tudscr/releases/download/fonts/TUD-Script_fonts_Unix.zip)

<span id="page-134-2"></span><sup>83</sup>[https://github.com/tud-cd/tudscr/releases/download/fonts/TUD-Script\\_fonts\\_Windows.zip](https://github.com/tud-cd/tudscr/releases/download/fonts/TUD-Script_fonts_Windows.zip)

<span id="page-134-4"></span><sup>85</sup>beispielsweise cd "\$HOME/Downloads/*<Unterordner>*"

# **A.4.3 Installationshinweise für portable Installationen**

Prinzipiell ist die Installation der Type1-Schriften des Corporate Designs bei der Nutzung von T<sub>F</sub>X Live Portable respektive MiKT<sub>F</sub>X Portable äquivalent zur nicht-portablen Variante, welche in [Unterkapitel A.4](#page-132-0) beschrieben wird. Alle dort gegebenen Hinweise sollten sorgfältig berücksichtigt werden. Der durch das jeweilige Installationsskript voreingestellte Installationspfad sollte für gewöhnlich nicht geändert werden. Geschieht dies dennoch, so sollte dieser sich logischerweise auf dem externen Speichermedium *<Laufwerksbuchstabe>*:\ befinden.

### **T<sub>E</sub>X** Live Portable

Das folgende Vorgehen wurde mit Windows getestet. Empfehlungen für die portable Installation für unixoide Betriebssysteme können an [hanisch.latex@outlook.com](mailto:hanisch.latex@outlook.com) gesendet werden.

- 1. Installation von TEX Live Portable in *<Laufwerksbuchstabe>*:\LaTeX\texlive
- 2. Die Datei tl-tray-menu.exe im Installationspfad öffnen
- 3. Das Kontextmenü von T<sub>F</sub>X Live Portable mit einem Rechtsklick auf das entsprechende Symbol im Infobereich der Taskleiste öffnen und entweder über die grafische Oberfläche (*Package Manager*) oder die Kommandozeile (*Command Prompt*) ein Update durchführen
- 4. Über das Kontextmenü die Kommandozeile ausführen und in dieser das Skript für die Installation der Schriften tudscr\_fonts\_install.bat starten. Dabei gegebenenfalls zuvor in den Pfad des Skriptes wechseln – exemplarisch:

```
cd /d %USERPROFILE%\Downloads\TUD-Script_fonts_Windows [ENTER]
tudscr_fonts_install.bat [ENTER]
```
Unter Umständen meldet das Skript fehlende Pakete. Dieses müssen über durch den Anwender über den *TE* Achtung! *X Live Manager* installiert werden. *Ein Ausführen ohne die über* TEX Live Portable *geöffnete Kommandozeile führt zu Fehlern.*

## **MiKT<sub>F</sub>X Portable**

- 1. Installation von MiKT<sub>F</sub>X Portable in <Laufwerksbuchstabe>:\LaTeX\MiKTeX<sup>[86](#page-135-0)</sup>
- 2. Die Datei miktex-portable.cmd im Installationspfad öffnen
- 3. Das Kontextmenü von MiKT<sub>F</sub>X Portable mit einem Rechtsklick auf das entsprechende Symbol im Infobereich der Taskleiste öffnen und ein Update durchführen
- 4. Über das Kontextmenü die Kommandozeile ausführen und in dieser das Skript für die Installation der Schriften tudscr fonts install.bat starten. Dabei gegebenenfalls zuvor in den Pfad des Skriptes wechseln – exemplarisch:
	- cd /d %USERPROFILE%\Downloads\TUD-Script\_fonts\_Windows [ENTER] tudscr\_fonts\_install.bat [ENTER]

Bei diesem Schritt werden die Pakete [fontinst](http://www.ctan.org/pkg/fontinst), [cmbright](http://www.ctan.org/pkg/cmbright) und [iwona](#page-99-5) unter Umständen Achtung! | nachinstalliert. *Ein Ausführen ohne die über MiKTEX Portable geöffnete Kommandozeile führt zu Fehlern.*

5. Bei der erstmaligen Verwendung von TUD -Script werden alle weiteren benötigten Pakete von MiKT<sub>E</sub>X Portable nachinstalliert, falls die automatische Nachinstallation aktiviert ist und diese nicht schon vorhanden sind. Unter anderem betrifft dies die Pakete [tudscr](http://www.ctan.org/pkg/tudscr), [koma-script](#page-99-6) sowie [etoolbox](#page-100-1), [xpatch](#page-100-3) [letltxmacro](#page-100-4), [environ](#page-100-5), [trimspaces](#page-100-6), [xcolor](#page-99-7) und mptopdf.

#### Anhang A Weiterführende Installationshinweise 136

<span id="page-135-0"></span><sup>86</sup>Der Pfad darf *nicht* auf der obersten Verzeichnisebene *<Laufwerksbuchstabe>*:\ liegen.

# **A.4.4 Probleme bei der Installation der Type1-Schriften**

Wird Windows verwendet, kann es unter Umständen vorkommen, dass notwendige Befehlsaufrufe für das Installationsskript nicht ausgeführt werden können. In diesem Fall ist der Pfad zu den benötigten Dateien, welche normalerweise unter %SystemRoot%\System32 zu finden sind, nicht in der Umgebungsvariable PATH enthalten. Einen Hinweis zur Problemlösung ist [in](http://latex.wcms-file3.tu-dresden.de/phpBB3/viewtopic.php?t=359) [diesem Beitrag im Forum](http://latex.wcms-file3.tu-dresden.de/phpBB3/viewtopic.php?t=359)<sup>[87](#page-136-0)</sup> zu finden.

Treten bei der Installation wider Erwarten Probleme auf, so ist zur Lösung eine Logdatei zu erstellen. Hierfür sollte unter Windows das Skript, welches Probleme verursacht, *nicht* aus der Kommandozeile oder dem Explorer heraus sondern über *Windows PowerShell* ausgeführt werden. Hierfür ist die Eingabe von "PowerShell" im Startmenü von Windows mit einem nachfolgenden Öffnen mittels [ENTER]-Taste ausreichend. Danach muss mit cd zum Ordner des Skriptes navigiert und dieses mit .\*<Skript>*.bat|Tee-Object -file *<Skript>*.log ausgeführt werden. Ein Aufruf aus der PowerShell-Konsole könnte lauten:

```
cd "$env:USERPROFILE\Downloads\TUD-Script_fonts_Windows" [ENTER]
.\tudscr_fonts_install.bat|Tee-Object -file fonts_install.log [ENTER]
```
Für unixartige Systeme ist der Aufruf bash <Skript>.sh > <Skript>.log aus dem Terminal heraus zu verwenden. Ein exemplarische Verwendung könnte lauten:

cd "\$HOME/Downloads/TUD-Script fonts Unix" [ENTER]

bash tudscr\_fonts\_install.sh > fonts\_install.log [ENTER]

Die so erstellte Logdatei kann *mit einer kurzen Fehlerbeschreibung* entweder im TUD-LA[TEX-Forum](http://latex.wcms-file3.tu-dresden.de/phpBB3/) gepostet oder direkt per E-Mail an [hanisch.latex@outlook.com](mailto:hanisch.latex@outlook.com) gesendet werden.

<span id="page-136-0"></span><sup>87</sup><http://latex.wcms-file3.tu-dresden.de/phpBB3/viewtopic.php?t=359>

# <span id="page-137-0"></span>**Anhang B**

# **Obsolete sowie vollständig entfernte Optionen und Befehle**

# **B.1 Veraltete Optionen und Befehle in TUD -Script**

Einige Optionen und Befehle waren während der Weiterentwicklung von TUD -Script in ihrer ursprünglichen Form nicht mehr umsetzbar oder wurden – unter anderem aus Gründen der Kompatibilität zu anderen Paketen – schlichtweg verworfen. Dennoch besteht für die meisten entfallenen Direktiven eine Möglichkeit, deren Funktionalität ohne größere Aufwände mit TUD - Script in der aktuellen Version v2.06l darzustellen. Ist dies der Fall, wird hier entsprechend kurz darauf hingewiesen.

# **B.1.1 Änderungen für TUD -Script v2.00**

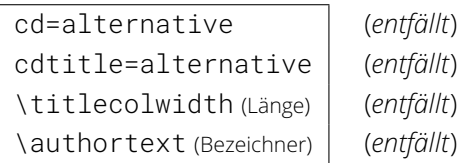

Die alternative Titelseite ist komplett aus dem TUD -Script-Bundle entfernt worden. Dementsprechend entfallen auch die dazugehörigen Optionen sowie Länge und Bezeichner.

color=*<Ein-Aus-Wert>* (*siehe* [cd](#page-23-0) auf Seite [24\)](#page-23-1)

Die Einstellungen der farbigen Ausprägung des Dokumentes erfolgt über die Option [cd](#page-23-0).

tudfonts=*<Ein-Aus-Wert>* (*siehe* [cdfont](#page-15-0) auf Seite [16\)](#page-15-1)

Die Option zur Schrifteinstellung ist wesentlich erweitert worden. Aus Gründen der Konsistenz wurde diese umbenannt.

<span id="page-138-0"></span>tudfoot=*<Ein-Aus-Wert>* (*siehe* [cdfoot](#page-28-0) auf Seite [29\)](#page-25-0)

Ebenso wurde die Option [tudfoot](#page-138-0) umbenannt, um dem Namensschema der restlichen Optionen von TUD -Script zu entsprechen.

<span id="page-138-1"></span>headfoot=*<Einstellung>* (*siehe* KOMA -Script-Optionen headinclude und footinclude)

Diese Option war für TUD -Script in der *Version v1.0* notwendig, um die parallele Verwendung der beiden Pakete [typearea](#page-99-2) und [geometry](#page-99-3) zu ermöglichen. Die Erstellung des Satzspiegels wurde komplett überarbeitet. Mittlerweile werden an das Paket [geometry](#page-99-3) die Einstellungen für die KOMA -Script-Optionen headinclude und footinclude direkt weitergereicht, sodass die Option [headfoot](#page-138-1) nicht mehr notwendig ist und deshalb entfernt wurde.

partclear=*<Ein-Aus-Wert>* chapterclear=*<Ein-Aus-Wert>*

(*siehe* [cleardoublespecialpage](#page-40-0) auf Seite [41\)](#page-40-1) (*siehe* [cleardoublespecialpage](#page-40-0) auf Seite [41\)](#page-40-1)

Beide Optionen sind in der neuen Option [cleardoublespecialpage](#page-40-0) aufgegangen, womit ein konsistentes Layout erreicht wird. Die ursprünglichen Optionen entfallen.

abstracttotoc=*<Ein-Aus-Wert>* abstractdouble=*<Ein-Aus-Wert>*

(*siehe* [abstract](#page-41-0) auf Seite [42\)](#page-41-1) (*siehe* [abstract](#page-41-0) auf Seite [42\)](#page-41-1)

Beide Optionen wurden in die Option [abstract](#page-41-0) integriert und sind deshalb überflüssig.

<span id="page-138-2"></span>\logofile{*<Dateiname>*} (*siehe* [\headlogo](#page-29-0) auf Seite [30\)](#page-25-0)

Der Befehl [\logofile](#page-138-2) wurde in [\headlogo](#page-29-0) umbenannt, wobei die Funktionalität weiterhin bestehen bleibt.

bookmarks=*<Ein-Aus-Wert>* (*siehe* [tudbookmarks](#page-49-0) auf Seite [50\)](#page-49-2)

Die Option wurde umbenannt, um Überschneidungen mit [hyperref](#page-109-2) zu vermeiden.

\signatureheight (Länge) (*entfällt*)

Die Höhe für die Zeile der Unterschriften wurde dehnbar gestaltet, eine etwaige Anpassung durch den Anwender ist nicht vonnöten.

\titlecoldelim (Bezeichner) (*siehe* [\titledelimiter](#page-38-0) auf Seite [39\)](#page-37-0)

Das Trennzeichen für Bezeichnungen beziehungsweise beschreibende Texte und dem eigentlichen Feld auf der Titelseite ist nicht mehr sprachabhängig und wurde umbenannt.

\confirmationandrestriction \restrictionandconfirmation (*siehe* [\declaration](#page-49-3) auf Seite [50\)](#page-45-0) (*siehe* [\declaration](#page-49-3) auf Seite [50\)](#page-45-0)

Die beiden Befehle entfallen, stattdessen sollte entweder der Befehl [\declaration](#page-49-3) oder die Umgebung [declarations](#page-46-0) zusammen mit den Befehlen [\confirmation](#page-47-0) und [\blocking](#page-48-0) verwendet werden, wobei sich diese in der Umgebung in beliebiger Reihenfolge anordnen lassen.

<span id="page-139-0"></span>\location{*<Ort>*} (*siehe* [\place](#page-49-4) auf Seite [50\)](#page-45-0)

In Anlehnung an andere KT<sub>F</sub>X-Pakete und -Klassen wurde *[\location](#page-139-0)* in [\place](#page-49-4) umbenannt.

### **Aufgabenstellung**

Die Umgebung für die Erstellung einer Aufgabenstellung für eine wissenschaftliche Arbeit wurde in das Paket [tudscrsupervisor](#page-63-0) ausgelagert. Dieses muss für die Verwendung der Umgebung [task](#page-63-1) und der daraus abgeleiteten standardisierten Form zwingend geladen werden.

```
cdtask=<Einstellung>
taskcompact=<Ein-Aus-Wert>
\taskcolwidth (Länge)
```
(*siehe* [task](#page-63-1) auf Seite [64\)](#page-63-2) (*entfällt*) (*entfällt*)

<span id="page-139-3"></span>Die Klassenoption [cdtask](#page-139-1) ist komplett entfernt worden, alle Einstellungen, erfolgen direkt über das optionale Argument der Umgebung [task](#page-63-1). Die Variante eines kompakten Kopfes mit der Option [taskcompact](#page-139-2) wird nicht mehr bereitgestellt. Die Möglichkeit zur manuellen Festlegung der Spaltenbreite für den Kopf der Aufgabenstellung mit [\taskcolwidth](#page-139-3) wurde aufgrund der verbesserten automatischen Berechnung entfernt.

<span id="page-139-4"></span>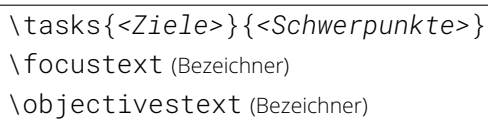

(*siehe* [\taskform](#page-63-3) auf Seite [64\)](#page-63-2) (*siehe* [\focusname](#page-67-0) auf Seite [68\)](#page-66-0) (*siehe* [\objectivesname](#page-67-1) auf Seite [68\)](#page-66-0)

Der Befehl [\tasks](#page-139-4) wurde in [\taskform](#page-63-3) umbenannt und in der Funktionalität erweitert. Die darin verendeten Bezeichner wurden ebenfalls leicht abgewandelt.

```
\studentid{<Matrikelnummer>}
\enrolmentyear{<Immatrikulationsjahr>}
\submissiondate{<Datum>}
\birthday{<Geburtsdatum>}
\birthplace{<Geburtsort>}
\startdate{<Ausgabedatum>}
```
(*siehe* [\matriculationnumber](#page-34-0) auf Seite [35\)](#page-31-0) (*siehe* [\matriculationyear](#page-34-1) auf Seite [35\)](#page-31-0) (*siehe* [\date](#page-35-0) auf Seite [36\)](#page-31-0) (*siehe* [\dateofbirth](#page-34-2) auf Seite [35\)](#page-31-0) (*siehe* [\placeofbirth](#page-34-3) auf Seite [35\)](#page-31-0) (*siehe* [\issuedate](#page-64-0) auf Seite [65\)](#page-63-2)

Alle Befehle wurden umbenannt und sind jetzt neben der Aufgabenstellung auch für die Titelseite im Corporate Design nutzbar.

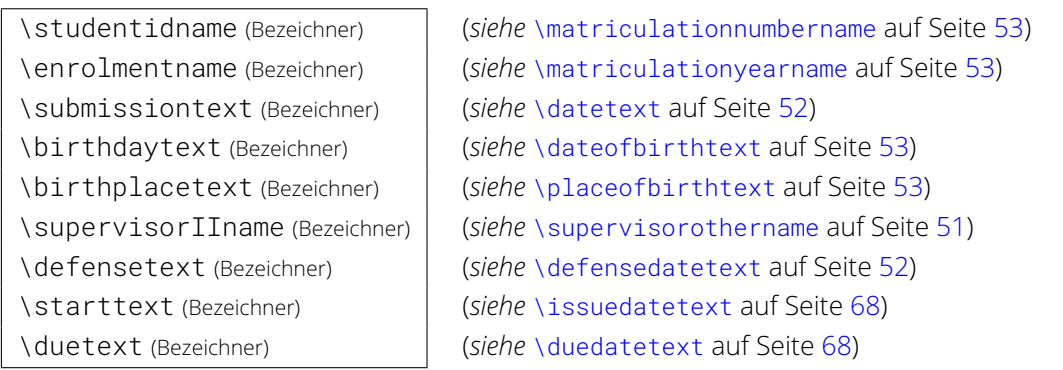

Die Bezeichner wurden in Anlehnung an die dazugehörigen Befehlsnamen umbenannt.

# **B.1.2 Änderungen für TUD -Script v2.02**

\chapterheadingvskip (Länge) (*siehe* [pageheadingsvskip](#page-25-1) auf Seite [26\)](#page-25-2)

Die vertikale Positionierung von Überschriften wurde aufgeteilt. Zum einen kann diese für Titel-, Teile- und Kapitelseiten ([chapterpage=true](#page-39-0)) über die Option [pageheadingsvskip](#page-25-1) geändert werden. Für Kapitelüberschriften ([chapterpage=false](#page-39-1)) sowie den Titelkopf (titlepage=false) kann dies unabhängig davon mit [headingsvskip](#page-25-3) erfolgen.

\degree[*<Abk.>*]{*<Grad>*} \degreetext (Bezeichner)

(*siehe* [\graduation](#page-37-1) auf Seite [38\)](#page-37-0) (*siehe* [\graduationtext](#page-51-2) auf Seite [52\)](#page-49-5)

Der Befehl wurde zur Erhöhung der Kompatibilität mit anderen Paketen umbenannt, der dazugehörige Bezeichner dahingehend angepasst.

\restriction[*<Firma>* ‖ *<Parameterliste>*]

\restrictionname (Bezeichner)

\restrictiontext (Bezeichner)

(*siehe* [\blocking](#page-48-0) auf Seite [49\)](#page-45-0)

(*siehe* [\blockingname](#page-52-4) auf Seite [53\)](#page-49-5)

(*siehe* [\blockingtext](#page-53-0) auf Seite [54\)](#page-49-5)

Der Befehl wurde zur Erhöhung der Kompatibilität mit anderen Paketen umbenannt, die dazugehörigen Bezeichner dahingehend angepasst.

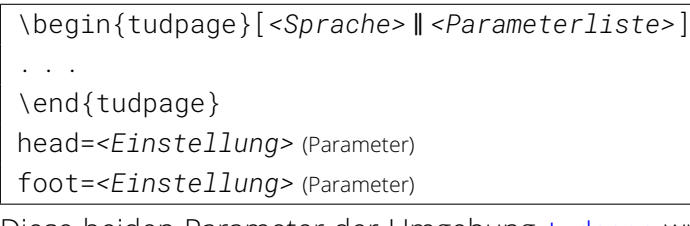

(*siehe* [pagestyle](#page-31-1) auf Seite [32\)](#page-25-0) (*siehe* [pagestyle](#page-31-1) auf Seite [32\)](#page-25-0)

Diese beiden Parameter der Umgebung [tudpage](#page-31-2) wurden in ihrer Funktionalität durch den Parameter [pagestyle](#page-31-1) ersetzt.

### **Änderungen im Paket tudscrsupervisor**

Im Paket [tudscrsupervisor](#page-63-0) gab es ein paar kleinere Anpassungen.

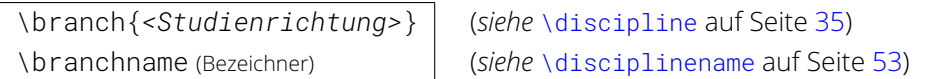

Für die Aufgabenstellung wurden der Befehl sowie der dazugehörige Bezeichner umbenannt.

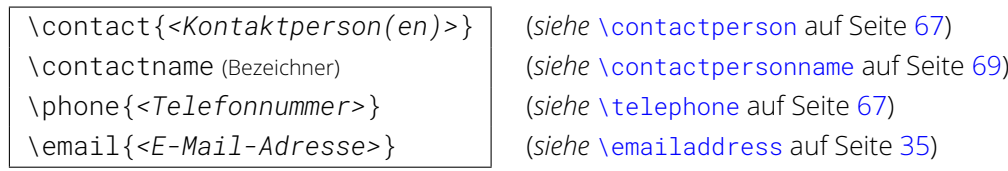

Alle genannten Befehle und Bezeichner wurden für den Aushang umbenannt.

# **B.1.3 Änderungen für TUD -Script v2.03**

<span id="page-141-0"></span>geometry=*<Ein-Aus-Wert>* (*siehe* [cdgeometry](#page-21-0) auf Seite [22\)](#page-21-1)

Die Option [geometry](#page-141-0) wurde zur Konsistenz sowie dem Vermeiden eines möglichen Konfliktes mit einer späteren KOMA -Script-Version umbenannt. Die Funktionalität bleibt bestehen.

```
cdfonts=<Ein-Aus-Wert>
din=<Ein-Aus-Wert>
```
(*siehe* [cdfont](#page-15-0) auf Seite [16\)](#page-15-1) (*siehe* [cdfont](#page-15-0) auf Seite [16\)](#page-15-1)

Die Option [cdfont](#page-15-0) wurde erweitert und fungiert als zentrale Schnittstelle zur Schrifteinstellung.

<span id="page-141-1"></span>sansmath=*<Ein-Aus-Wert>* (*siehe* [cdmath](#page-18-0) auf Seite [19\)](#page-18-1)

Die Option [sansmath](#page-141-1) wurde aus Gründen der Konsistenz umbenannt. Zusätzlich wurde die Funktionalität erweitert.

```
barfont=<Einstellung>
widehead=<Ein-Aus-Wert>
```
(*siehe* [cdhead](#page-26-1) auf Seite [27\)](#page-25-0) (*siehe* [cdhead](#page-26-1) auf Seite [27\)](#page-25-0)

Die Optionen [barfont](#page-141-2) und [widehead](#page-141-3) wurden in der Option [cdhead](#page-26-1) zusammengefasst.

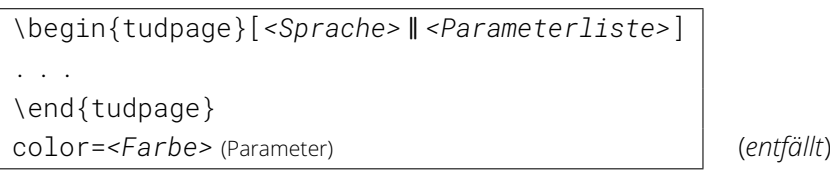

<span id="page-141-4"></span>Der Parameter color=*[<Farbe>](#page-141-4)* der [tudpage](#page-31-2)-Umgebung wurde ersatzlos entfernt.

# **B.1.4 Änderungen für TUD -Script v2.04**

<span id="page-141-5"></span>fontspec=*<Ein-Aus-Wert>* (*entfällt*)

Anstatt die Option [fontspec](#page-100-2) zu aktivieren, kann einfach das Paket fontspec in der Dokumentpräambel geladen werden. Dadurch können anschließend zusätzliche Pakete genutzt werden, welche auf die Verwendung von [fontspec](#page-141-5) angewiesen sind. Sollte die Option fontspec dennoch genutzt werden, müssen alle auf das Paket [fontspec](#page-100-2) aufbauenden Einstellungen durch den Anwender mit \AfterPackage{fontspec}{. . .} verzögert werden. In [Unterkapitel 2.1 auf](#page-14-0) [Seite](#page-14-0) [15](#page-14-0) sind weitere Hinweise zur Verwendung des Paketes [fontspec](#page-100-2) zu finden.

# **B.1.5 Änderungen für TUD -Script v2.05**

<span id="page-141-7"></span><span id="page-141-6"></span>\pageheadingsvskip (Länge) \headingsvskip (Länge) (*siehe* [pageheadingsvskip](#page-25-1) auf Seite [26\)](#page-25-2) (*siehe* [headingsvskip](#page-25-3) auf Seite [26\)](#page-25-2)

Die vertikale Positionierung von speziellen Überschriften erfolgt nicht mehr über die Längen [\headingsvskip](#page-141-6) und [\pageheadingsvskip](#page-141-7) sondern über die Optionen [headingsvskip](#page-25-3) sowie [pageheadingsvskip](#page-25-1).

<span id="page-141-8"></span>\footlogoheight (Länge) (*siehe* [footlogoheight](#page-29-1) auf Seite [30\)](#page-25-0)

Auch die Höhe der Logos im Fußbereich der [tudheadings](#page-26-0)-Seitenstile wird von nun an mit der Option [footlogoheight](#page-29-1) und nicht mehr mit der Länge [\footlogoheight](#page-141-8) festgelegt.

## <span id="page-142-0"></span>**B.1.6 Änderungen für TUD -Script v2.06**

 $v2.06$  | cdoldfont | Voreinstellung: false

Mit der Version v2.06 wird standardmäßig **Open Sans** als Hausschrift verwendet. Um jedoch weiterhin ältere Dokumente mit den Schriften *Univers* und *DIN Bold* erzeugen zu können, Achtung! wird diese Option bereitgestellt. *Diese kann ausschließlich als Klassenoption – oder für die Pakete* [tudscrfonts](#page-72-0) *und* [fix-tudscrfonts](#page-73-0) *als Paketoption – genutzt werden.* Eine späte Optionenwahl mit [\TUDoption](#page-14-1) oder [\TUDoptions](#page-14-2) ist nicht möglich. Wurden mit [cdoldfont=true](#page-142-1) die alten Schriftfamilien aktiviert, kann jedoch weiterhin die Option [cdfont](#page-15-0) genutzt werden.

cdoldfont=false

Das Verhalten ist äquivalent zu [cdfont=false](#page-15-2), die Hausschrift ist nicht aktiv.

#### <span id="page-142-1"></span>cdoldfont=true

Es werden die alten Hausschriften *Univers* für den Fließtext sowie *DIN Bold* für Überschriften der obersten Gliederungsebenen bis einschließlich \subsubsection genutzt. Die Schriftstärke lässt sich mit [cdfont=true](#page-15-3) respektive [cdfont=heavy](#page-16-0) anpassen.

Für die TUD-Script-Klassen sowie die vom Paket [fix-tudscrfonts](#page-73-0) unterstützten Dokumentklassen kann die für die Gliederungsebenen verwendete Schriftart angepasst werden.

#### <span id="page-142-3"></span>cdoldfont=nodin

Für Überschriften wird *Univers* anstatt *DIN Bold* verwendet.

#### <span id="page-142-2"></span>cdoldfont=din

Mit dieser Einstellung wird die Schrift *DIN Bold* in den Überschriften verwendet. cdoldfont=onlydin

Hiermit werden nur die Überschriften in *DIN Bold* gesetzt, für den Fließtext kommt nicht **Univers** sondern die LATEX-Standardschriften respektive die eines geladenen Schriftpaketes zum Einsatz.

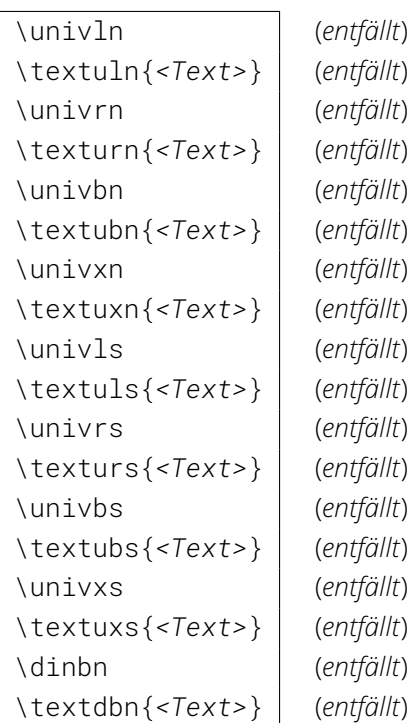

<span id="page-142-4"></span>Wird die Option [cdoldfont](#page-142-0) nicht aktiviert, werden auch die Befehle zur expliziten Auswahl eines Schriftschnittes nicht mehr bereitgestellt. Stattdessen können [\cdfont](#page-17-0) oder [\textcd{](#page-17-1)*<Text>*} genutzt werden, welche in [Abschnitt 2.1.1](#page-15-1) zu finden sind.

cdfont=din cdfont=nodin

(entfällt, *siehe* [cdoldfont=din](#page-142-2)) (entfällt, *siehe* [cdoldfont=nodin](#page-142-3))

Die Einstellungen für Überschriften sind mit der Umstellung auf **Open Sans** nicht mehr notwendig. Für die Verwendung der alten Schriftfamilien *Univers* und *DIN Bold* muss die Option [cdoldfont](#page-142-0) aktiviert werden.

<span id="page-143-2"></span>clearcolor=*<Ein-Aus-Wert>* (*siehe* [cleardoublespecialpage](#page-40-0) auf Seite [41\)](#page-40-1)

Die Option clearcolor=*[<Ein-Aus-Wert>](#page-143-2)* wurde zur Vereinheitlichung der Benutzerschnittstelle in [cleardoublespecialpage=](#page-40-0)*<Einstellung>* integriert.

#### **Auszeichnungen in Überschriften**

Für alle Gliederungsebenen bis einschließlich \subsubsection werden die Überschriften in Großbuchstaben der Schrift *DIN Bold* gesetzt, wenn diese mit den entsprechenden Einstellungen ([cdoldfont=true/onyldin](#page-142-0)) aktiviert wurde. Hierfür wird intern \MakeTextUppercase aus dem Paket [textcase](http://www.ctan.org/pkg/textcase) genutzt, welches zusammen mit den alten Schriftfamilien geladen wird. Sollen bestimmte Kleinbuchstaben erhalten bleiben, ist \NoCaseChange zu verwenden.

Beispiel: In einem Kapitel wird ein einzelnes Wort in Minuskeln geschrieben:

\chapter{Überschrift mit \NoCaseChange{kleinem} Wort}

Die Schrift *DIN Bold* durfte laut Corporate Design nur mit Majuskeln (Großbuchstaben) verwendet werden, weshalb das beschriebene Vorgehen lediglich im *Ausnahmefall* anzuwenden ist. Die manuellen Nutzung sollte mit \MakeTextUppercase[{\textdbn{](#page-142-4)*<Text>*}} geschehen.

<span id="page-143-3"></span>\ifdin{*<Dann-Teil>*}{*<Sonst-Teil>*} (*entfällt*)

Der Befehl [\ifdin](#page-143-3) prüft, ob die Schriftfamilie *DIN Bold* aktiv ist und führt in diesem Fall {*<Dann-Teil>*} aus, andernfalls {*<Sonst-Teil>*}.

# <span id="page-143-1"></span><span id="page-143-0"></span>**B.2 Das Paket tudscrcomp – Umstieg von anderen Klassen**

Achtung! *Sollten Sie* tudbook*,* tudletter*,* tudfax*,* tudhaus*,* tudform *oder auch* tudmathposter *beziehungsweise eine der TUD -Script-Klassen in der* Version v1.0 *nie genutzt haben, können Sie dieses Unterkapitel ohne Weiteres überspringen. Sämtliche hier vorgestellten Optionen und Befehle sind in der aktuellen Version von TUD -Script obsolet.*

> Zu Beginn der Entwicklung von TUD-Script diente die Klasse tudbook als grundlegende Basis zur Orientierung. Ziel war es, sämtliche Funktionalitäten dieser Klasse beizubehalten und zusätzlich den vollen Funktionsumfang der KOMA -Script-Klassen nutzbar zu machen. Bei der kompletten Neuimplementierung der TUD -Script-Klassen wurde sehr viel verändert und verbessert. Ein Teil der implementierten Optionen und Befehle war jedoch bereits in der *Version v1.0* von TUD -Script unerwünschte Relikte, mit denen lediglich die Kompatibilität zur tudbook-Klasse und ihren Derivaten gewährleistet werden sollte. Mit der Version v2.00 wurden einige der unnötigen Befehle und Optionen aus Gründen der Konsistenz nur umbenannt, andere wiederum wurden vollständig entfernt oder über neue Befehle und Optionen in ihrer Funktionalität ersetzt und erweitert.

Das Paket [tudscrcomp](#page-143-0) dient der Überführung von Dokumenten, welche entweder mit der tudbook-Klasse, ihren Derivaten, der Klasse tudmathposter oder mit TUD -Script in der *Versi-*Achtung! *on v1.0* erstellt wurden, auf TUD -Script v2.06l. *Falls Sie das Paket verwenden wollen, sollte es direkt*
<span id="page-144-2"></span>*nach der Dokumentklasse geladen werden. Andernfalls kann es im Zusammenhang mit anderen Paketen zu Problemen kommen.*

Es werden einige Optionen und Befehle bereitgestellt, welche von den zuvor genannten Klassen definiert werden, um das entsprechende Verhalten nachzuahmen. Damit soll vor allem die Kompatibilität bei einer Änderung der Dokumentklasse sichergestellt werden. Die Intention ist, Dokumente möglichst schnell und einfach auf die TUD -Script-Klassen portieren zu können. Des Weiteren ist beschrieben, wie sich die Funktionalität ohne eine Verwendung des Paketes [tudscrcomp](#page-143-0) mit den Mitteln von TUD -Script umsetzen lassen. Für den Satz neuer Dokumente wird empfohlen, auf den Einsatz dieses Paketes komplett zu verzichten und stattdessen direkt die TUD -Script-Befehle zu nutzen.

```
\einrichtung{<Fakultät>}
\fachrichtung{<Einrichtung>}
\institut{<Institut>}
\professur{<Lehrstuhl>}
```
(identisch zu \faculty{*[<Fakultät>](#page-25-0)*}) (identisch zu \department{*[<Einrichtung>](#page-25-1)*}) (identisch zu [\institute{](#page-25-2)*<Institut>*}) (identisch zu \chair{*[<Lehrstuhl>](#page-25-3)*})

<span id="page-144-9"></span>Dies sind die deutschsprachigen Befehle für den Kopf im Corporate Design.

<span id="page-144-4"></span>serifmath | (identisch zu [cdmath=false](#page-18-0))

Die Funktionalität wird durch die Option [cdmath](#page-18-1) bereitgestellt.

<span id="page-144-11"></span>

\tudfont{*<Scriftart>*} (identisch zu \cdfont{*[<Scriftart>](#page-17-0)*})

Die direkte Auswahl der Schriftart sollte mit [\cdfont](#page-17-0) erfolgen. Zusätzlich gibt es den Befehl [\textcd](#page-17-1), mit dem die Auszeichnung eines bestimmten Textes in einer anderen Schriftart erfolgen kann, ohne die Dokumentschrift umzuschalten.

## **B.2.1 Optionen und Befehle aus tudbook & Co.**

Die nachfolgenden Optionen, Umgebungen sowie Befehle werden – zumindest teilweise – von den Klassen tudbook, tudletter, tudfax, tudhaus, tudform sowie dem Paket tudthesis und TUD -Script in der *Version v1.0* definiert. Diese werden durch das Paket [tudscrcomp](#page-143-0) für TUD -Script v2.06l zur Verfügung gestellt.

<span id="page-144-3"></span><span id="page-144-1"></span>colortitle nocolortitle

(identisch zu [cdtitle=color](#page-24-0)) (identisch zu [cdtitle=true](#page-24-0))

Die Funktionalität wird durch die Option [cdtitle](#page-24-0) bereitgestellt.

<span id="page-144-8"></span>\moreauthor{*<Autorenzusatz>*} (identisch zu \authormore{*[<Autorenzusatz>](#page-34-0)*})

Ursprünglich war diese Befehl für das Unterbringen aller möglichen, zusätzlichen Autoreninfor-mationen gedacht. Auch der Befehl [\authormore](#page-34-0) ist ein Rudiment davon. Empfohlen wird stattdessen die Verwendung der Befehle [\dateofbirth](#page-34-1), [\placeofbirth](#page-34-2), [\matriculationnumber](#page-34-3) und [\matriculationyear](#page-34-4) sowie [\course](#page-34-5) und [\discipline](#page-34-6).

<span id="page-144-10"></span>

\submitdate{*<Datum>*} (identisch zu \date{*[<Datum>](#page-35-0)*})

Die Funktionalität wird durch den erweiterten Standardbefehl [\date](#page-35-0) abgedeckt.

<span id="page-144-0"></span>

\supervisorII{*<Name>*} (identisch zur Verwendung von [\and](#page-35-1) innerhalb von [\supervisor](#page-37-0))

Es ist [\supervisor{](#page-37-0)*<Name>* [\and](#page-35-1) *<Name>*} statt [\supervisorII{](#page-144-0)*<Name>*} zu verwenden.

<span id="page-145-7"></span><span id="page-145-6"></span><span id="page-145-5"></span><span id="page-145-0"></span>\supervisedby{*<Bezeichnung>*} \supervisedIIby{*<Bezeichnung>*} \submittedon{*<Bezeichnung>*}

(siehe [\supervisorname](#page-50-0)) (siehe [\supervisorothername](#page-50-1)) (siehe [\datetext](#page-51-0))

Zur Änderung der Bezeichnung der Betreuer sollten die sprachabhängigen Bezeichner wie in [Unterkapitel 2.4](#page-49-0) beschrieben angepasst werden. Eine Verwendung der hier beschriebenen Befehle entfernt die Abhängigkeit der Bezeichner von der verwendeten Sprache.

<span id="page-145-1"></span>ddcfooter | (identisch zu [ddcfoot=true](#page-30-0))

Die Funktionalität wird durch die Option [ddcfoot](#page-30-0) bereitgestellt.

#### <span id="page-145-3"></span>\dissertation

Die Funktionalität kann durch die Befehle [\thesis{diss}](#page-36-0) und [\referee](#page-37-1) sowie die Bezeichner [\refereename](#page-50-2) und [\refereeothername](#page-50-3) dargestellt werden.

#### <span id="page-145-2"></span>\chapterpage

Durch diesen Befehl können Kapitelseiten konträr zur eigentlichen Einstellung aktiviert oder deaktiviert werden. Prinzipiell ist dies auch durch eine Änderung der Option [chapterpage](#page-39-0) möglich. Allerdings wird davon abgeraten, da dies zu einem inkonsistenten Layout innerhalb des Dokumentes führt.

```
\begin{theglossary}[<Präambel>]
. . .
\end{theglossary}
\glossitem{<Begriff>}
```
<span id="page-145-4"></span>Die tudbook-Klasse stellt eine rudimentäre Umgebung für ein Glossar bereit. Allerdings gibt es dafür bereits zahlreiche und besser implementierte Pakete. Daher wird für diese Umgebung keine Portierung vorgenommen, sondern lediglich die ursprüngliche Definition übernommen. Allerdings sein an dieser Stelle auf wesentlich bessere Lösungen wie beispielsweise das Paket [glossaries](#page-106-0) oder – mit Abstrichen – das nicht ganz so umfangreiche Paket [nomencl](#page-106-1) verwiesen.

### **B.2.2 Optionen und Befehle aus tudmathposter**

[v2.05](#page-173-0) | Die Klasse tudmathposter wird – im Gegensatz zu den zuvor genannten Klassen von Klaus Bergmann – weiterhin gepflegt und kann bedenkenlos zum Setzen von Postern im A0-Format verwendet werden. Dennoch gab es vermehrt Anfragen bezüglich einer Posterklasse auf Basis der TUD -Script-Klassen, um beispielsweise die Schriftgröße oder auch das Papierformat einfach anpassen zu können. Um von tudmathposter einen möglichst einfachen Übergang auf [tudscrposter](#page-57-0) zu gewährleisten, kann zusätzlich letzterer Klasse das Paket [tudscrcomp](#page-143-0) geladen werden, welches die nachfolgend erläuterten Anwenderbefehle bereitstellt. Von [tudscrcomp](#page-143-0) werden außerdem einige Pakete geladen, welche normalerweise durch tudmathposter eingebunden werden. Dies sind [amsmath](#page-104-0), [amsfonts](http://www.ctan.org/pkg/amsfonts), [calc](#page-111-0), [textcomp](#page-104-1) sowie [tabularx](#page-107-0).

Es ist nicht beabsichtigt, dass bei einem Umstieg von tudmathposter auf [tudscrposter](#page-57-0) in Verbindung mit [tudscrcomp](#page-143-0) das Ausgabeergebnis identisch ist. Vielmehr soll damit die Möglichkeit geschaffen werden, auf tudmathposter basierende Dokumente auf die [tudscrposter](#page-57-0) zu überführen. In jedem Fall sollte bei einem Umstieg auf TUD -Script-Posterklasse beachtet werden, dass für diese Klasse eine explizite Wahl der Schriftgröße über die Option fontsize notwendig ist. Um kongruent zur Klasse tudmathposter zu bleiben, ist die Wahl einer Schriftgröße von fontsize=34. . .36pt sinnvoll. Für weitere Informationen zu diesem Thema sind <span id="page-146-8"></span>in [Abschnitt 3.1.1](#page-58-0) vorhanden. Weiterhin sollte für ein ähnliches Ausgabeergebnis die Absatzformatierung über die KOMA -Script-Option parskip=half- eingestellt werden. Ein blaues DRESDEN -concept-Logo im Fußbereich lässt sich über [ddcfoot=blue](#page-30-0) aktivieren.

#### <span id="page-146-0"></span>tudmathposterfoot

Durch die Klasse tudmathposter wird der Fußbereich zweispaltig jedoch asymmetrisch und ohne Überschriften innerhalb der beiden Spalten gesetzt. Dieses Verhalten lässt sich mit der Option [tudmathposterfoot](#page-146-0) auswählen. Alternativ kann auch cdfoot=tudmathposter respektive cdfoot=tudscrposter zum Aktivieren beziehungsweise Deaktivieren verwendet werden.

<span id="page-146-7"></span>bluebg (identisch zu [backcolor=true](#page-59-0))

Mit der Klasse [tudscrposter](#page-57-0) lässt sich das Verhalten mit der Option [backcolor](#page-59-1) umsetzen.

<span id="page-146-14"></span><span id="page-146-11"></span><span id="page-146-10"></span>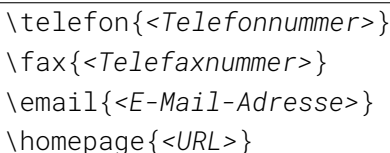

(identisch zu \telephone{*[<Telefonnummer>](#page-60-0)*}) (identisch zu \telefax{*[<Telefaxnummer>](#page-60-1)*}) (identisch zu \emailaddress\*{*[<E-Mail-Adresse>](#page-34-7)*}) (identisch zu [\webpage\\*{](#page-61-0)*<URL>*})

<span id="page-146-12"></span>Dies sind die von tudmathposter definierten Befehle für die Felder im vordefinierten Fußbereich des Posters. Es ist dabei insbesondere zu beachten, dass die angegebene E-Mail-Adresse sowie die URL nicht automatisch formatiert werden.

<span id="page-146-3"></span><span id="page-146-2"></span><span id="page-146-1"></span>\fusszeile{*<Inhalt>*} \footcolumn0{*<Inhalt>*} \footcolumn1{*<Inhalt>*} \footcolumn2{*<Inhalt>*}

(identisch zu [\footcontent{](#page-29-0)*<Inhalt>*} ) (identisch zu [\footcontent{](#page-29-0)*<Inhalt>*} ) (identisch zu [\footcontent{](#page-29-0)*<Inhalt>*}[\*] ) (identisch zu [\footcontent{\\*}\[](#page-29-0)*<Inhalt>*] )

<span id="page-146-4"></span>Mit diesen Befehlen kann die Gestalt des Fußes angepasst werden, wobei entweder der Bereich über die gesamte Breite ([\fusszeile](#page-146-1), [\footcolumn0](#page-146-2)) oder lediglich die linke ([\footcolumn1](#page-146-3)) respektive die rechte Spalte ([\footcolumn2](#page-146-4)) angepasst wird. Für zusätzliche Hinweise zur Anpassung des Fußbereichs – insbesondere für die Schriftformatierung – sollte die Beschreibung von [\footcontent](#page-29-0) in [Abschnitt 2.2.3 auf Seite](#page-25-4) [30](#page-25-4) zu Rate gezogen werden.

<span id="page-146-16"></span><span id="page-146-5"></span>\zweitlogofile{*<Dateiname>*} \institutslogofile{*<Dateiname>*} \drittlogofile{*<Dateiname>*}

(identisch zu \headlogo{*[<Dateiname>](#page-29-1)*} ) (*siehe* [\footlogo](#page-29-2)) (*siehe* [ddc](#page-30-1) und [ddcfoot](#page-30-0))

<span id="page-146-6"></span>Für die Angabe von Logos für den Kopf- und Fußbereich existieren diese Befehle. Bei der Verwendung von [\institutslogofile{](#page-146-5)*<Dateiname>*} ist zu beachten, dass die angegebene Datei sehr weit rechts im Fußbereich des Posters gesetzt wird. Dabei kommt bei der Verwendung im Hintergrund der von TUD -Script für das Setzen von Logos im Fußbereich tatsächlich vorgesehene Befehl in der Form [\footlogo{,,,,,,,](#page-29-2)*<Dateiname>*,} zum Einsatz. Das Makro [\drittlogofile](#page-146-6) wird von tudmathposter für die Angabe eines DRESDEN -concept-Logos im rechten Seitenfuß bereitgestellt. Für die TUD -Script-Klassen gibt es hierfür die Optionen [ddc](#page-30-1) beziehungsweise [ddcfoot](#page-30-0).

<span id="page-146-15"></span><span id="page-146-13"></span>\zweitlogo{*<Definition>*} \institutslogo{*<Definition>*} \drittlogo{*<Definition>*}

(keine Funktionalität, *siehe* [\headlogo](#page-29-1) ) (keine Funktionalität, *siehe* [\footlogo](#page-29-2) ) (keine Funktionalität, *siehe* [ddc](#page-30-1) und [ddcfoot](#page-30-0))

<span id="page-146-9"></span>Mit diesen Befehlen kann der Anwender bei tudmathposter die Definition für das Einbinden diverser Logos selber vornehmen. Dies ist für TUD -Script nicht vorgesehen. Im Zweifel sollten die Möglichkeiten der korrelierenden Befehle genutzt werden. Bei der Verwendung eines dieser Makros wird lediglich eine Warnung ausgegeben.

<span id="page-147-12"></span><span id="page-147-11"></span><span id="page-147-4"></span>\topsection[*<Kurzform>*]{*<Überschrift>*} \topsubsection[*<Kurzform>*]{*<Überschrift>*}

Der Grund für die Existenz dieser beiden Befehle bei tudmathposter ist nicht ohne Weiteres nachvollziehbar. Beide entsprechen in ihrem Verhalten den Standardbefehlen \section und \subsection, setzen allerdings keinen vertikalen Abstand vor der erzeugten Überschrift. Auch wenn das aus typographischer Sicht wohl eher unvorteilhaft ist, werden diese beiden Befehle bereitgestellt.

```
\centersection[<Kurzform>]{<Überschrift>}
\centersubsection[<Kurzform>]{<Überschrift>}
\topcentersection[<Kurzform>]{<Überschrift>}
\topcentersubsection[<Kurzform>]{<Überschrift>}
```
<span id="page-147-10"></span>Weiterhin werden auch noch eigene Makros zum Setzen zentrierter Überschriften definiert – ein simples Umdefinieren von \raggedsection ist dafür im Normalfall absolut ausreichend. Und um die Sache vollständig zu machen, gibt es die zentrierten Überschriften auch noch ohne vorgelagerten, vertikalen Abstand.

```
\begin{farbtabellen}
. . .
\end{farbtabellen}
\blautabelle
\grautabelle
```
<span id="page-147-2"></span><span id="page-147-1"></span>Wird innerhalb der [farbtabellen](#page-147-0)-Umgebung eine Tabelle gesetzt, so werden die Zeilen alternierend farbig hervorgehoben. Standardmäßig sind hierfür leichte Blautönen eingestellt, was auch jederzeit mit dem Aufruf von [\blautabelle](#page-147-1) wiederhergestellt werden kann. Alternativ zu dieser Darstellung kann mit [\grautabelle](#page-147-2) auf eine Verwendung von leichten Grautönen umgestellt werden.

```
\begin{figurehere}
. . .
\end{figurehere}
\begin{tablehere}
. . .
\end{tablehere}
```
Diese beiden Umgebungen können genutzt werden, um nicht-gleitende Abbildungen oder Tabellen zu setzen.

### <span id="page-147-3"></span>\schnittrand

Wird [\schnittrand](#page-147-3) vor dem Laden des Paketes [tudscrcomp](#page-143-0) definiert, so wird der Inhalt des Befehls als Längenwert interpretiert. Dieser wird verwendet, um den zuvor festgelegten Satzspiegel über die drei Parameter paper=*<Papierformat>*, layout=*<Zielformat>* und layoutoffset=*<Längenwert>* des Befehls \geometry aus dem Paket [geometry](#page-99-0) zu setzen und das erzeugte Papierformat um den gegebenen Längenwert an allen Rändern zu vergrößern. Somit wird eine Beschnittzugabe hinzugefügt, *ohne dabei die Seitenränder des Entwurfslayouts anzupassen*. In [Unterkapitel 9.21 auf Seite](#page-123-0) [124](#page-123-0) sind zusätzliche Informationen zu diesem Thema zu finden.

**Anhang C Identifikation von TUD -Script**

<span id="page-149-4"></span>Im TUD -Script-Bundle gibt es neben den Klassen selbst auch noch zusätzliche Pakete. Ein Teil dieser Pakete – genauer [tudscrsupervisor](#page-63-0) und [tudscrcomp](#page-143-0) – sind ausschließlich mit den TUD-Script-Klassen nutzbar, andere wiederum – die beiden Pakete für Belange des Corporate Designs [tudscrfonts](#page-72-0) (Schriften) und [tudscrcolor](#page-70-0) (Farben) sowie die davon vollkommen unabhängigen Pakete **[mathswap](#page-74-0)** und [twocolfix](#page-74-1) – können mit allen existierenden LTFX 2<sub>ε</sub>-Dokumentklassen genutzt werden. Sämtliche Klassen und Pakete aus dem TUD -Script-Bundle enthalten Befehle, welche diese als Bestandteil identifizieren.

#### [v2.04](#page-172-0) \TUDScript

<span id="page-149-3"></span>Diese Anweisung setzt das Logo respektive die Wortmarke "TUD-Script" in serifenloser Schrift und mit leichter Sperrung des in Versalien gesetzten Teils. Dieser Befehl wird von allen Klassen und Paketen des TUD -Script-Bundles mit \DeclareRobustCommand.

#### [v2.04](#page-172-0) \ \TUDScriptClassName

<span id="page-149-0"></span>Die Bezeichnung der jeweiligen, im Dokument verwendeten TUD -Script-Klasse ist im Makro [\TUDScriptClassName](#page-149-0) abgelegt. Soll also in Erfahrung gebracht werden, ob – und wenn ja, welche – TUD -Script-Klasse verwendet wird, so kann einfach auf diese Anweisung getestet werden. KOMA -Script stellt zusätzlich noch die beiden Anweisungen \KOMAClassName und \ClassName bereit, welche den Namen der zugrundeliegenden KOMA -Script-Klasse sowie die durch diese ersetzte Standardklasse enthalten.

[v2.04](#page-172-0) [v2.05](#page-173-0)

#### <span id="page-149-2"></span><span id="page-149-1"></span>\TUDScriptVersion \TUDScriptVersionNumber

In [\TUDScriptVersion](#page-149-1) ist die Hauptversion von TUD -Script in der Form

#### *<Datum> <Version>* TUD-Script

abgelegt. Die Version ist für alle Klassen und Pakete des TUD -Script-Bundles gleich und kann nach dem Laden einer Klasse oder eines Paketes abgefragt werden. Beispielsweise wurde diese Anleitung mit "2021/03/30 v2.06l TUD-Script" erstellt.

Eventuell will der Anwender auf die aktuell verwendete Version von TUD -Script prüfen, um gegebenenfalls eigene Anpassungen in Abhängigkeit der verwendeten Version vorzunehmen. Hierfür kann [\TUDScriptVersionNumber](#page-149-2) verwendet werden. Darin ist alleinig die Versionsnummer enthalten. Die für das Handbuch verwendete Version lautet "2.06l".

# **Index**

Die Formatierung der Einträge in allen aufgeführten Indexen ist folgendermaßen aufzufassen: Zahlen in fetter Schrift verweisen auf die Erklärung zu einem Stichwort, wobei in der digitalen Fassung dieses Handbuchs dieser Eintrag selbst ein Hyperlink zu seiner Erläuterung ist. Seitenzahlen in normaler Schriftstärke hingegen deuten auf zusätzliche Informationen, wobei diese für *kursiv hervorgehobene Zahlen* als besonders *wichtig* erachtet werden.

Bei Einträgen für [Klassen- und Paketoptionen,](#page-154-0) [Umgebungen und Befehlen](#page-156-0) sowie [Seitenstilen, Schriftelementen und Farben](#page-162-0) respektive [Längen und Zählern,](#page-163-0) zu denen keine direkte Erklärung existiert – und diese dementsprechend auch nicht als Hyperlink dargestellt sind – handelt es sich um zusätzliche Hinweise für Elemente, die nicht durch TUD -Script sondern von anderen Klassen oder Paketen zur Verfügung gestellt werden, welche im Suffix des entsprechenden Eintrages angegeben werden.

# **Allgemeiner Index**

Die im Folgenden aufgelisteten Schlagworte sollen für den Umgang mit LATEX 2*ε* im Allgemeinen sowie dem TUD -Script-Bundle im Speziellen sowohl Antworten bei generellen Fragen liefern als auch Lösungen für typische Probleme bereitstellen. Falls ein gesuchter Begriff hier nicht auftaucht oder trotz vorhandener Hinweise kein zufriedenstellendes Ergebnis erzielt werden kann, sollte das TUD-LA[TEX-Forum](http://latex.wcms-file3.tu-dresden.de/phpBB3/) erster Anlaufpunkt sein, um weitere Hilfe bei der Nutzung von TUD -Script zu erhalten.

#### A

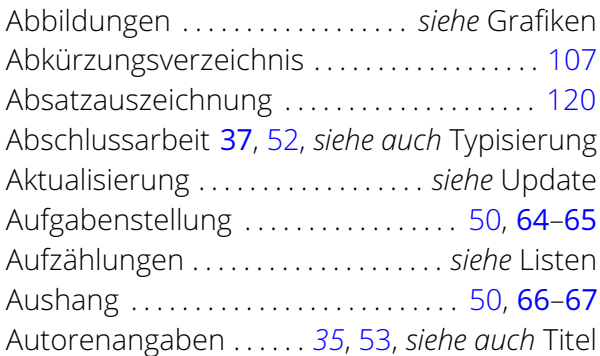

#### B

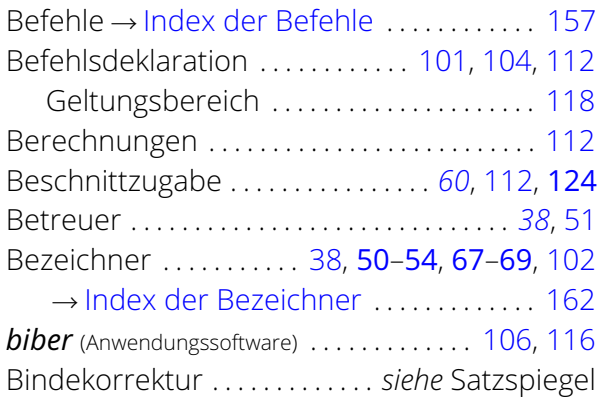

#### C

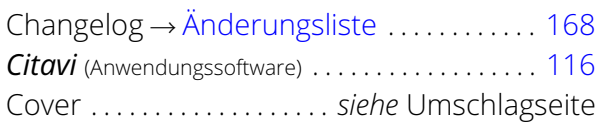

#### D

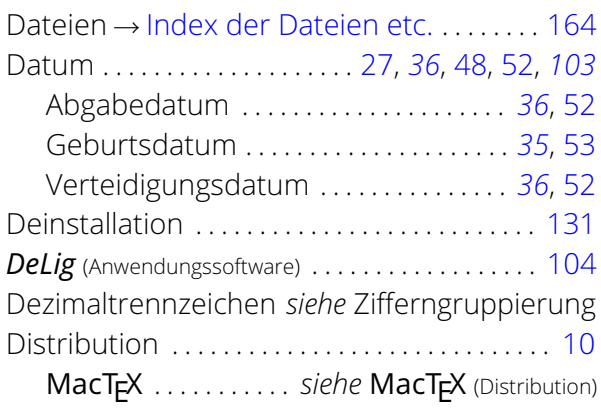

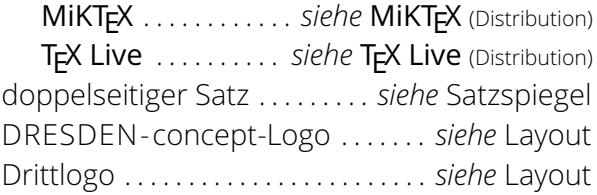

### E

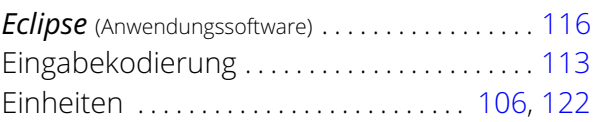

#### F

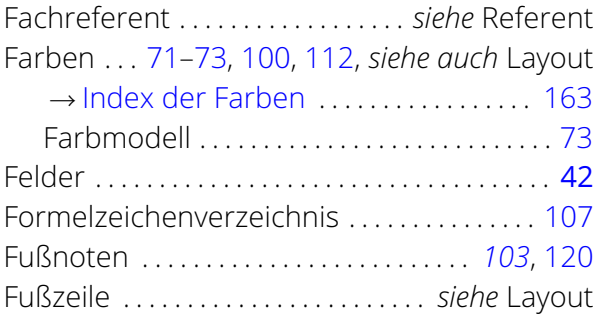

#### G

I

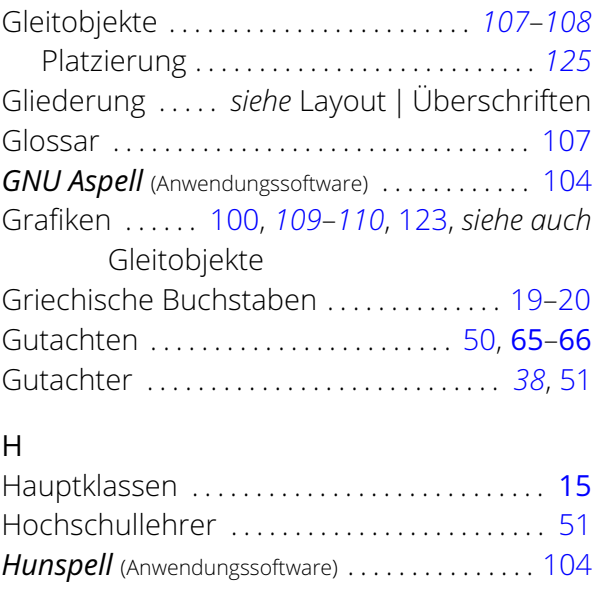

Inhaltsverzeichnis . . . . . . . . . . . . . . . . . . . [50,](#page-49-1) [120](#page-119-0)

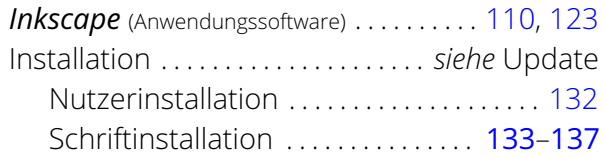

## $\overline{1}$

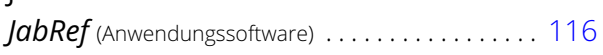

## K

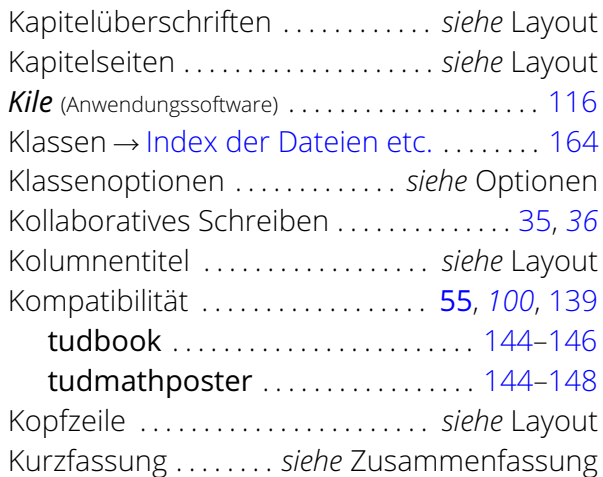

### L

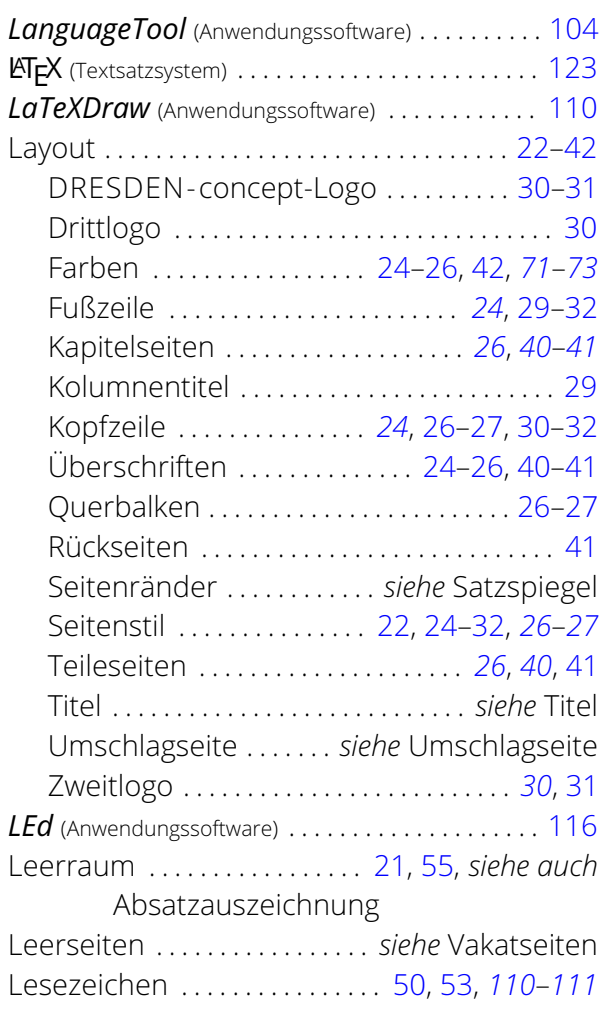

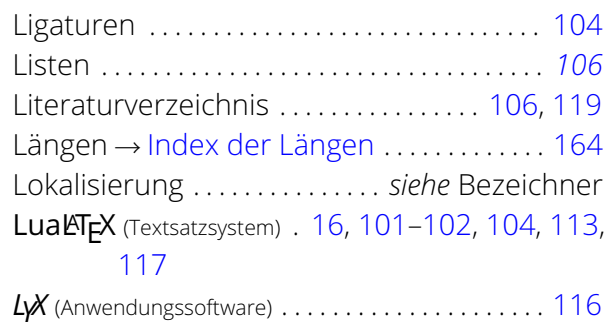

#### M

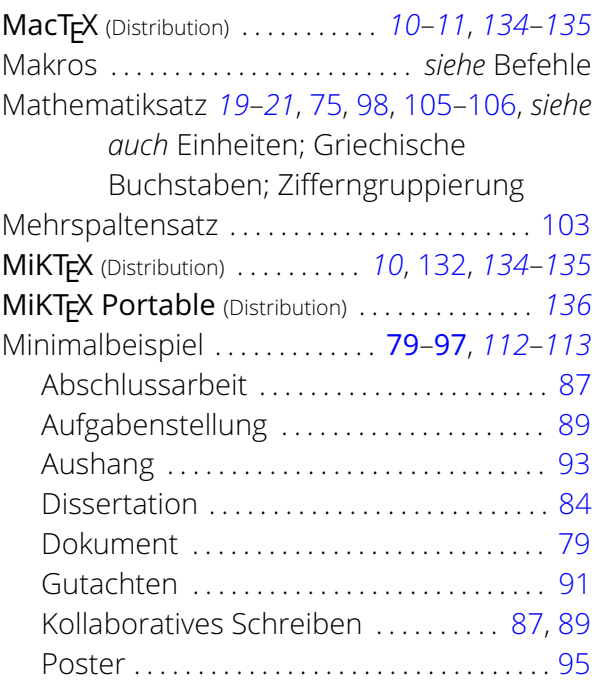

#### N

Nutzerinstallation . . . . . . . . . . *siehe* Installation

#### O

![](_page_152_Picture_703.jpeg)

#### P

![](_page_152_Picture_704.jpeg)

## Q

![](_page_153_Picture_721.jpeg)

## R

![](_page_153_Picture_722.jpeg)

## S

![](_page_153_Picture_723.jpeg)

## T

![](_page_153_Picture_724.jpeg)

![](_page_153_Picture_725.jpeg)

## U

![](_page_153_Picture_726.jpeg)

## V

![](_page_153_Picture_727.jpeg)

#### W

![](_page_153_Picture_728.jpeg)

# X

**Х∃l<sup>&</sup>TEX** (Textsatzsystem) ........ [16,](#page-15-0) [101](#page-100-0)[–102,](#page-101-0) [117](#page-116-0)

# Z

![](_page_153_Picture_729.jpeg)

# <span id="page-154-1"></span><span id="page-154-0"></span>**Klassen- und Paketoptionen**

Dies ist der Index aller im Handbuch erläuterten sowie erwähnten Optionen, wobei bei den meisten auch Untereinträge mit Seitenangaben für spezielle Wertzuweisungen existieren.

![](_page_154_Picture_871.jpeg)

![](_page_154_Picture_872.jpeg)

#### B

![](_page_154_Picture_873.jpeg)

#### C

![](_page_154_Picture_874.jpeg)

![](_page_154_Picture_875.jpeg)

![](_page_155_Picture_954.jpeg)

![](_page_155_Picture_955.jpeg)

#### E

[extrabottommargin=](#page-22-3)*<Höhe>* . . . . . . [23](#page-22-0), [29](#page-28-0)[–31](#page-30-2)

#### F

fontsize=*<Schriftgröße>* ([koma-script](#page-99-4)) [21,](#page-20-0) [59](#page-58-1), [126,](#page-125-0) [146](#page-145-0) footinclude=*<Ein-Aus-Wert>* ([typearea](#page-99-3)) . . [24](#page-23-0) [footlogoheight=](#page-29-4)*<Längenwert>* . . [23,](#page-22-0) [30](#page-29-3), [31](#page-30-2)

#### H

![](_page_155_Picture_956.jpeg)

ddc=*[<Einstellung>](#page-30-1)* . . . . . . . [30,](#page-29-3) [31](#page-30-2)–[32](#page-31-0), [33–](#page-32-0)[34](#page-33-0) M [ddc=black](#page-31-1) . . . . . . . . . . . . . . . . . . . . . . . . . . . . [32](#page-31-0)

![](_page_155_Picture_957.jpeg)

#### N

![](_page_156_Picture_803.jpeg)

#### O

![](_page_156_Picture_804.jpeg)

#### P

![](_page_156_Picture_805.jpeg)

#### R

![](_page_156_Picture_806.jpeg)

#### S

![](_page_156_Picture_807.jpeg)

![](_page_156_Picture_808.jpeg)

#### T

![](_page_156_Picture_809.jpeg)

## <span id="page-156-1"></span><span id="page-156-0"></span>**Befehle und Umgebungen mit zugehörigen Parametern**

Dies ist die Auflistung aller im Handbuch erläuterten sowie erwähnten Befehle und Umgebungen. Bei einigen existieren auch Untereinträge für Schlüssel-Wert-Parameter, welche im optionalen Argument der jeweiligen Anweisung verwendet werden können. In der dritten Unterebene sind gegebenenfalls Seitenverweise für explizite Wertzuweisungen an diese Parameter zu finden.

![](_page_156_Picture_810.jpeg)

![](_page_157_Picture_980.jpeg)

## B

![](_page_157_Picture_981.jpeg)

# $\mathsf{C}$

![](_page_157_Picture_982.jpeg)

![](_page_157_Picture_983.jpeg)

### D

![](_page_157_Picture_984.jpeg)

![](_page_158_Picture_1126.jpeg)

#### E

![](_page_158_Picture_1127.jpeg)

[\duedate](#page-64-2) ([tudscrsupervisor](#page-63-0)) ...... [64,](#page-63-1) [65](#page-64-0), [68,](#page-67-0) [103](#page-102-0)

![](_page_158_Picture_1128.jpeg)

![](_page_158_Picture_1129.jpeg)

#### G

![](_page_158_Picture_1130.jpeg)

#### H

![](_page_158_Picture_1131.jpeg)

![](_page_158_Picture_1132.jpeg)

![](_page_159_Picture_941.jpeg)

#### K

![](_page_159_Picture_942.jpeg)

### L

![](_page_159_Picture_943.jpeg)

#### M

![](_page_159_Picture_944.jpeg)

![](_page_159_Picture_945.jpeg)

#### N

![](_page_159_Picture_946.jpeg)

## O

![](_page_159_Picture_947.jpeg)

[\nu](#page-19-15) . . . . . . . . . . . . . . . . . . . . . . . . . . . . . . . . . . . . . . . [20](#page-19-0)

#### P

![](_page_159_Picture_948.jpeg)

![](_page_160_Picture_1066.jpeg)

# Q

![](_page_160_Picture_1067.jpeg)

## R

![](_page_160_Picture_1068.jpeg)

## S

![](_page_160_Picture_1069.jpeg)

![](_page_160_Picture_1070.jpeg)

![](_page_161_Picture_741.jpeg)

# <span id="page-161-1"></span><span id="page-161-0"></span>**Sprachabhängige Bezeichner**

Dies sind alle von TUD -Script definierten, sprachabhängigen Bezeichner. Informationen zur Verwendung sowie den Anpassungsmöglichkeiten sind in [Unterkapitel 2.4](#page-49-0) zu finden.

![](_page_161_Picture_742.jpeg)

![](_page_161_Picture_743.jpeg)

[\bachelorthesisname](#page-51-2) ............... [38,](#page-37-2) [52](#page-51-1) [\blockingname](#page-52-2) .................... 46-[48,](#page-47-0) [53](#page-52-0) [\blockingtext](#page-53-1) ........................... [49,](#page-48-0) [54](#page-53-0)

# [\coursename](#page-52-4) .................................. [53](#page-52-0) [\coverpagename](#page-52-5) ............................ [53](#page-52-0) D

![](_page_161_Picture_744.jpeg)

[\contactpersonname](#page-68-2) ([tudscrsupervisor](#page-63-0)) . . . . . . [69](#page-68-0) [\contentname](#page-68-3) ([tudscrsupervisor](#page-63-0)) ......... [66,](#page-65-0) [69](#page-68-0)

#### C

B

![](_page_161_Picture_745.jpeg)

![](_page_161_Picture_746.jpeg)

![](_page_162_Picture_702.jpeg)

# <span id="page-162-1"></span><span id="page-162-0"></span>**Seitenstile, Schriftelemente und Farben**

![](_page_162_Picture_703.jpeg)

![](_page_163_Picture_747.jpeg)

![](_page_163_Picture_748.jpeg)

# <span id="page-163-3"></span><span id="page-163-0"></span>**Längen und Zähler**

![](_page_163_Picture_749.jpeg)

#### B

![](_page_163_Picture_750.jpeg)

![](_page_163_Picture_751.jpeg)

# <span id="page-163-2"></span><span id="page-163-1"></span>**Klassen, Pakete und Dateien**

#### A

![](_page_163_Picture_752.jpeg)

![](_page_163_Picture_753.jpeg)

### B

 $\mathsf{C}$ 

![](_page_163_Picture_754.jpeg)

[calc](#page-111-0) (Paket) . . . . . . . . . . . . . . . . . . . . . . . . . . [112](#page-111-1), [146](#page-145-0) [caption](#page-106-3) (Paket) . . . . . . . . . . . . . . . . . . . . . . . . . . . . [107](#page-106-2) [cfr-lm](#page-103-2) (Paket) . . . . . . . . . . . . . . . . . . . . . . . . . . . . . [104](#page-103-0) [cleveref](#page-110-3) (Paket) . . . . . . . . . . . . . . . . . . . . . . . . . . . [111](#page-110-0) cmbright (Paket) . . . . . . . . . . . . . . . . . . . . . . . . . . [136](#page-135-0) [coseoul](#page-112-2) (Paket) . . . . . . . . . . . . . . . . . . . . . . . . . . . [113](#page-112-0) [crop](#page-111-4) (Paket) . . . . . . . . . . . . . . . . [101,](#page-100-0) [112](#page-111-1), [124–](#page-123-1)[125](#page-124-0)

E

![](_page_163_Picture_755.jpeg)

[ellipsis](#page-103-3) (Paket) . . . . . . . . . . . . . . . . . . . . . . . [104](#page-103-0), [121](#page-120-0)

#### F

![](_page_163_Picture_756.jpeg)

![](_page_164_Picture_884.jpeg)

![](_page_165_Picture_917.jpeg)

#### T

![](_page_165_Picture_918.jpeg)

![](_page_165_Picture_919.jpeg)

<span id="page-166-0"></span>**Änderungsliste**

<span id="page-167-0"></span>![](_page_167_Picture_513.jpeg)

![](_page_168_Picture_334.jpeg)

![](_page_168_Picture_335.jpeg)

![](_page_168_Picture_336.jpeg)

![](_page_168_Picture_337.jpeg)

![](_page_169_Picture_533.jpeg)

![](_page_170_Picture_519.jpeg)

![](_page_170_Picture_520.jpeg)

![](_page_171_Picture_432.jpeg)

![](_page_172_Picture_408.jpeg)

<span id="page-172-0"></span>![](_page_172_Picture_409.jpeg)

![](_page_173_Picture_402.jpeg)

<span id="page-173-0"></span>![](_page_173_Picture_403.jpeg)

![](_page_174_Picture_459.jpeg)

Allgemein

![](_page_174_Picture_460.jpeg)

![](_page_175_Picture_412.jpeg)